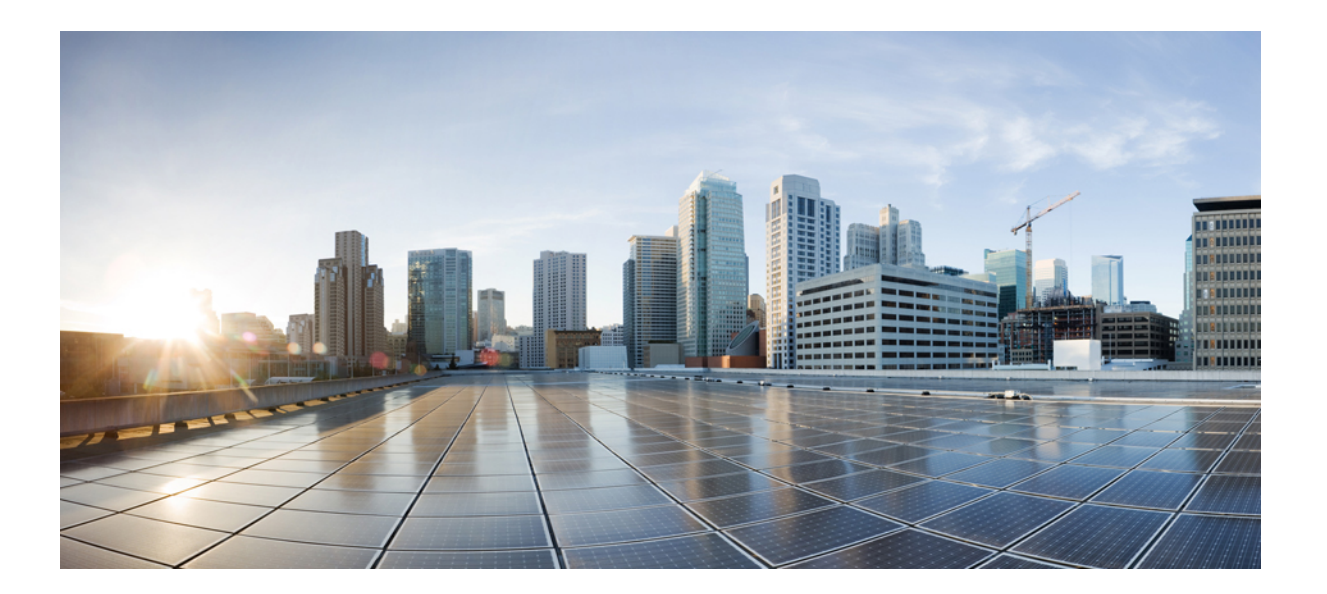

## **Configuration Fundamentals Command Reference, Cisco IOS XE Release 3SE (Catalyst 3650 Switches)**

### **Americas Headquarters**

Cisco Systems, Inc. 170 West Tasman Drive San Jose, CA 95134-1706 USA http://www.cisco.com Tel: 408 526-4000 800 553-NETS (6387) Fax: 408 527-0883

© 2013 Cisco Systems, Inc. All rights reserved.

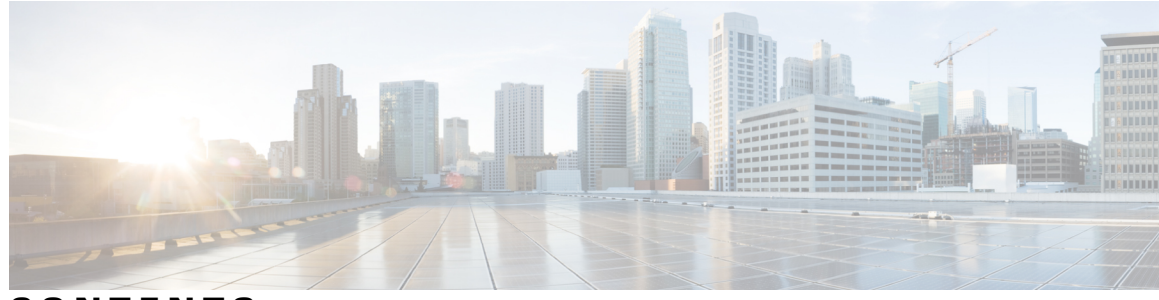

**CONTENTS**

I

### **CHAPTER 1 Configuration [Fundamentals](#page-4-0) Commands 1**

[Configuration](#page-4-1) Fundamentals Commands **1** [archive](#page-5-0) tar **2** boot [system](#page-8-0) **5** [copy](#page-15-0) **12** debug [installer](#page-35-0) **32** [debug](#page-37-0) iosd issu **34** define [interface-range](#page-38-0) **35** [enable](#page-40-0) **37** [erase](#page-44-0) **41** [errdisable](#page-48-0) detect cause **45** [errdisable](#page-50-0) recovery **47** file [verify](#page-53-0) auto **50** [hostname](#page-55-0) **52** [reload](#page-57-0) **54** [remote-span](#page-61-0) **58** [setup](#page-62-0) **59** show [debugging](#page-68-0) **65** [show](#page-71-0) hosts **68** show [inventory](#page-75-0) **72** [show](#page-79-0) pagp **76** show [processes](#page-81-0) cpu **78** show [running-config](#page-93-0) **90** show software [authenticity](#page-101-0) file **98** show software [authenticity](#page-104-0) keys **101** show software [authenticity](#page-106-0) running **103** show software installer [rollback-timer](#page-109-0) **106** show [software](#page-111-0) package **108**

show [version](#page-115-0) **112** software [auto-upgrade](#page-140-0) **137** [software](#page-142-0) clean **139** [software](#page-145-0) commit **142** [software](#page-148-0) expand **145** [software](#page-152-0) install file **149** [software](#page-156-0) install source switch **153** [software](#page-159-0) rollback **156** test [cable-diagnostics](#page-162-0) **159** [traceroute](#page-164-0) mac **161** upgrade [rom-monitor](#page-168-0) **165** [verify](#page-173-0) **170** [vtp](#page-178-0) **175**

I

<span id="page-4-0"></span>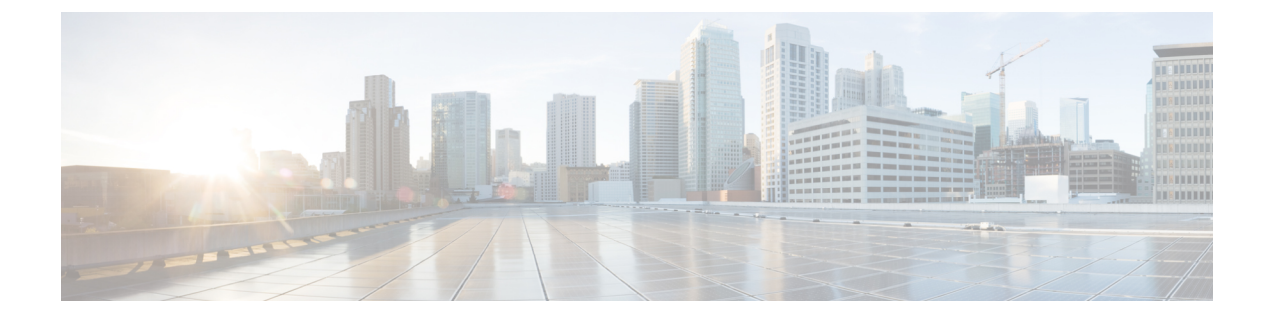

# **Configuration Fundamentals Commands**

• [Configuration](#page-4-1) Fundamentals Commands, page 1

# <span id="page-4-1"></span>**Configuration Fundamentals Commands**

Г

Τ

# <span id="page-5-0"></span>**archive tar**

To create a TAR file, to list files in a TAR file, or to extract the files from a TAR file, use the **archive tar** command in privileged EXEC mode.

archive tar {/create destination-urlflash:/file-url| /table source-url| /xtract source-urlflash:/file-url [dirlfile...]}

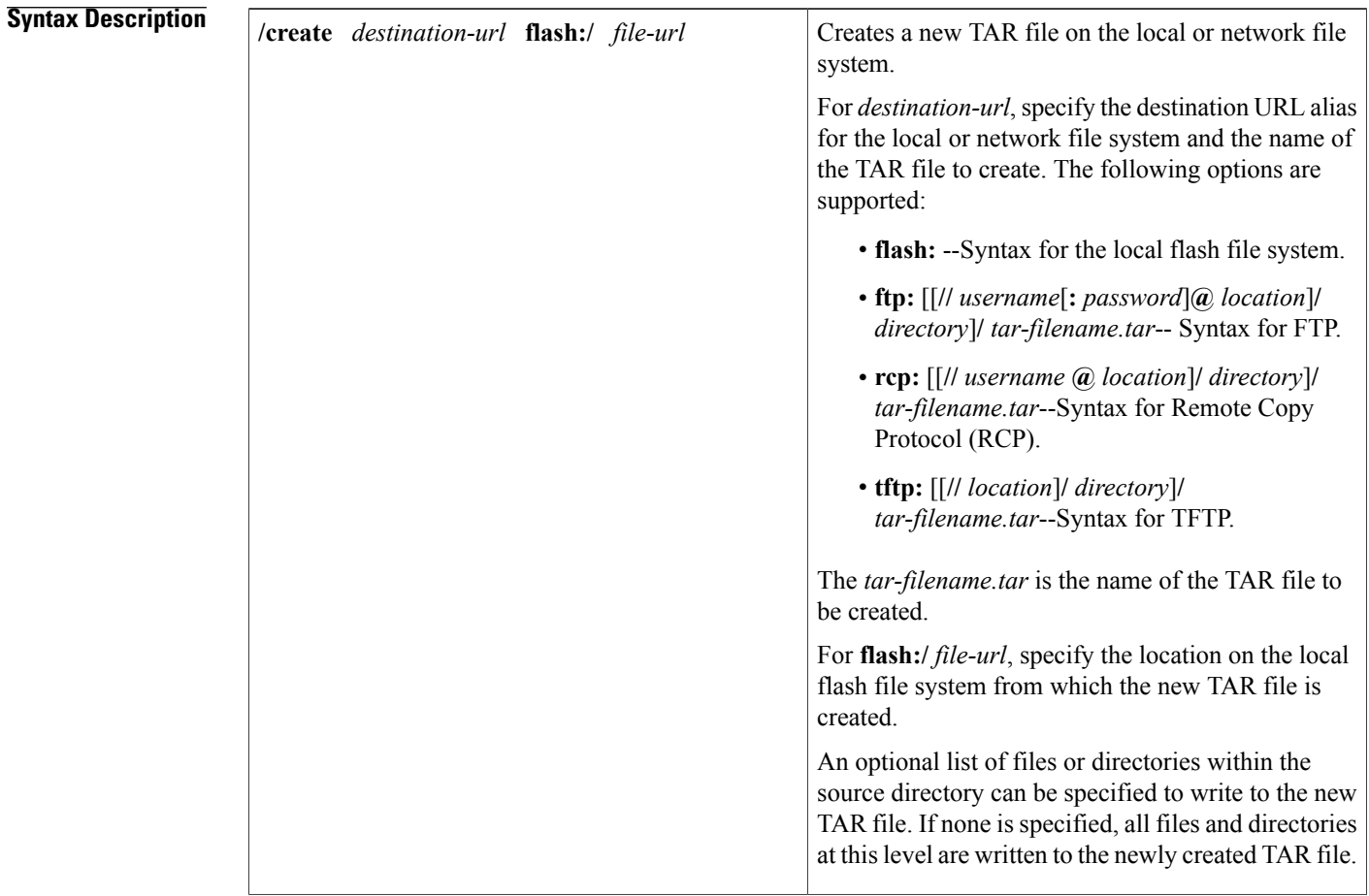

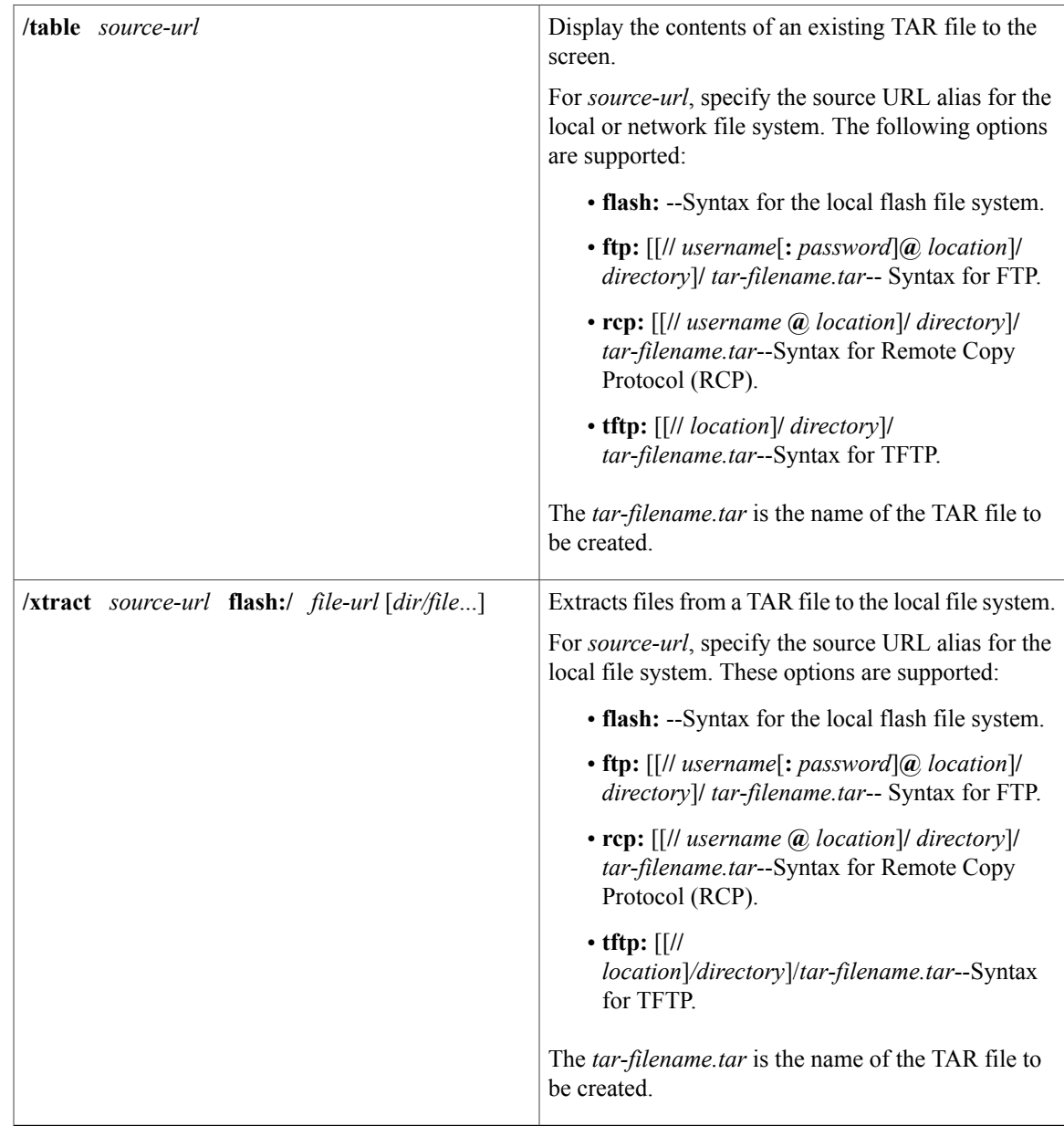

**Command Default** The TAR archive file is not created.

**Command Modes** Privileged EXEC (#)

 $\mathbf I$ 

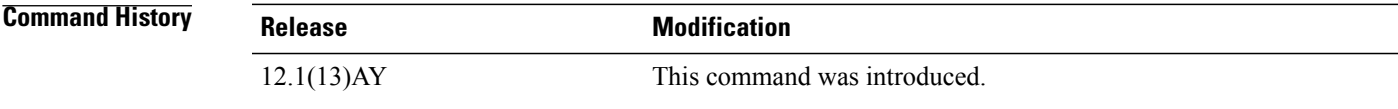

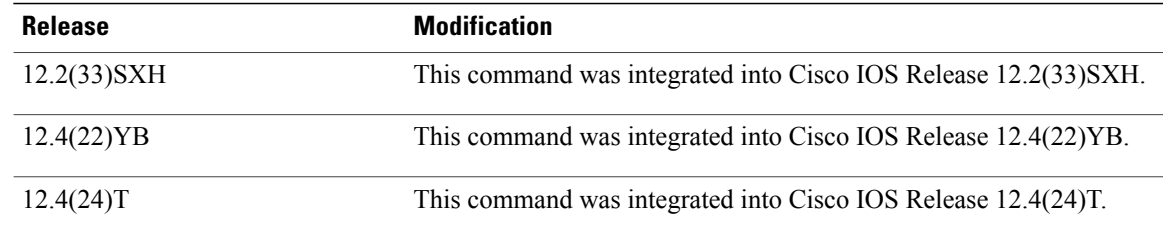

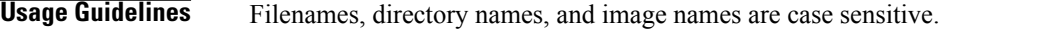

The TAR file is an archive file from which you can extract files by using the **archive tar**command.

**Examples** The following example shows how to create a TAR file. The command writes the contents of the new-configs directory on the local flash device to a file named saved.tar on the TFTP server at 172.20.136.9.

Switch# **archive tar /create tftp:172.20.136.9/saved.tar flash:/new-configs**

The following example shows how to display the contents of the c2940-tv0-m.tar file that is in flash memory. The contents of the TAR file appear on the screen.

```
Switch# archive tar /table flash:c2940-tv0-m.tar
```
info (219 bytes) c2940-tv0-mz-121/ (directory) c2940-tv0-mz-121/html/ (directory) c2940-tv0-mz-121/html/foo.html (0 bytes) c2940-tv0-mz-121/vegas-tv0-mz-121.bin (610856 bytes) c2940-tv0-mz-121/info (219 bytes) info.ver (219 bytes)

The following example shows how to extract the contents of a TAR file on the TFTP server at 172.20.10.30. This command extracts only the new-configs directory into the root directory on the local flash file system. The remaining files in the saved.tar file are ignored.

Switch# **archive tar /xtract tftp:/172.20.10.30/saved.tar flash:/ new-configs**

## <span id="page-8-0"></span>**boot system**

To specify the system image that the router loads at startup, use one of the following **boot system** command in global configuration mode. To remove the startup system image specification, use the **no** form of this command.

### **Loading System Image from a URL or a TFTP File**

**boot system** {*file-url*| *filename*} **no boot system** {*file-url*| *filename*}

### **Booting from a System Image in Internal Flash**

**boot system flash** [*flash-fs***:**] [*partition-number***:**][ *filename* ] **no boot system flash** [*flash-fs***:**] [*partition-number***:**] [ *filename* ]

### **Booting from a MOP Server**

**boot system mop** *filename* [ *mac-address* ] [ *interface* ] **no boot system mop** *filename* [ *mac-address* ] [ *interface* ]

### **Booting from ROM**

**boot system rom**

**no boot system rom**

### **Booting a System Image from a Network, TFTP, or FTP Server**

**boot system** {**rcp| tftp| ftp**} *filename* [ *ip-address* ] **no boot system** {**rcp| tftp| ftp**} *filename* [ *ip-address* ]

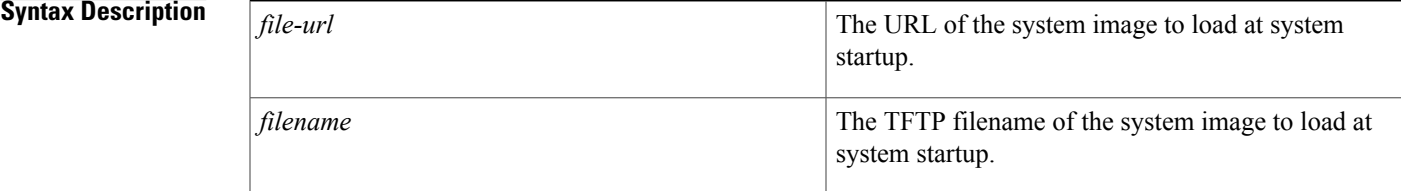

 $\mathbf{I}$ 

T

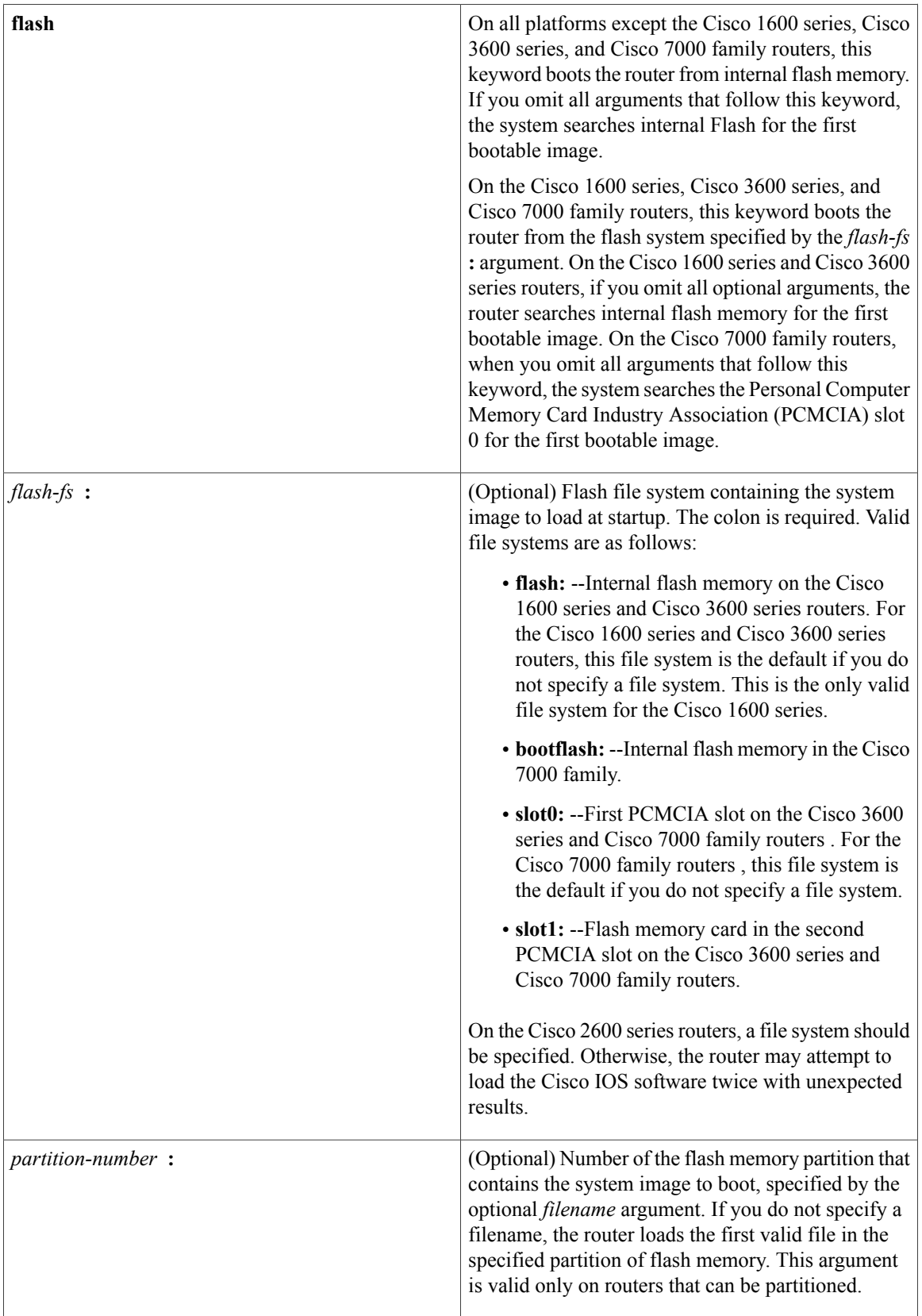

 $\mathbf I$ 

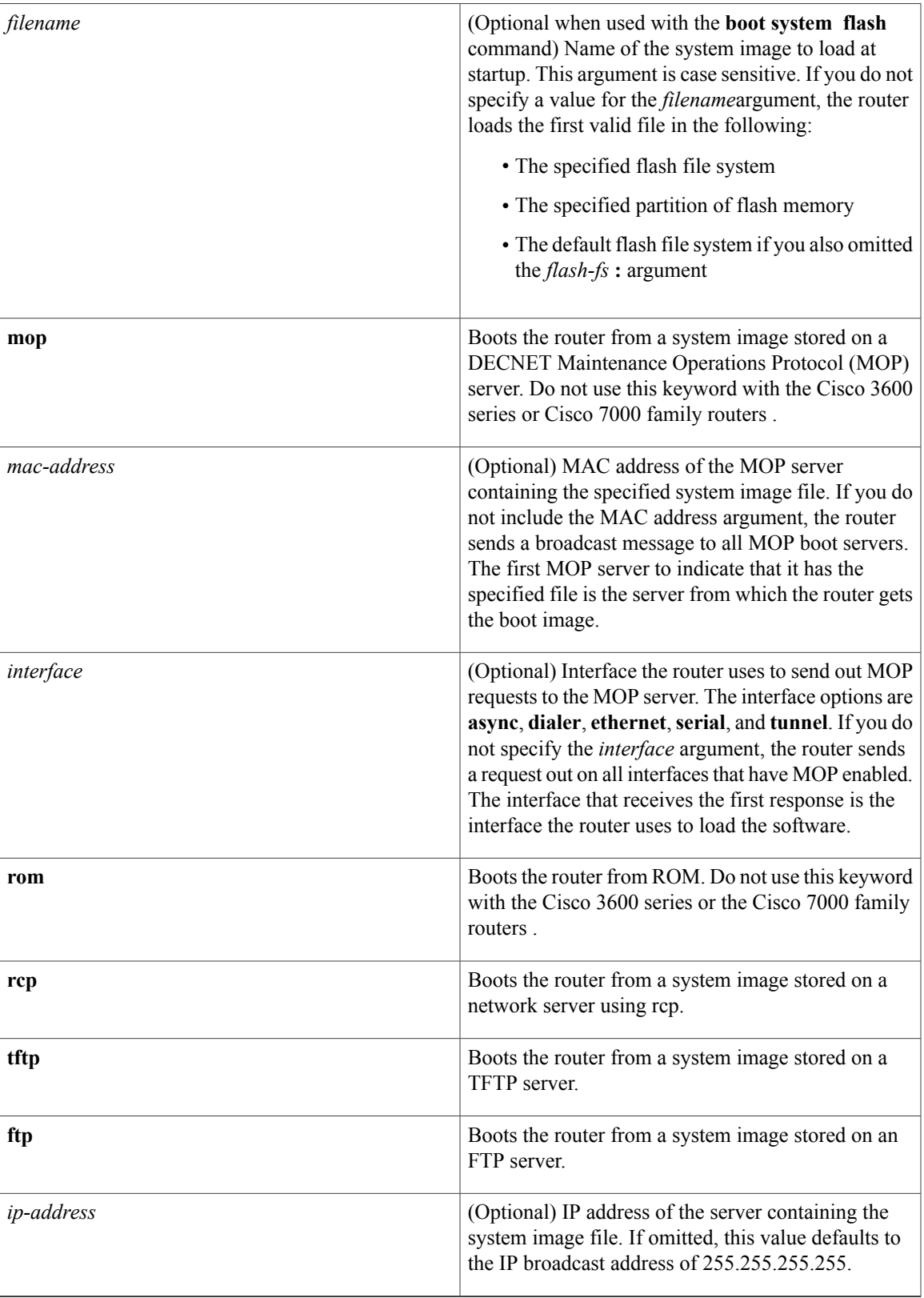

**Command Default** If you configure the router to boot from a network server but do not specify a system image file with the **boot system** command, the router uses the configuration register settings to determine the default system image filename. The router forms the default boot filename by starting with the word *cisco* and then appending the octal equivalent of the boot field number in the configuration register, followed by a hyphen (-) and the processor type name (cisconn-cpu). Refer to the appropriate hardware installation guide for details on the configuration register and default filename. See also the **config-register** or **confreg** command.

### **Command Modes** Global configuration

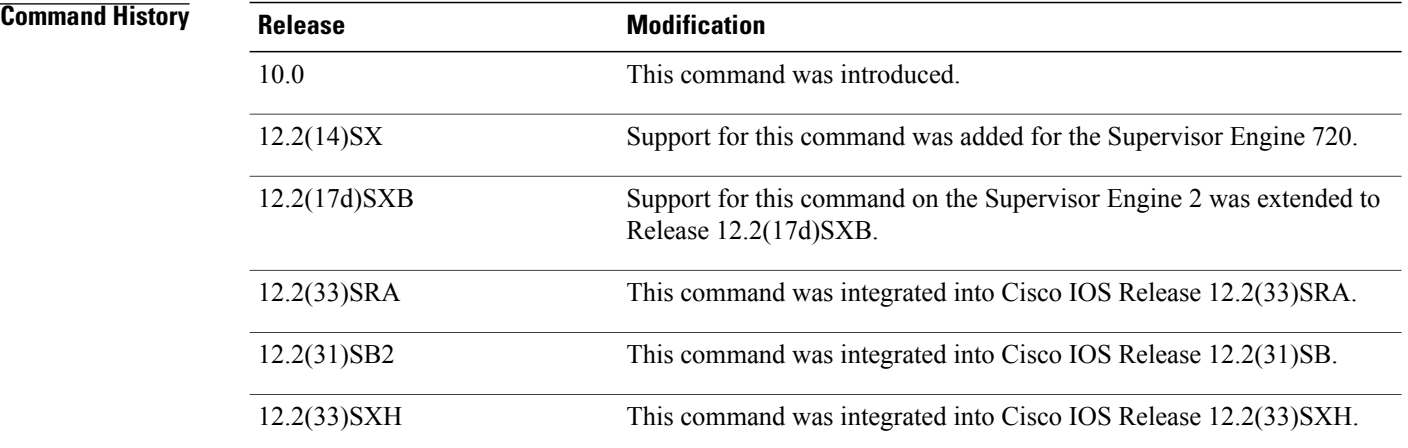

**Usage Guidelines** For this command to work, the **config-register** command must be set properly.

Create a comma-delimited list of several **boot system** commands to provide a fail-safe method for booting your router. The router stores and executes the **boot system** commands in the order in which you enter them in the configuration file. If you enter multiple boot commands of the same type--for example, if you enter two commands that instruct the router to boot from different network servers--the router tries them in the order in which they appear in the configuration file. If a **boot system** command entry in the list specifies an invalid device, the router omits that entry. Use the **boot system rom** command to specify use of the ROM system image as a backup to other **boot** system commands in the configuration.

**Note**

After a list of several images are specified with the **boot system** command, running the command again results in the list being appended, not removed.

For some platforms, the boot image must be loaded before the system image is loaded. However, on many platforms, the boot image is loaded only if the router is booting from a network server or if the flash file system is not specified. If the file system is specified, the router will boot faster because it need not load the boot image first.

This section contains the following topics:

• Changing the List of Boot System Commands

- Booting Compressed Images
- Understanding rcp
- Understanding TFTP
- Understanding FTP
- Stopping Booting and Entering ROM Monitor Mode
- Cisco 1600 Series, Cisco 3600 Series, Cisco 7000 Family, and Cisco 7600 Series Router Notes

### **Changing the List of Boot System Commands**

To remove a single entry from the bootable image list, use the **no** form of the command with an argument. For example, to remove the entry that specifies a bootable image on a flash memory card inserted in the second slot, use the **no boot system flash slot1:** *filename*] command. All other entries in the list remain.

To eliminate all entries in the bootable image list, use the **no boot system** command. At this point, you can redefine the list of bootable images using the previous **boot system** commands. Remember to save your changes to your startup configuration by issuing the **copy system:running-config nvram:startup-config** command.

Each time you write a new software image to flash memory, you must delete the existing filename in the configuration file with the**nobootsystem flash** *filename* command. Then add a new line in the configuration file with the **boot system flash** *filename* command.

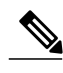

**Note**

If you want to rearrange the order of the entries in the configuration file, you must first issue the **no boot system** command and then redefine the list.

### **Booting Compressed Images**

You can boot the router from a compressed image on a network server. When a network server boots software, both the image being booted and the running image must be able to fit into memory. Use compressed images to ensure that enough memory is available to boot the router. You can compress a software image on any UNIX platform using the **compress** command. Refer to your UNIX platform's documentation for the exact usage of the **compress** command. (You can also uncompress data with the UNIX **uncompress** command.)

### **Understanding rcp**

The rcp requires that a client send the remote username in an rcp request to a server. When the router executes the **boot system rcp** command, the Cisco IOS software sends the hostname as both the remote and local usernames by default. Before the rcp can execute properly, an account must be defined on the network server for the remote username configured on the router.

If the server has a directory structure, the rcp software searches for the system image to boot from the remote server relative to the directory of the remote username.

By default, the router software sends the hostname as the remote username. You can override the default remote username by using the **ip remd remote-username** command. For example, if the system image resides in the home directory of a user on the server, you can specify that user's name as the remote username.

### **Understanding TFTP**

You need a TFTP server running to retrieve the router image from the host.

### **Understanding FTP**

You need an FTP server running to retrieve the router image from the host. You also need an account on the server or anonymous file access to the server.

### **Stopping Booting and Entering ROM Monitor Mode**

During the first 60 seconds of startup, you can force the router to stop booting by pressing the Break key. The router will enter ROM monitor mode, where you can change the configuration register value or boot the router manually.

### **Cisco 1600 Series, Cisco 3600 Series, Cisco 7000 Family, and Cisco 7600 Series Router Notes**

For the Cisco 3600 series and Cisco 7000 family, the **boot system** command modifies the BOOT variable in the running configuration. The BOOT variable specifies a list of bootable images on various devices.

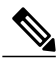

**Note**

When you use the **boot system** command on the Cisco 1600 series, Cisco 3600 series, Cisco 7000 family, and Cisco 7600 series, you affect only the running configuration. You must save the BOOT variable settings to your startup configuration to place the information under ROM monitor control and to have the variable function as expected. Use the **copy system:running-confignvram:startup-config** privileged EXEC command to save the variable from your running configuration to your startup configuration.

To display the contents of the BOOT variable, use the **show bootvar** EXEC command.

**Examples** The following example illustrates a configuration that specifies two possible internetwork locations for a system image, with the ROM software being used as a backup:

Router(config)# **boot system tftp://192.168.7.24/cs3-rx.90-1**

Router(config)# **boot system tftp://192.168.7.19/cs3-rx.83-2**

Router(config)# **boot system rom**

The following example boots the system boot relocatable image file named igs-bpx-l from partition 2 of the flash device:

Router(config)# **boot system flash:2:igs-bpx-l** The following example instructs the router to boot from an image located on the flash memory card inserted in slot 0:

Router(config)# **boot system slot0:new-config** The following example specifies the file named new-ios-image as the system image for a Cisco 3600 series router to load at startup. This file is located in the fourth partition of the flash memory card in slot 0.

Router(config)# **boot system slot0:4:dirt/images/new-ios-image** This example boots from the image fi le named c1600-y-l in part ition 2 of flash memory of a Cisco 1600 series router:

Router(config)# **boot system flash:2:c1600-y-l**

### **Related Commands**

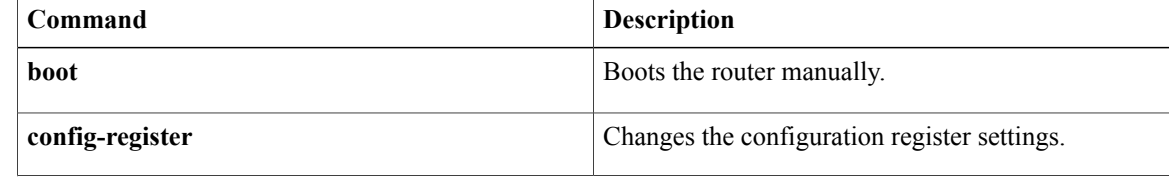

 $\overline{\phantom{a}}$ 

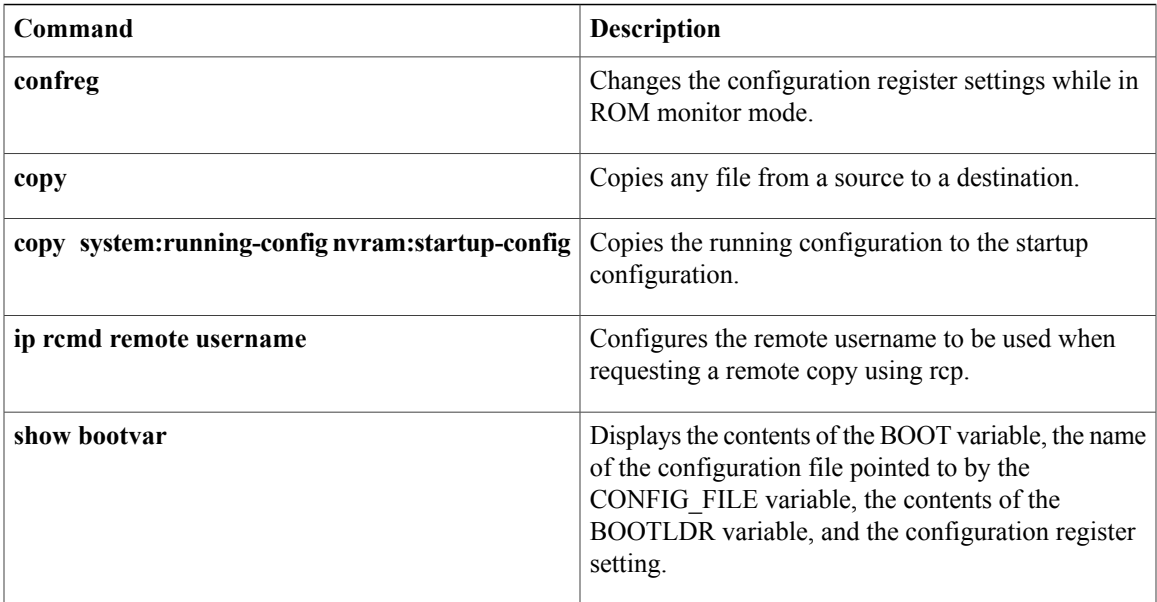

Π

## <span id="page-15-0"></span>**copy**

To copy any file from a source to a destination, use the **copy** command in privileged EXEC or diagnostic mode.

**copy** [**/erase**] [/**verify**| **/noverify**] *source-url destination-url*

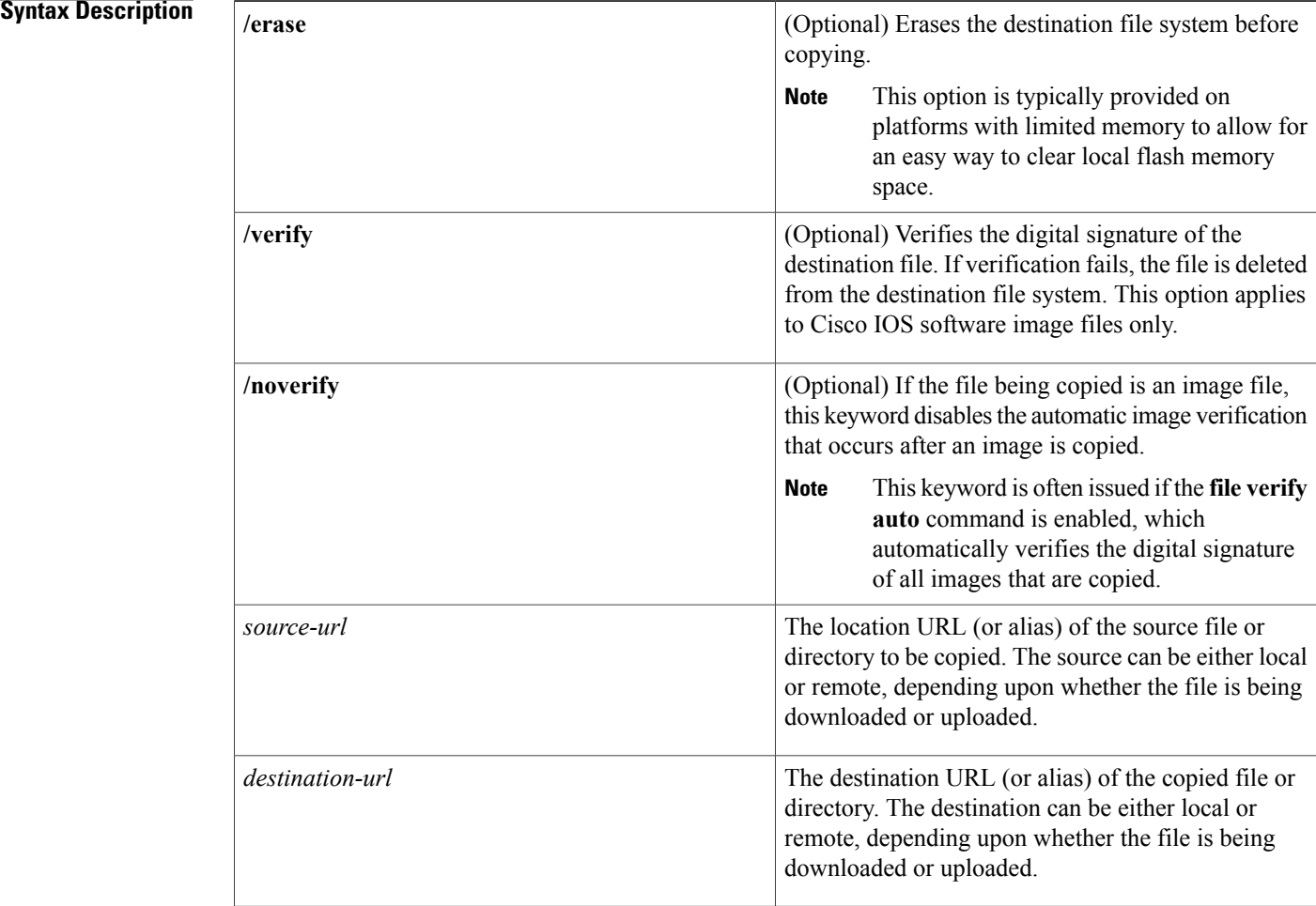

The exact format of the source and destination URLs varies according to the file or directory location. You may enter either an alias keyword for a particular file or a filename that follows the standard Cisco IOS file system syntax (*filesystem* :[/*filepath* ][/*filename* ]).

The table below shows two keyword shortcuts to URLs.

 $\mathsf I$ 

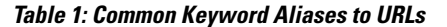

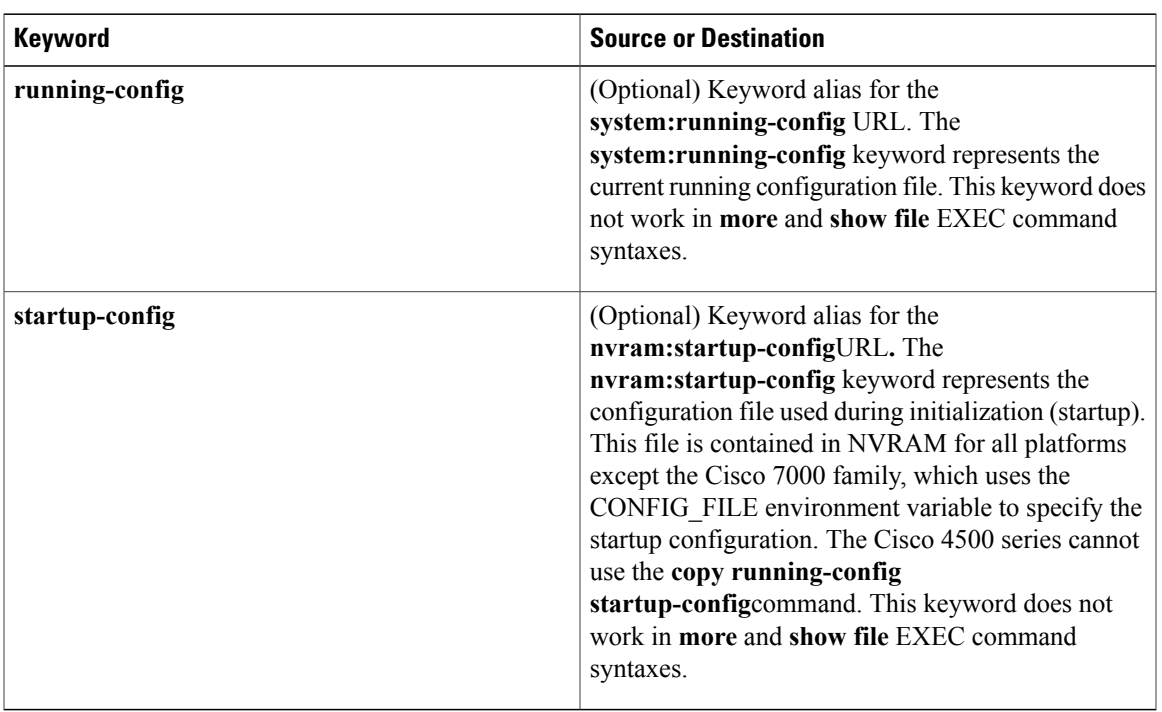

The following tables list URL prefix keywords by file system type. The available file systems will vary by platform. If you do not specify a URL prefix keyword, the router looks for a file in the current directory.

The table below lists URL prefix keywords for Special (opaque) file systems.

**Table 2: URL Prefix Keywords for Special File Systems**

| <b>Keyword</b> | <b>Source or Destination</b>                                                                      |
|----------------|---------------------------------------------------------------------------------------------------|
| cns:           | Source URL for Cisco Networking Services files.                                                   |
| $fth$ :        | Source URL for flash load helper log files.                                                       |
| logging        | Source URL which copies messages from the logging<br>buffer to a file                             |
| modem:         | Destination URL for loading modem firmware on to<br>supported networking devices.                 |
| null:          | Null destination for copies or files. You can copy a<br>remote file to null to determine its size |
| nvram:         | Router NVRAM. You can copy the startup<br>configuration to NVRAM or from NVRAM.                   |

Τ

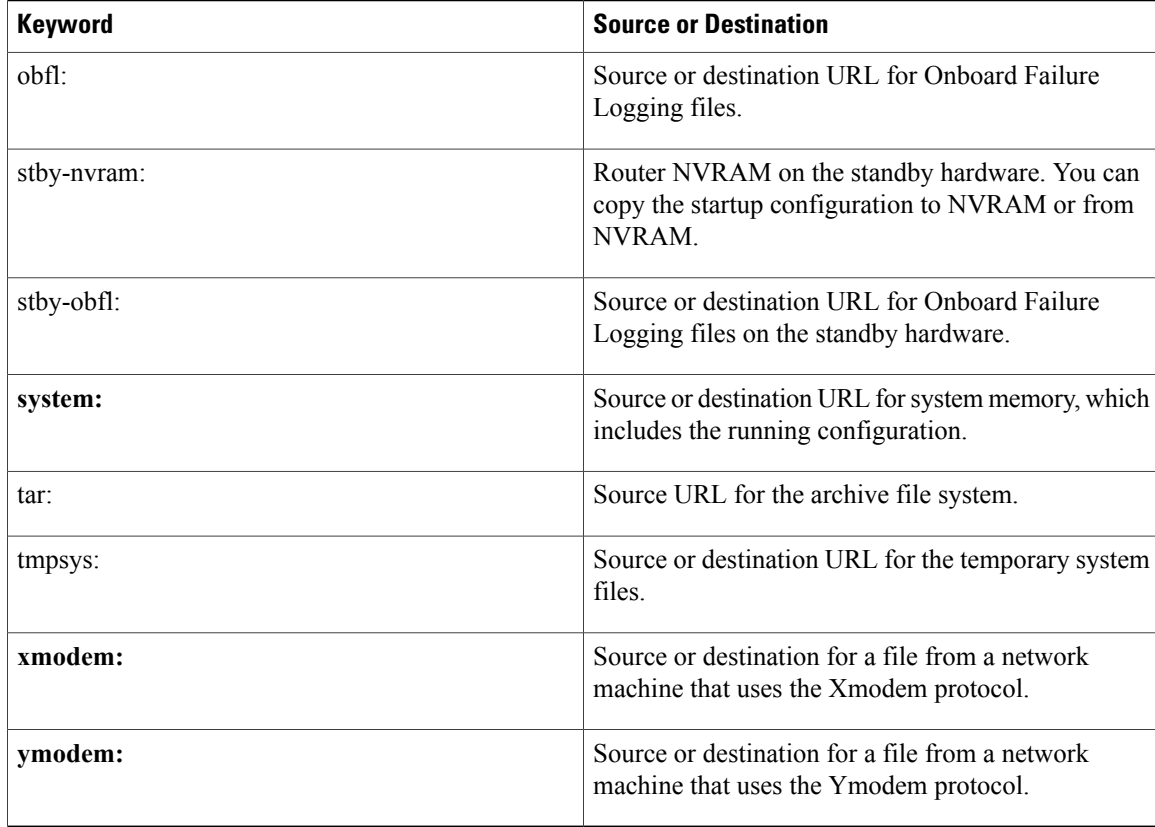

The table belows lists URL prefix keywords for remote file systems.

**Table 3: URL Prefix Keywords for Remote File Systems**

| <b>Keyword</b> | <b>Source or Destination</b>                                                                                                    |
|----------------|----------------------------------------------------------------------------------------------------|
| ftp:           | Source or destination URL for FTP network server.<br>The syntax for this alias is as<br>follows: ftp: [[[//username]<br>[:password]@]location]/directory]/filename.                                                                         |
| http://        | Source or destination URL for an HTTP server (also<br>called a web server). The syntax for this alias is as<br>follows: http:// [[username:password] $@]$ {hostname<br>$\lfloor host-ip\rceil$ [/ filepath]/ filename                       |
| https://       | Source or destination URL for a Secure HTTP<br>(HTTPS) server. HTTPS uses Secure Socket Layer<br>(SSL) encryption. The syntax for this alias is as<br>follows:https://[[username:password]@]{hostname<br>$host-ip\}$ [/ filepath]/ filename |

 $\mathsf I$ 

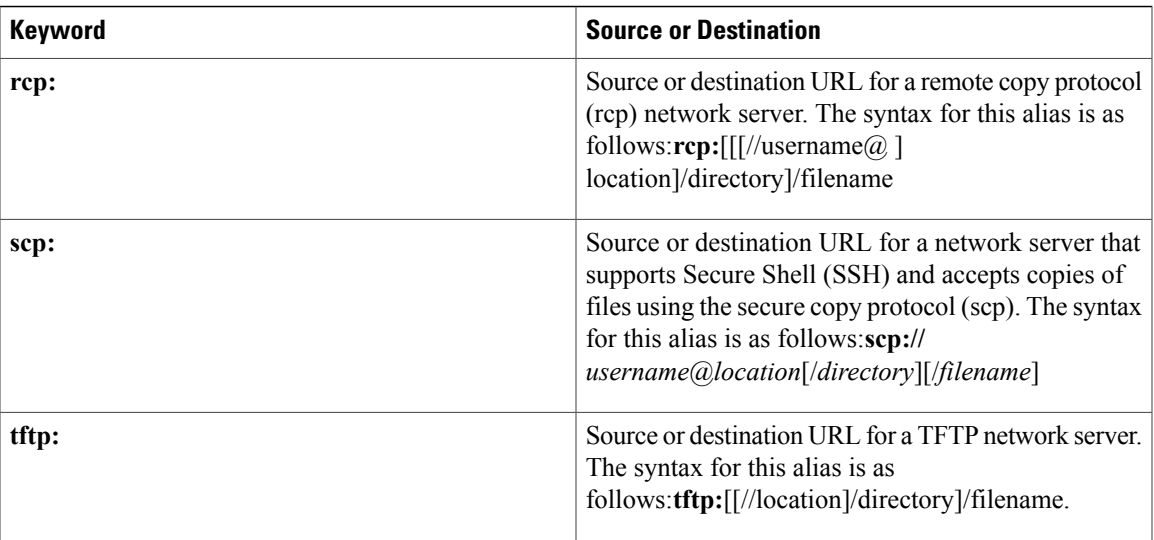

The table below lists URL prefix keywords for local writable storage file systems.

**Table 4: URL Prefix Keywords for Local Writable Storage File Systems**

| <b>Alias</b>      | <b>Source or Destination</b>                                                                                                    |
|-------------------|----------------------------------------------------------------------------------------------------|
| bootflash:        | Source or destination URL for boot flash memory.                                                                                                    |
| disk0: and disk1: | Source or destination URL of disk-based media.                                                                                                    |
| flash:            | Source or destination URL for flash memory. This<br>alias is available on all platforms. For platforms that<br>lack a flash: device, note that flash: is aliased to slot0:,<br>allowing you to refer to the main flash memory<br>storage area on all platforms. |
| harddisk:         | Source or destination URL of the active harddisk file<br>system.                                                                                                    |
| slavebootflash:   | Source or destination URL for internal flash memory<br>on the slave RSP card of a router configured for HSA.                                                                                                    |
| slaveram:         | NVRAM on a slave RSP card of a router configured<br>for HSA.                                                                                                    |
| slaveslot0:       | Source or destination URL of the first Personal<br>Computer Memory Card International Association<br>(PCMCIA) card on a slave RSP card of a router<br>configured for HSA.                                                                                       |
| slaveslot1:       | Source or destination URL of the second PCMCIA<br>slot on a slave RSP card of a router configured for<br>HSA.                                                                                                    |

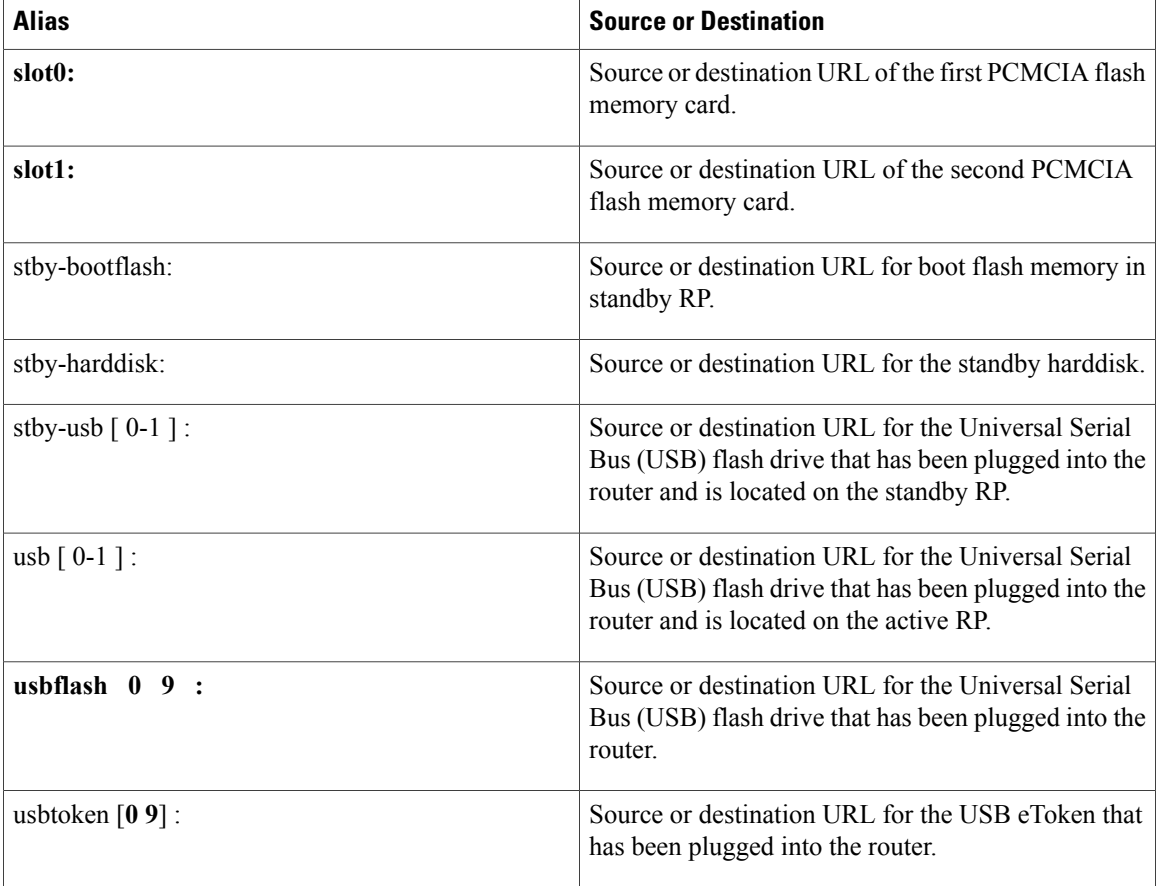

## **Command Modes** Privileged EXEC (#)

Diagnostic (diag)

## **Command History Release <b>Modification** 11.3T This command was introduced. • The **http://** and **https://** keywords were added as supported remote source locations (file system URL prefixes) for files. • This command was enhanced to support copying files to servers that support SSH and the scp. 12.3(2)T 12.2(14)S This command was integrated into Cisco IOS Release 12.2(14)S. 12.2(18)S The /**verify**and **/noverify** keywords were added. The /**verify**and **/noverify** keywords were integrated into Cisco IOS Release 12.0(26)S. 12.0(26)S

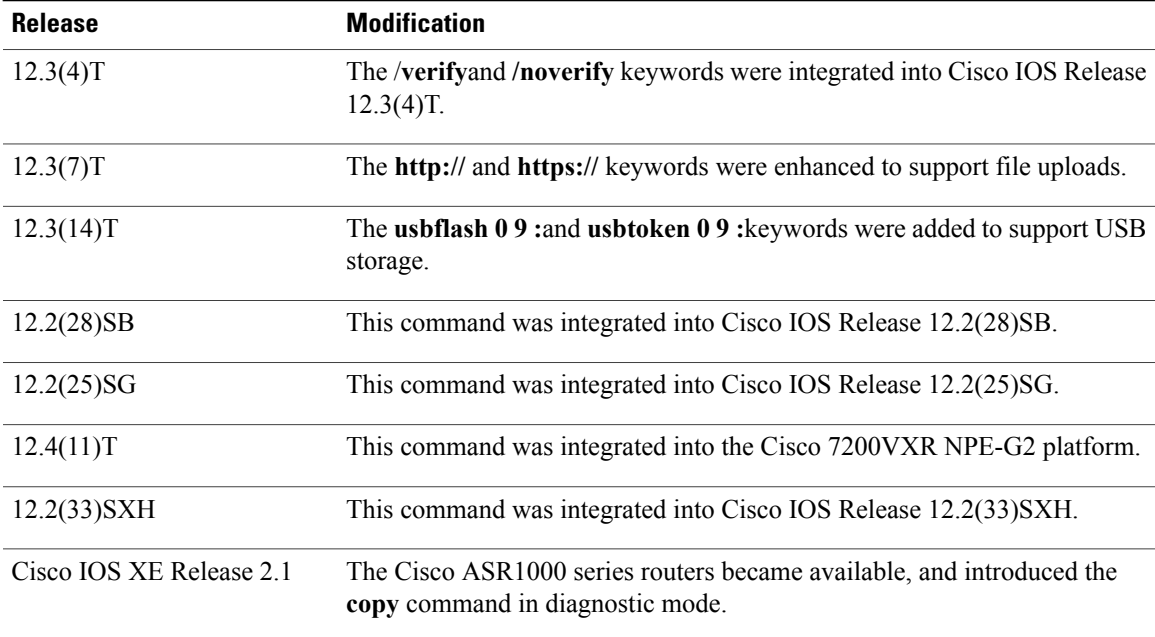

**Usage Guidelines** The fundamental function of the **copy** command is to allow you to copy a file (such as a system image or configuration file) from one location to another location. The source and destination for the file is specified using a Cisco IOS File System URL, which allows you to specify any supported local or remote file location. The file system being used (such as a local memory source, or a remote server) dictates the syntax used in the command.

> You can enter on the command line all necessary source- and destination-URL information and the username and password to use, or you can enter the **copy** command and have the router prompt you for any missing information.

For local file systems, two commonly used aliases exist for the **system:running-config** and **nvram:startup-config** files; these aliases are **running-config** and **startup-config**, respectively.

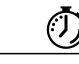

### **Timesaver**

Aliases are used to reduce the amount of typing you need to perform. For example, it is easier to type **copy run start** (the abbreviated form of the **copy running-config startup-config** command) than it is to type **copy system:r nvram:s** (the abbreviated form of the **copy system:running-config nvram:startup-config**command). These aliases also allow you to continue using some of the common commands used in previous versions of Cisco IOS software.

The entire copying process may take several minutes and differs from protocol to protocol and from network to network.

The colon is required after the file system URL prefix keywords (such as **flash**). In some cases, file system prefixes that did not require colons in earlier software releases are allowed for backwards compatibility, but use of the colon is recommended.

In the URL syntax for **ftp:**, **http:**, **https:**, **rcp:**, **scp:** and **tftp:**, the location is either an IP address or a host name. The filename is specified relative to the directory used for file transfers.

The following sections contain usage guidelines for the following topics:

### **Understanding Invalid Combinations of Source and Destination**

Some invalid combinations of source and destination exist. Specifically, you cannot copy:

- From a running configuration to a running configuration
- From a startup configuration to a startup configuration
- From a device to the same device (for example, the **copy flash: flash:** command is invalid)

### **Understanding Character Descriptions**

The table below describes the characters that you may see during processing of the **copy**command.

### **Table 5: copy Character Descriptions**

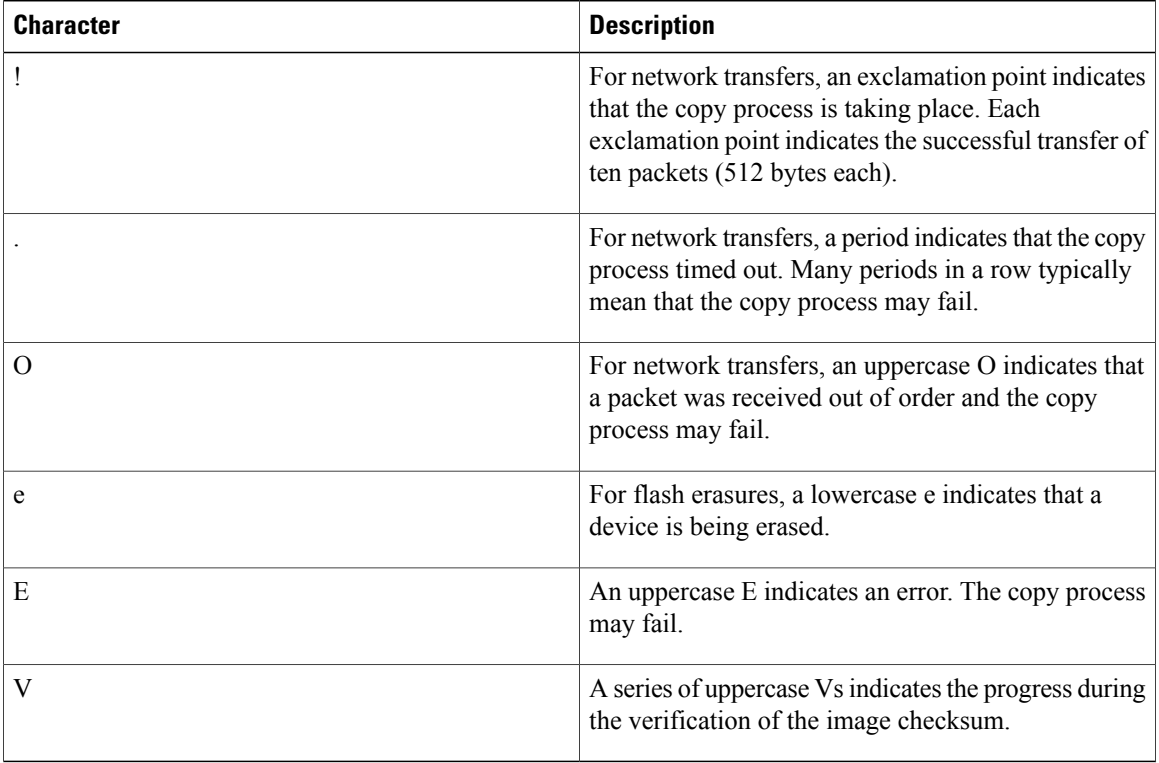

### **Understanding Partitions**

You cannot copy an image or configuration file to a flash partition from which you are currently running. For example, if partition 1 is running the current system image, copy the configuration file or image to partition 2. Otherwise, the copy operation will fail.

You can identify the available flash partitions by entering the **show file system** EXECcommand.

### **Using rcp**

The rcp requires a client to send a remote username upon each rcp request to a server. When you copy a configuration file or image between the router and a server using rcp, the Cisco IOS software sends the first valid username it encounters in the following sequence:

**1** The remote username specified in the **copy** command, if a username is specified.

- **2** The username set by the **ip rcmd remote-username** global configuration command, if the command is configured.
- **3** The remote username associated with the current tty (terminal) process.For example, if the user is connected to the router through Telnet and was authenticated through the **username** command, the router software sends the Telnet username as the remote username.
- **4** The router host name.

For the rcp copy request to process, an account must be defined on the network server for the remote username. If the network administrator of the destination server did not establish an account for the remote username, this command will not run. If the server has a directory structure, the configuration file or image is written to or copied from the directory associated with the remote username on the server. For example, if the system image resides in the home directory of a user on the server, specify that username as the remote username.

If you are writing to the server, the rcp server must be properly configured to accept the rcp write request from the user on the router. For UNIX systems, add an entry to the *.rhosts* file for the remote user on the rcp server. Suppose the router contains the following configuration lines:

```
hostname Rtr1
ip rcmd remote-username User0
```
If the router IP address translates to Router1.company.com, then the *.rhosts* file for User0 on the rcp server should contain the following line:

```
Router1.company.com Rtr1
```
Refer to the documentation for your rcp server for more details.

If you are using a personal computer as a file server, the computer must support the remote shell protocol (rsh).

### **Using FTP**

The FTP protocol requires a client to send a username and password with each FTP request to a remote FTP server. Use the **ip ftp username** and **ip ftp password** global configuration commands to specify a default username and password for all copy operations to or from an FTP server. Include the username in the **copy** command syntax if you want to specify a username for that copy operation only.

When you copy a file from the router to a server using FTP, the Cisco IOS software sends the first valid username that it encounters in the following sequence:

- **1** The username specified in the **copy** command, if a username is specified.
- **2** The username set by the **ip ftp username** command, if the command is configured.
- **3** Anonymous.

The router sends the first valid password in the following list:

- **1** The password specified in the **copy** command, if a password is specified.
- **2** The password set by the **ip ftp password** command, if the command is configured.
- **3** The router forms a password *username*@*routername*.*domain*. The variable *username* is the username associated with the current session, *routername* is the configured host name, and *domain* is the domain of the router.

The username and password must be associated with an account on the FTP server. If you are writing to the server, the FTP server must be properly configured to accept the FTP write request from the user on the router.

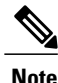

The Syslog message will display 'xxxx' in place of the password entered in the syntax of the **copy** {**ftp:**} command.

If the server has a directory structure, the configuration file or image is written to or copied from the directory associated with the username on the server. For example, if the system image resides in the home directory of a user on the server, specify that username as the remote username.

Refer to the documentation for your FTP server for details on setting up the server.

### **Using HTTP or HTTPS**

Copying a file to or from a remote HTTP or HTTPS server, to or from a local file system, is performed using the embedded Secure HTTP client that is integrated in Cisco IOS software. The HTTP client is enabled by default.

Downloading files from a remote HTTP or HTTPS server is performed using the HTTP client integrated in Cisco IOS software.

If a username and password are not specified in the **copy** command syntax, the system uses the default HTTP client username and password, if configured.

When you copy a file from a remote HTTP or HTTPS server, the Cisco IOS software sends the first valid username that it encounters in the following sequence:

- **1** The username specified in the **copy** command, if a username is specified.
- **2** The username set by the **ip http client username** command, if the command is configured.
- **3** Anonymous.

The router sends the first valid password in the following list:

- **1** The password specified in the **copy** command, if a password is specified.
- **2** The password set by the **ip http client password** command, if the command is configured.
- **3** The router forms the password *username*@*routername*.*domain*. The variable *username* is the username associated with the current session, *routername* is the configured host name, and *domain* is the domain of the router.

### **Storing Images on Servers**

Use the **copy flash:** *destination-url*command (for example, **copy flash: tftp:**) to copy a system image or boot image from flash memory to a network server. You can use the copy of the image as a backup copy. Also, you can also use the image backup file to verify that the image in flash memory is the same as that in the original file.

### **Copying from a Server to Flash Memory**

Use the **copy** *destination-url* **flash:** command (for example, **copy tftp: flash:**) to copy an image from a server to flash memory.

On Class B file system platforms, the system provides an option to erase existing flash memory before writing onto it.

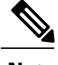

**Note** Verify the image in flash memory before booting the image.

### **Verifying Images**

When copying a new image to your router, you should confirm that the image was not corrupted during the copy process. You can verify the integrity of the image in any of the following ways:

• Depending on the destination file system type, a checksum for the image file may be displayed when the **copy** command completes. You can verify this checksum by comparing it to the checksum value provided for your image file on Cisco.com.

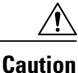

If the checksum values do not match, do not reboot the router. Instead, reissue the **copy**command and compare the checksums again. If the checksum is repeatedly wrong, copy the original image back into flash memory *before*you reboot the router from flash memory. If you have a corrupted image in flash memory and try to boot from flash memory, the router will start the system image contained in ROM (assuming booting from a network server is not configured). If ROM does not contain a fully functional system image, the router might not function and will need to be reconfigured through a direct console port connection.

- Use the **/verify**keyword.
- Enable automatic image verification by default by issuing the **file verify auto** command. This command will automatically check the integrity of each file that is copied via the **copy** command (withoutspecifying the **/verify**option) to the router unless the **/noverify** keyword is specified.
- Use the UNIX 'diff' command. This method can also be applied to file types other than Cisco IOSimages. If you suspect that a file is corrupted, copy the suspect file and the original file to a UNIX server. (The file names may need to be modified if you try to save the files in the same directory.) Then run the UNIX 'diff' command on the two files. If there is no difference, then the file has not been corrupted.

### **Copying a Configuration File from a Server to the Running Configuration**

Use the **copy** {**ftp:** | **rcp:** | **scp:** | **tftp: running-config**command to load a configuration file from a network server to the running configuration of the router. (Note that **running-config** is the alias for the **system:running-config** keyword.) The configuration will be added to the running configuration as if the commands were typed in the command-line interface (CLI). Thus, the resulting configuration file will be a combination of the previous running configuration and the loaded configuration file, with the loaded configuration file having precedence.

You can copy either a host configuration file or a network configuration file. Accept the default value of *host* to copy and load a host configuration file containing commands that apply to one network server in particular. Enter *network* to copy and load a network configuration file containing commands that apply to all network servers on a network.

### **Copying a Configuration File from a Server to the Startup Configuration**

Use the **copy** {**ftp:** | **rcp:** | **scp:** | **tftp:**} **nvram:startup-config**command to copy a configuration file from a network server to the router startup configuration. These commands replace the startup configuration file with the copied configuration file.

**Storing the Running or Startup Configuration on a Server**

**copy**

Use the **copy system:running-config** {**ftp:** | **rcp:** | **scp:** | **tftp:**} command to copy the current configuration file to a network server using FTP, rcp, scp, or TFTP. Use the **copy nvram:startup-config** {**ftp:** | **rcp:** | **scp:** | **tftp:**} command to copy the startup configuration file to a network server.

The configuration file copy can serve as a backup copy.

### **Saving the Running Configuration to the Startup Configuration**

Use the **copy system:running-config nvram:startup-config** command to copy the running configuration to the startup configuration.

**Note**

Some specific commands might not get saved to NVRAM. You will need to enter these commands again if you reboot the machine. These commands are noted in the documentation. We recommend that you keep a listing of these settings so you can quickly reconfigure your router after rebooting.

If you issue the **copy system:running-config nvram:startup-config**command from a bootstrap system image, a warning will instruct you to indicate whether you want your previous NVRAM configuration to be overwritten and configuration commands to be lost. This warning does not appear if NVRAM contains an invalid configuration or if the previous configuration in NVRAM was generated by a bootstrap system image.

On all platforms except Class A file system platforms, the **copy system:running-confignvram:startup-config** command copies the currently running configuration to NVRAM.

On the Class A flash file system platforms, the **copy system:running-confignvram:startup-config** command copies the currently running configuration to the location specified by the CONFIG\_FILE environment variable. This variable specifies the device and configuration file used for initialization. When the CONFIG\_FILE environment variable points to NVRAM or when this variable does not exist (such as at first-time startup), the software writes the current configuration to NVRAM. If the current configuration is too large for NVRAM, the software displays a message and stops executing the command.

When the CONFIG FILE environment variable specifies a valid device other than **nvram:** (that is, **flash:**, **bootflash:**, slot0:, or slot1:), the software writes the current configuration to the specified device and filename, and stores a distilled version of the configuration in NVRAM. A distilled version is one that does not contain access list information. If NVRAM already contains a copy of a complete configuration, the router prompts you to confirm the copy.

### **Using CONFIG\_FILE, BOOT, and BOOTLDR Environment Variables**

For the Class A flash file system platforms, specifications are as follows:

- The CONFIG FILE environment variable specifies the configuration file used during router initialization.
- The BOOT environment variable specifies a list of bootable images on various devices.
- The BOOTLDR environment variable specifies the flash device and filename containing the rxboot image that ROM uses for booting.
- Cisco 3600 routers do not use a dedicated boot helper image (rxboot), which many other routers use to help with the boot process. Instead, the BOOTLDR ROM monitor environment variable identifies the flash memory device and filename that are used as the boot helper; the default is the first system image in flash memory.

To view the contents of environment variables, use the **show bootvar** EXEC command. To modify the CONFIG\_FILE environment variable, use the **boot config** global configuration command. To modify the BOOTLDR environment variable, use the**bootbootldr** global configuration command. To modify the BOOT

**copy**

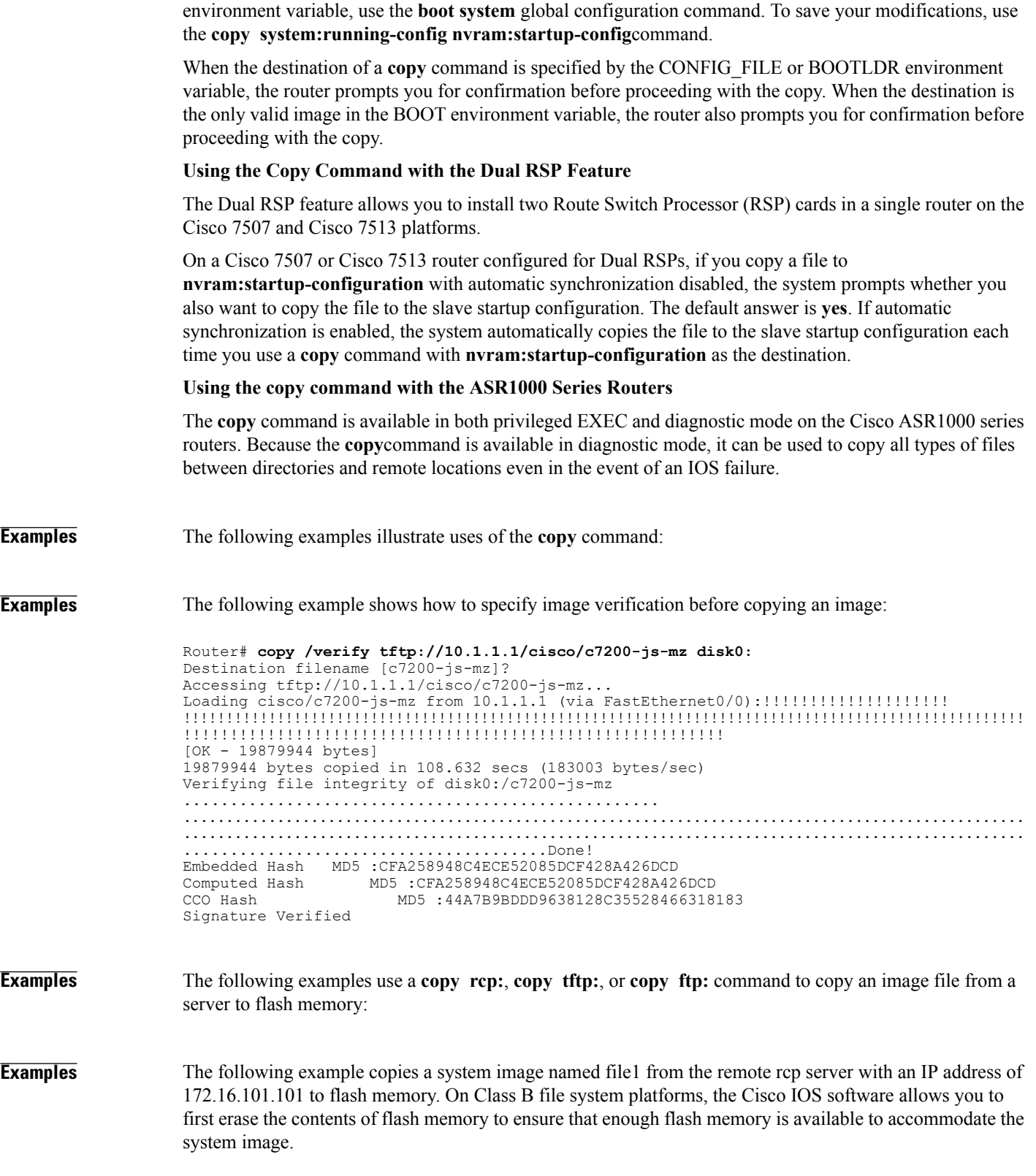

Router#

 $\overline{\phantom{a}}$ 

```
copy rcp://netadmin@172.16.101.101/file1 flash:file1
Destination file name [file1]?
Accessing file 'file1' on 172.16.101.101...
Loading file1 from 172.16.101.101 (via Ethernet0): ! [OK]
Erase flash device before writing? [confirm]
Flash contains files. Are you sure you want to erase? [confirm]
Copy 'file1' from server
  as 'file1' into Flash WITH erase? [yes/no] yes
Erasing device... eeeeeeeeeeeeeeeeeeeeeeeeeeeeeeee...erased
Loading file1 from 172.16.101.101 (via Ethernet0): !
[OK - 984/8388608 bytes]
Verifying checksum... OK (0x14B3)
Flash copy took 0:00:01 [hh:mm:ss]
```
Router# **copy tftp: flash:**

**Examples** The following example copies a system image into a partition of flash memory. The system will prompt for a partition number only if there are two or more read/write partitions or one read-only and one read/write partition and dual flash bank support in boot ROMs. If the partition entered is not valid, the process terminates. You can enter a partition number, a question mark (?) for a directory display of all partitions, or a question mark and a number (**?** *number*) for directory display of a particular partition. The default is the first read/write partition. In this case, the partition is read-only and has dual flash bank support in boot ROM, so the system uses flash Load Helper.

```
System flash partition information:<br>Partition Size Used Free
Partition Size Used Free Bank-Size State Copy-Mode<br>1 4096K 2048K 2048K 2048K ReadOnly RXBOOT-FL
    1 4096K 2048K 2048K 2048K Read Only RXBOOT-FLH
            2 4096K 2048K 2048K 2048K Read/Write Direct
[Type ?<no> for partition directory; ? for full directory; q to abort]
Which partition? [default = 2]
                               **** NOTICE ****
Flash load helper v1.0
This process will accept the copy options and then terminate
the current system image to use the ROM based image for the copy.
Routing functionality will not be available during that time.
If you are logged in via telnet, this connection will terminate.
Users with console access can see the results of the copy operation.
                                ---- ******** ----
Proceed? [confirm]
System flash directory, partition 1:
File Length Name/status
  1 3459720 master/igs-bfpx.100-4.3
[3459784 bytes used, 734520 available, 4194304 total]
Address or name of remote host [255.255.255.255]? 172.16.1.1
Source file name? master/igs-bfpx-100.4.3
Destination file name [default = source name]?
Loading master/igs-bfpx.100-4.3 from 172.16.1.111: !
Erase flash device before writing? [confirm]
Flash contains files. Are you sure? [confirm]
Copy 'master/igs-bfpx.100-4.3' from TFTP server
as 'master/igs-bfpx.100-4.3' into Flash WITH erase? [yes/no] yes
```
**Examples** The following example copies the file c3600-i-mz from the rcp server at IP address 172.23.1.129 to the flash memory card in slot 0 of a Cisco 3600 series router, which has only one partition. As the operation progresses, the Cisco IOS software prompts you to erase the files on the flash memory PC card to accommodate the incoming file. This entire operation takes 18 seconds to perform, as indicated at the end of the example.

> Router# **copy rcp: slot0:** PCMCIA Slot0 flash Partition Size Used Free Bank-Size State Copy Mode

```
1 4096K 3068K 1027K 4096K Read/Write Direct
                      2 4096K 1671K 2424K 4096K Read/Write Direct
                      3 4096K 0K 4095K 4096K Read/Write Direct
                                                                       Read/Write
                    [Type ?<no> for partition directory; ? for full directory; q to abort]
                   Which partition? [default = 1]
                    PCMCIA Slot0 flash directory, partition 1:<br>File Length Name/status
                   File Length
                     1 3142288 c3600-j-mz.test
                    [3142352 bytes used, 1051952 available, 4194304 total]
                   Address or name of remote host [172.23.1.129]?
                   Source file name? /tftpboot/images/c3600-i-mz
                   Destination file name [/tftpboot/images/c3600-i-mz]?
                   Accessing file '/tftpboot/images/c3600-i-mz' on 172.23.1.129...
                    Connected to 172.23.1.129
                   Loading 1711088 byte file c3600-i-mz: ! [OK]
                   Erase flash device before writing? [confirm]
                   Flash contains files. Are you sure you want to erase? [confirm]
                   Copy '/tftpboot/images/c3600-i-mz' from server
                      as '/tftpboot/images/c3600-i-mz' into Flash WITH erase? [yes/no]
                   yes
                    Erasing device... eeeeeeeeeeeeeeeeeeeeeeeeeeeeee ...erased
                   Connected to 172.23.1.129
                    Loading 1711088 byte file c3600-i-mz:
                    !!!!!!!!!!!!!!!!!!!!!!!!!!!!!!!!!!!!!!!!!!!!!!!!!!!!!!!!!!!!!
                    !!!!!!!!!!!!!!!!!!!!!!!!!!!!!!!!!!!!!!!!!!!!!!!!!!!!!!!!!!!!!!!!!!!!!!!!!!!!!!!!!!!!!!!!!!!!!!!!!!!
                    !!!!!!!!!!!!!!!!!!!!!!!!!!!!!!!!!!!!!!!
                   Verifying checksum... OK (0xF89A)
                   Flash device copy took 00:00:18 [hh:mm:ss]
Examples The following examples use copy commands to copy image files to a server for storage:
Examples The following example copies a system image from flash Memory to an rcp server using the default remote
                    username. Because the rcp server address and filename are not included in the command, the router prompts
                    for it.
                   Router#
                   copy flash: rcp:
                    IP address of remote host [255.255.255.255]? 172.16.13.110
                   Name of file to copy? gsxx
                   writing gsxx - copy complete
Examples The following example shows how to use scp to copy a system image from flash memory to a server that
                   supports SSH:
                   Router# copy flash:c4500-ik2s-mz.scp scp://user1@host1/
                   Address or name of remote host [host1]?
                    Destination username [user1]?
                    Destination filename [c4500-ik2s-mz.scp]?
                   Writing c4500-ik2s-mz.scp
                    Password:
                    !!!!!!!!!!!!!!!!!!!!!!!!!!!!!!!!!!!!!!!!!!!!!!!!!!!!!!!!!!!!!!!!!!!!!!!!!!!!!!!!
                   Before you can use the server-side functionality, SSH, authentication, and authorization must be properly
                    configured so the router can determine whether a user is at the right privilege level. The scp server-side
                    functionality is configured with the ip scp server enable command.
```
**Examples** The following example copies an image from a particular partition of flash memory to an rcp server using a remote username of netadmin1.

> The system will prompt if there are two or more partitions. If the partition entered is not valid, the process terminates. You have the option to enter a partition number, a question mark (**?**) for a directory display of all partitions, or a question mark and a number (**?** *number*) for a directory display of a particular partition. The default is the first partition.

```
Router# configure terminal
Router# ip rcmd remote-username netadmin1
Router# end
Router# copy flash: rcp:
System flash partition information:<br>Partition Size Used Free
Partition Size Used Free Bank-Size State Copy-Mode<br>1 4096K 2048K 2048K 2048K ReadOnly RXBOOT-FLH
    1 4096K 2048K 2048K 2048K Read Only<br>2 4096K 2048K 2048K 2048K Read/Write
    2 4096K 2048K 2048K 2048K Read/Write Direct
[Type ?< number> for partition directory; ? for full directory; q to abort]
Which partition? [1] 2
System flash directory, partition 2:
File Length Name/status
  1 3459720 master/igs-bfpx.100-4.3
[3459784 bytes used, 734520 available, 4194304 total]
Address or name of remote host [ABC.CISCO.COM]?
Source file name? master/igs-bfpx.100-4.3
Destination file name [master/igs-bfpx.100-4.3]?
Verifying checksum for 'master/igs-bfpx.100-4.3' (file # 1)... OK
Copy 'master/igs-bfpx.100-4.3' from Flash to server
as 'master/igs-bfpx.100-4.3'? [yes/no] yes
!!!!...
Upload to server done
Flash copy took 0:00:00 [hh:mm:ss]
```
**Examples** The following example copies the file c3600-i-mz from partition 1 of the flash memory card in slot 0 to an FTP server at IP address 172.23.1.129:

```
Router# show slot0: partition 1
PCMCIA Slot0 flash directory, partition 1:<br>File Length Name/status
File Length
      1 1711088 c3600-i-mz
[1711152 bytes used, 2483152 available, 4194304 total]
Router# copy slot0:1:c3600-i-mz ftp://myuser:mypass@172.23.1.129/c3600-i-mz
Verifying checksum for '/tftpboot/cisco_rules/c3600-i-mz' (file # 1)... OK
Copy '/tftpboot/cisco_rules/c3600-i-mz' from Flash to server
  as 'c3700-i-mz'? [yes/no] yes
!!!!!!!!!!!!!!!!!!!!!!!!!!!!!!!!!!!!!!!!!!!!!!!!!!!!!!!!!!!!!!!!!!!!!!!!!!!!!!!!!!!!!!!!!!!!!!!!!!!
!!!!!!!!!!!!!!!!!!!!!!!!!!!!!!!!!!!!!!!!!!!!!!!!!!!!!!!!!!!!!!!!!!!!!!!!!!!!!!!!!!!!!!!!!!!!!!!!!!!
!!!!!!!!!!!!!!!!!!!!!!!!!!!!!!!!!!!!!!!!!!!!!!!!!!!!!!!!!!!!!!
Upload to server done
Flash device copy took 00:00:23 [hh:mm:ss]
```
**Examples** The following example copies an image from boot flash memory to a TFTP server:

```
Router#
copy bootflash:file1 tftp://192.168.117.23/file1
Verifying checksum for 'file1' (file # 1)... OK
Copy 'file1' from Flash to server
 as 'file1'? [yes/no]y
!!!!...
Upload to server done
Flash copy took 0:00:00 [hh:mm:ss]
```
 $\overline{ }$ 

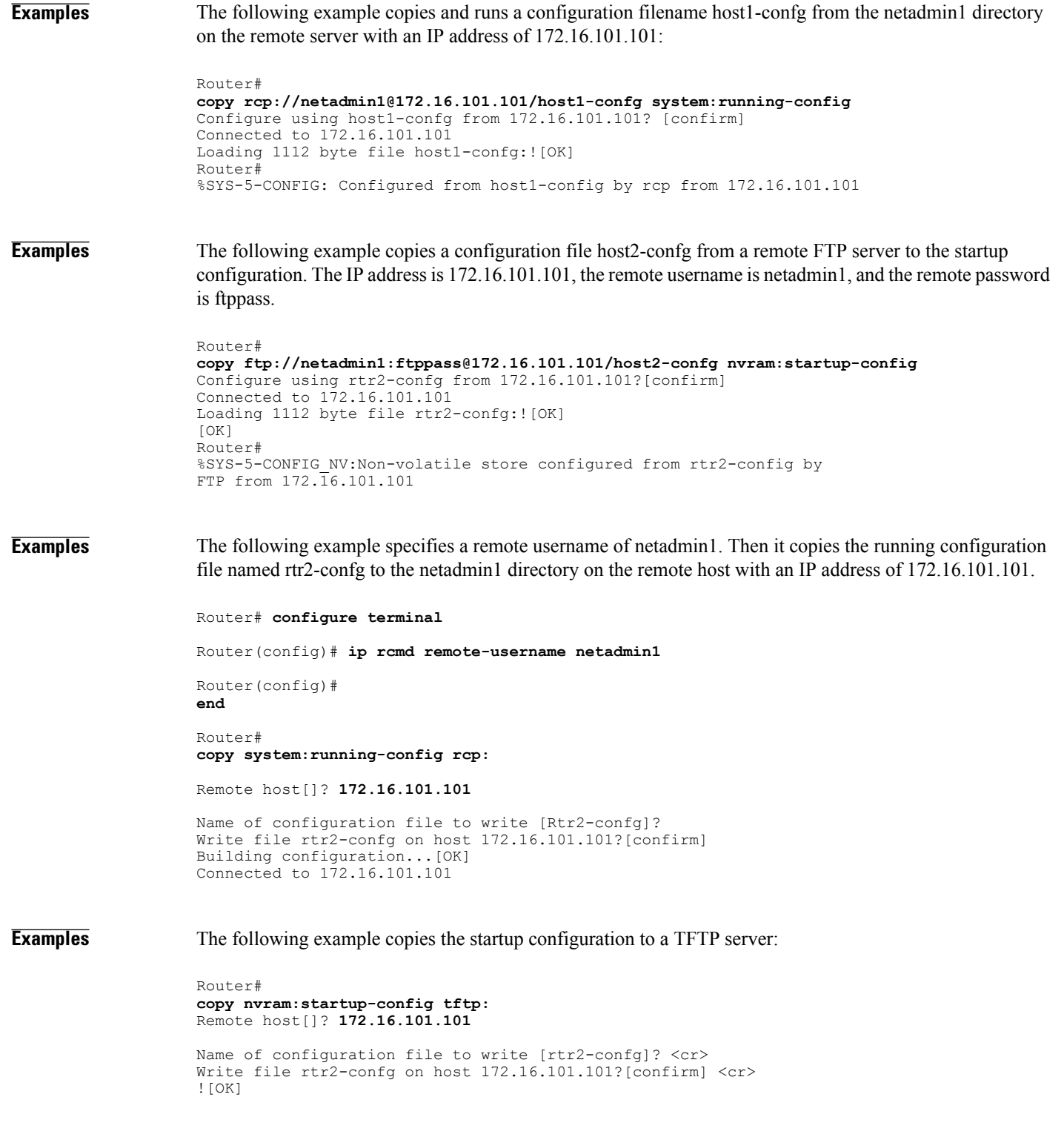

I

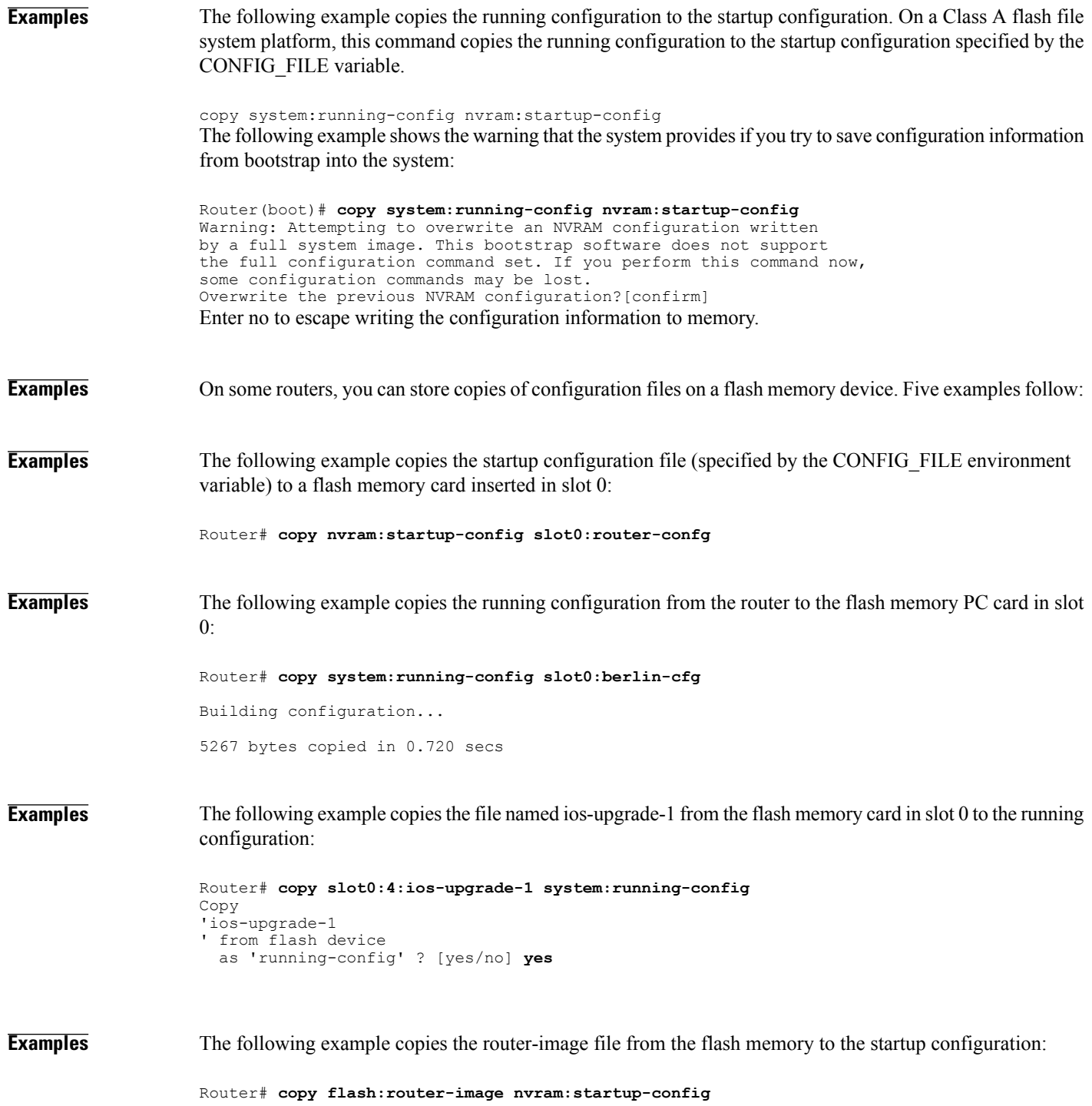

**Examples** The following example copies the file running-config from the first partition in internal flash memory to the flash memory PC card in slot 1. The checksum of the file is verified, and its copying time of 30 seconds is displayed.

> Router# **copy flash: slot1:** System flash Partition Size Used Free Bank-Size State Copy Mode<br>1 4096K 3070K 1025K 4096K Read/Write Direct 1 4096K 3070K 1025K 4096K Read/Write<br>2 16384K 1671K 14712K 8192K Read/Write 2 16384K 1671K 14712K 8192K Read/Write Direct [Type ?<no> for partition directory; ? for full directory; q to abort] Which partition? [default = 1] System flash directory, partition 1: File Length Name/status<br>1 3142748 dirt/images 1 3142748 dirt/images/mars-test/c3600-j-mz.latest running-config [3143728 bytes used, 1050576 available, 4194304 total] PCMCIA Slot1 flash directory:<br>File Length Name/status Name/status 1 1711088 dirt/images/c3600-i-mz 2 850 running-config [1712068 bytes used, 2482236 available, 4194304 total] Source file name? **running-config** Destination file name [running-config]? Verifying checksum for 'running-config' (file # 2)... OK Erase flash device before writing? [confirm] Flash contains files. Are you sure you want to erase? [confirm] Copy 'running-config' from flash: device as 'running-config' into slot1: device WITH erase? [yes/no] **yes** Erasing device... eeeeeeeeeeeeeeeeeeeeeeeeeeeeeeeeeeeeeeeeeeeeeeeeeeeeeeee ...erased ! [OK - 850/4194304 bytes] Flash device copy took 00:00:30 [hh:mm:ss] Verifying checksum... OK (0x16)

**Examples** In the following example, the file config1 is copied from a remote server to flash memory using HTTP:

Router# **copy** http:// **www.example.com:8080/configs/config1 flash:config1** In the following example, a default username and password for HTTP Client communications is configured, and then the file sample.scr is copied from a secure HTTP server using HTTPS:

Router# **configure terminal**

Router(config)# **ip http client username joeuser** Router(config)# **ip http client password letmein**

Router(config)# **end**

Router# **copy https://www.example\_secure.com/scripts/sample.scr flash:** In the following example, an HTTP proxy server is specified before using the copy http:// command:

Router# **configure terminal**

Router(config)# **ip http client proxy-server edge2 proxy-port 29**

Router(config)# **end**

Router# **copy** http:// **www.example.com/configs/config3 flash:/configs/config3**

T

**Examples** The following example copies the router-image file from the flash memory card inserted in slot 1 of the master RSP card to slot 0 of the slave RSP card in the same router:

Router# **copy slot1:router-image slaveslot0:**

### **Related Commands**

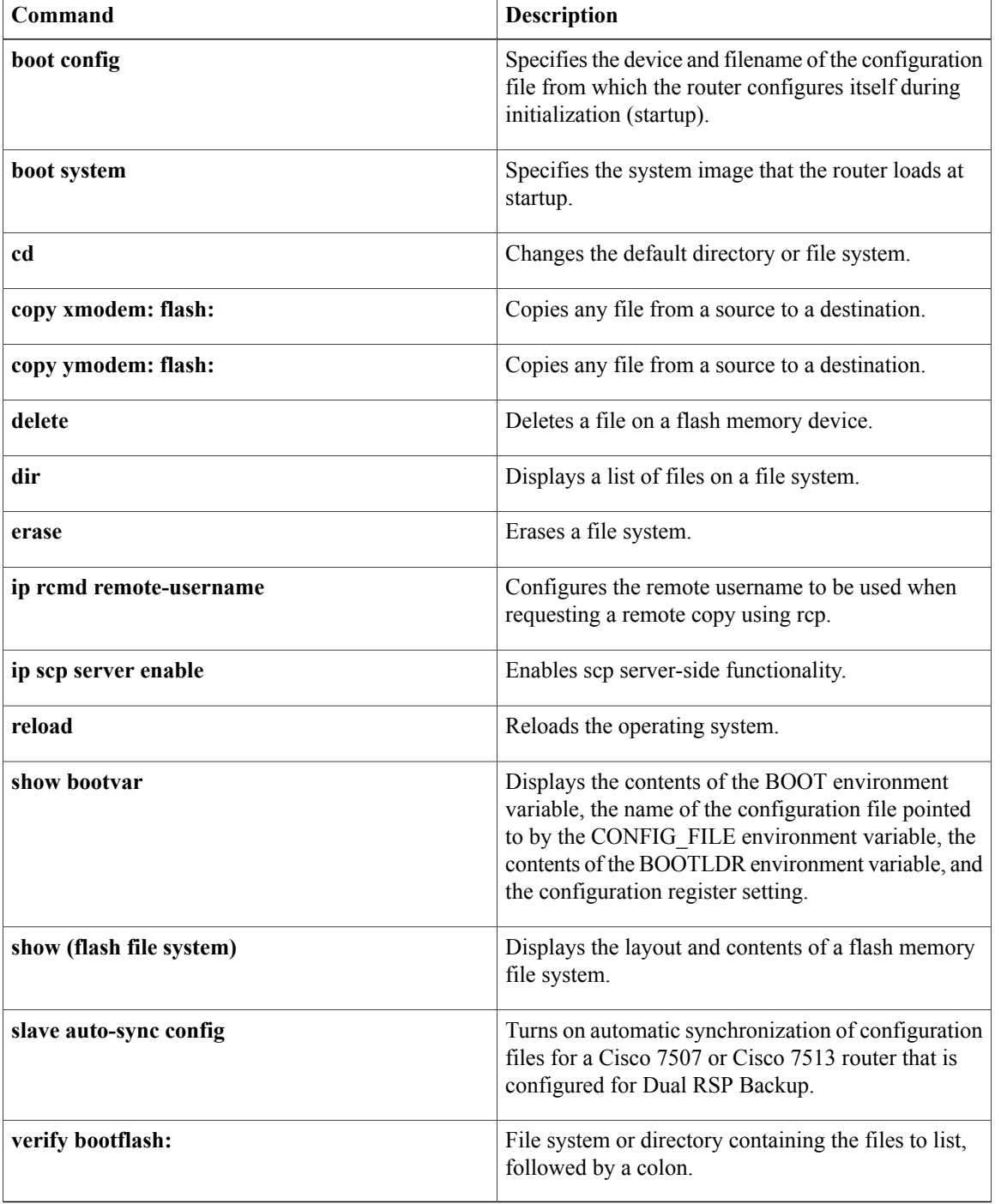

 $\overline{ }$ 

T

# <span id="page-35-0"></span>**debug installer**

To enable debugs in the installer, use the **debug installer** command in Privileged EXEC mode. To disable debugging use the **no** form of the command.

**debug installer** [**all| process| issu| common**]

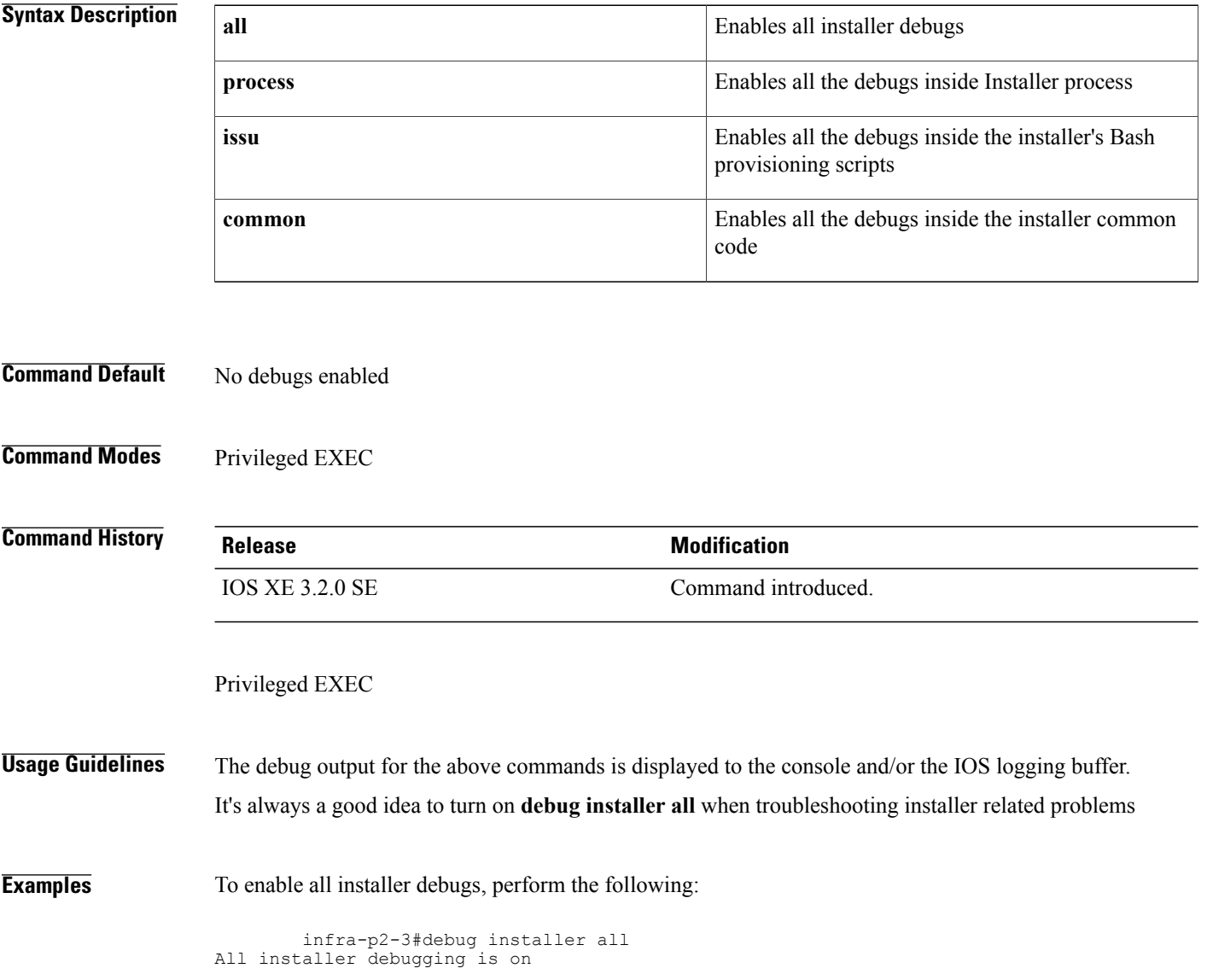
## **Related Commands**

 $\mathbf I$ 

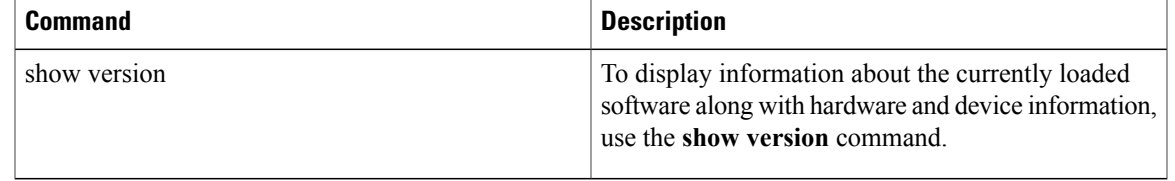

I

# **debug iosd issu**

To enable all the debugs inside the IOS issu\_iosd and iosvrp\_issu\_upgrade subsystems, use the **debug iosd issu** command in Privileged EXEC mode. To disable debugging use the **no** form of the command.

**debug iosd issu**

- **Command Default** Debugs not enabled.
- **Command Modes** Privileged EXEC

**Command History Release Modification** IOS XE 3.2.0 SE Command introduced.

Privileged EXEC

## **Usage Guidelines** No command variables

It's always a good idea to turn on **debug iosd issu** when troubleshooting installer related problems

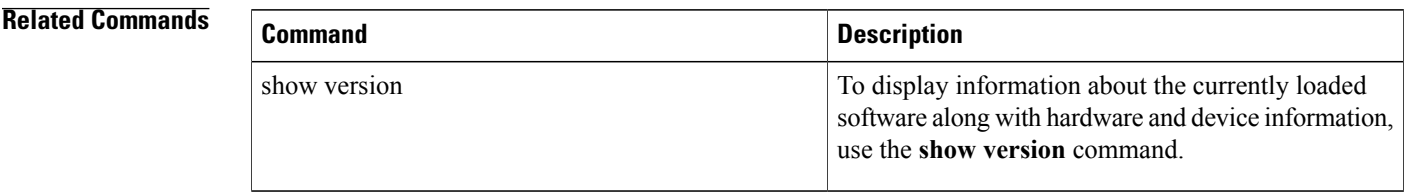

# **define interface-range**

To create an interface-range macro, use the **define interface-range** command in global configuration mode. To remove an interface-range macro, use the **no** form of this command.

**define interface-range** *macro-name interface-range*

### **Syntax Description**

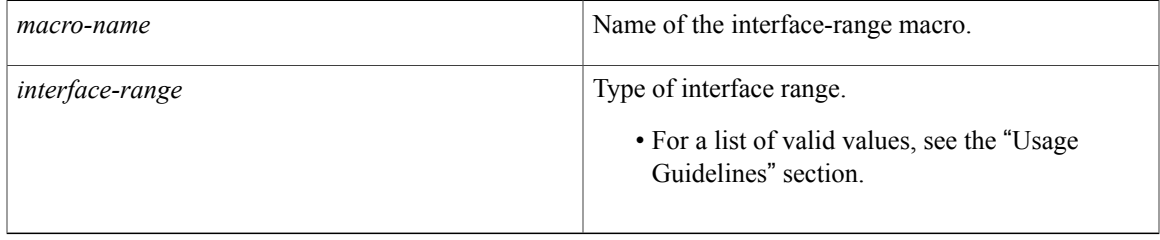

**Command Default** Interface-range macro is not configured.

# **Command Modes** Global configuration (config)

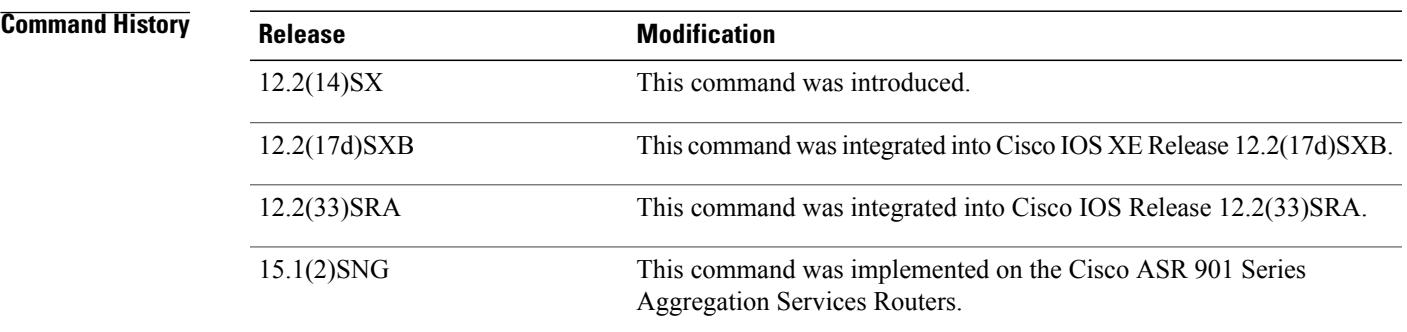

## **Usage Guidelines**

- The **define interface-range** command applies a particular configuration on multiple interfaces and creates multiple logical, and sub interfaces.
- An interface range macro name can comprise up to 32 characters.
- An interface range for a macro can accept a maximum of five ranges. However, the subinterface range for a macro accepts only one range.
- An interface range cannot span slots.
- Use the *interface-type slot***/***first-interface last-interface* format to enter the interface range.
- Valid values for the *interface-type* argument are as follows:
- **atm** —Supported on Cisco 7600 series routers that are configured with a Supervisor Engine 2
- **ethernet**
- **fastethernet**
- **ge-wan** —Supported on Cisco 7600 series routers that are configured with a Supervisor Engine 2
- **gigabitethernet**
- **loopback**
- **port-channel** *interface-number* —Valid values are from 1 to 256
- **pos** —Supported on Cisco 7600 series routers that are configured with a Supervisor Engine 2
- **tengigabitethernet**
- **tunnel**
- **vlan** *vlan-id* —Valid values are from 1 to 4094

**Examples** The following example shows how to create a multiple-interface macro:

Device(config)# **define interface-range macro1 ethernet 1/2 - 5, fastethernet 5/5 - 10** The following example shows how to create multiple loopback interfaces: Device(config)# **define interface-range loopback1-10**

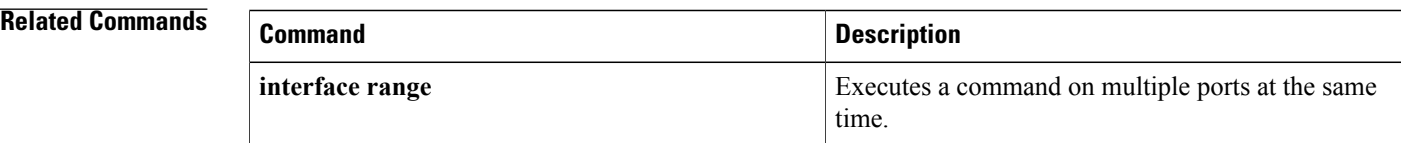

# **enable**

To change the privilege level for a CLIsession or to use a CLI view for a CLIsession, use the **enable** command in either user EXEC, privileged EXEC, or diagnostic mode.

**enable [privilege-level]** [**view** [ *view-name* ]]

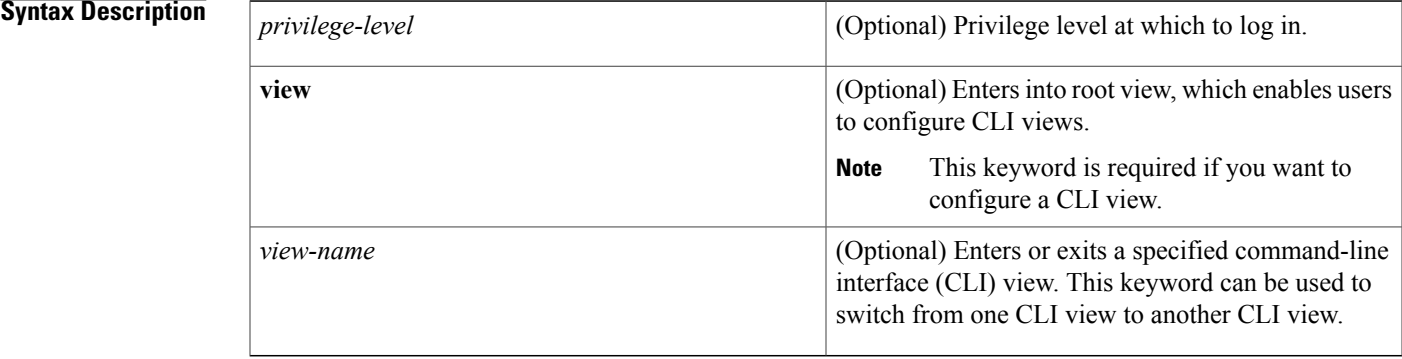

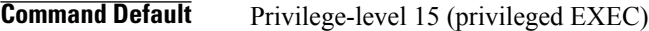

# **Command Modes** User EXEC (>)

Г

Privileged EXEC (#) Diagnostic Mode (diag)

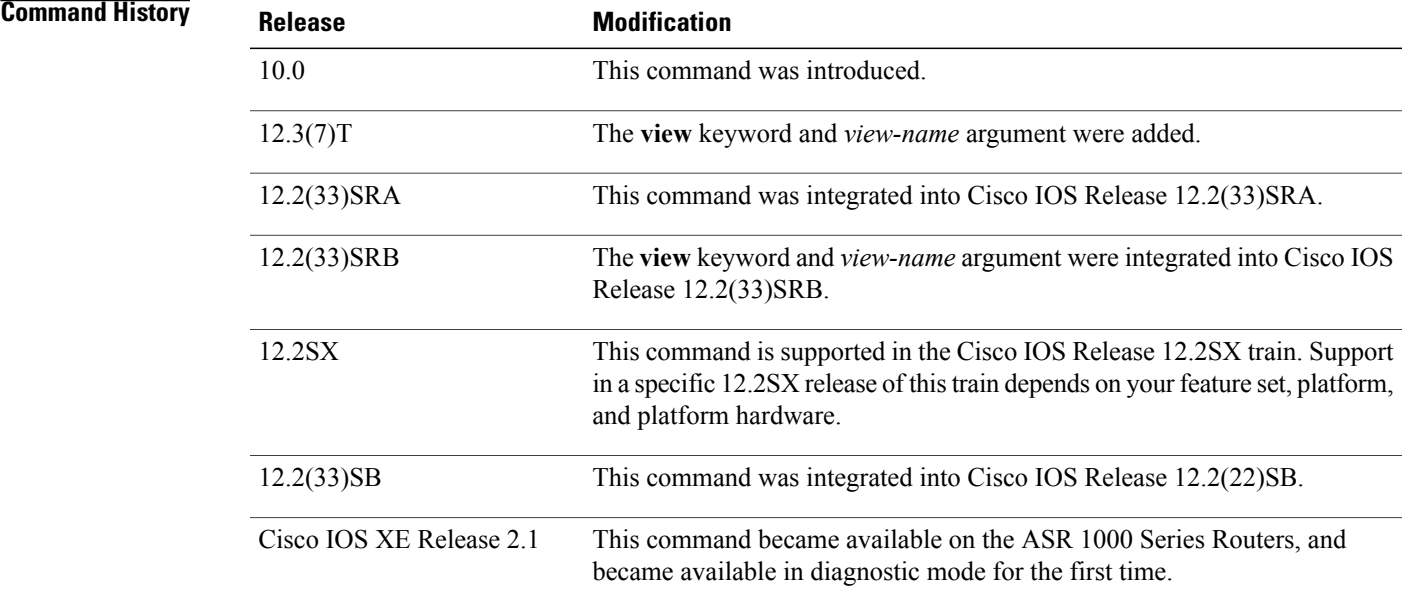

**Usage Guidelines** By default, using the **enable** command without the *privilege-level* argument in user EXEC mode causes the router to enter privileged EXEC mode (privilege-level 15).

> Entering privileged EXEC mode enables the use of privileged commands. Because many of the privileged commands set operating parameters, privileged access should be password-protected to prevent unauthorized use. If the system administrator has set a password with the **enablepassword**global configuration command, you are prompted to enter the password before being allowed access to privileged EXEC mode. The password is case sensitive.

If an **enable** password has not been set, only enable mode can be accessed through the console connection.

Security levels can be set by an administrator using the **enable password** and **privilege level** commands. Up to 16 privilege levels can be specified, using the numbers 0 through 15. Using these privilege levels, the administrator can allow or deny access to specific commands. Privilege level 0 is associated with user EXEC mode, and privilege level 15 is associated with privileged EXEC mode.

For more information on defined privilege levels, see the *Cisco IOSSecurity Configuration Guide* and the *Cisco IOS Security Command Reference* publications.

If a level is not specified when entering the **enable** command, the user will enter the default mode of privileged EXEC (level 15).

### **Accessing a CLI View**

CLI views restrict user access to specified CLI and configuration information. To configure and access CLI views, users must first enter into root view, which is accomplished via the **enable view** command (without the *view-name* argument). Thereafter, users are prompted for a password, which is the same password as the privilege level 15 password.

The *view-name* argument is used to switch from one view to another view.

To prevent dictionary attacks, a user is prompted for a password even if an incorrect view name is given. The user is denied access only after an incorrect view name and password are given.

**Examples** In the following example, the user enters privileged EXEC mode (changes to privilege-level 15) by using the **enable** command without a privilege-level argument. The system prompts the user for a password before allowing access to the privileged EXEC mode. The password is not printed to the screen. The user then exits back to user EXEC mode using the**disable** command. Note that the prompt for user EXEC mode isthe greater than symbol ( $>$ ), and the prompt for privileged EXEC mode is the number sign (#).

```
Router> enable
Password: <letmein>
Router# disable
Router>
The following example shows which commands are available inside the CLI view "first" after the user has
logged into this view:
```

```
Router# enable view first
Password:
00:28:23:%PARSER-6-VIEW_SWITCH:successfully set to view 'first'.
Router# ?
Exec commands:
  configure Enter configuration mode
  enable Turn on privileged commands<br>exit Exit from the EXEC
              Exit from the EXEC
  show Show running system information
```
.

Current view is 'first'

```
Router# show ?
  ip IP information<br>parser Display parser
           Display parser information
 version System hardware and software status
Router# show ip ?
  access-lists List IP access lists<br>accounting The active IP accoun
  accounting The active IP accounting database<br>aliases TP alias table
                           IP alias table
  arp 1P ARP table<br>as-path-access-list List AS path
                           List AS path access lists
  bgp BGP information<br>
FR Fast-switching
                           IP fast-switching route cache
  casa display casa information
                           Cisco Express Forwarding
  community-list List community-list<br>dfp DFP information
                           DFP information
  dhcp Show items in the DHCP database
  drp Director response protocol
  dvmrp DVMRP information<br>eigrp DVMRP information
                           IP-EIGRP show commands
  extcommunity-list List extended-community list
  flow NetFlow switching<br>helper-address helper-address ta
                           helper-address table
  http HTTP information
  igmp 1GMP information<br>irdp 1CMP Router Disc
                           ICMP Router Discovery Protocol
.
```
The following example shows how to use the **enable view** command to switch from the root view to the CLI view "first":

```
Router# enable view
Router#
01:08:16:%PARSER-6-VIEW SWITCH:successfully set to view 'root'.
Router#
! Enable the show parser view command from the root view
Router# show parser view
Current view is 'root'
! Enable the show parser view command from the root view to display all views
Router# show parser view all
Views Present in System:<br>View Name: first
View Name:
View Name: second
! Switch to the CLI view "first."
Router# enable view first
Router#
01:08:09:%PARSER-6-VIEW_SWITCH:successfully set to view 'first'.
! Enable the show parser view command from the CLI view "first."
Router# show parser view
```
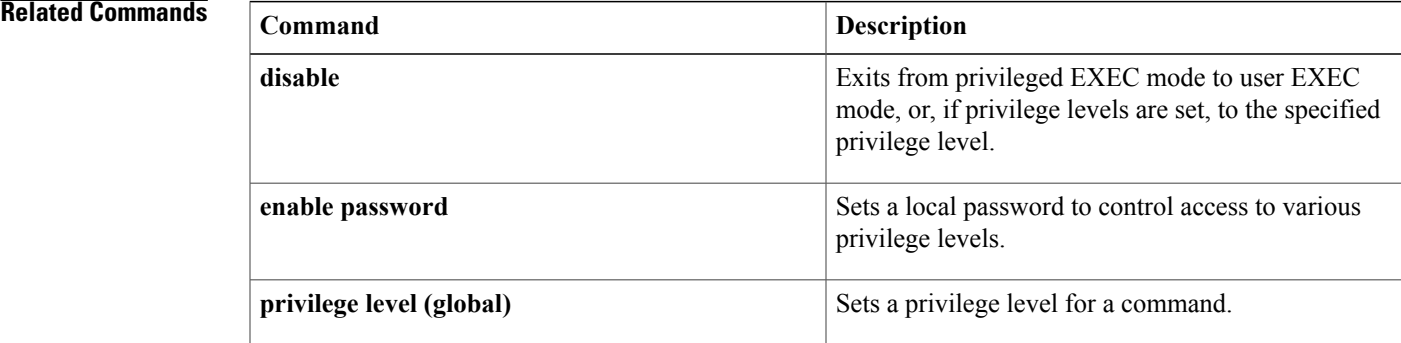

 $\mathbf I$ 

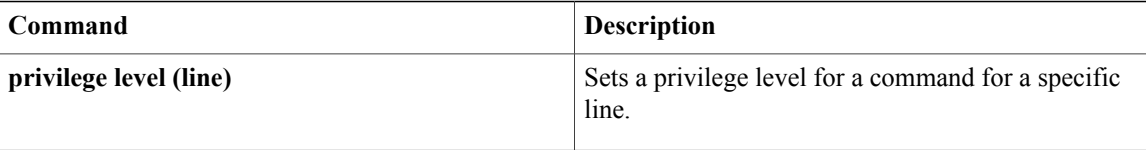

# **erase**

To erase a file system or all files available on a file system, use the **erase**command in privileged EXEC or diagnostic mode.

**erase** {**/all nvram:**| **/no-squeeze-reserve-space** *filesystem***:**| *filesystem*:**| startup-config**}

## **Cisco 7600 Series Routers and Cisco ASR 1000 Series Routers**

**erase** {**/all nvram:**| *filesystem***:| startup-config**}

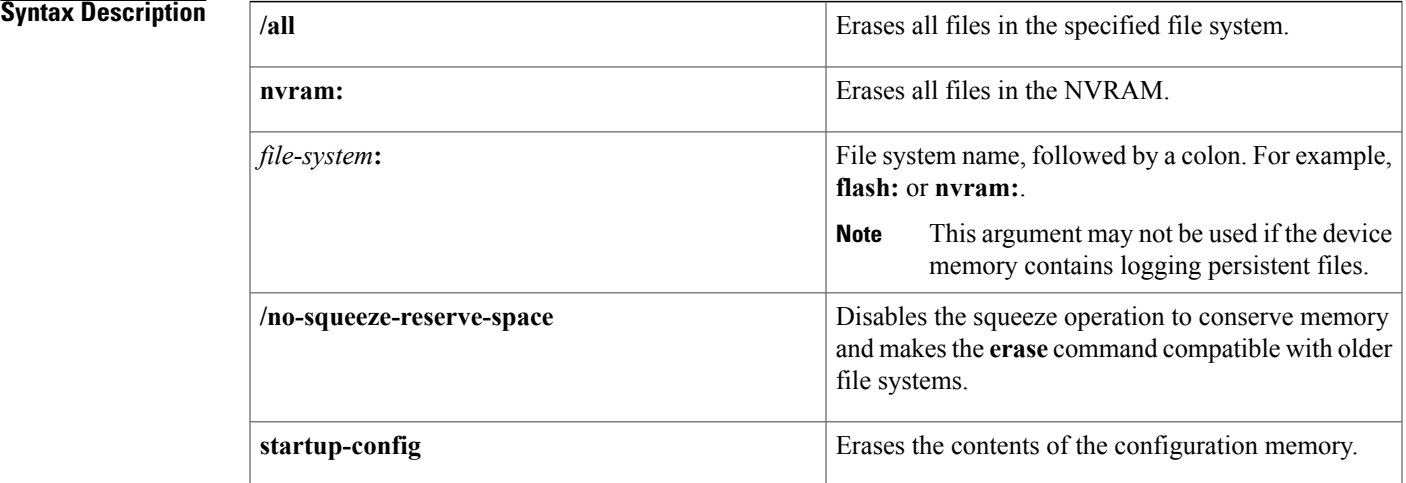

**Command Modes** Privileged EXEC (#) Diagnostic (#)

## $$

Г

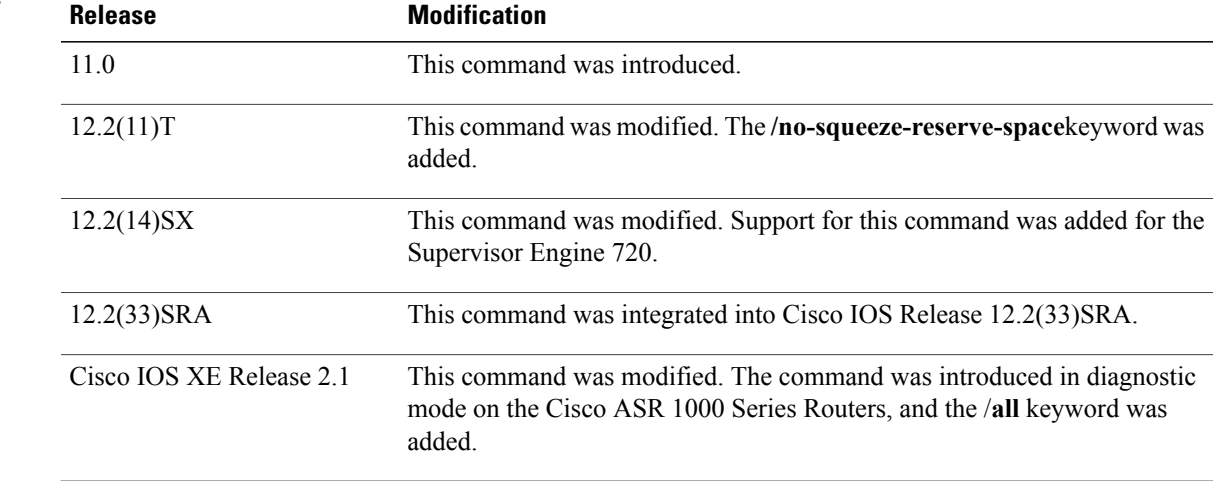

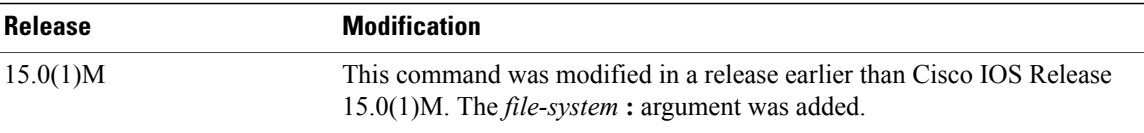

### **Usage Guidelines** The **erase nvram:** command replaces the **write erase** command and the **erase startup-config** command.

**Caution** When you use the **erase** command to erase a file system, you cannot recover the files in the file system.

The *word help* feature is disabled for the **erase** command. You must enter the complete command name to enable the command. The parser does not complete the command name if you enter partial syntax of the command and press the Tab key. For more information on the word help feature, refer to the Using the Cisco IOS Command-Line Interface feature guide.

The **erase**command can be used on Class B and Class C flash file systems only.

Class A flash file systems cannot be erased. You can delete individual files using the **delete** command and then reclaim the space using the **squeeze** command. You can use the **format**command to format the flash file system. The **format** command when used on ATA disk clears the File Allocation Table (FAT) and root directory entries only. The data is not erased.

The **erasenvram:** command erases NVRAM. On Class A file system platforms, if the CONFIG\_FILE variable specifies a file in flash memory, the specified file will be marked "deleted."

The **erase /all nvram:** command erases all files on NVRAM, including private NVRAM.

The **/no-squeeze-reserve-space** keyword is available on systems with small amounts of flash memory in order to conserve memory. When a squeeze operation is performed, the last two erase sectors are permanently reserved for the squeeze logs and squeeze buffer. The **/no-squeeze-reserve-space**keyword prevents the reservation of space that guarantees the ability to run the squeeze command. Disabling the squeeze operation keeps these memory sectors free. If any sectors using squeeze data are detected, they will be erased when the **/no-squeeze-reserve-space** keyword is used. The **/no-squeeze-reserve-space** keyword increasesthe available amount of usable flash space, but you may not be able to run the **squeeze** command. This is typically fine if the file system (such as flash) is used to store a single, large file. For example, an IOS image.

On Class C flash file systems, space is dynamically reclaimed when you use the **delete** command. You can also use either the **format** or **erase** command to reinitialize a Class C flash file system.

**Note**

Use the context-sensitive help to determine which file systems can be used for the **erase** command. The output will vary based on the platform.

**Examples** The following example shows how to erase the NVRAM, including the startup configuration located there:

Router# **erase nvram:** The following example shows how to erase all of partition 2 in internal flash memory:

Router# **erase flash:2**

System flash directory, partition 2:

```
File Length Name/status
  1 1711088 dirt/images/c3600-i-mz
[1711152 bytes used, 15066064 available, 16777216 total]
Erase flash device, partition 2? [confirm]
Are you sure? [yes/no]:
yes
Erasing device... eeeeeeeeeeeeeeeeeeeeeeeeeeeeeeeeeeeeeeeeeeeeeeeeeeeeee ...erased
The following example shows how to erase flash memory when flash is partitioned, but no partition isspecified
```
in the command:

```
Router# erase flash:
System flash partition information:<br>Partition Size Used Free
Partition Size Used Free Bank-Size State Copy-Mode<br>1 4096K 2048K 2048K 2048K Read Only RXBOOT-FL
    1 4096K 2048K 2048K 2048K Read Only RXBOOT-FLH
                                                      Read/Write Direct
[Type ?<no> for partition directory; ? for full directory; q to abort]
Which partition? [default = 2]
```
The system will prompt only if there are two or more read/write partitions. If the partition entered is not valid or is the read-only partition, the process terminates. You can enter a partition number, a question mark (**?**) for a directory display of all partitions, or a question mark and a number (**?** *number*) for directory display of a particular partition. The default is the first read/write partition.

```
System flash directory, partition 2:
File Length Name/status
  1 3459720 master/igs-bfpx.100-4.3
[3459784 bytes used, 734520 available, 4194304 total]
Erase flash device, partition 2? [confirm] <Return>
```
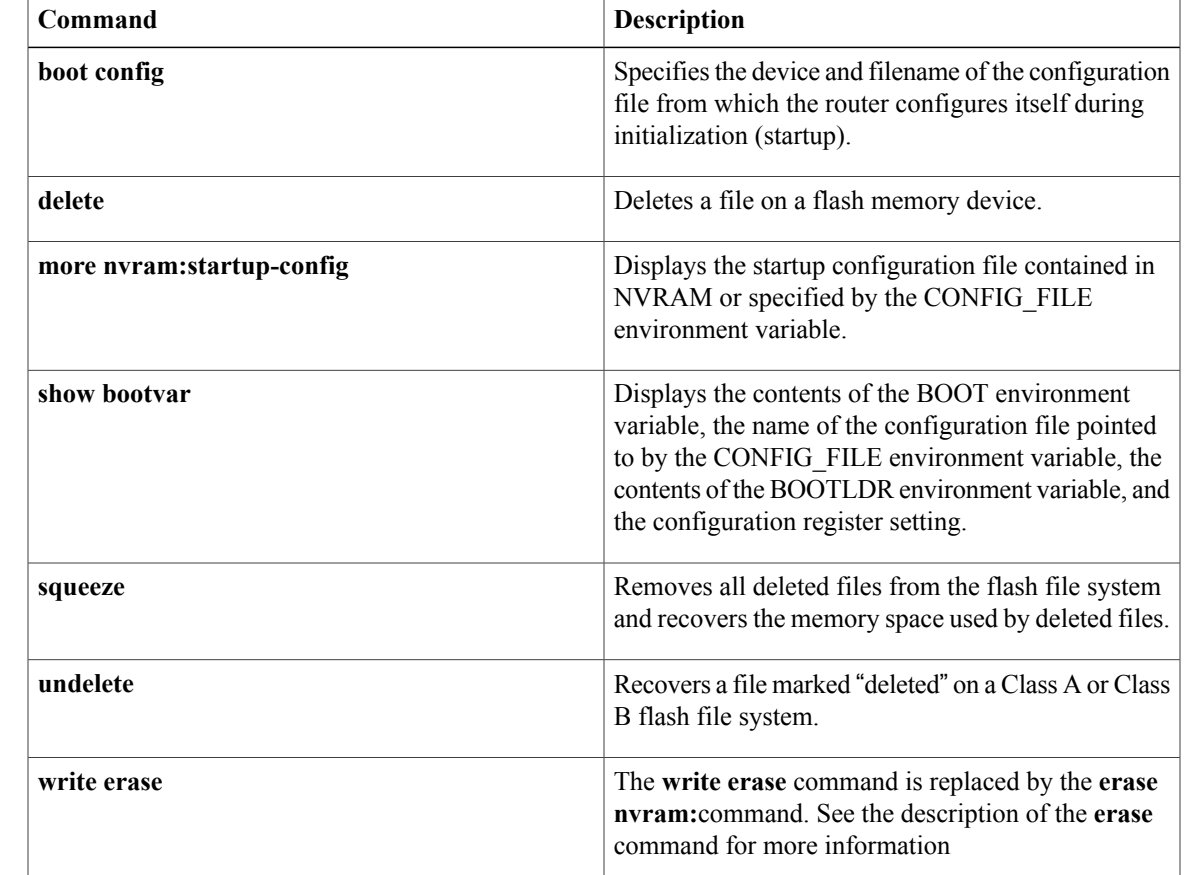

## **Related Commands**

I

# **errdisable detect cause**

To enable error-disable detection, use the **errdisable detect cause** command in global configuration mode. To disable error-disable detection, use the **no** form of this command.

**errdisable detect cause** {**all| bpduguard| dtp-flap| l2ptguard| link-flap| packet-buffer-error| pagp-flap| rootguard| udld**}

**no errdisable detect cause** {**all| bpduguard| dtp-flap| l2ptguard| link-flap| pagp-flap| rootguard| udld**}

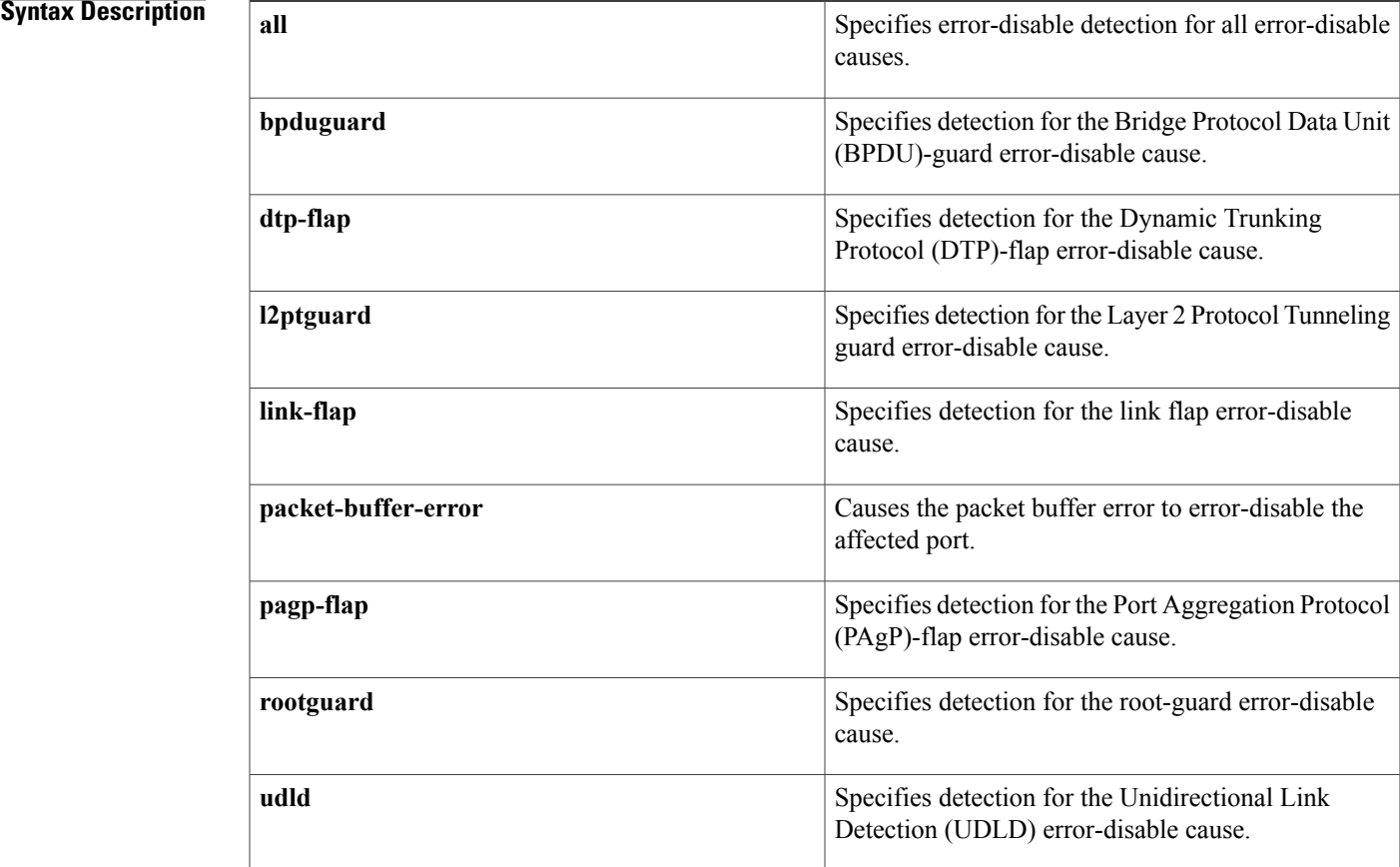

Π

**Command Default** Error-disable detection is enabled for all causes.

**Command Modes** Global configuration (config)

I

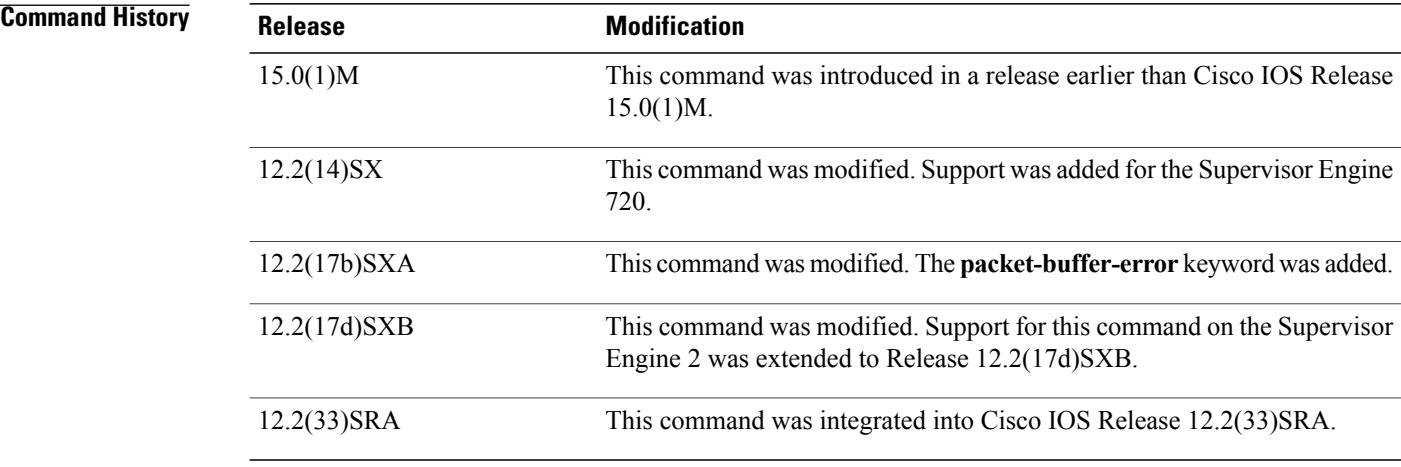

# **Usage Guidelings**

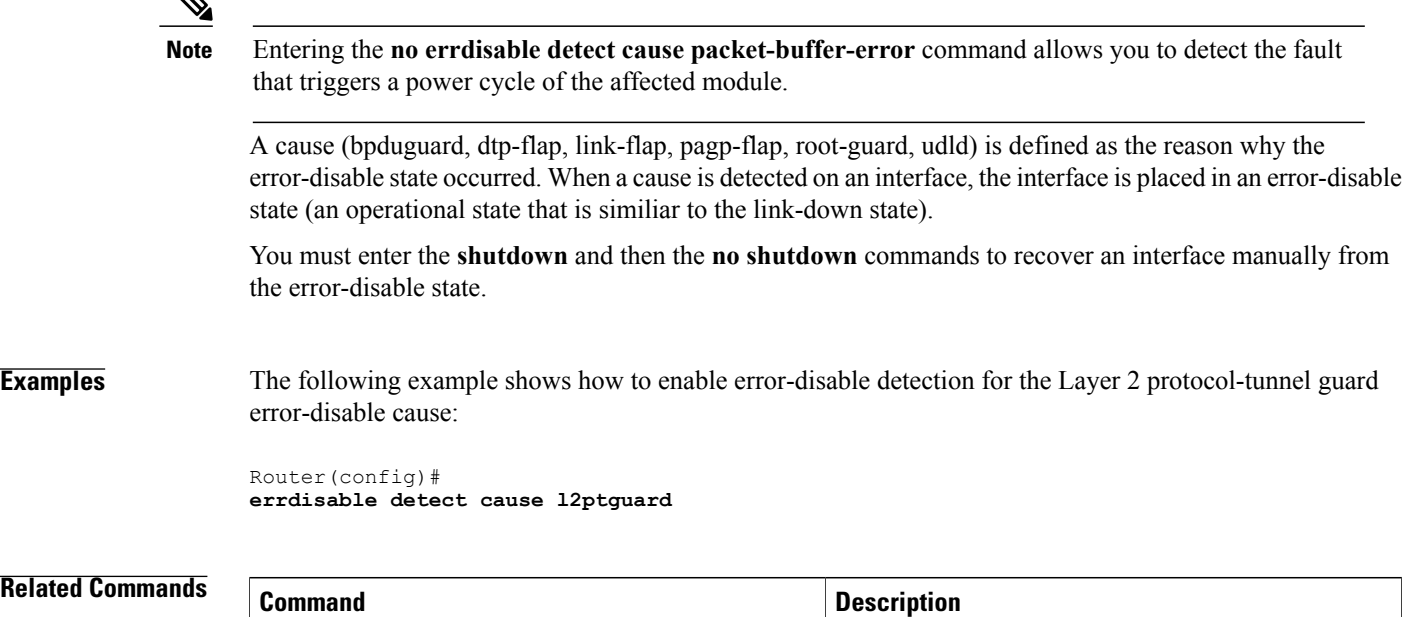

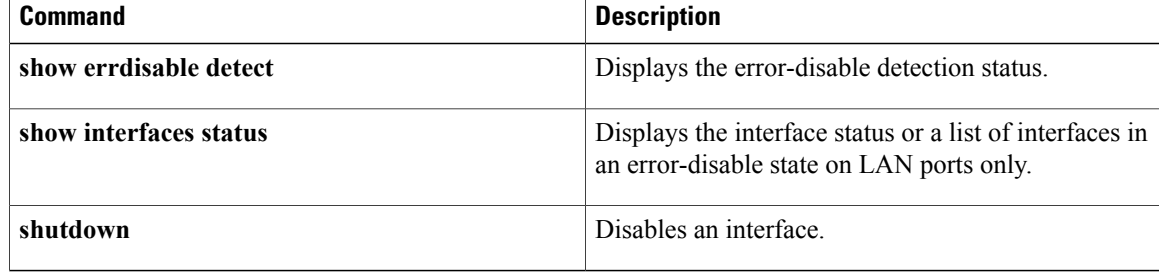

# **errdisable recovery**

To configure recovery mechanism variables, use the **errdisable recovery** command in global configuration mode. To return to the default state, use the **no** form of this command.

**errdisable recovery** {**cause** {**all| arp-inspection|bpduguard| channel-misconfig|dhcp-rate-limit|dtp-flap| gbic-invalid| l2ptguard| link-flap| pagp-flap| psecure-violation| security-violation| rootguard| udld| unicast-flood**}| **interval** *seconds*}

**no errdisable recovery** {**cause** {**all| arp-inspection| bpduguard| channel-misconfig| dhcp-rate-limit| dtp-flap| gbic-invalid| l2ptguard| link-flap| pagp-flap| psecure-violation| security-violation| rootguard| udld| unicast-flood**}| **interval** *seconds*}

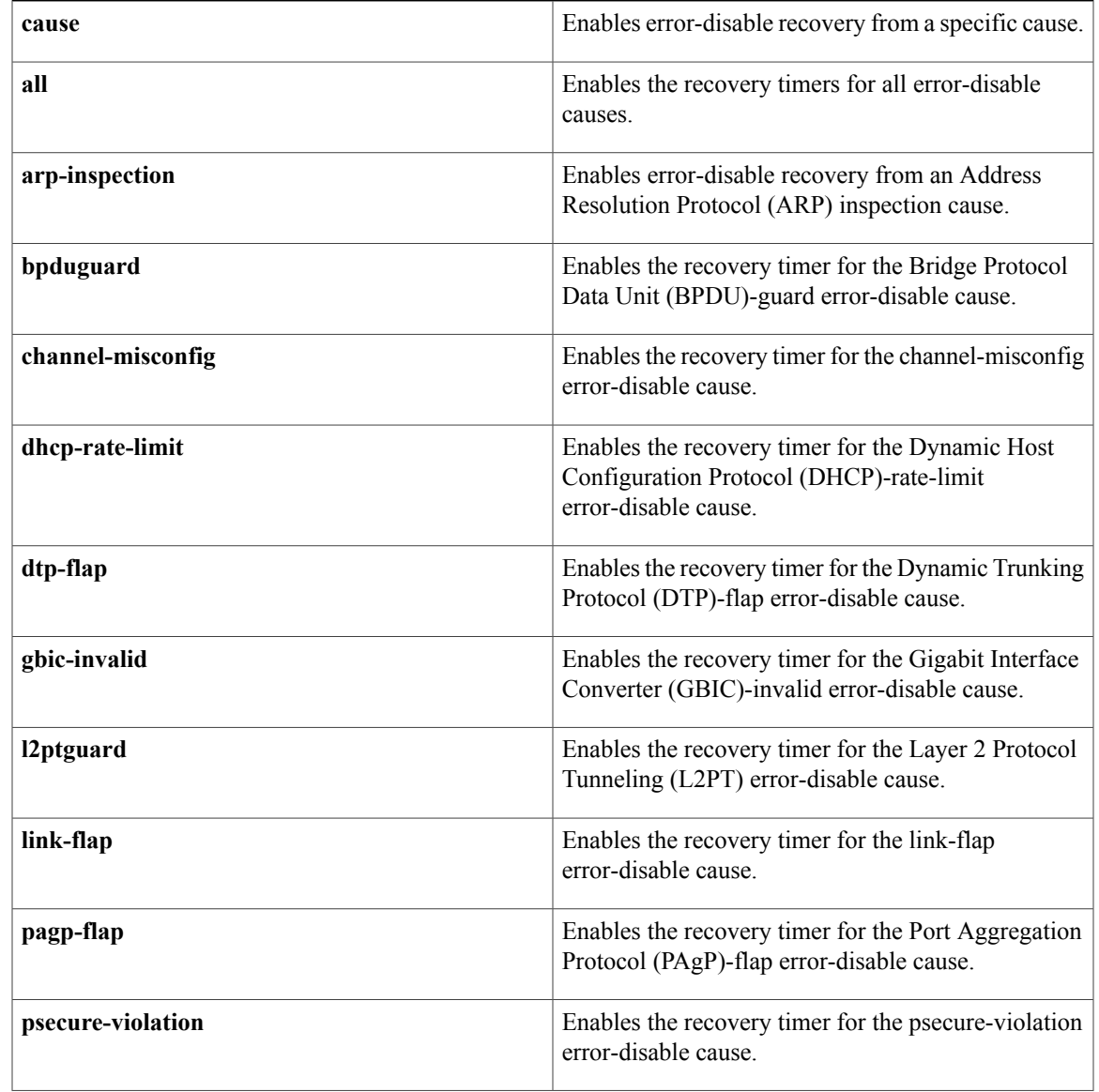

## **Syntax Description**

Г

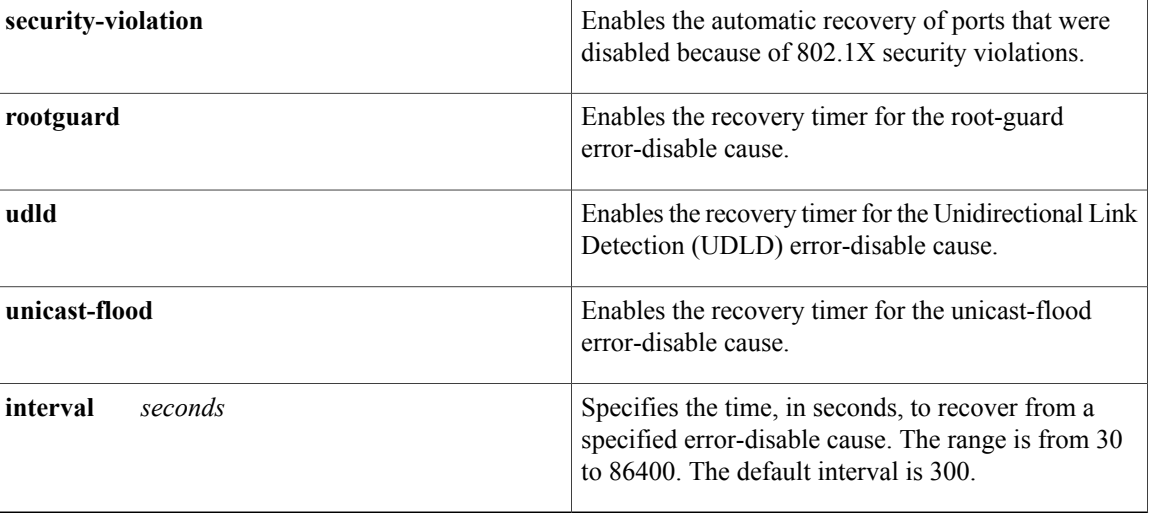

## **Command Default** The recovery mechanisms are disabled.

# **Command Modes** Global configuration (config)

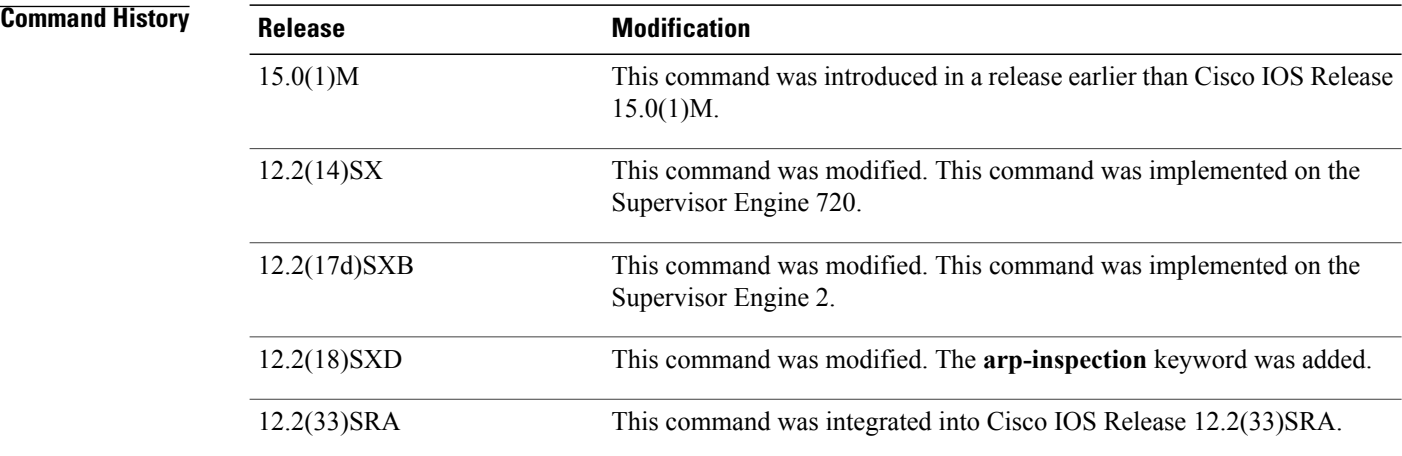

**Usage Guidelines** A cause (bpduguard, channel-misconfig, dhcp-rate-limit, dtp-flap, l2ptguard, link-flap, pagp-flap, psecure-violation, security-violation, rootguard, udld, or unicast-flood) is defined as the reason why the error-disable state occurred. When a cause is detected on an interface, the interface is placed in an error-disable state (an operational state that is similar to the link-down state). If you do not enable error-disable recovery for the cause, the interface stays in the error-disable state until a shutdown and no shutdown occur. If you enable recovery for a cause, the interface is brought out of the error-disable state and allowed to retry operation once all the causes have timed out.

> You must enter the **shutdown**command and then the**no shutdown**command to manually recover an interface from the error-disable state.

**Note**

A separate line is required each time you want to enter the **errdisable recovery cause** command to add a new reason for recovery; each new reason does not get appended to the original single line. This means you must enter each new reason separately.

**Examples** This example shows how to enable the recovery timer for the BPDU-guard error-disable cause:

Router(config)# **errdisable recovery cause bpduguard** This example shows how to set the recovery timer to 300 seconds:

```
Router(config)#
errdisable recovery interval 300
```
## **Related Commands**

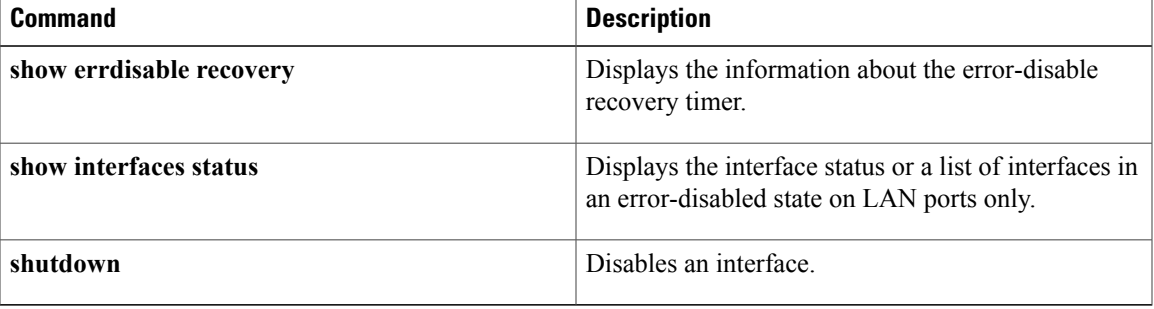

# **file verify auto**

To enable automatic image verification, use the **file verify auto** command in global configuration mode. To disable automatic image verification, use the **no** form of this command.

**file verify auto**

**no file verify auto**

- **Syntax Description** This command has no arguments or keywords.
- **Command Default** Image verification is not automatically applied to all images that are copied or reloaded onto a router.
- **Command Modes** Global configuration

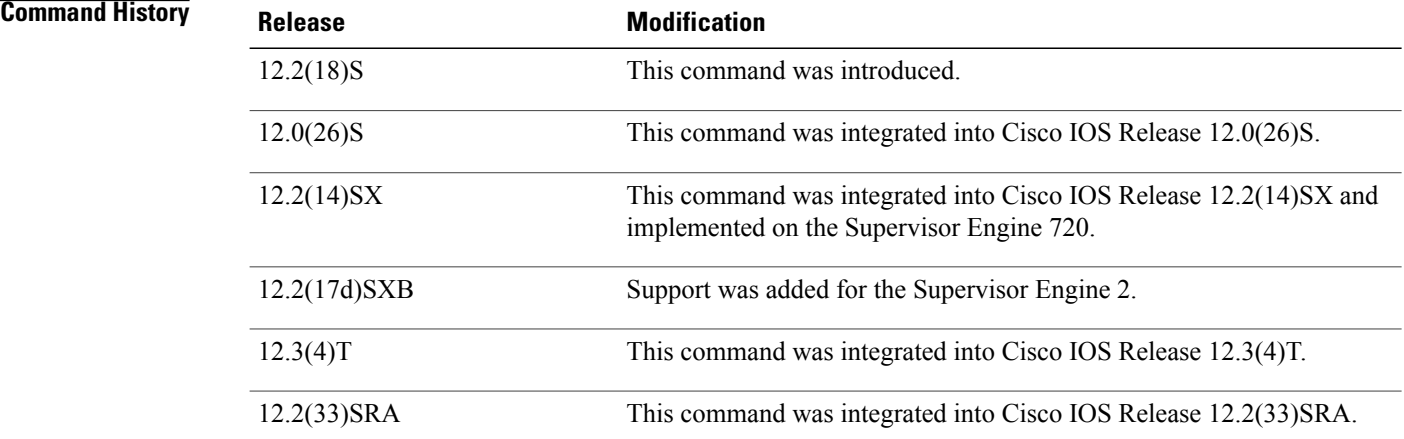

**Usage Guidelines** Image verification is accomplished by verifying the compressed Cisco IOS image checksum.

Image verification allows users to automatically verify the integrity of all Cisco IOS images. Thus, users can be sure that the image is protected from accidental corruption, which can occur at any time during transit, starting from the moment the files are generated by Cisco until they reach the user.

The **file verify auto** command enables image verification globally; that is, all images that are to be copied (via the **copy** command) or reloaded (via the **reload** command) are automatically verified. Although both the **copy** and **reload** commands have a **/verify** keyword that enables image verification, you must issue the keyword each time you want to copy or reload an image. The **file verify auto** command enables image verification by default so you no longer have to specify image verification multiple times.

If you have enabled image verification by default but prefer to disable verification for a specific image copy or reload, the **/noverify** keyword along with either the **copy** or the **reload** command will override the **file verify auto** command.

 $\mathbf{I}$ 

**Examples** The following example shows how to enable automatic image verification:

Router(config)# **file verify auto**

### **Related Commands**

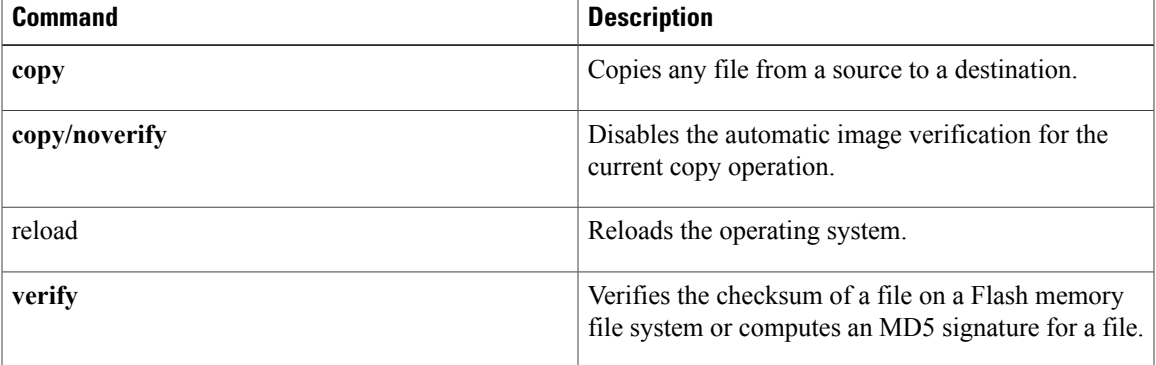

# **hostname**

To specify or modify the hostname for the network server, use the**hostname** command in global configuration mode.

**hostname** *name*

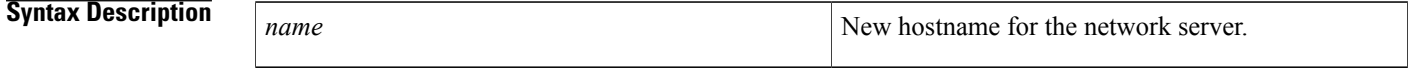

**Command Default** The default hostname is Router.

**Command Modes** Global configuration

### **Command History**

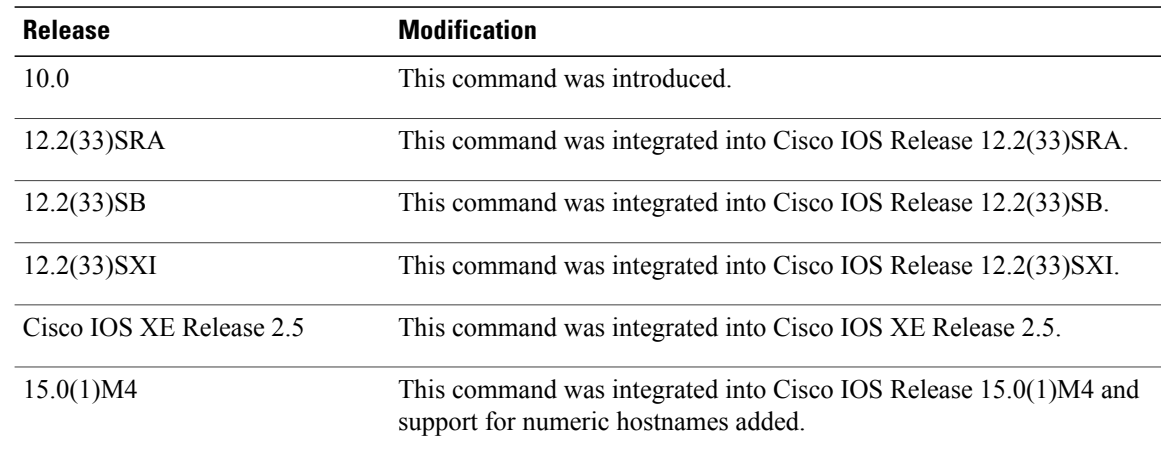

**Usage Guidelines** The hostname is used in prompts and default configuration filenames.

Do not expect case to be preserved. Uppercase and lowercase characters look the same to many internet software applications. It may seem appropriate to capitalize a name the same way you might do in English, but conventions dictate that computer names appear all lowercase. For more information, refer to RFC 1178, *Choosing a Name for Your Computer* .

The name must also follow the rules for ARPANET hostnames. They must start with a letter, end with a letter or digit, and have as interior characters only letters, digits, and hyphens. Names must be 63 characters or fewer. Creating an all numeric hostname is not recommended but the name will be accepted after an error is returned.

```
Router(config)#hostname 123
% Hostname contains one or more illegal characters.
123(config)#
```
A hostname of less than 10 characters is recommended. For more information, refer to RFC 1035, *Domain Names--Implementation and Specification* .

On most systems, a field of 30 characters is used for the hostname and the prompt in the CLI. Note that the length of your hostname may cause longer configuration mode prompts to be truncated. For example, the full prompt for service profile configuration mode is:

(config-service-profile)#

However, if you are using the hostname of "Router," you will only see the following prompt (on mostsystems):

```
Router(config-service-profil)#
```
If the hostname is longer, you will see even less of the prompt:

Basement-rtr2(config-service)#

Keep this behavior in mind when assigning a name to your system (using the **hostname** global configuration command). If you expect that users will be relying on mode prompts as a CLI navigation aid, you should assign hostnames of no more than nine characters.

The use of a special character such as '\'(backslash) and a three or more digit number for the character setting like **hostname**, results in incorrect translation:

```
Router(config)#
Router(config)#hostname \99
% Hostname contains one or more illegal characters.
```
**Examples** The following example changes the hostname to "host1":

Router(config)# **hostname host1** host1(config)#

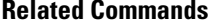

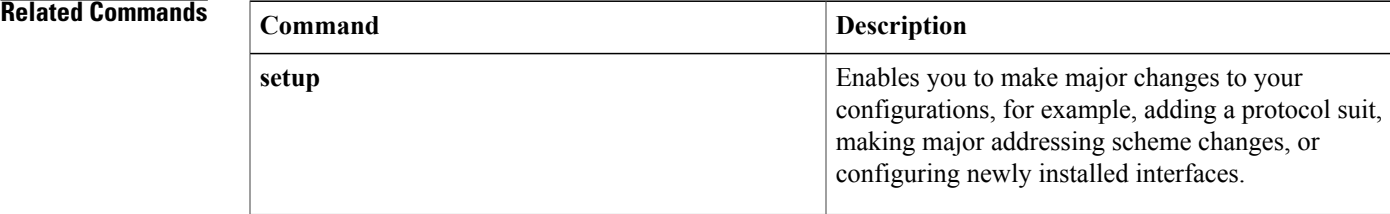

Τ

# **reload**

To reload the operating system, use the **reload** command in privileged EXEC or diagnostic mode.

reload [/verify| /noverify] [[warm file] [line| in [hhh:mm| mmm [ text ]]] at hh:mm [day month] [ text ]]] **reason** [ *reason-string* ]**| cancel**]

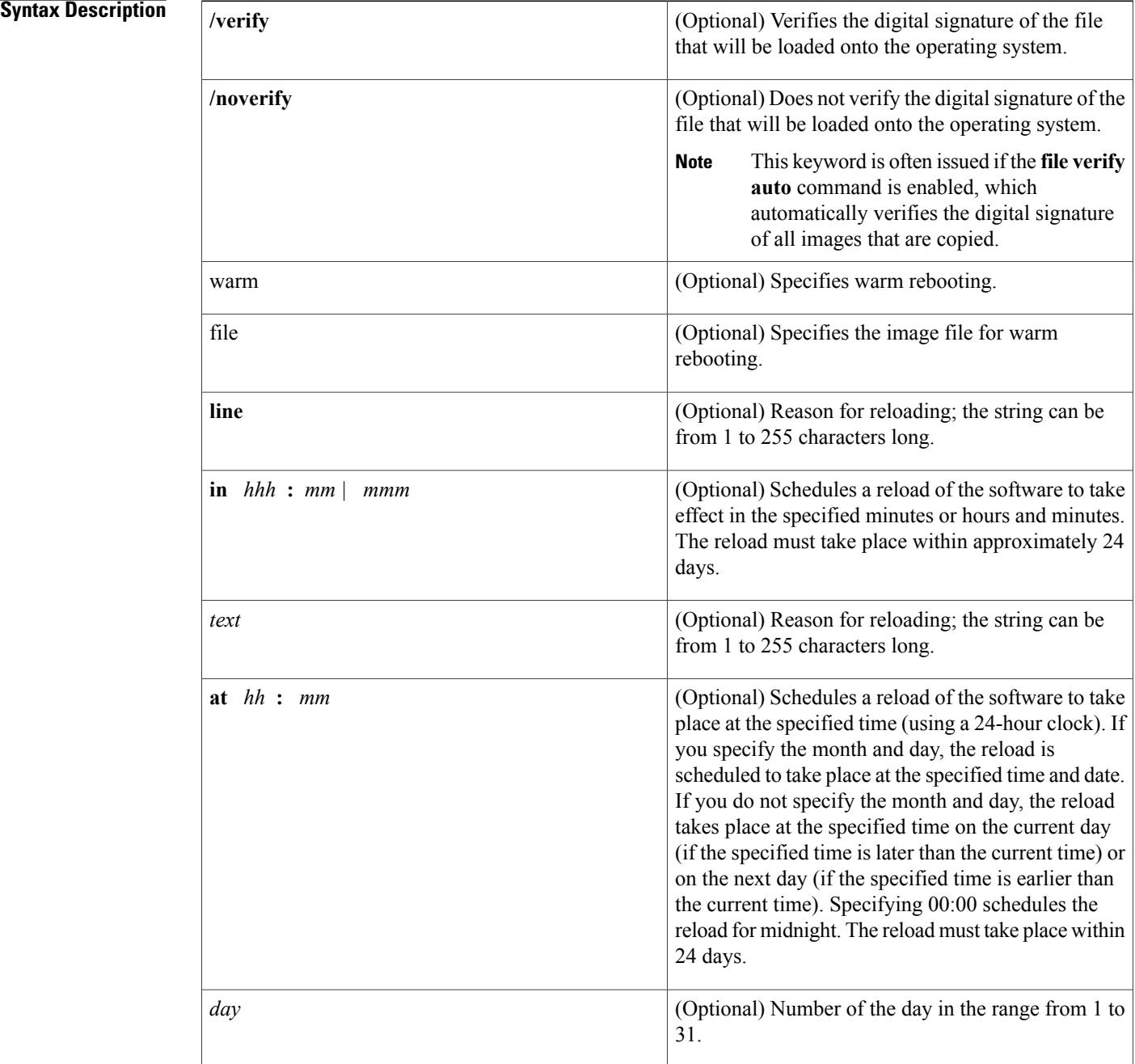

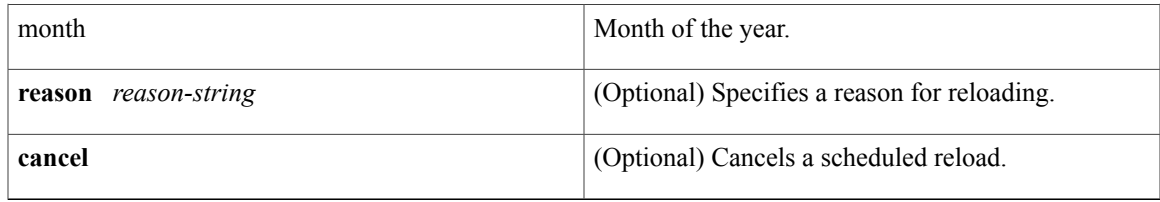

# **Command Modes** Privileged EXEC (#) Diagnostic (diag)

# $$

 $\mathbf{I}$ 

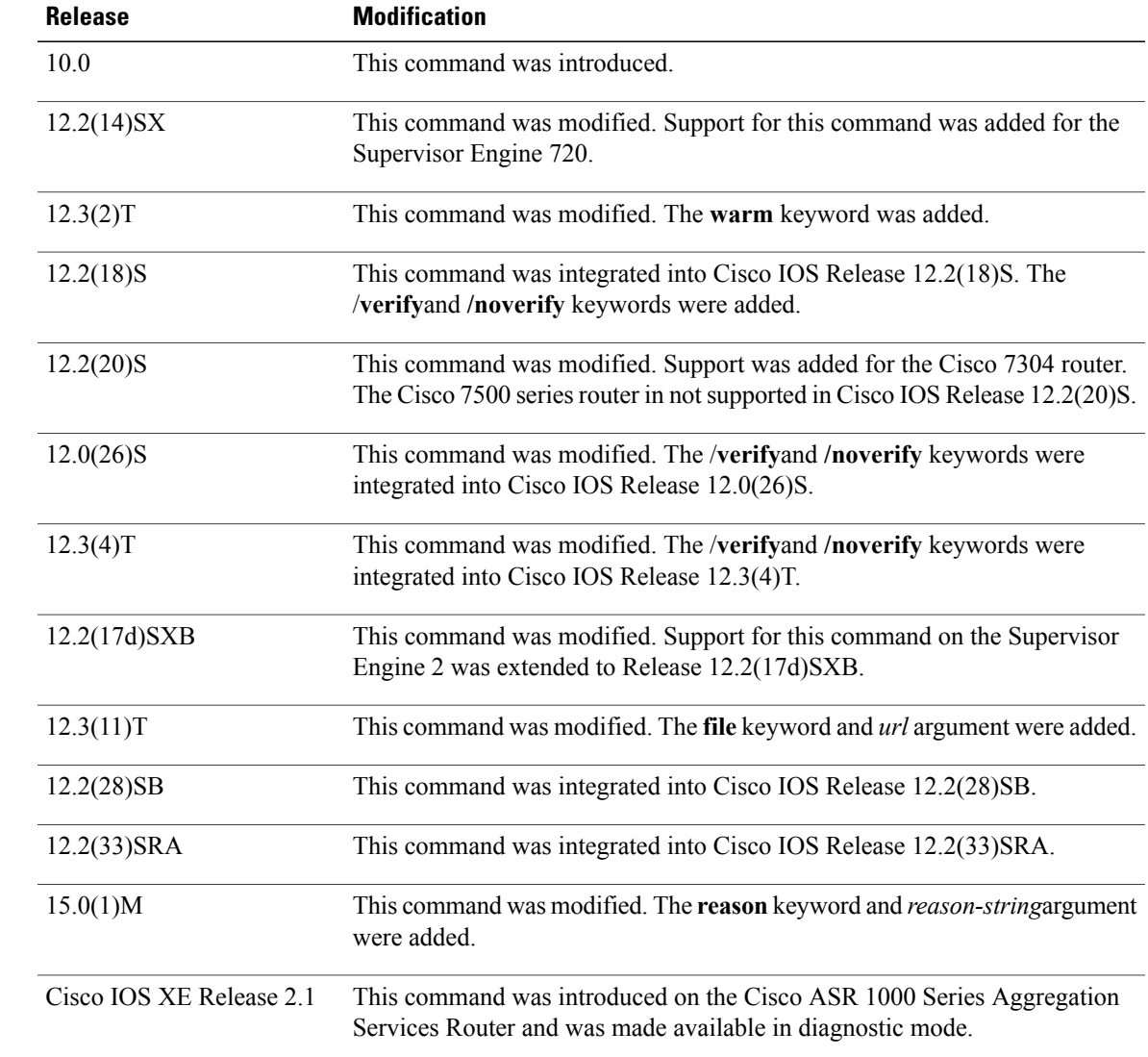

**Usage Guidelines** The **reload** command halts the system. If the system is set to restart on error, it reboots itself. Use the **reload** command after configuration information is entered into a file and saved to the startup configuration.

> You cannot reload from a virtual terminal if the system is not set up for automatic booting. This restriction prevents the system from using an image stored in the ROM monitor and taking the system out of the remote user's control.

If you modify your configuration file, the system prompts you to save the configuration. During a save operation, the system prompts whether you want to proceed with the save if the CONFIG\_FILE variable points to a startup configuration file that no longer exists. If you respond "yes" in this situation, the system enters setup mode upon reload.

When you schedule a reload to occur at a later time (using the **in** keyword), it must take place within 24 days.

The **at** keyword can be used only if the system clock has been set on the router (either through Network Time Protocol [NTP], the hardware calendar, or manually). The time is relative to the configured time zone on the router. To schedule reloads across several routers to occur simultaneously, synchronize the time on each router with NTP.

When you specify the reload time using the **at** keyword, if you specify the month and day, the reload takes place at the specified time and date. If you do not specify the month and day, the reload takes place at the specified time on the current day (if the specified time is later than the current time), or on the next day (if the specified time is earlier than the current time). Specifying 00:00 schedules the reload for midnight. The reload must take place within 24 days.

To display information about a scheduled reload, use the **show reload** command.

### **The /verify and /noverify Keywords**

If the /**verify** keyword is specified, the integrity of the image will be verified before it is reloaded onto a router. If verification fails, the image reload will not occur. Image verification is important because it assures the user that the image is protected from accidental corruption, which can occur at any time during transit, starting from the moment the files are generated by Cisco until they reach the user.

The **/noverify** keyword overrides any global automatic image verification that may be enabled via the **file verify auto** command.

### **The warm Keyword**

If you issue the **reload**command after you have configured the **warm-reboot** global configuration command, a cold reboot will occur. Thus, if you want to reload your system, but do not want to override the warm reboot functionality, you should specify the **warm** keyword with the **reload**command. The warm reboot functionality allows a Cisco IOS image to reload without ROM monitor intervention. That is, read-write data is saved in RAM during a cold startup and restored during a warm reboot. Warm rebooting allows the router to reboot quicker than conventional rebooting (where control is transferred to ROM monitor and back to the image) because nothing is copied from flash to RAM.

**Examples** The following example shows how to immediately reload the software on the router:

Router# **reload** The following example shows how to reload the software on the router in 10 minutes:

```
Router# reload in 10
Router# Reload scheduled for 11:57:08 PDT Fri Apr 21 1996 (in 10 minutes)
Proceed with reload? [confirm]
```
The following example shows how to reload the software on the router at 1:00 p.m. on that day:

```
Router# reload at 13:00
Router# Reload scheduled for 13:00:00 PDT Fri Apr 21 1996 (in 1 hour and 2 minutes)
Proceed with reload? [confirm]
The following example shows how to reload the software on the router on April 21 at 2:00 a.m.:
```
Router# **reload at 02:00 apr 21** Router# Reload scheduled for 02:00:00 PDT Sat Apr 21 1996 (in 38 hours and 9 minutes) Proceed with reload? [confirm] The following example shows how to cancel a pending reload:

```
Router# reload cancel
%Reload cancelled.
The following example shows how to perform a warm reboot at 4:00 a.m. on that day:
```
### Router# **reload warm at 04:00**

The following example shows how to specify a reason for the reload:

Router# **reload reason** *reloaded with updated version*

The following example shows how to specify image verification via the **/verify** keyword before reloading an image onto the router:

```
Router# reload /verify
Verifying file integrity of bootflash:c7200-kboot-mz.121-8a.E
%ERROR:Signature not found in file bootflash:c7200-kboot-mz.121-8a.E.
Signature not present. Proceed with verify? [confirm]
Verifying file disk0:c7200-js-mz
..........................................................................
............................................................Done!
Embedded Hash MD5 :CFA258948C4ECE52085DCF428A426DCD
Computed Hash MD5 :CFA258948C4ECE52085DCF428A426DCD
                 CCO Hash MD5 :44A7B9BDDD9638128C35528466318183
Signature Verified
Proceed with reload? [confirm]n
```
### **Related Commands**

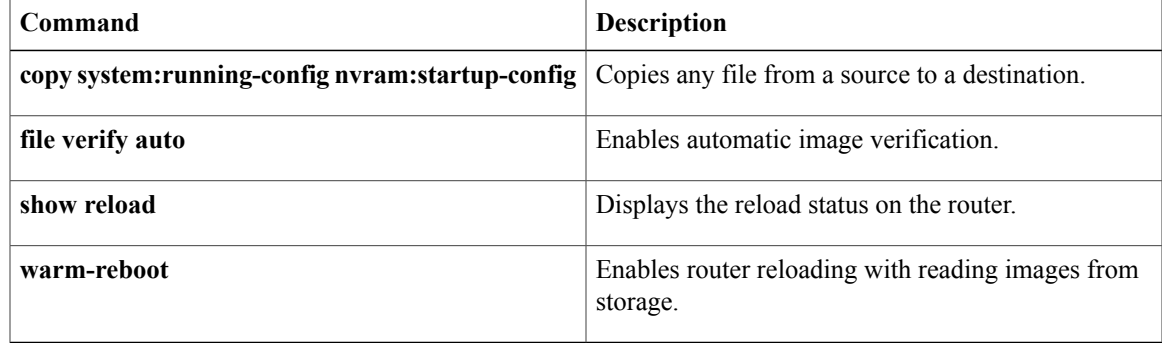

# **remote-span**

To configure a virtual local area network (VLAN) as a remote switched port analyzer (RSPAN) VLAN, use the **remote-span** command in config-VLAN mode. To remove the RSPAN designation, use the **no** form of this command.

**remote-span**

**no remote-span**

- **Syntax Description** This command has no arguments or keywords.
- **Command Default** This command has no default settings.

**Command Modes** Config-VLAN mode

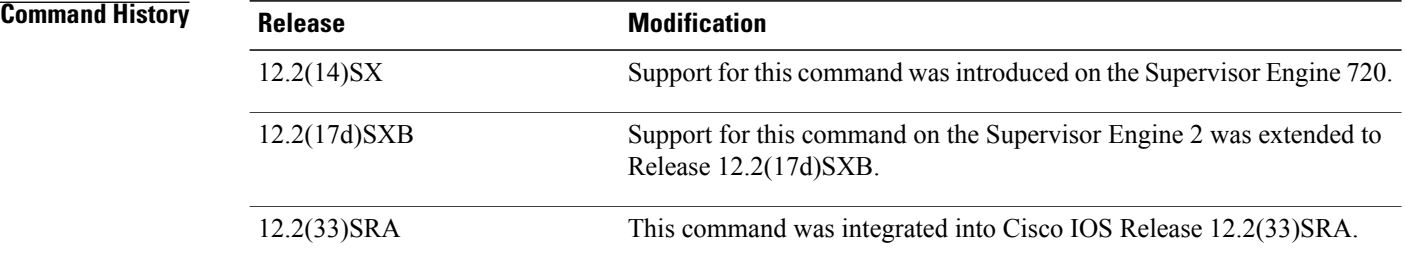

**Usage Guidelines** This command is not supported in the VLAN database mode.

You can enter the **show vlan remote-span** command to display the RSPAN VLANs in the Cisco 7600 series router.

**Examples** This example shows how to configure a VLAN as an RSPAN VLAN:

Router(config-vlan)# **remote-span** Router(config-vlan) This example shows how to remove the RSPAN designation:

Router(config-vlan)# **no remote-span** Router(config-vlan)

## **Related Commands**

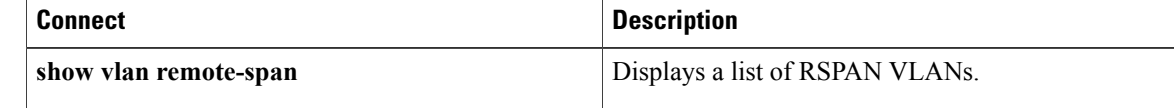

# **setup**

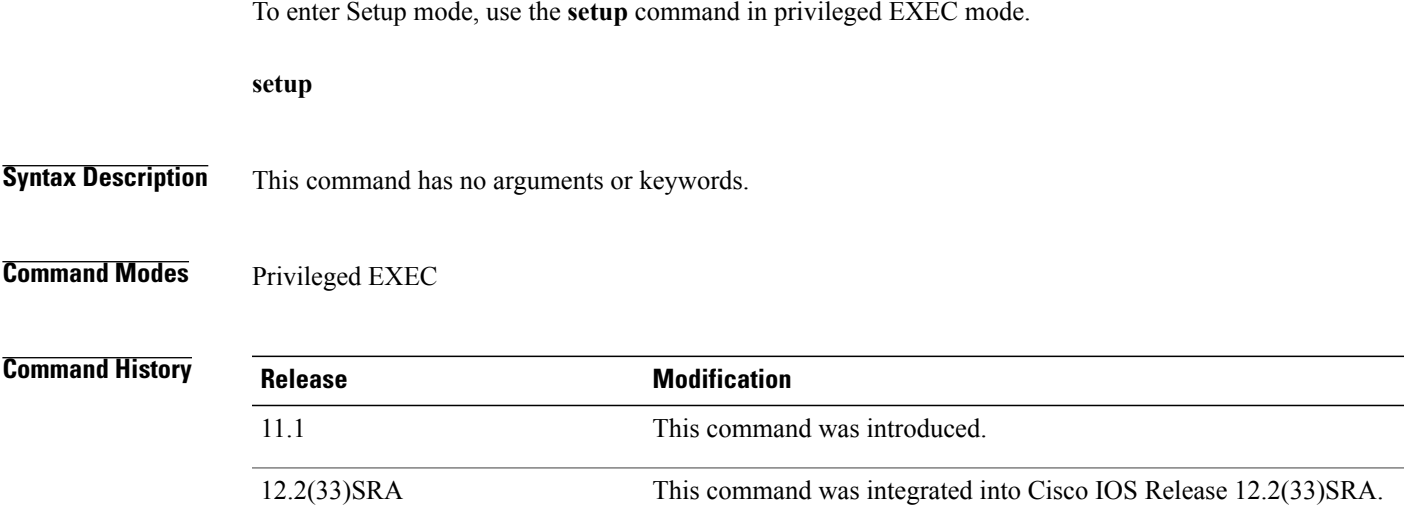

**Usage Guidelines** Setup mode gives you the option of configuring your system without using the Cisco IOS Command Line Interface (CLI). For some tasks, you may find it easier to use Setup than to enter Cisco IOS commands individually. For example, you might want to use Setup to add a protocol suite, to make major addressing scheme changes, or to configure a newly installed interface. Although you can use the CLI to make these changes, Setup provides you with a high-level view of the configuration and guides you through the configuration process.

> If you are not familiar with Cisco products and the CLI, Setup is a particularly valuable tool because it prompts you for the specific information required to configure your system.

**Note**

If you use the Setup mode to modify a configuration because you have added or modified the hardware, be sure to verify the physical connections using the **show version** EXEC command. Also, verify the logical port assignments using the **show running-config** EXEC command to ensure that you configure the correct port. Refer to the hardware documentation for your platform for more information on physical and logical port assignments.

Before using the Setup mode, you should have the following information so that you can configure the system properly:

- Which interfaces you want to configure
- Which routing protocols you wish to enable
- Whether the router is to perform bridging
- Network addresses for the protocols being configured
- Password strategy for your environment

**setup**

When you enter the **setup** EXEC command after first-time startup, an interactive dialog called the *System Configuration Dialog* appears on the system console screen. The System Configuration Dialog guides you through the configuration process. It prompts you first for global parameters and then for interface parameters. The values shown in brackets next to each prompt reflect either the default settings or the last configured setting.

The prompts and the order in which they appear on the screen vary depending on the platform and the interfaces installed in the device.

You must progress through the System Configuration Dialog until you come to the item that you intend to change. To accept default settings for items that you do not want to change, press the **Return** or **Enter** key. The default choice is indicated by square brackets (for example, [yes]) before the prompt colon (:).

To exit Setup mode and return to privileged EXEC mode without making changes and without progressing through the entire System Configuration Dialog, press **Ctrl**-**C**

The facility also provides help text for each prompt. To access help text, press the question mark (**?**) key at a prompt.

When you complete your changes, the system will automatically display the configuration file that was created during the Setup session. It also asks you if you want to use this configuration. If you answerYes, the configuration is saved to NVRAM as the startup configuration file. If you answer No, the configuration is not saved and the process begins again. There is no default for this prompt; you must answer either Yes or No.

**Examples** The following example displays the **setup** command facility to configure serial interface 0 and to add ARAP and IP/IPX PPP support on the asynchronous interfaces:

```
Router# setup
         --- System Configuration Dialog
 ---At any point you may enter a question mark '?' for help.
Use ctrl-c to
abort configuration dialog at any prompt.
Default settings are in square brackets '[]'.
Continue with configuration dialog? [yes]:
First, would you like to see the current
interface summary? [yes]:<br>Interface IP-Add
                   IP-Address OK? Method Status Protocol
Ethernet0 172.16.72.2 YES manual up up up up<br>Serial0 unassigned YES not set administratively down down
                   unassigned YES not set administratively down<br>172.16.72.2 YES not set up
Serial1 172.16.72.2 YES not set up up
Configuring global parameters:
 Enter host name [Router]:
The enable secret is a one-way cryptographic secret used
instead of the enable password when it exists.
  Enter enable secret [<Use current secret>]:
The enable password is used when there is no enable secret
and when using older software and some boot images.
  Enter enable password [ww]:
  Enter virtual terminal password [ww]:
  Configure SNMP Network Management? [yes]:
```

```
Community string [public]:
Configure DECnet? [no]:
Configure AppleTalk? [yes]:
 Multizone networks? [no]: yes
Configure IPX? [yes]:
Configure IP? [yes]:
  Configure IGRP routing? [yes]:
    Your IGRP autonomous system number [15]:
Configure Async lines? [yes]:
```
**setup**

```
Async line speed [9600]: 57600
    Configure for HW flow control? [yes]:
    Configure for modems? [yes/no]: yes
     Configure for default chat script? [yes]: no
    Configure for Dial-in IP SLIP/PPP access? [no]: yes
      Configure for Dynamic IP addresses? [yes]: no
      Configure Default IP addresses? [no]: yes
      Configure for TCP Header Compression? [yes]: no
      Configure for routing updates on async links? [no]:
    Configure for Async IPX? [yes]:
    Configure for Appletalk Remote Access? [yes]:
      AppleTalk Network for ARAP clients [1]: 20
      Zone name for ARAP clients [ARA Dialins]:
Configuring interface parameters:
Configuring interface Ethernet0:
  Is this interface in use? [yes]:
  Configure IP on this interface? [yes]:
    IP address for this interface [172.16.72.2]:
    Number of bits in subnet field [8]:
    Class B network is 172.16.0.0, 8 subnet bits; mask is /24
  Configure AppleTalk on this interface? [yes]:
    Extended AppleTalk network? [yes]:
    AppleTalk starting cable range [1]:
   AppleTalk ending cable range [1]:
   AppleTalk zone name [Sales]:
   AppleTalk additional zone name:
  Configure IPX on this interface? [yes]:
    IPX network number [1]:
Configuring interface Serial0:
  Is this interface in use? [no]: yes
  Configure IP on this interface? [no]: yes
  Configure IP unnumbered on this interface? [no]: yes
    Assign to which interface [Ethernet0]:
  Configure AppleTalk on this interface? [no]: yes
   Extended AppleTalk network? [yes]:
    AppleTalk starting cable range [2]: 3
    AppleTalk ending cable range [3]: 3
    AppleTalk zone name [myzone]: ZZ Serial
    AppleTalk additional zone name:
  Configure IPX on this interface? [no]: yes
   IPX network number [2]: 3
Configuring interface Serial1:
  Is this interface in use? [yes]:
  Configure IP on this interface? [yes]:
  Configure IP unnumbered on this interface? [yes]:
   Assign to which interface [Ethernet0]:
  Configure AppleTalk on this interface? [yes]:
    Extended AppleTalk network? [yes]:
   AppleTalk starting cable range [2]:
   AppleTalk ending cable range [2]:
   AppleTalk zone name [ZZ Serial]:
    AppleTalk additional zone name:
  Configure IPX on this interface? [yes]:
    IPX network number [2]:
Configuring interface Async1:
    IPX network number [4]:
    Default client IP address for this interface [none]: 172.16.72.4
Configuring interface Async2:
    IPX network number [5]:
    Default client IP address for this interface [172.16.72.5]:
Configuring interface Async3:
    IPX network number [6]:
    Default client IP address for this interface [172.16.72.6]:
Configuring interface Async4:
    IPX network number [7]:
    Default client IP address for this interface [172.16.72.7]:
Configuring interface Async5:
    IPX network number [8]:
    Default client IP address for this interface [172.16.72.8]:
Configuring interface Async6:
    IPX network number [9]:
```

```
Default client IP address for this interface [172.16.72.9]:
Configuring interface Async7:
    IPX network number [A]:
    Default client IP address for this interface [172.16.72.10]:
Configuring interface Async8:
    IPX network number [B]:
    Default client IP address for this interface [172.16.72.11]:
Configuring interface Async9:
    IPX network number [C]:
    Default client IP address for this interface [172.16.72.12]:
Configuring interface Async10:
    IPX network number [D]:
    Default client IP address for this interface [172.16.72.13]:
Configuring interface Async11:
    IPX network number [E]:
    Default client IP address for this interface [172.16.72.14]:
Configuring interface Async12:
    IPX network number [F]:
    Default client IP address for this interface [172.16.72.15]:
Configuring interface Async13:
    IPX network number [10]:
    Default client IP address for this interface [172.16.72.16]:
Configuring interface Async14:
    IPX network number [11]:
    Default client IP address for this interface [172.16.72.17]:
Configuring interface Async15:
    IPX network number [12]:
    Default client IP address for this interface [172.16.72.18]:
Configuring interface Async16:
    IPX network number [13]:
    Default client IP address for this interface [172.16.72.19]:
The following configuration command script was created:
hostname Router
enable secret 5 $1$krIg$emfYm/1OwHVspDuS8Gy0K1
enable password ww
line vty 0 4
password ww
snmp-server community public
!
no decnet routing
appletalk routing
ipx routing
ip routing
!
line 1 16
speed 57600
flowcontrol hardware
modem inout
!
arap network 20 ARA Dialins
line 1 16
arap enable
autoselect
!
! Turn off IPX to prevent network conflicts.
interface Ethernet0
no ipx network
interface Serial0
no ipx network
interface Serial1
no ipx network
!
interface Ethernet0
ip address 172.16.72.2 255.255.255.0
appletalk cable-range 1-1 1.204
appletalk zone Sales
ipx network 1
no mop enabled
!
interface Serial0
no shutdown
no ip address
ip unnumbered Ethernet0
```
appletalk cable-range 3-3 appletalk zone ZZ Serial ipx network 3 no mop enabled ! interface Serial1 no ip address ip unnumbered Ethernet0 appletalk cable-range 2-2 2.2 appletalk zone ZZ Serial ipx network 2 no mop enabled ! Interface Async1 ipx network 4 ip unnumbered Ethernet0 peer default ip address 172.16.72.4 async mode interactive ! Interface Async2 ipx network 5 ip unnumbered Ethernet0 peer default ip address 172.16.72.5 async mode interactive ! Interface Async3 ipx network 6 ip unnumbered Ethernet0 peer default ip address 172.16.72.6 async mode interactive ! Interface Async4 ipx network 7 ip unnumbered Ethernet0 peer default ip address 172.16.72.7 async mode interactive async dynamic address ! Interface Async5 ipx network 8 ip unnumbered Ethernet0 peer default ip address 172.16.72.8 async mode interactive ! Interface Async6 ipx network 9 ip unnumbered Ethernet0 peer default ip address 172.16.72.9 async mode interactive ! Interface Async7 ipx network A ip unnumbered Ethernet0 peer default ip address 172.16.72.10 async mode interactive ! Interface Async8 ipx network B ip unnumbered Ethernet0 peer default ip address 172.16.72.11 async mode interactive ! Interface Async9 ipx network C ip unnumbered Ethernet0 peer default ip address 172.16.72.12 async mode interactive ! Interface Async10 ipx network D ip unnumbered Ethernet0 peer default ip address 172.16.72.13 async mode interactive

!

```
Interface Async11
ipx network E
ip unnumbered Ethernet0
peer default ip address 172.16.72.14
async mode interactive
!
Interface Async12
ipx network F
ip unnumbered Ethernet0
peer default ip address 172.16.72.15
async mode interactive
!
Interface Async13
ipx network 10
ip unnumbered Ethernet0
peer default ip address 172.16.72.16
async mode interactive
!
Interface Async14
ipx network 11
ip unnumbered Ethernet0
peer default ip address 172.16.72.17
async mode interactive
!
Interface Async15
ipx network 12
ip unnumbered Ethernet0
peer default ip address 172.16.72.18
async mode interactive
!
Interface Async16
ipx network 13
ip unnumbered Ethernet0
peer default ip address 172.16.72.19
async mode interactive
!
router igrp 15
network 172.16.0.0
!
end
Use this configuration? [yes/no]: yes
Building configuration...
Use the enabled mode 'configure' command to modify this configuration.
```
Router#

### **Related Commands**

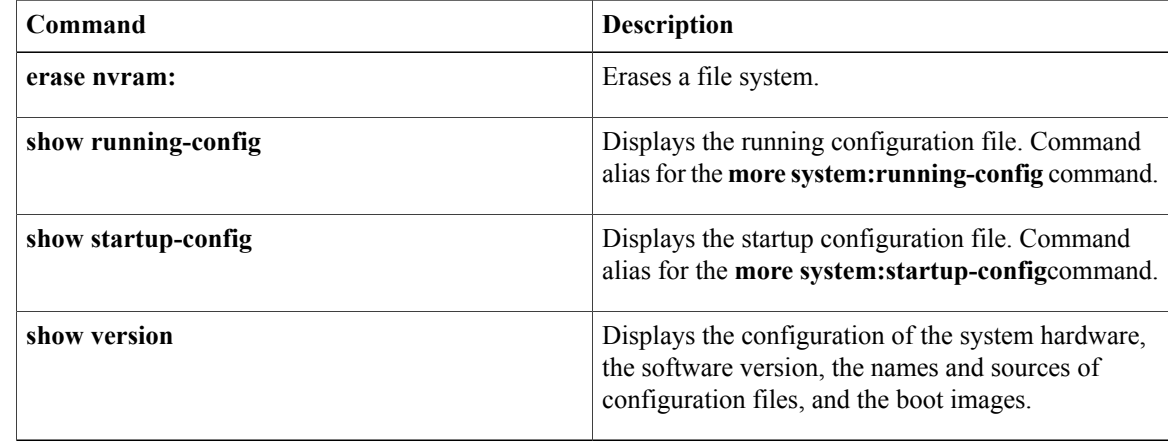

# **show debugging**

To display information about the types of debugging that are enabled for your router, use the show debugging command in privileged EXEC mode.

**show debugging**

**Syntax Description** This command has no arguments or keywords.

**Command Modes** Privileged EXEC (#)

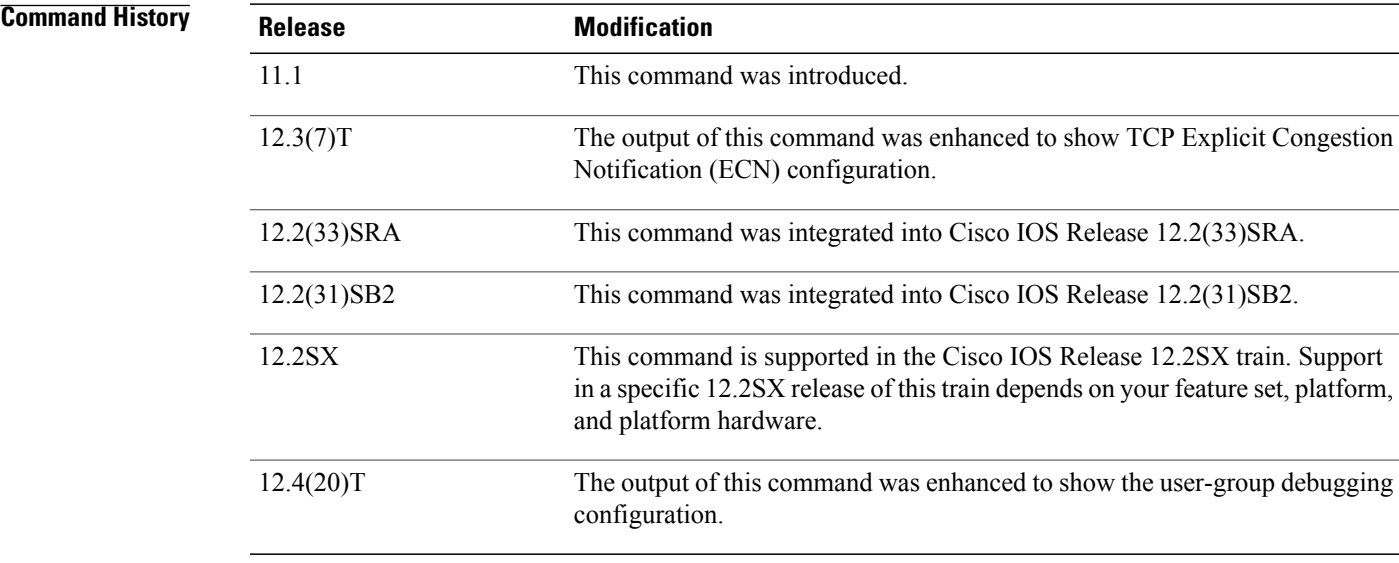

**Examples** The following is sample output from the show debugging command. In this example, the remote host is not configured or connected.

```
Router# show debugging
!
TCP:
  TCP Packet debugging is on
  TCP ECN debugging is on
!
Router# telnet 10.1.25.234
!
Trying 10.1.25.234 ...
!
00:02:48: 10.1.25.31:11001 <---> 10.1.25.234:23 out ECN-setup SYN
00:02:48: tcp0: O CLOSED 10.1.25.234:11001 10.1.25.31:23 seq 1922220018
        OPTS 4 ECE CWR SYN WIN 4128
00:02:50: 10.1.25.31:11001 <---> 10.1.25.234:23 congestion window changes
00:02:50: cwnd from 1460 to 1460, ssthresh from 65535 to 2920
00:02:50: tcp0: R SYNSENT 10.1.25.234:11001 10.1.25.31:23 seq 1922220018
        OPTS 4 ECE CWR SYN WIN 4128
00:02:54: 10.1.25.31:11001 <---> 10.1.25.234:23 congestion window changes
```
00:02:54: cwnd from 1460 to 1460, ssthresh from 2920 to 2920 00:02:54: tcp0: R SYNSENT 10.1.25.234:11001 10.1.25.31:23 seq 1922220018 OPTS 4 ECE CWR SYN WIN 4128 00:03:02: 10.1.25.31:11001 <---> 10.1.25.234:23 congestion window changes 00:03:02: cwnd from 1460 to 1460, ssthresh from 2920 to 2920 00:03:02: tcp0: R SYNSENT 10.1.25.234:11001 10.1.25.31:23 seq 1922220018 OPTS 4 ECE CWR SYN WIN 4128 00:03:18: 10.1.25.31:11001 <---> 10.1.25.234:23 SYN with ECN disabled 00:03:18: 10.1.25.31:11001 <---> 10.1.25.234:23 congestion window changes 00:03:18: cwnd from 1460 to 1460, ssthresh from 2920 to 2920 00:03:18: tcp0: O SYNSENT 10.1.25.234:11001 10.1.25.31:23 seq 1922220018 OPTS 4 SYN WIN 4128 00:03:20: 10.1.25.31:11001 <---> 10.1.25.234:23 congestion window changes 00:03:20: cwnd from 1460 to 1460, ssthresh from 2920 to 2920 00:03:20: tcp0: R SYNSENT 10.1.25.234:11001 10.1.25.31:23 seq 1922220018 OPTS 4 SYN WIN 4128 00:03:24: 10.1.25.31:11001 <---> 10.1.25.234:23 congestion window changes 00:03:24: cwnd from 1460 to 1460, ssthresh from 2920 to 2920 00:03:24: tcp0: R SYNSENT 10.1.25.234:11001 10.1.25.31:23 seq 1922220018 OPTS 4 SYN WIN 4128 00:03:32: 10.1.25.31:11001 <---> 10.1.25.234:23 congestion window changes 00:03:32: cwnd from 1460 to 1460, ssthresh from 2920 to 2920 00:03:32: tcp0: R SYNSENT 10.1.25.234:11001 10.1.25.31:23 seq 1922220018 OPTS 4 SYN WIN 4128 !Connection timed out; remote host not responding

The following issample output from the show debugging command when user-group debugging is configured:

```
Router# show debugging
!
usergroup:
Usergroup Deletions debugging is on
Usergroup Additions debugging is on
Usergroup Database debugging is on
Usergroup API debugging is on
!
```
The following is sample output from the show debugging command when SNAP debugging is configured:

Router# show debugging Persistent variable debugging is currently All

SNAP Server Debugging ON

SNAP Client Debugging ON

Router#

The table below describes the significant fields in the output.

### **Table 6: show debugging Field Descriptions**

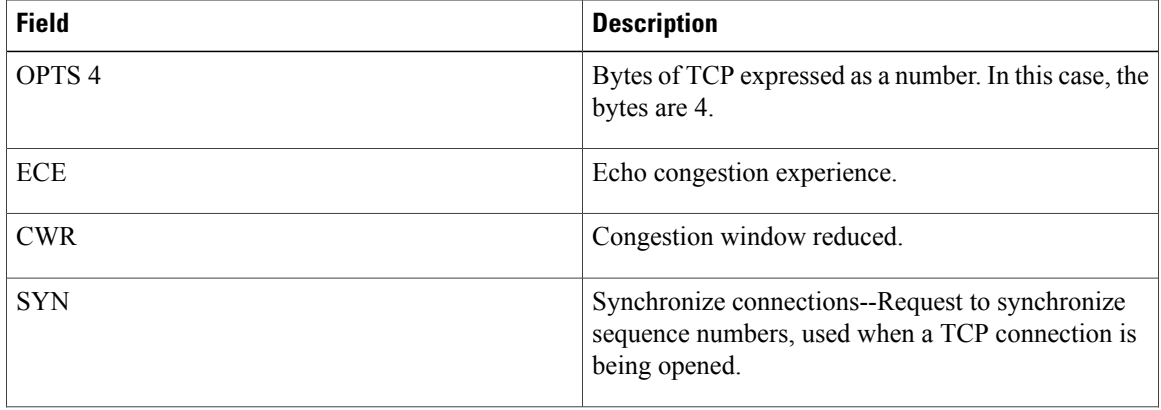

 $\overline{\phantom{a}}$ 

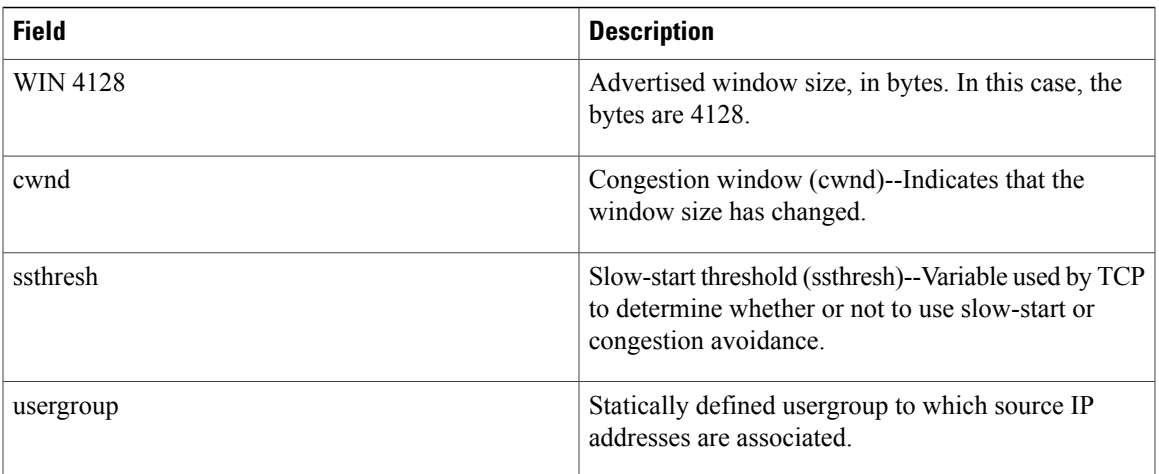

# **show hosts**

To display the default domain name, the style of name lookup service, a list of name server hosts, and the cached list of hostnames and addresses specific to a particular Domain Name System (DNS) view or for all configured DNS views, use the **show hosts** command in privileged EXEC mode.

**show hosts** [**vrf** *vrf-name*] [**view** [*view-name***| default**]] **[all]** [*hostname***| summary**]

## **Syntax Description**<br> **Coptional)** The *vrf-name* argument specifies the name of the Virtual Private Network (VPN) routing and forwarding (VRF) instance associated with the DNS view whose hostname cache entries are to be displayed. Default is the global VRF (that is, the VRF whose name is a NULL string) with the specified or default DNS view. More than one DNS view can be associated with a VRF. To uniquely identify a DNS view, specify both the view name and the VRF with which it is associated. **Note vrf** *vrf-name* (Optional) The *view-name* argument specifies the DNS view whose hostname cache information is to be displayed. Default is the default (unnamed) DNS view associated with the specified or global VRF. More than one DNS view can be associated with a VRF. To uniquely identify a DNS view, specify both the view name and the VRF with which it is associated. **Note view** *view-name* **default default default default default default default default default default default default default default default default default default default default default default d all** (Optional) Display all the host tables. (Optional) The specified hostname cache information displayed is to be limited to entries for a particular hostname. Default is the hostname cache information for all hostname entries in the cache. *hostname* (Optional) The specified hostname cache information is to be displayed in brief summary format. Disabled by default. **summary**

### **Command Modes** Privileged EXEC (#)
$\overline{\phantom{a}}$ 

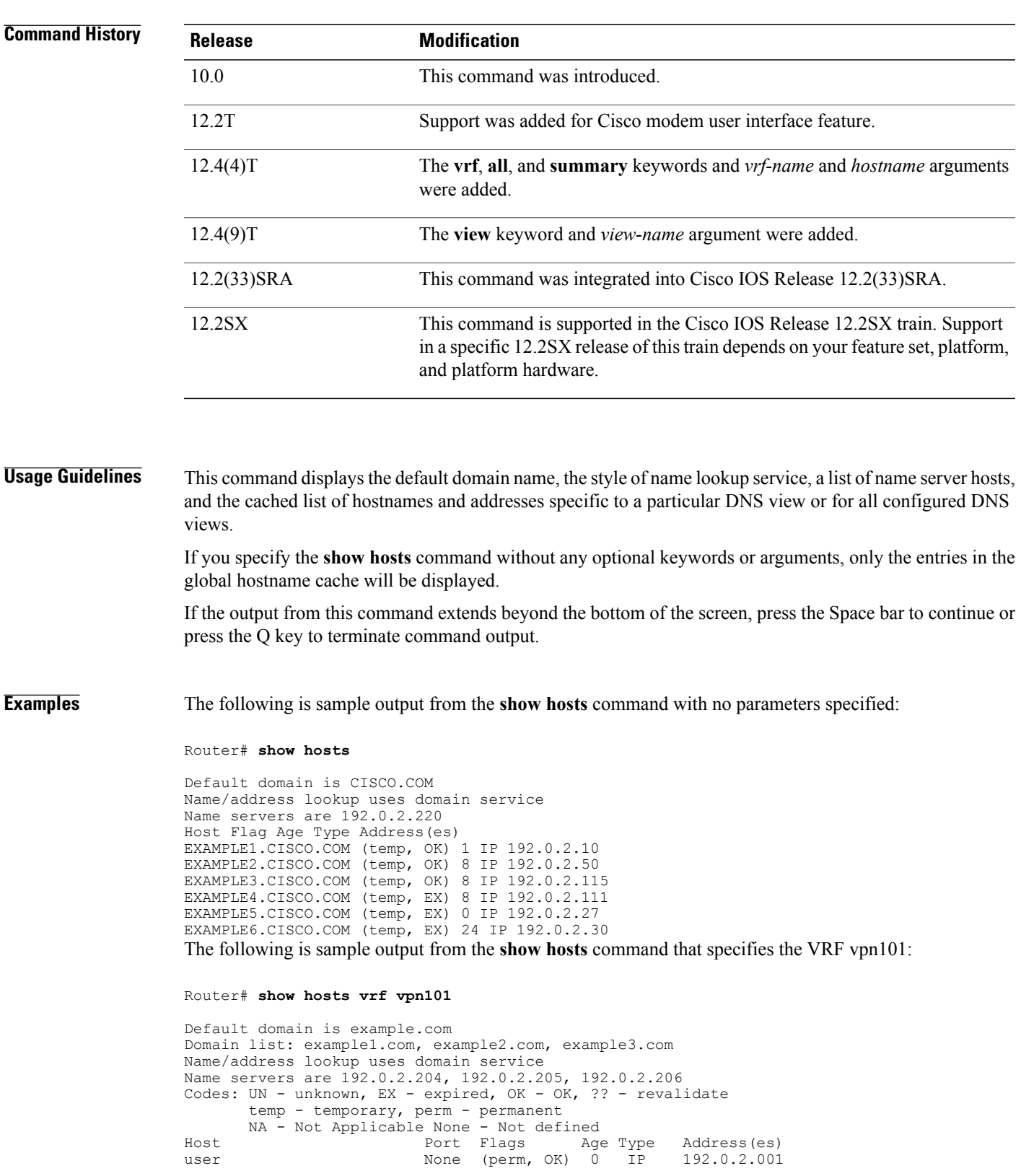

1

www.example.com None (perm, OK) 0 IP 192.0.2.112

The table below describes the significant fields shown in the display.

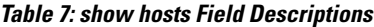

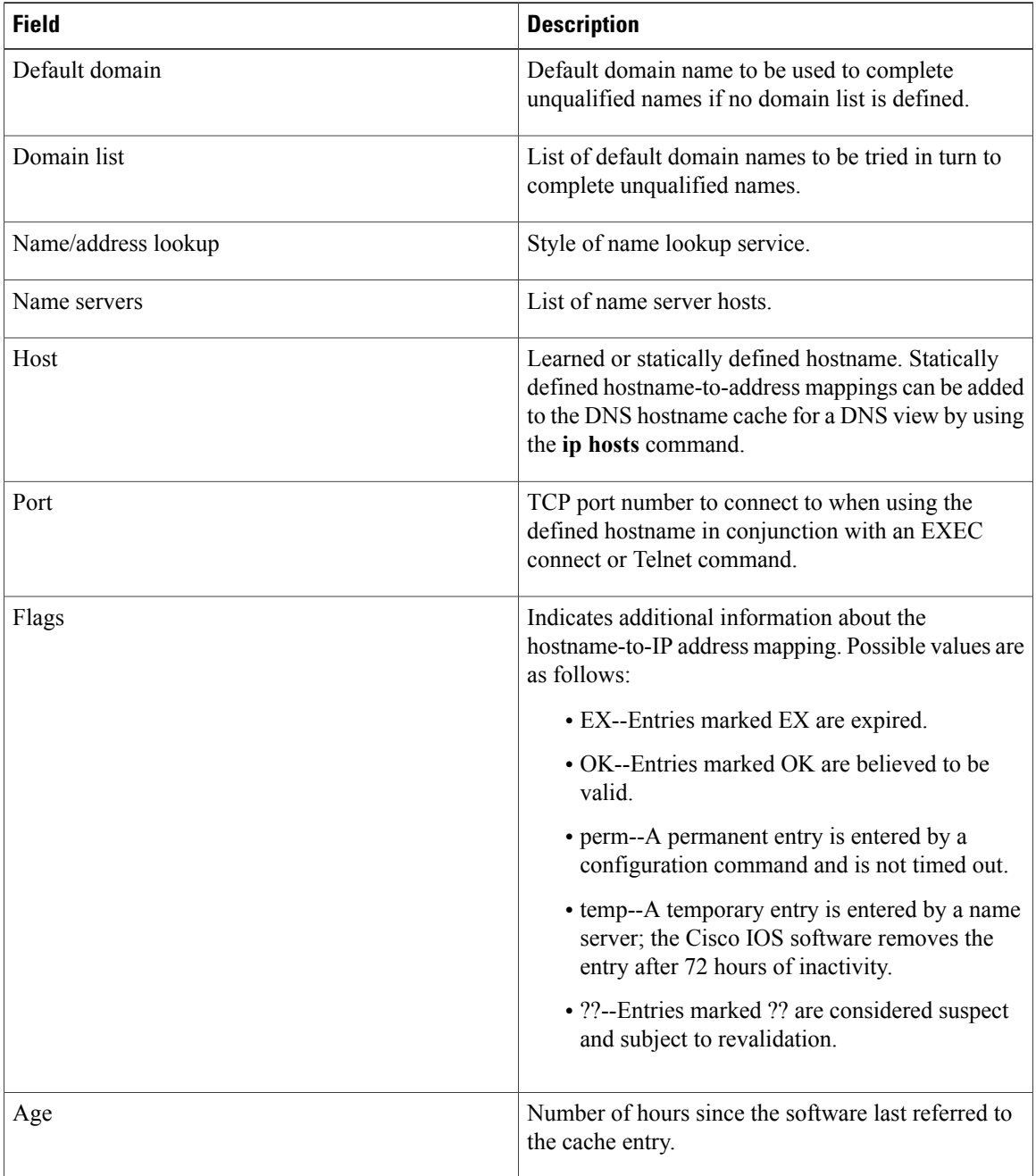

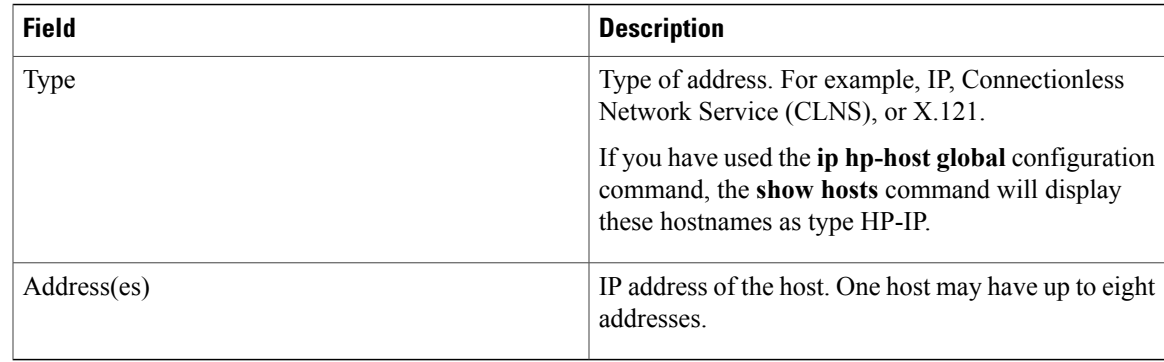

## **Related Commands**

 $\mathbf{I}$ 

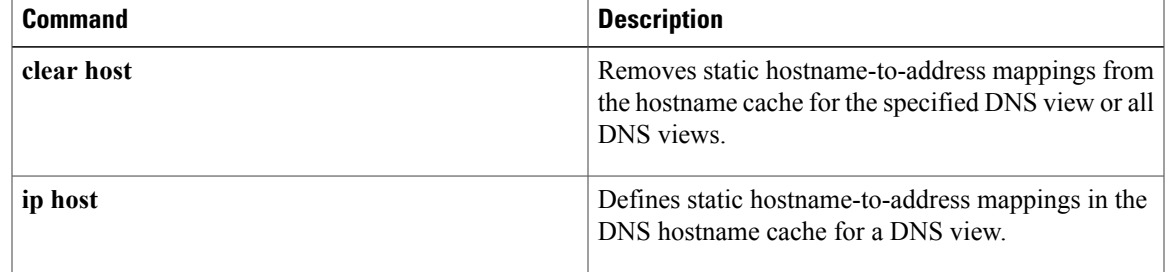

# **show inventory**

To display the product inventory listing of all Cisco products installed in the networking device, use the **show inventory** command in user EXEC or privileged EXEC mode.

### **show inventory [raw] [entity]**

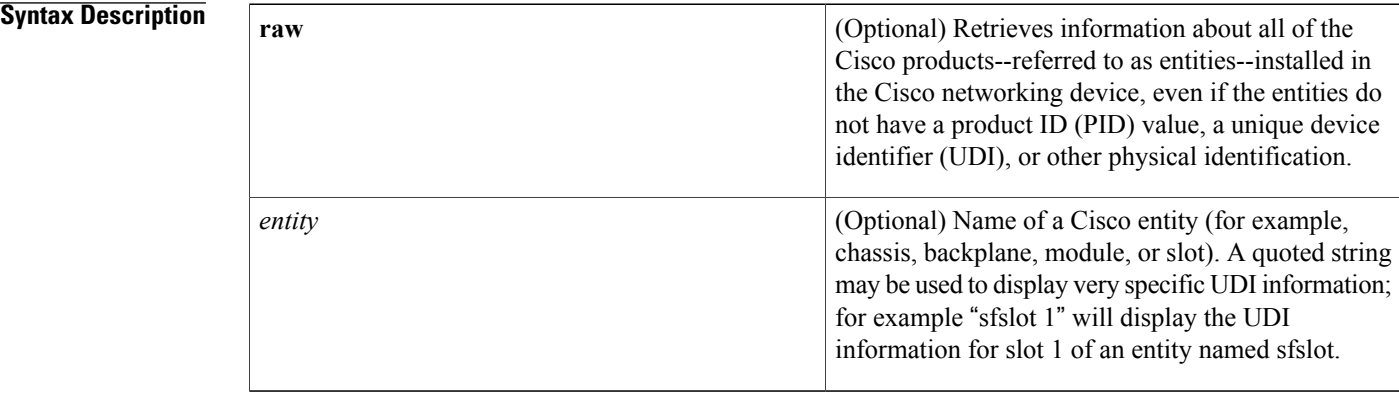

## **Command Modes** User EXEC Privileged EXEC

# **Command History Release <b>Modification** 12.3(4)T This command was introduced. 12.0(27)S This command was integrated into Cisco IOS Release 12.0(27)S. 12.2(25)S This command was integrated into Cisco IOS Release 12.2(25)S. 12.2(27)SBC This command was integrated into Cisco IOS Release 12.2(27)SBC. 12.2(18)SXE5 This command was integrated into Cisco IOS Release 12.2(18)SXE5.

## **Usage Guidelines** The **show inventory** command retrieves and displays inventory information about each Cisco product in the form of a UDI. The UDI is a combination of three separate data elements: a product identifier (PID), a version identifier (VID), and the serial number (SN).

The PID is the name by which the product can be ordered; it has been historically called the "Product Name" or "Part Number." This is the identifier that one would use to order an exact replacement part.

The VID is the version of the product. Whenever a product has been revised, the VID will be incremented. The VID is incremented according to a rigorous process derived from Telcordia GR-209-CORE, an industry guideline that governs product change notices.

TheSN isthe vendor-unique serialization of the product. Each manufactured product will carry a unique serial number assigned at the factory, which cannot be changed in the field. This is the means by which to identify an individual, specific instance of a product.

The UDI refers to each product as an entity. Some entities, such as a chassis, will have subentities like slots. Each entity will display on a separate line in a logically ordered presentation that is arranged hierarchically by Cisco entities.

Use the **show inventory** command without optionsto display a list of Cisco entitiesinstalled in the networking device that are assigned a PID.

**Examples** The following is sample output from the **show inventory**command without any keywords or arguments. This sample output displays a list of Cisco entities installed in a router that are assigned a PID.

```
Router# show inventory
NAME: "Chassis", DESCR: "12008/GRP chassis"
PID: GSR8/40 , VID: V01, SN: 63915640
NAME: "slot 0", DESCR: "GRP"
PID: GRP-B , VID: V01, SN: CAB021300R5
NAME: "slot 1", DESCR: "4 port ATM OC3 multimode"<br>PID: 40C3/ATM-MM-SC , VID: V01, SN: CAB040
                         , VID: V01, SN: CAB04036GT1
NAME: "slot 3", DESCR: "4 port 0C3 POS multimode"<br>PID: LC-40C3/POS-MM , VID: V01, SN: CAB0149
                         , VID: V01, SN: CAB014900GU
NAME: "slot 5", DESCR: "1 port Gigabit Ethernet"<br>PID: GE-GBIC-SC-B , VID: V01, SN: CAB03
                         , VID: V01, SN: CAB034251NX
NAME: "slot 7", DESCR: "GRP"<br>PID: GRP-B
                            VID: V01, SN: CAB0428AN4O
NAME: "slot 16", DESCR: "GSR 12008 Clock Scheduler Card"
PID: GSR8-CSC/ALRM , VID: V01, SN: CAB0429AUYH
NAME: "sfslot 1", DESCR: "GSR 12008 Switch Fabric Card"
PID: GSR8-SFC , VID: V01, SN: CAB0428ALOS
NAME: "sfslot 2", DESCR: "GSR 12008 Switch Fabric Card"
PID: GSR8-SFC , VID: V01, SN: CAB0429AU0M
NAME: "sfslot 3", DESCR: "GSR 12008 Switch Fabric Card"
PID: GSR8-SFC , VID: V01, SN: CAB0429ARD7
NAME: "PSslot 1", DESCR: "GSR 12008 AC Power Supply"
PID: FWR-GSR8-AC-B , VID: V01, SN: CAB041999CW
The table below describes the fields shown in the display.
```
### **Table 8: show inventory Field Descriptions**

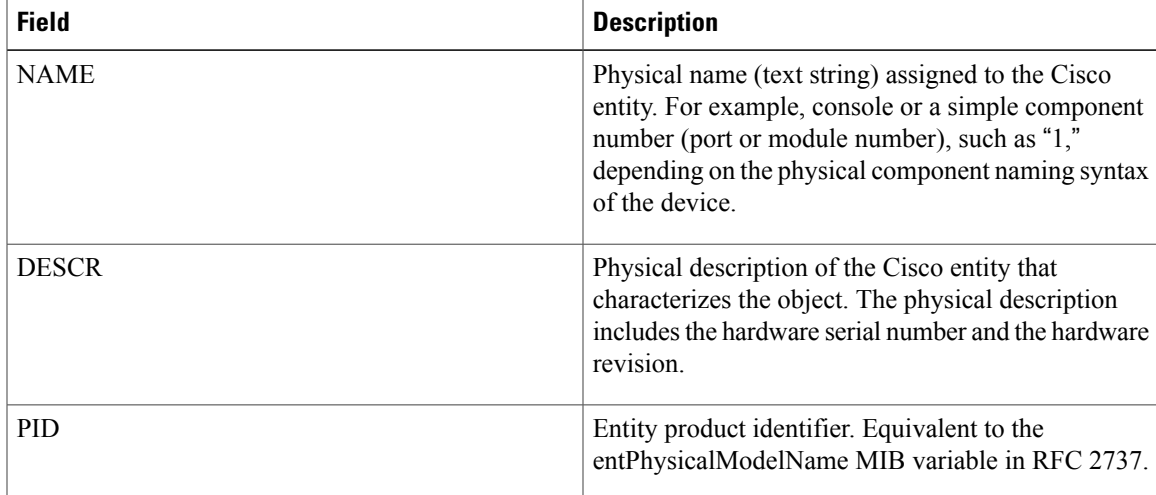

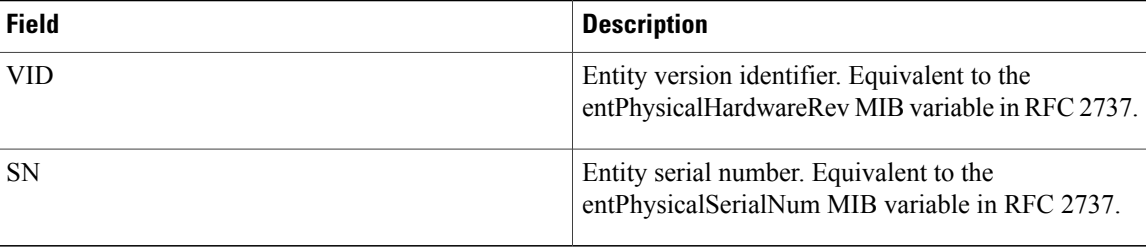

For diagnostic purposes, the **show inventory**command can be used with the **raw** keyword to display every RFC 2737 entity including those without a PID, UDI, or other physical identification.

**Note**

The **raw** keyword option is primarily intended for troubleshooting problems with the **show inventory** command itself.

```
Router# show inventory raw
NAME: "Chassis", DESCR: "12008/GRP chassis"
PID: (701, SN: 63915640)
NAME: "slot 0", DESCR: "GRP"
PID: , VID: V01, SN: CAB021300R5
NAME: "slot 1", DESCR: "4 port ATM OC3 multimode"<br>PID: 40C3/ATM-MM-SC , VID: V01, SN: CAB0403
                       , VID: V01, SN: CAB04036GT1
NAME: "slot 3", DESCR: "4 port 0C3 POS multimode"
PID: LC-40C3/POS-MM , VID: V01, SN: CAB014900GU
```
Enter the **show inventory**command with an *entity* argument value to display the UDI information for a specific type of Cisco entity installed in the networking device. In this example, a list of Cisco entities that match the sfslot argument string is displayed.

```
Router# show inventory sfslot
NAME: "sfslot 1", DESCR: "GSR 12008 Switch Fabric Card"<br>PID: GSR8-SFC , VID: V01, SN: CAB0428ALOS
                    , VID: V01, SN: CAB0428ALOS
NAME: "sfslot 2", DESCR: "GSR 12008 Switch Fabric Card"<br>PID: GSR8-SFC , VID: V01, SN: CAB0429AU0M
PID: GSR8-SFC , VID: V01, SN: CAB0429AU0M
NAME: "sfslot 3", DESCR: "GSR 12008 Switch Fabric Card"
PID: GSR8-SFC , VID: V01, SN: CAB0429ARD7
```
You can request even more specific UDI information using the **show inventory**command with an *entity* argument value that is enclosed in quotation marks. In this example, only the details for the entity that exactly matches the sfslot 1 argument string are displayed.

```
Router# show inventory "sfslot 1"
NAME: "sfslot 1", DESCR: "GSR 12008 Switch Fabric Card"
PID: GSR8-SFC , VID: V01, SN: CAB0428ALOS
```
## **Related Commands**

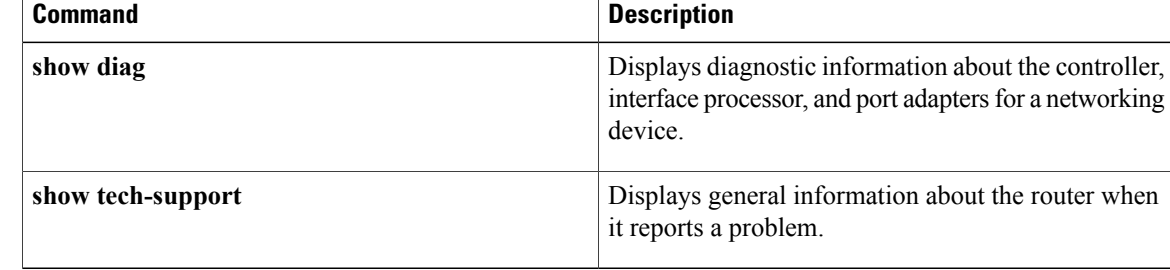

 $\overline{ }$ 

# **show pagp**

To display port-channel information, use the **show pagp** command in user EXEC or privileged EXEC mode.

**show pagp** [ *group-number* ] {**counters| internal| neighbor| pgroup**}

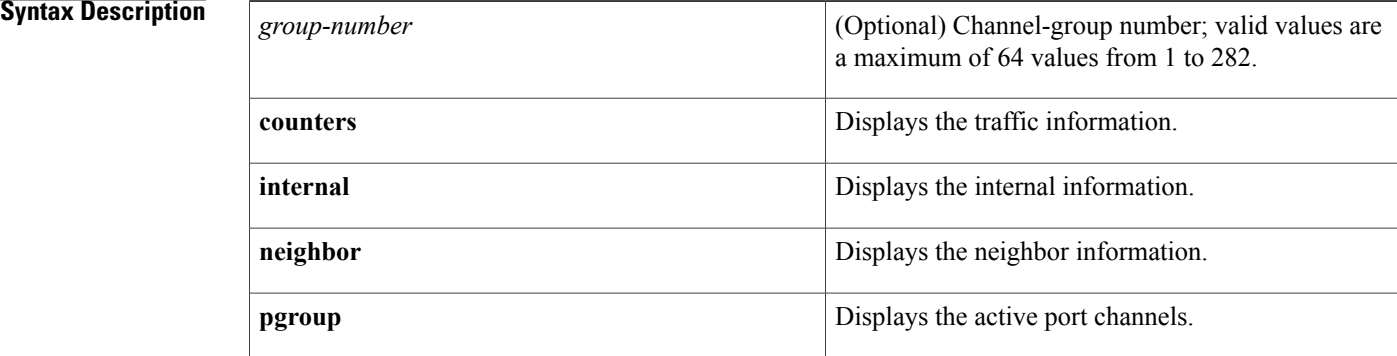

# **Command Default** This command has no default settings.

# **Command Modes** User EXEC Privileged EXEC

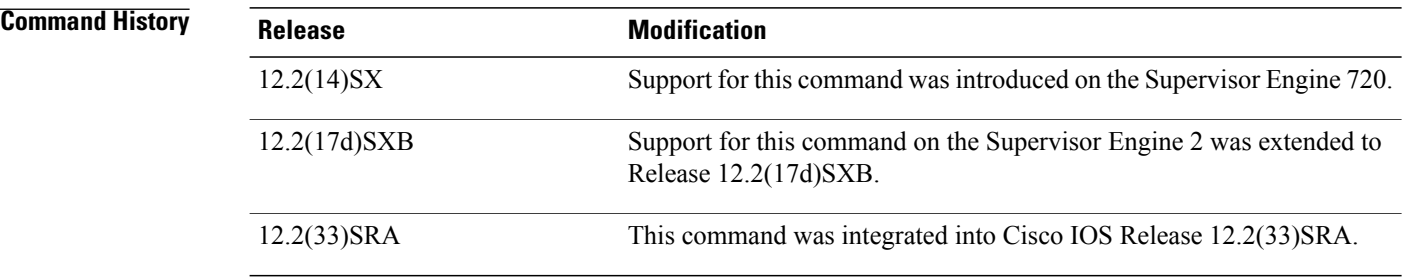

**Usage Guidelines** You can enter any **show pagp** command to display the active port-channel information. To display the nonactive information, enter the **show pagp** command with a group.

The **port-channel** *number*values from 257 to 282 are supported on the CSM and the FWSM only.

**Examples** This example shows how to display information about the PAgP counters:

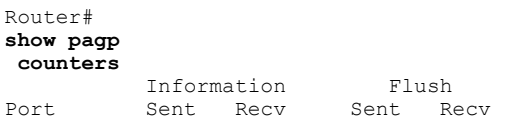

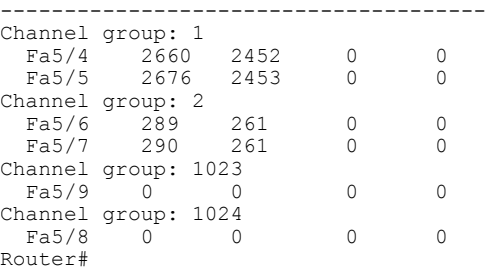

This example shows how to display internal PAgP information:

```
Router# show pagp
1 internal
Flags: S - Device is sending Slow hello. C - Device is in Consistent state.
       A - Device is in Auto mode.
Timers: H - Hello timer is running.<br>
S - Switching timer is running. I - Interface timer is run
                                         \tilde{I} - Interface timer is running.
Channel group 1
                              Hello Partner PAgP Learning
Port Flags State Timers Interval Count Priority Method<br>Fa5/4 SC U6/S7 30s 1 128 Any
Fa5/4 SC U6/S7 30s 1 128 Any
Fa5/5 SC U6/S7 30s 1 128 Any
Router#
```
This example shows how to display PAgP-neighbor information for all neighbors:

### Router# **show pagp neighbor**

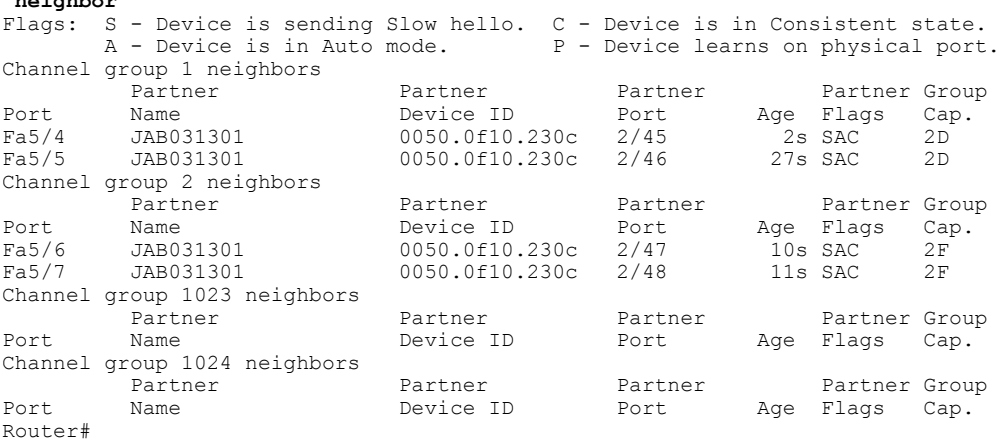

### **Related Commands**

 $\blacksquare$ 

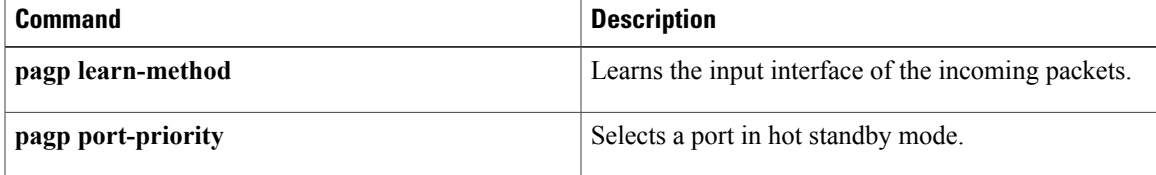

ι

# **show processes cpu**

To display detailed CPU utilization statistics (CPU use per process) when Cisco IOS, Cisco IOS XE, or Cisco IOSSoftware Modularity images are running, use the **show processes cpu**command in user EXEC or privileged EXEC mode.

### **Cisco IOS Software**

**show processes cpu** [**history [table]**| **sorted** [**1min| 5min| 5sec**]]

### **Cisco IOS Software Modularity**

**show processes cpu** [**detailed** [*process-id*| *process-name*]**| history**]

### **Cisco Catalyst 4500e Series Switches running IOS XE software**

**show processes cpu** [**detailed process** [*process-id*| *process-name*]| **history** [**detailed| summary| table**]**| sorted**]

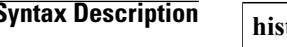

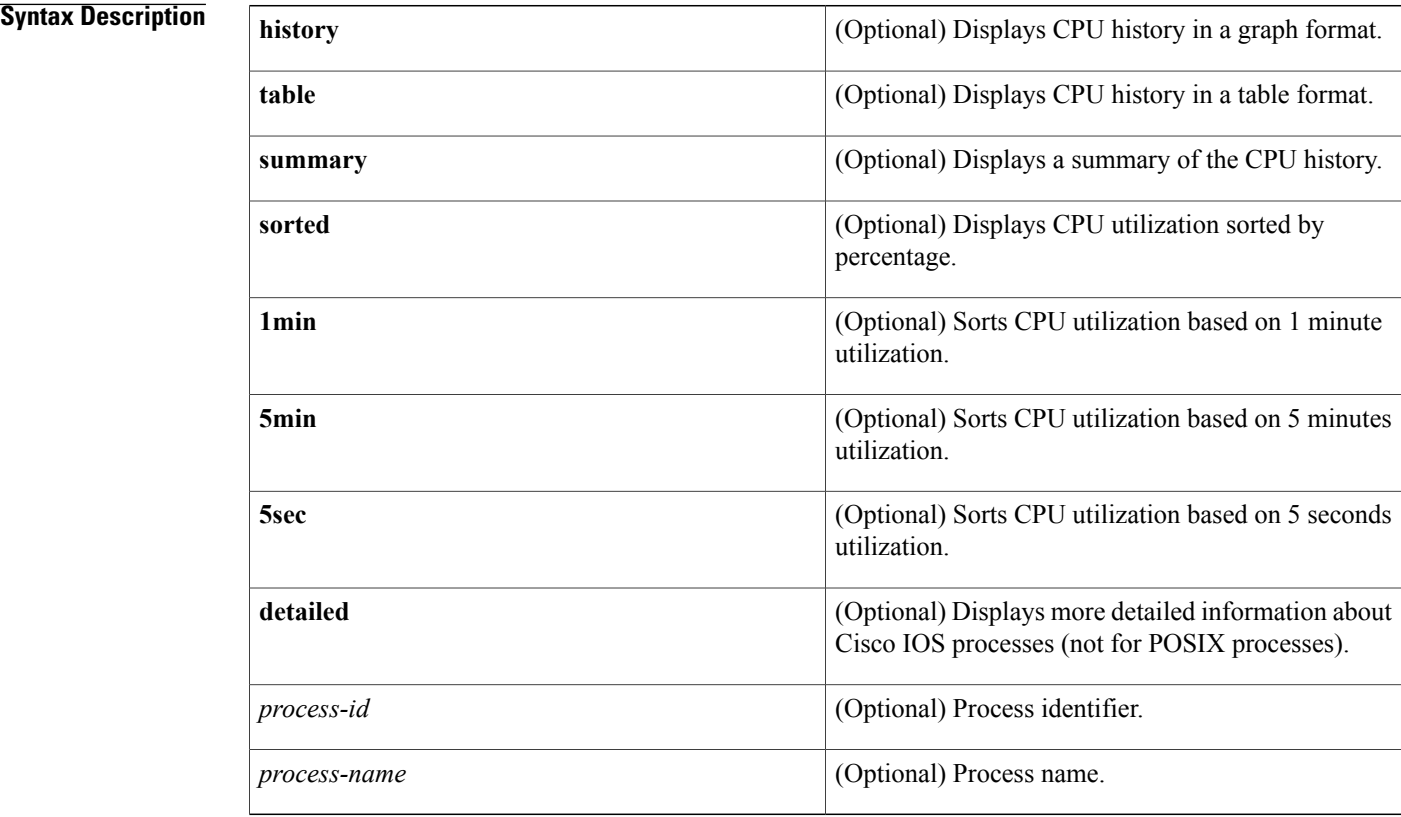

## **Command Modes** User EXEC (>) Privileged EXEC (#)

# **Command History Release Modification** 12.0 This command was introduced. 12.2(2)T This command was modified. The **history** keyword was added. This command was enhanced to display Address Resolution Protocol (ARP) output. 12.3(8) 12.3(14)T This command was enhanced to display ARP output. This command was enhanced to support Cisco IOS Software Modularity images. 12.2(18)SXF4 12.2(33)SRA This command was integrated into Cisco IOS Release 12.2(33)SRA. 12.2(33)SB This command was integrated into Cisco IOS Release 12.2(33)SB. This command was integrated into Cisco IOS Release 12.2(33)SCB3. Support was added for Cisco uBR10012 and uBR7200 routers. 12.2(33)SCB3 Cisco IOS XE Release 2.1 This command was integrated into Cisco IOS XE Release 2.1. This command was modified. The output was modified to display the CPU time in microseconds that the process has used.  $15.0(1)M$ This command was introduced on the Cisco Catalyst 4500e Serfies Cisco IOS XE Release 3.1.0.SG

### **Usage Guidelines Cisco IOS Software**

If you use the optional **history** keyword, three graphs are displayed for Cisco IOS images:

Switches.

- CPU utilization for the last 60 seconds
- CPU utilization for the last 60 minutes
- CPU utilization for the last 72 hours

Maximum usage is measured and recorded every second; average usage is calculated on periods of more than one second. Consistently high CPU utilization over an extended period indicates a problem. Use the **show processes cpu** command to troubleshoot. Also, you can use the output of this command in the Cisco [Output](https://www.cisco.com/pcgi-bin/Support/OutputInterpreter/home.pl) [Interpreter](https://www.cisco.com/pcgi-bin/Support/OutputInterpreter/home.pl) tool to display potential issues and fixes. Output Interpreter is available to registered users of Cisco.com who are logged in and have Java Script enabled.

For a list of system processes, go to http://www.cisco.com/en/US/products/sw/iosswrel/ps1828/products\_tech\_note09186a00800a65d0.shtml.

### **Cisco IOS Software Modularity**

Cisco IOS Software Modularity images display only one graph that shows the CPU utilization for the last 60 minutes. The horizontal axis shows times (for example, 0, 5, 10, 15 minutes), and the vertical axis shows total percentage of CPU utilization (0 to 100 percent).

**Examples** Example output varies between Cisco IOS software images and Cisco IOS Software Modularity software images. The following sections show output examples for each image:

- Cisco IOS Software
- Cisco IOS Software Modularity
- Cisco Catalyst 4500e Series Switches running IOS XE software

**Examples** The following is sample output from the **show processes cpu** command without keywords:

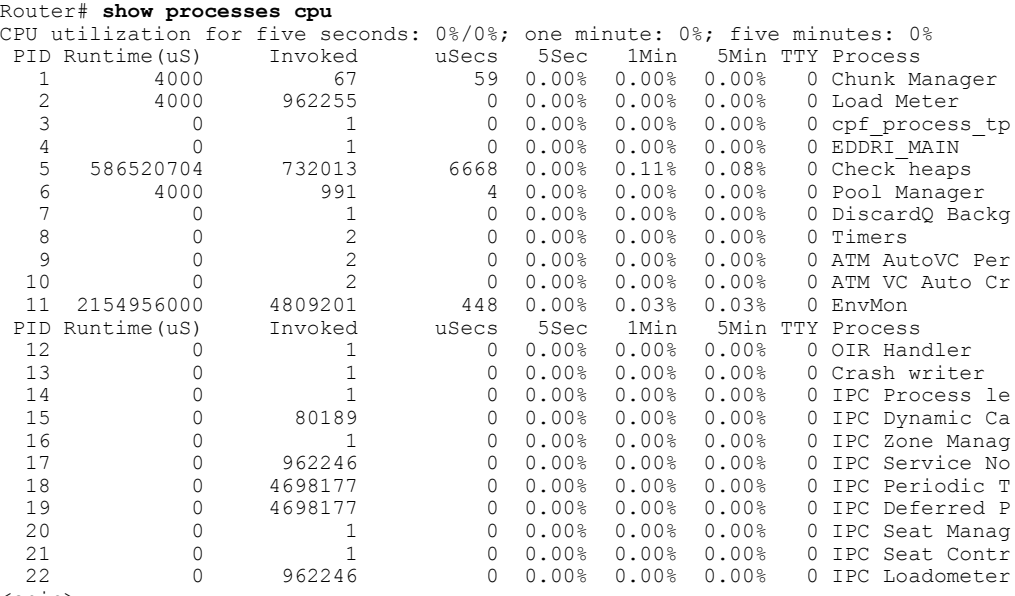

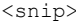

The following is sample output of the one-hour portion of the output. The Y-axis of the graph is the CPU utilization. The X-axis of the graph isthe increment within the time period displayed in the graph. This example shows the individual minutes during the previous hour. The most recent measurement is on the left of the X-axis.

```
Router# show processes cpu history!--- One minute output omitted
6665776865756676676666667667677676766666766767767666566667
6378016198993513709771991443732358689932740858269643922613
100
90
80 * * * * * * * *
70 * * ***** * ** ***** *** **** ****** * ******* * *
60 #***##*##*#***#####*#*###*****#*###*#*#*##*#*##*#*##*****#
50 ##########################################################
40 ##########################################################
    30 ##########################################################
20 ##########################################################
    10 ##########################################################
   0.\ldots 5.\ldots 1.\ldots 1.\ldots 2.\ldots 2.\ldots 3.\ldots 3.\ldots 4.\ldots 4.\ldots 5.\ldots 5.\ldots0 5 0 5 0 5 0 5 0 5
```
CPU% per minute (last 60 minutes)

\* = maximum CPU% # = average CPU%*!--- 72-hour output omitted*

The top two rows, read vertically, display the highest percentage of CPU utilization recorded during the time increment. In this example, the CPU utilization for the last minute recorded is 66 percent. The device may have reached 66 percent only once during that minute, or it may have reached 66 percent multiple times. The device records only the peak reached during the time increment and the average over the course of that increment.

The following is sample output from the **show processes cpu** command on a Cisco uBR10012 router:

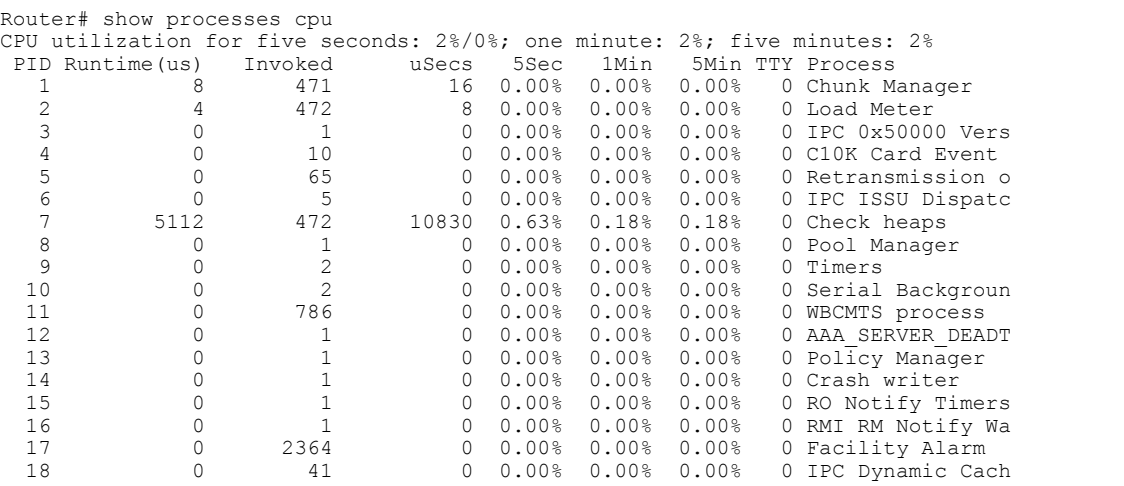

The following is sample output from the **show processes cpu** command that shows an ARP probe process:

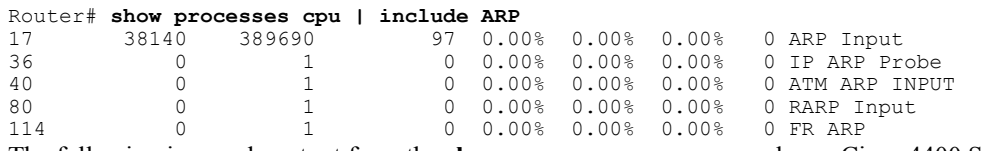

The following is sample output from the **show processes cpu** command on a Cisco 4400 Series ISR:

The table below describes the fields shown in the output.

**Table 9: show processes cpu Field Descriptions**

| <b>Field</b>                     | <b>Description</b>                                                                                                    |
|----------------------------------|----------------------------------------------------------------------------------------------------|
| CPU utilization for five seconds | CPU utilization for the last 5 seconds. The second<br>number indicates the percent of CPU time spent at<br>the interrupt level. |
| one minutes                      | CPU utilization for the last minute.                                                                                            |
| five minutess                    | CPU utilization for the last 5 minutes.                                                                                         |
| <b>PID</b>                       | Process ID.                                                                                                    |
| Runtime (us)                     | CPU time that the process has used (in microseconds).                                                                           |
| Invoked                          | Number of times that the process has been invoked.                                                                              |

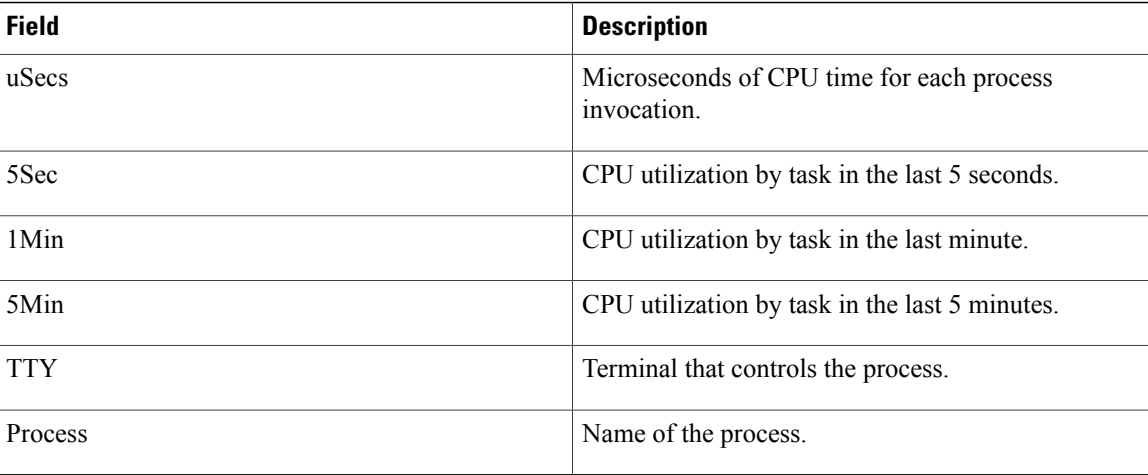

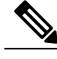

Because platforms have a 4- to 8-microsecond clock resolution, run times are considered reliable only after several invocations or a reasonable, measured run time. **Note**

**Examples** The following is sample output from the **show processes cpu** command when a Software Modularity image is running:

```
Router# show processes cpu
Total CPU utilization for 5 seconds: 99.6%; 1 minute: 98.5%; 5 minutes: 85.3%<br>PID 5Sec 1Min 5Min Process
         5Sec 1Min 5Min Process<br>0.0% 0.1% 0.8% kernel
1 0.0% 0.1% 0.8% kernel
3 0.0% 0.0% 0.0% qdelogger
4 0.0% 0.0% 0.0% devc-pty
6 0.7% 0.2% 0.1% devc-ser2681
7 0.0% 0.0% 0.0% dumper.proc
                        0.0 pipe
8201 0.0% 0.0% 0.0% mqueue
8202 0.0% 0.0% 0.0% fsdev.proc
8203 0.0% 0.0% 0.0% flashfs_hes_slot1.proc
         0.0% 0.0% 0.0% flashfs_hes_slot0.proc<br>0.0% 0.0% 0.0% flashfs_hes_bootflash.j
8205 0.0% 0.0% 0.0% flashfs_hes_bootflash.proc
8206 0.0% 0.0% 0.0% dfs_disk2.proc
8207 0.0% 0.0% 0.0% dfs_disk1.proc
8208 0.0% 0.0% 0.0% dfs_disk0.proc
8209 0.0% 0.0% 0.0% ldcache.proc
                        0.0% watchdog.proc
8211 0.0% 0.0% 0.0% syslogd.proc
8212 0.0% 0.0% 0.0% name_svr.proc
                        0.0% wdsysmon.proc
```
--More--

The table below describes the significant fields shown in the display.

 $\mathbf I$ 

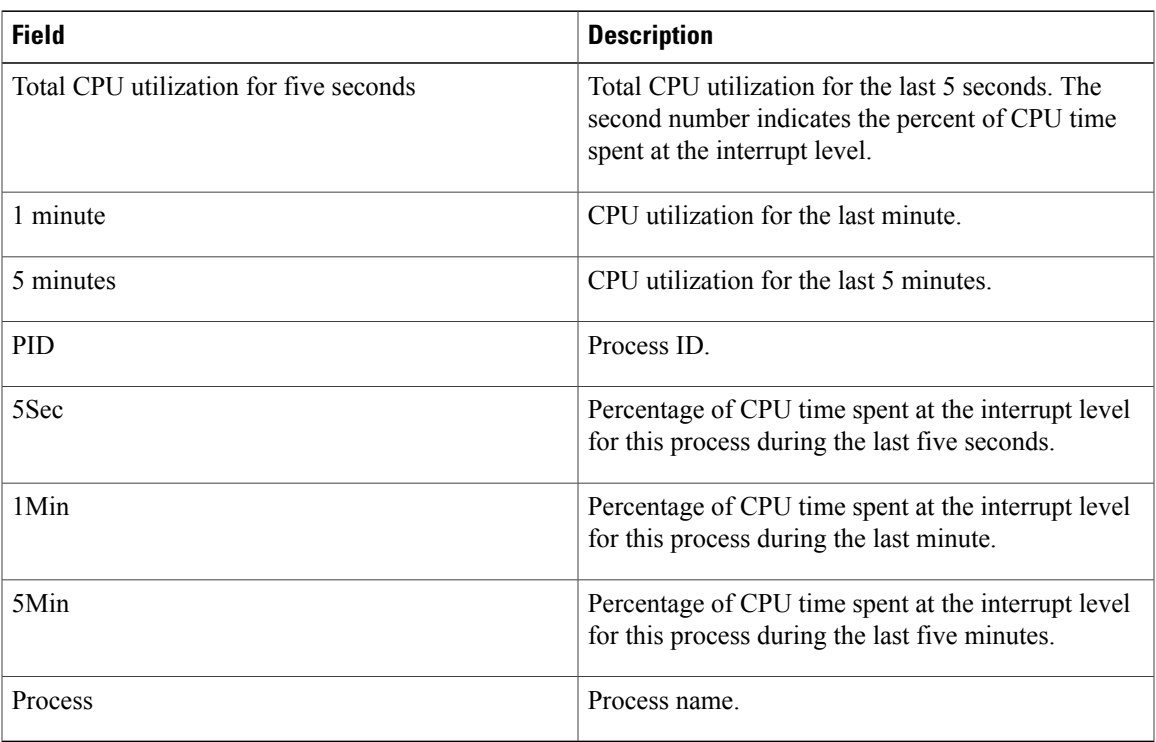

## **Table 10: show processes cpu (Software Modularity) Field Descriptions**

The following is partial sample output from the **show processes cpu**command with the **detailed**keyword when a Software Modularity image is running:

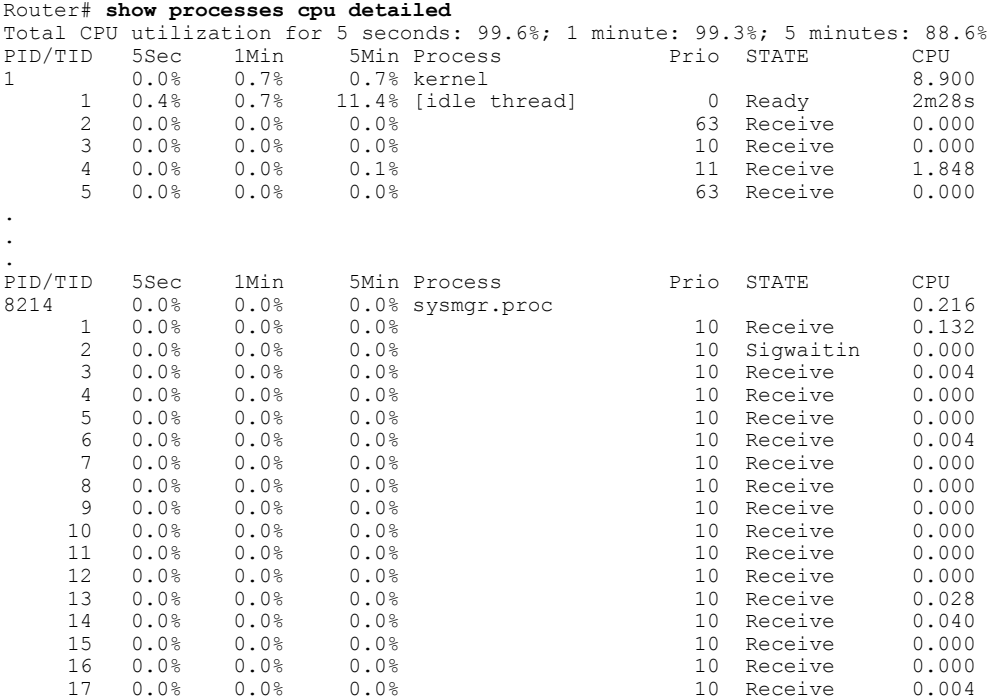

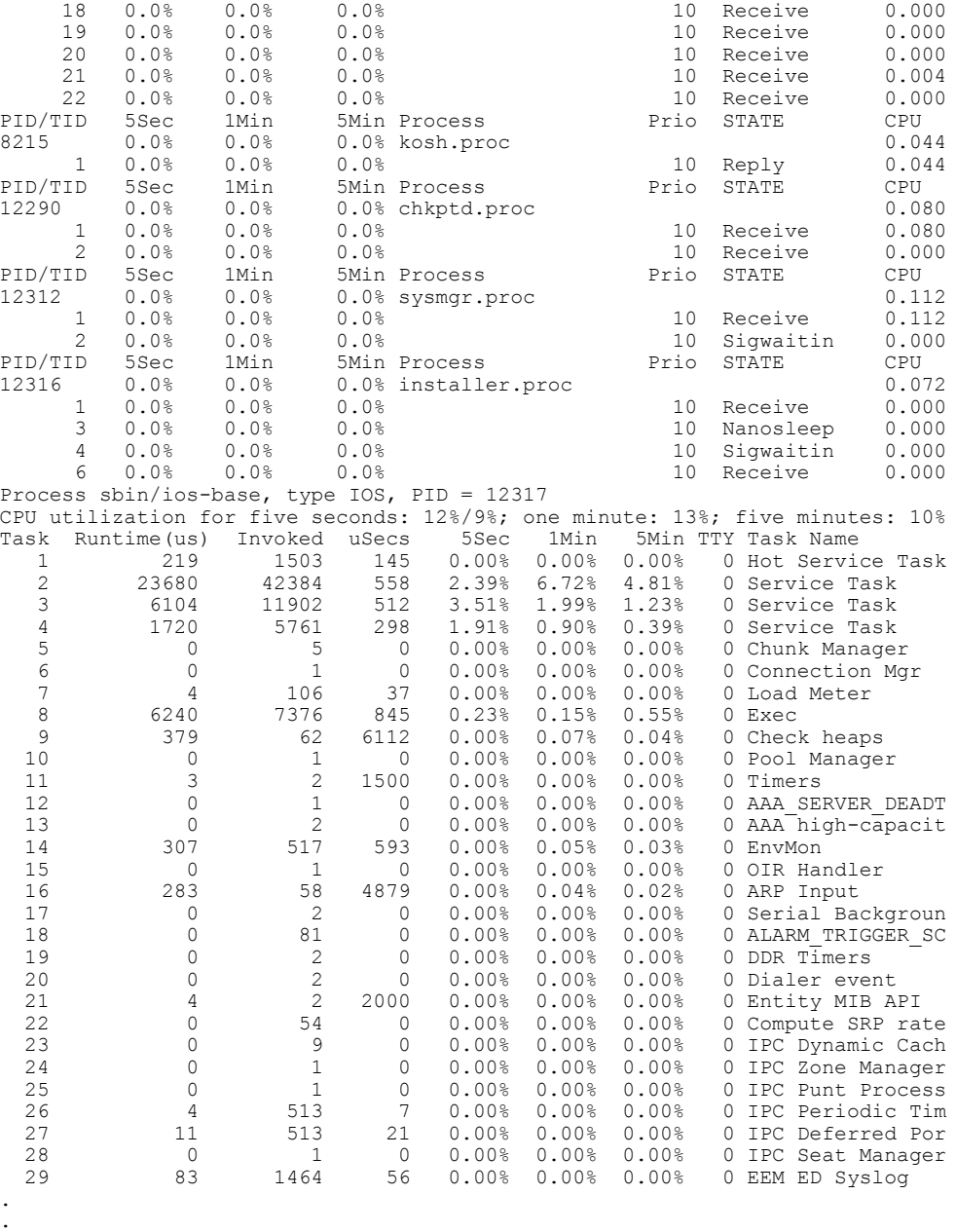

The table below describes the significant fields shown in the display.

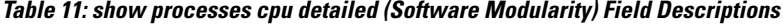

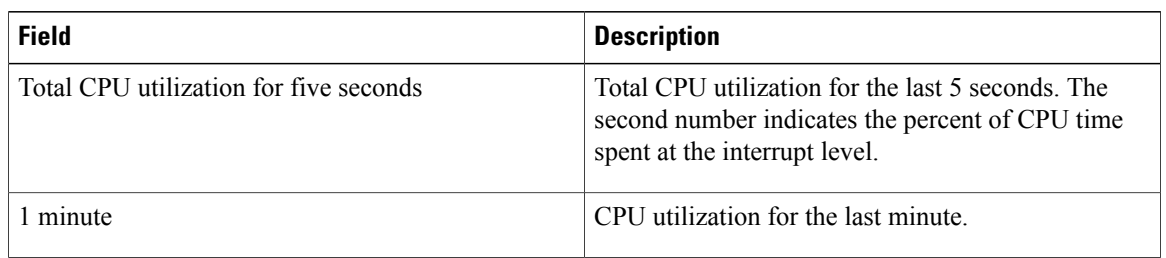

.

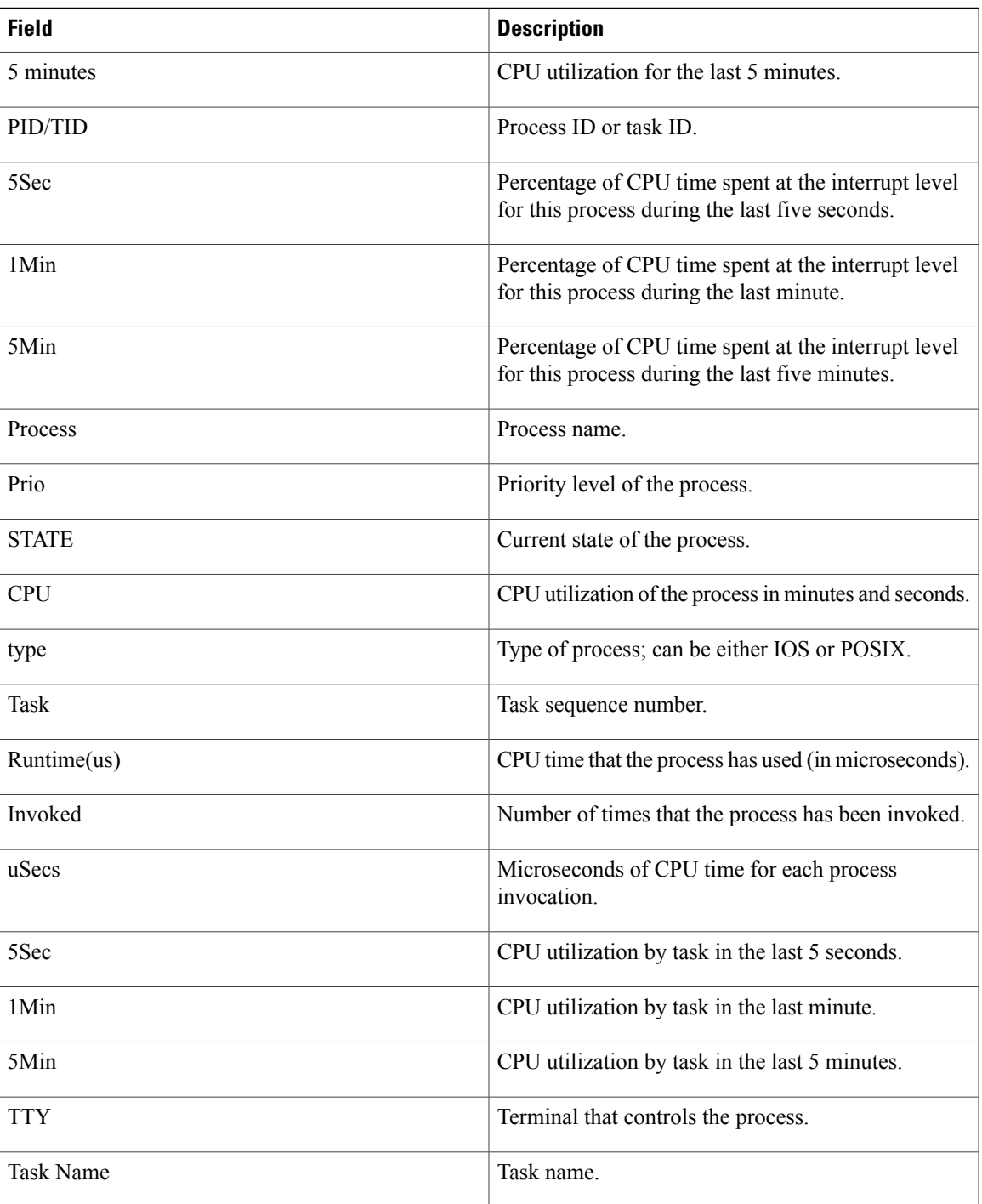

Г

**Examples** The following is sample output from the **show processes cpu** command:

Switch#show proc cpu Core 0: CPU utilization for five seconds: 1%; one minute: 7%; five minutes: 5% Core 1: CPU utilization for five seconds: 1%; one minute: 20%; five minutes: 12%

ι

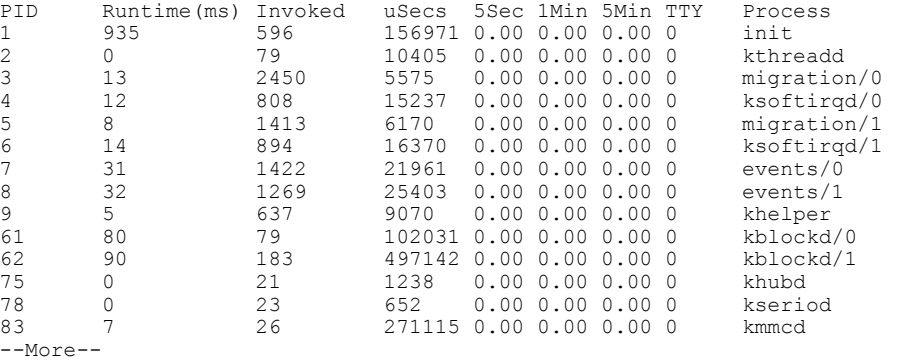

The following is partial sample output from the **show processes cpu**command with the **detailed**keyword:

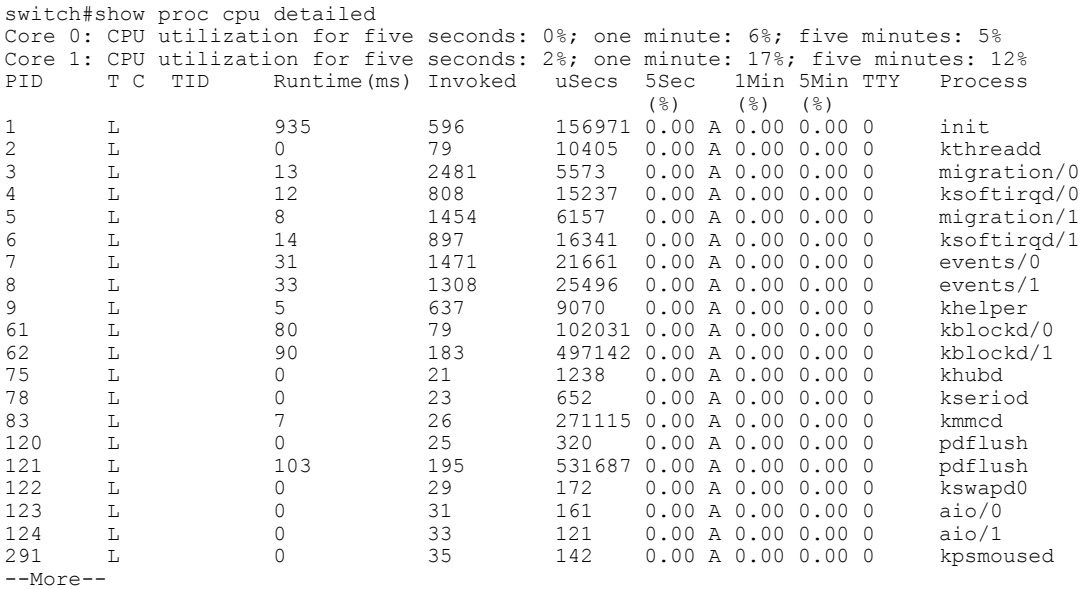

The following is sample output from the **show processes cpu history summary**command:

```
Switch#show processes cpu history summary
History information for system:
    222331111111111111111111111111111111111111111111111111111111
100
 90
 80
 70
 60
 50
 40
 30
 20
 10
    \begin{matrix}0\ldots & 5\ldots & 1\ldots & 1\ldots & 2\ldots & 2\ldots & 3\ldots & 3\ldots & 4\ldots & 4\ldots & 5\ldots & 5\ldots & 5\ldots\\ & 0 & 5 & 0 & 5 & 0 & 5 & 0 & 5\end{matrix}0 5 0 5 0 5 0 5 0 5
                    CPU% per second (last 60 seconds)<br>* = maximum CPU% # = average CPU
                                              * = \text{average CPUs}333333333334333325333334333334333334333334333334333334333333
100
 90
 80
 70
 60<br>50
                   \star \star40
```
 \* \*\* \* \* \* \* \* \* \* \* \* # # #\*##\*#\*##\* \* \* \* \* # ## ## 0....5....1....1....2....2....3....3....4....4....5....5....  $5 \t 0 \t 5 \t 0 \t 5$ CPU% per minute (last 60 minutes)<br> $* =$  maximum CPU%  $* =$  average CPU%  $*$  = maximum CPU% 50\*\*  $0.\ldots, 5.\ldots 1.\ldots 1.\ldots 2.\ldots 2.\ldots 3.\ldots 3.\ldots 4.\ldots 4.\ldots 5.\ldots 5.\ldots 6.\ldots 6.\ldots 7.$  5 0 5 0 5 0 5 0 5 0 5 0 CPU% per hour (last 72 hours)  $*$  = maximum CPU%  $#$  = average CPU%

The following is sample output from the **show processes cpu history detailed**command:

Switch#show processes cpu history detailed History information for core 0:  $0.\ldots 5.\ldots 1.\ldots 1.\ldots 2.\ldots 2.\ldots 3.\ldots 3.\ldots 4.\ldots 4.\ldots 5.\ldots 5.\ldots 5.\ldots$  5 0 5 0 5 0 5 0 5 CPU% per second (last 60 seconds)  $# = average CPU$  \*  $**$  \* \* \* \* \* \* \* \* \* \* **\*\*\*\*\*\*\*\*\*\*\*\*\*\*\***\*  $0.\ldots 5.\ldots 1.\ldots 1.\ldots 2.\ldots 2.\ldots 3.\ldots 3.\ldots 4.\ldots 4.\ldots 5.\ldots 5.\ldots 5.\ldots$  5 0 5 0 5 0 5 0 5 CPU% per minute (last 60 minutes)  $*$  = maximum CPU%  $#$  = average CPU% 60\* \*  $0.\ldots, 5.\ldots 1.\ldots 1.\ldots 2.\ldots 2.\ldots 3.\ldots 3.\ldots 4.\ldots 4.\ldots 5.\ldots 5.\ldots 6.\ldots 6.\ldots 7.$  5 0 5 0 5 0 5 0 5 0 5 0 CPU% per hour (last 72 hours)  $*$  = maximum CPU%  $#$  = average CPU%

```
History information for core 1:
   222331111111111111111111111111111111111111111111111111111111
100
 90
 80
 70
 60
 50
 40
 30
 \begin{array}{c} 20 \\ 10 \end{array}10 *****
   0.\ldots 5.\ldots 1.\ldots 1.\ldots 2.\ldots 2.\ldots 3.\ldots 3.\ldots 4.\ldots 4.\ldots 5.\ldots 5.\ldots 5.\ldots0 5 0 5 0 5 0 5 0 5
              CPU% per second (last 60 seconds)
              * = maximum CPU% # = average CPU%
   333333333334333325333334333334333334333334333334333334333333
100 *
 9080
 70
 60
 50
                        ********* * ** ** ** **
 30 * * *
 20<br>10*10* *
   0.\ldots, 5.\ldots, 1.\ldots, 1.\ldots, 2.\ldots, 2.\ldots, 3.\ldots, 3.\ldots, 4.\ldots, 4.\ldots, 5.\ldots, 5.\ldots,0 5 0 5 0 5 0 5 0 5
               CPU% per minute (last 60 minutes)
              * = maximum CPU% # = average CPU%
   655654555654554554555555555555555555655655555655554655655655555555565555
100*
90 *
 80
 70
 60
 50
 40
 30
 20
 10
   0...5...1...1...1...2...2...3...3...3...4...4...5...5...5...6...6...7.
              0 5 0 5 0 5 0 5 0 5 0 5 0
                       CPU% per hour (last 72 hours)
                     * = maximum CPU% # = average CPU%
Switch#show proc cpu history table
CPU utilization for five seconds: 1\%/0\% at 01:14:44<br>PID 5Sec Process
         PID 5Sec Process
10319
CPU utilization for five seconds: 1%/0% at 01:14:49
                    5Sec Process<br>6 iosd
10319 6 iosd
CPU utilization for five seconds: 1%/0% at 01:14:54
PID 5Sec Processes and 5Sec Processes Processes and the Sec Processes and the Sec Processes and Sec Processes<br>
\begin{array}{ccc} 6 & 6 & 10319 & 6 & 10319 & 10309 & 10309 & 10309 & 10309 & 10309 & 10309 & 10309 & 10309 & 10309 & 10309 & 10309 & 1010319 6 iosd
CPU utilization for five seconds: 1%/0% at 01:14:59
PID 5Sec Process 10319 6 by 5Sec Process
10319 6 iosd
Switch#
```
The table below describes the fields shown in the output.

**Table 12: show processes cpu Field Descriptions**

| <b>Field</b> | <b>Description</b>                                 |
|--------------|----------------------------------------------------|
| Core (#)     | Core for which CPU utilization is being generated. |

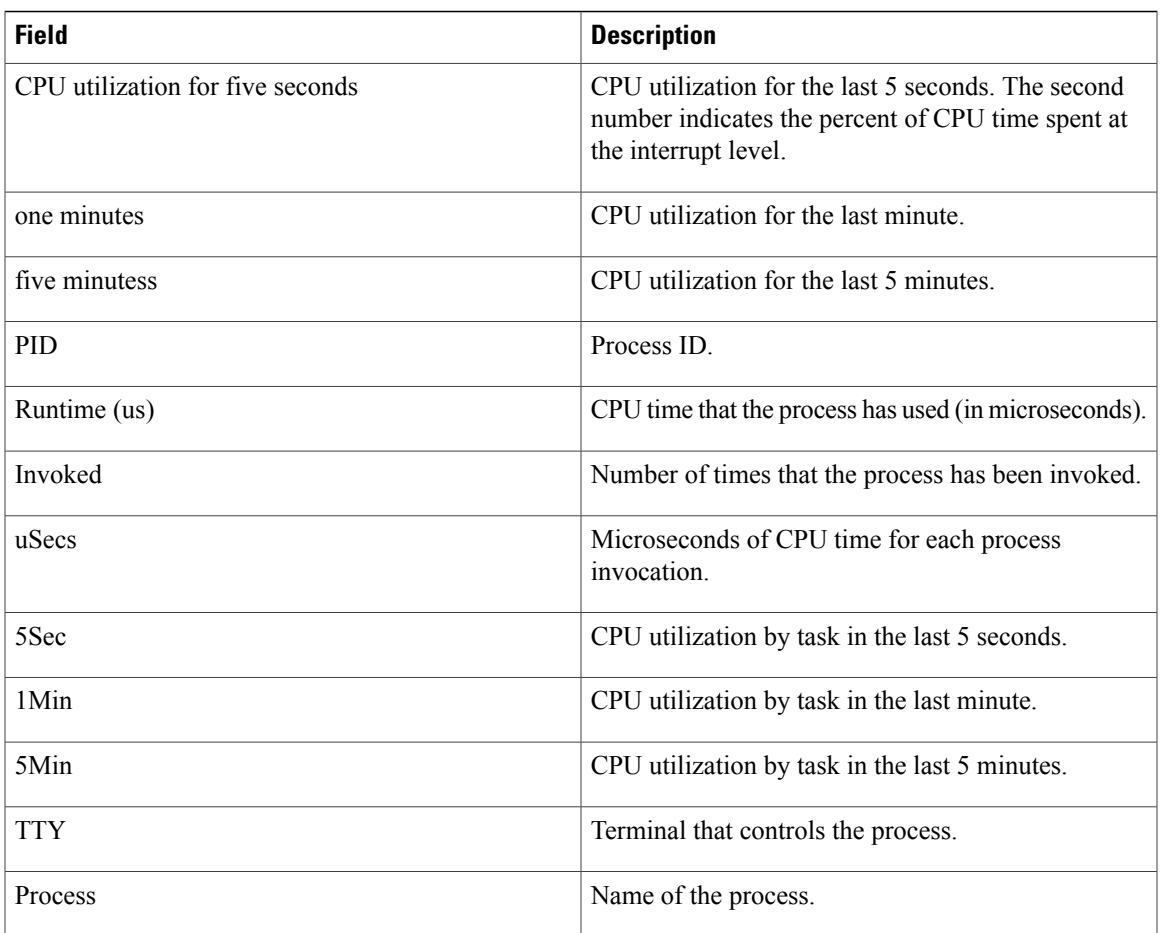

# **Related Commands**

 $\overline{\phantom{a}}$ 

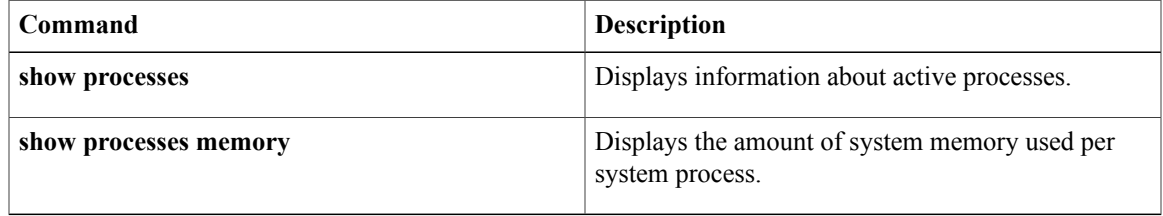

T

# **show running-config**

To display the contents of the current running configuration file or the configuration for a specific module, Layer 2 VLAN, class map, interface, map class, policy map, or virtual circuit (VC) class, use the **show running-config** command in privileged EXEC mode.

**show running-config** [ *options* ]

 $\overline{\phantom{a}}$ 

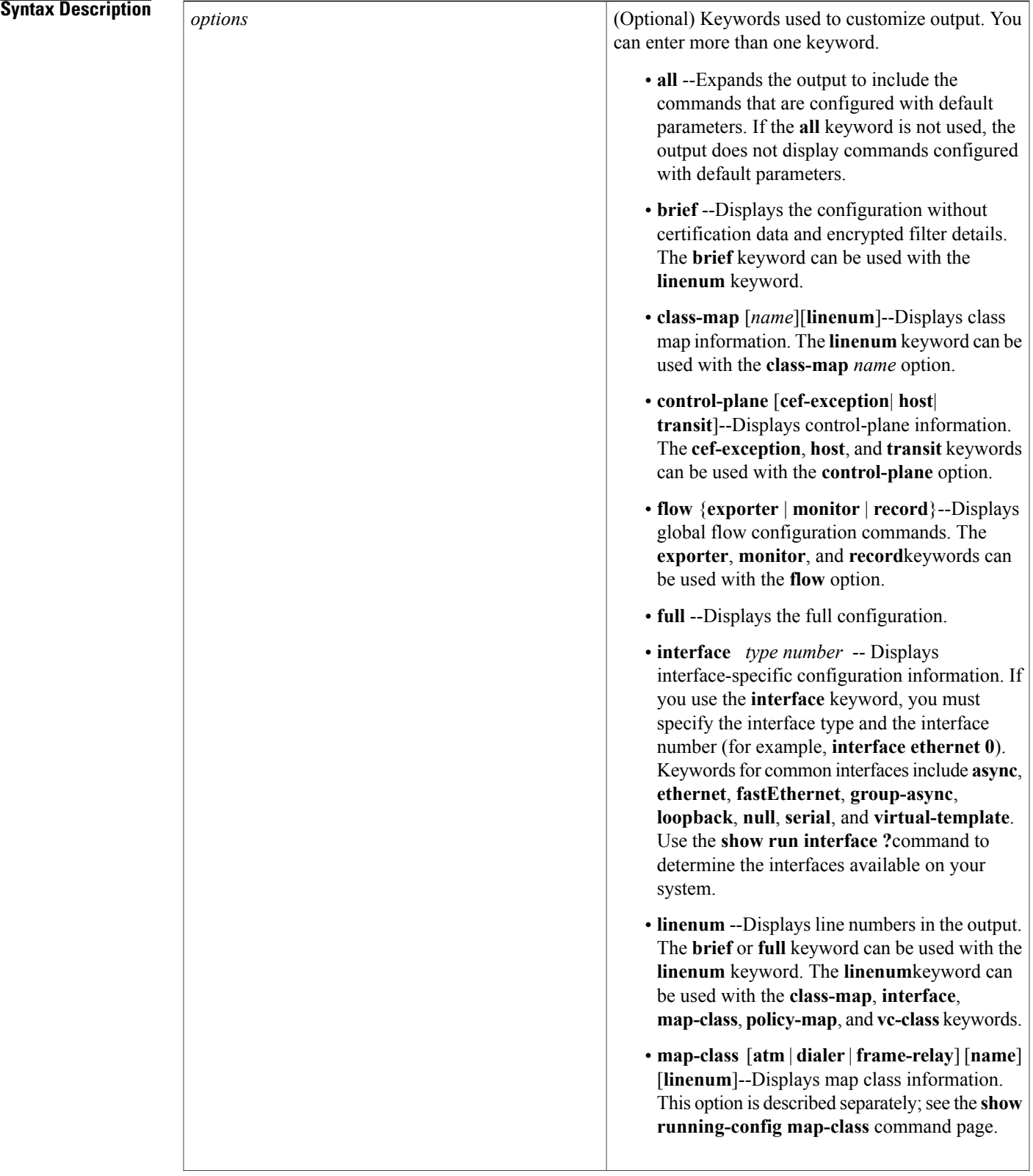

Τ

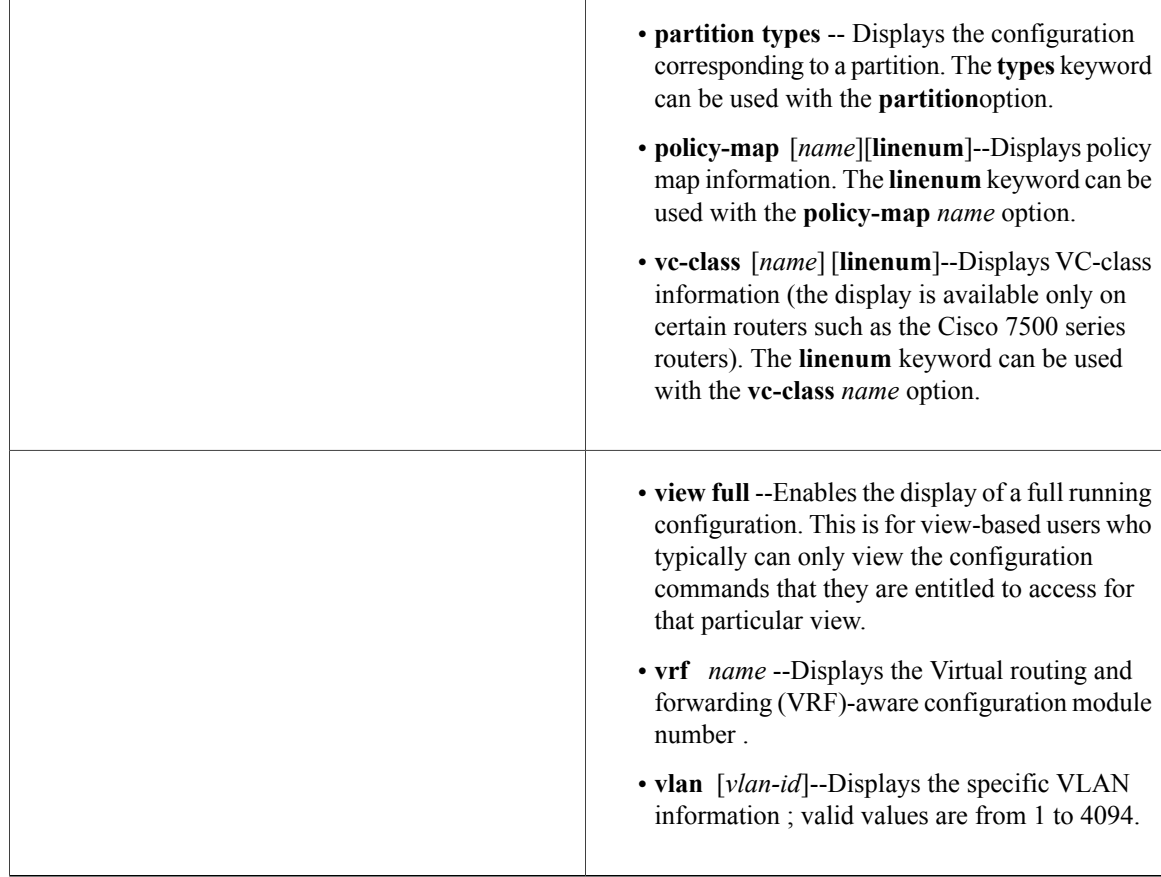

# **Command Default** The default syntax, **show running-config**, displays the contents of the running configuration file, except commands configured using the default parameters.

# **Command Modes** Privileged EXEC (#)

**Command History** 

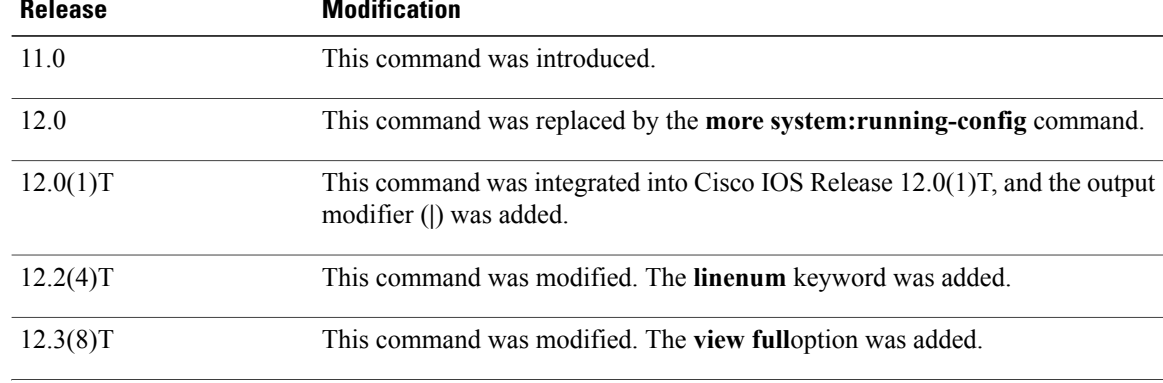

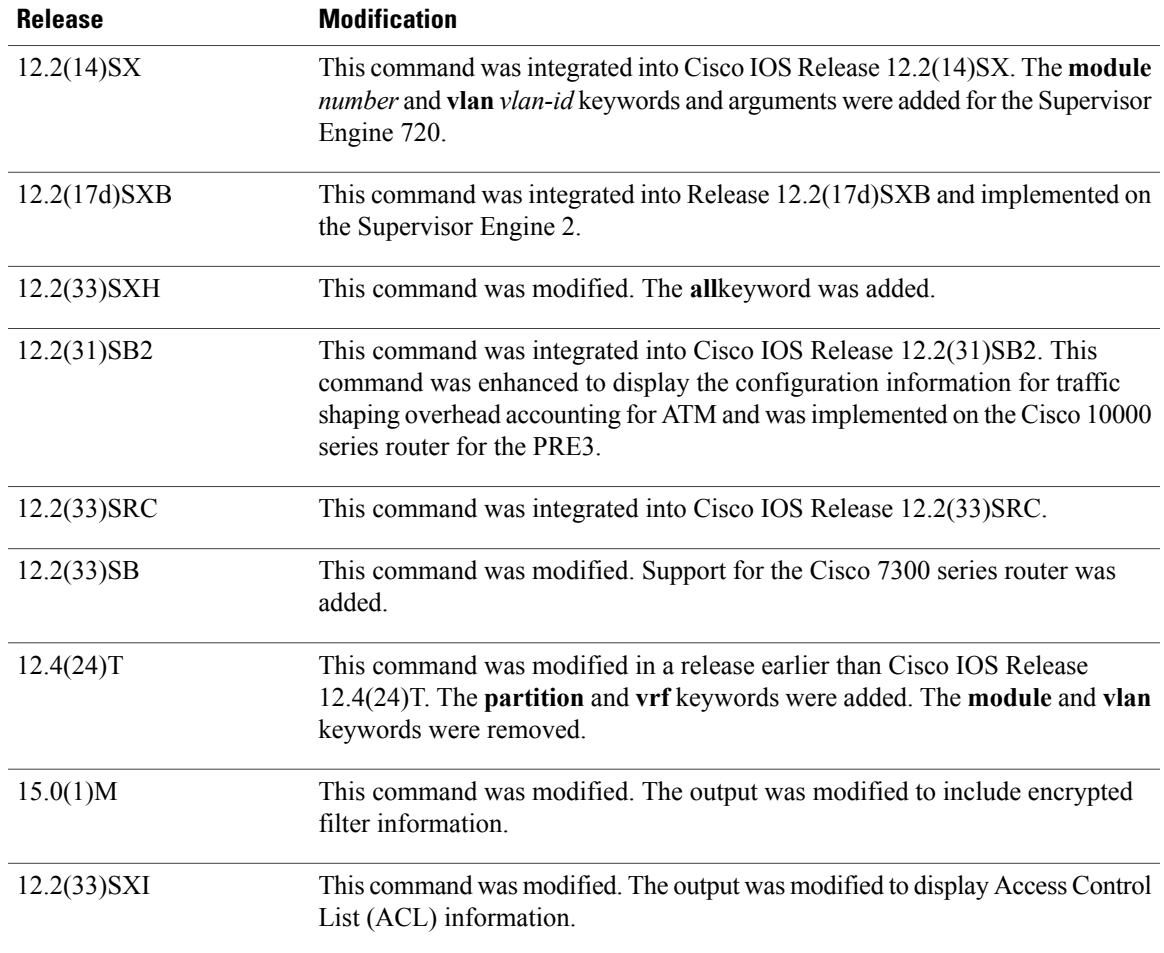

**Usage Guidelines** The **show running-config** command is technically a command alias (substitute or replacement syntax) of the **more system:running-config** command. Although the use of more commands is recommended (because of their uniform structure across platforms and their expandable syntax), the **show running-config** command remains enabled to accommodate its widespread use, and to allow typing shortcuts such as **show run**.

> The **show running-config interface** command is useful when there are multiple interfaces and you want to look at the configuration of a specific interface.

> The **linenum** keyword causes line numbers to be displayed in the output. This option is useful for identifying a particular portion of a very large configuration.

> You can enter additional output modifiers in the command syntax by including a pipe character () after the optional keyword. For example, **show running-config interface serial 2/1 linenum | begin 3**. To display the output modifiers that are available for a keyword, enter **| ?** after the keyword. Depending on the platform you are using, the keywords and the arguments for the *options* argument may vary.

> Prior to Cisco IOS Release 12.2(33)SXH, the **show running-config**command output omitted configuration commands set with default values. Effective with Cisco IOS Release 12.2(33)SXH, the **show running-config all** command displays complete configuration information, including the default settings and values. For example, if the Cisco Discovery Protocol (abbreviated as CDP in the output) hold-time value is set to its default of 180:

- The **show running-config** command does not display this value.
- The **show running-config all** displays the following output: cdp holdtime 180.

If the Cisco Discovery Protocol holdtime is changed to a nondefault value (for example, 100), the output of the **show running-config** and **show running-config all**commandsisthe same; that is, the configured parameter is displayed.

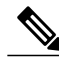

**Note**

In Cisco IOS Release 12.2(33)SXH, the **all**keyword expands the output to include some of the commands that are configured with default values. In subsequent Cisco IOS releases, additional configuration commands that are configured with default values will be added to the output of the **show running-config all**command.

Effective with Cisco IOS Release 12.2(33)SXI, the **show running-config** command displays ACL information. To exclude ACL information from the output, use the **show running** | **section exclude ip access** | **access list**command.

### **Cisco 7600 Series Router**

In some cases, you might see a difference in the duplex mode that is displayed between the **show interfaces** command and the **show running-config** command. The duplex mode that is displayed in the **show interfaces** command is the actual duplex mode that the interface is running. The **show interfaces** command displays the operating mode of an interface, and the **show running-config** command displays the configured mode of the interface.

The **show running-config** command output for an interface might display the duplex mode but no configuration for the speed. This output indicates that the interface speed is configured as auto and that the duplex mode that is displayed becomes the operational setting once the speed is configured to something other than auto. With this configuration, it is possible that the operating duplex mode for that interface does not match the duplex mode that is displayed with the **show running-config** command.

**Examples** The following example shows the configuration for serial interface 1. The fields are self-explanatory.

```
Router# show running-config interface serial 1
Building configuration...
Current configuration:
!
interface Serial1
no ip address
no ip directed-broadcast
no ip route-cache
 no ip mroute-cache
 shutdown
end
```
The following example shows the configuration for Ethernet interface 0/0. Line numbers are displayed in the output. The fields are self-explanatory.

```
Router# show running-config interface ethernet 0/0 linenum
Building configuration...
Current configuration : 104 bytes
 1 : !
 2 : interface Ethernet0/0
 3 : ip address 10.4.2.63 255.255.255.0
     no ip route-cache
 5 : no ip mroute-cache
 6 : end
```
The following example shows how to set line numbersin the command output and then use the output modifier to start the display at line 10. The fields are self-explanatory.

```
Router# show running-config linenum | begin 10
```

```
10 : boot-start-marker
11 : boot-end-marker
12 : !
13 : no logging buffered
14 : enable password #####
15 : !
16 : spe 1/0 1/7
17 : firmware location bootflash:mica-modem-pw.172.16.0.0.bin
18 : !
19 : !
20 : resource-pool disable
21 : !
22 : no aaa new-model
23 : ip subnet-zero
24 : ip domain name cisco.com
25 : ip name-server 172.16.11.48
26 : ip name-server 172.16.2.133
27 : !
28 : !
29 : isdn switch-type primary-5ess
30 : !
.
.
.
126 : end
```
The following example shows how to display the module and status configuration for all modules on a Cisco 7600 series router. The fields are self-explanatory.

```
Router#
show running-config
Building configuration...
Current configuration:
!
version 12.0
service timestamps debug datetime localtime
service timestamps log datetime localtime
no service password-encryption
!
hostname Router
!
boot buffersize 126968
boot system flash slot0:7600r
boot bootldr bootflash:c6msfc-boot-mz.120-6.5T.XE1.0.83.bin
enable password lab
!
clock timezone Pacific -8
clock summer-time Daylight recurring
redundancy
main-cpu
 auto-sync standard
!
ip subnet-zero
!
ip multicast-routing
ip dvmrp route-limit 20000
ip cef
mls flow ip destination
mls flow ipx destination
cns event-service server
!
spanning-tree portfast bpdu-guard
spanning-tree uplinkfast
spanning-tree vlan 200 forward-time 21
port-channel load-balance sdip
```
! ! shutdown ! ! . .

!

.

.

!

In the following sample output from the **show running-config** command, the **shape average**command indicates that the traffic shaping overhead accounting for ATM is enabled. The BRAS-DSLAM encapsulation type is qinq and the subscriber line encapsulation type is snap-rbe based on the ATM adaptation layer 5 (AAL5) service. The fields are self-explanatory

```
Router# show running-config
```

```
.
.
subscriber policy recording rules limit 64
no mpls traffic-eng auto-bw timers frequency 0
call rsvp-sync
!
controller T1 2/0
framing sf
linecode ami
!
controller T1 2/1
framing sf
linecode ami
!
!
policy-map unit-test
class class-default
shape average percent 10 account qinq aal5 snap-rbe
```
The following is sample output from the **show running-config class-map**command. The fields in the display are self-explanatory.

```
Router# show running-config class-map
Building configuration...
Current configuration : 2910 bytes
!
class-map type stack match-all ip_tcp_stack
 match field IP protocol eq 0x6 next TCP
class-map type access-control match-all my
 match field UDP dest-port eq 1111
 match encrypted
  filter-version 0.1, Dummy Filter 2<br>filter-id 123
  filter-id<br>filter-hash
  filter-hash DE0EB7D3C4AFDD990038174A472E4789<br>algorithm aes256cbc
                   aes256cbc
  cipherkey realm-cisco.sym
  ciphervalue #
oeahb4L6JK+XuC0q8k9AqXvBeQWzVfdg8WV67WEXbiWdXGQs6BEXqQeb4Pfow570zM4eDw0gxlp/Er8w
/lXsmolSgYpYuxFMYb1KX/H2iCXvA76VX7w5TElb/+6ekgbfP/d5ms6DEzKa8DlOpl+Q95lP194PsIlU
wCyfVCwLS+T8p3RDLi8dKBgQMcDW4Dha1ObBJTpV4zpwhEdMvJDu5PATtEQhFjhN/UYeyQiPRthjbkJn
LzT8hQFxwYwVW8PCjkyqEwYrr+R+mFG/C7tFRiooaW9MU9PCpFd95FARvlU=#
  exit
class-map type stack match-all ip udp stack
match field IP protocol eq 0x11 next UDP
class-map type access-control match-all psirt1
 match encrypted
  filter-version 0.0_DummyVersion_20090101_1830<br>filter-id cisco-sa-20090101-dummy_ddts_0
                   cis\overline{co}-sa-2009010\overline{1}-dummy ddts 001
  filter-hash FC50BED10521002B8A170F29AF059C53
  algorithm aes256cbc<br>cipherkev realm-cis
                   realm-cisco.sym
  ciphervalue #
DkGbVq0FPAsVJKguU15lQPDfZyTcHUXWsj8+tD+dCSYW9cjkRU9jyST4vO4u69/L62QlbyQuKdyQmb10
```

```
6sAeY5vDsDfDV05k4o5eD+j8cMt78iZT0Qg7uGiBSYBbak3kKn/5w2gDd1vnivyQ7g4Ltd9+XM+GP6XL
27RrXeP5A5iGbzC7KI9t6riZXk0gmR/vFw1a5wck0D/iQHIlFa/yRPoKMSFlqfIlLTe5NM7JArSTKET2
pu7wZammTz4FF6rY#
 exit
 match start TCP payload-start offset 0 size 10 regex "abc.*def"
 match field TCP source-port eq 1234
class-map type access-control match-all psirt2
match encrypted
  filter-version 0.0_DummyVersion_20090711_1830
  filter-id cisco-sa-20090711-dummy ddts 002
  filter-hash DE0EB7D3C4AFDD990038174A472E4789
  algorithm aes256cbc<br>cipherkey realm-cise
                 realm-cisco.sym
```
## **Related Commands**

 $\blacksquare$ 

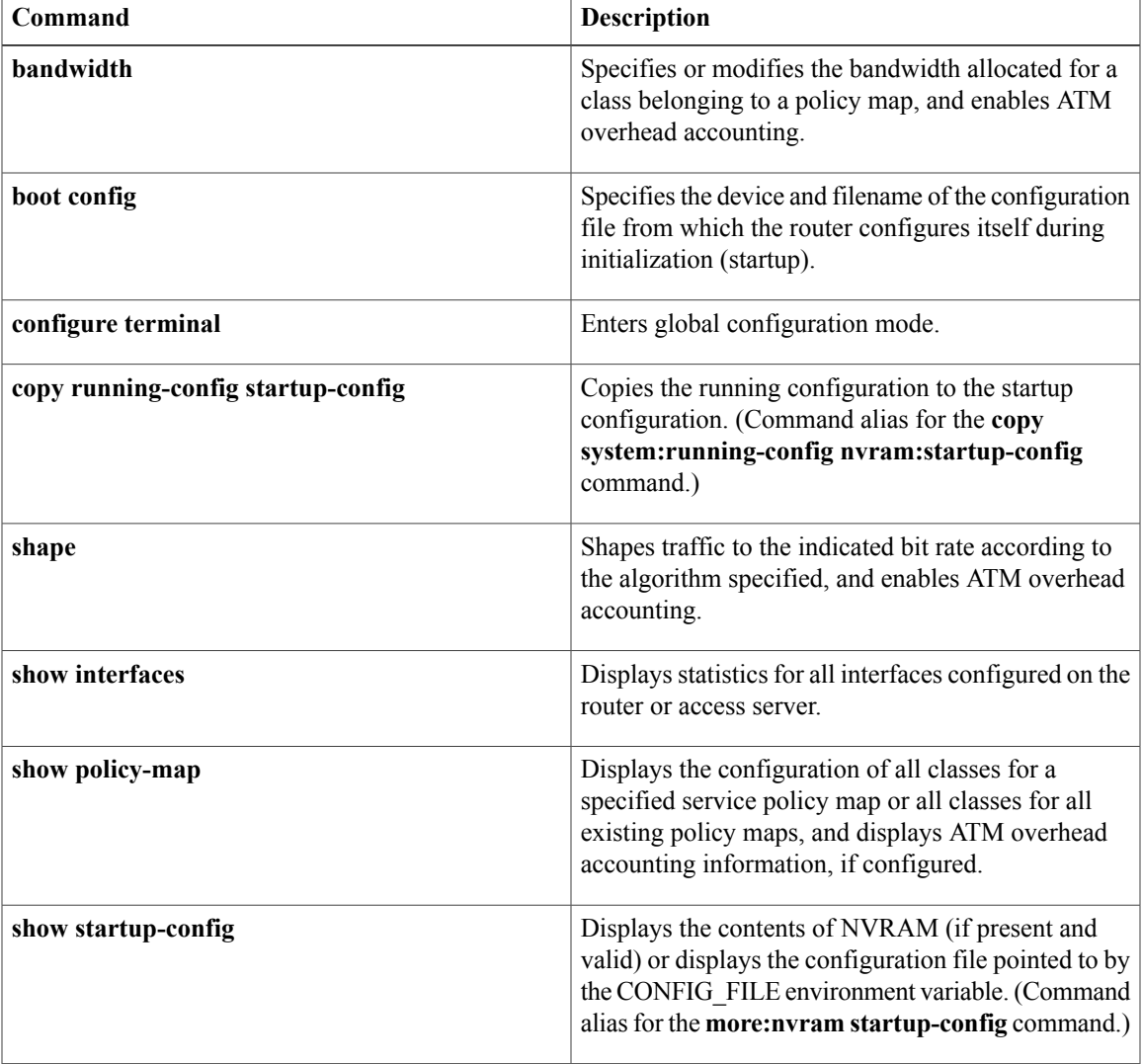

# **show software authenticity file**

To display information related to software authentication for a specific image file, use the **show software authenticity file** command in privileged EXEC mode.

**show software authenticity file** {**flash0:filename**| **flash1:filename**| **flash:filename**| **nvram:filename**| **usbflash0:filename**| **usbflash1:filename**}

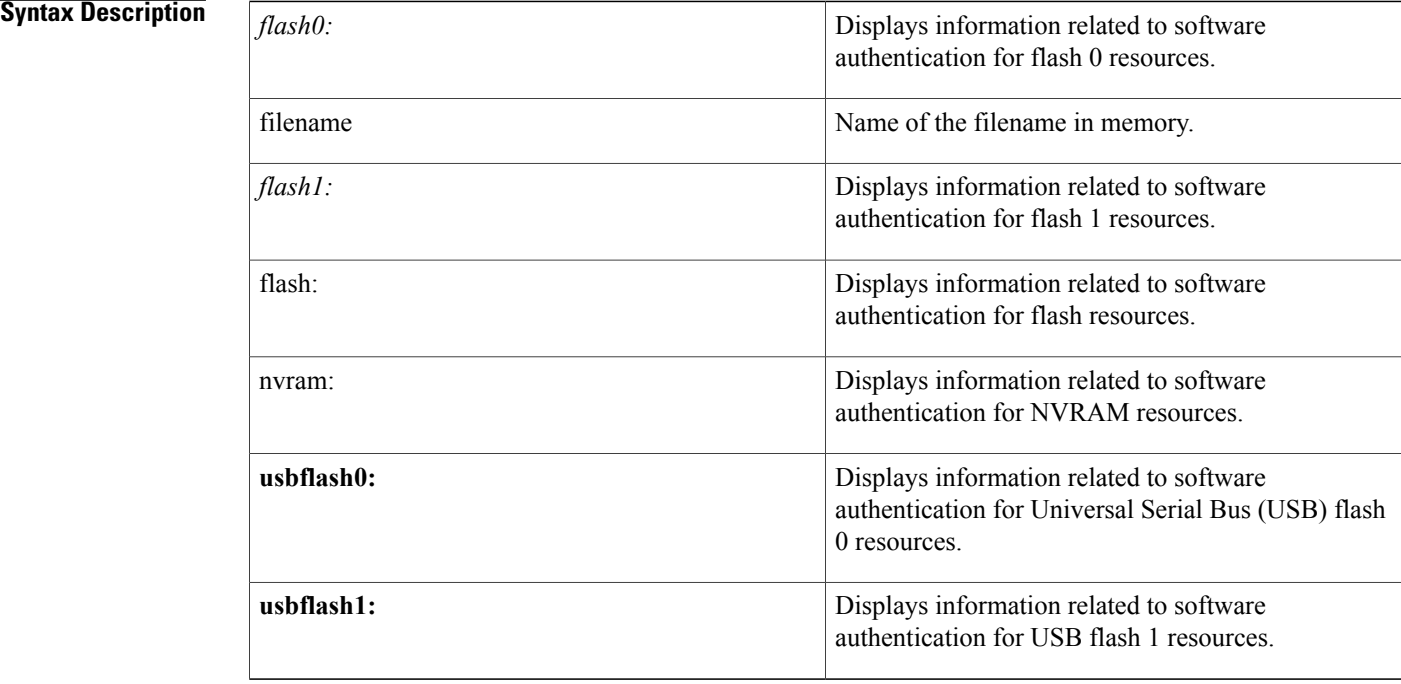

## **Command Modes** Privileged EXEC (#)

# **Command History Release Modification** This command was introduced for the Cisco 1941, 2900, and 3900 routers. 15.0(1)M

**Usage Guidelines** The show software authenticity file command allows you to display software authentication related information that includes image credential information, key type used for verification, signing information, and other attributes in the signature envelope, for a specific image file. The command handler will extract the signature envelope and its fields from the image file and dump the required information.

**Examples** The following example displays software authentication related information for an image file named c3900-universalk9-mz.SSA:

```
Router# show software authenticity file flash0:c3900-universalk9-mz.SSA<br>File Name : flash0:c3900-universalk9-mz.SSA
File Name : flash0:c3900-universalk9-mz.SSA<br>Image type : Development
                                    : Development
    Signer Information
         Common Name : xxx
         Organization Unit : xxx
         Organization Name : xxx
     Certificate Serial Number : xxx<br>Hash Algorithm : SHA512
    Hash Algorithm : SHA512<br>hature Algorithm : 2048-bit RSA
Signature Algorithm
    Key Version : A
```
The following table describes the significant fields shown in the display.

**Table 13: show software authenticity file Field Descriptions**

| <b>Field</b>              | <b>Description</b>                                                                                                    |
|---------------------------|----------------------------------------------------------------------------------------------------|
| File Name                 | Name of the filename in the memory. For example,<br>flash0:c3900-universalk9-mz.SSA refers to filename<br>c3900-universalk9-mz.SSA in flash memory (flash0:). |
| Image type                | Displays the type of image.                                                                                                    |
| Signer Information        | Signature information.                                                                                                    |
| Common Name               | Displays the name of the software manufacturer.                                                                                                    |
| Organization Unit         | Displays the hardware the software image is deployed<br>on.                                                                                                   |
| Organization Name         | Displays the owner of the software image.                                                                                                    |
| Certificate Serial Number | Displays the certificate serial number for the digital<br>signature.                                                                                          |
| Hash Algorithm            | Displays the type of hash algorithm used in digital<br>signature verification.                                                                                |
| Signature Algorithm       | Displays the type of signature algorithm used in<br>digital signature verification.                                                                           |
| <b>Key Version</b>        | Displays the key version used for verification.                                                                                                    |

### **Related Commands**

Г

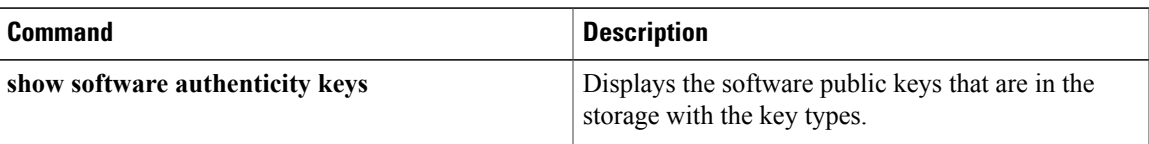

 $\mathbf I$ 

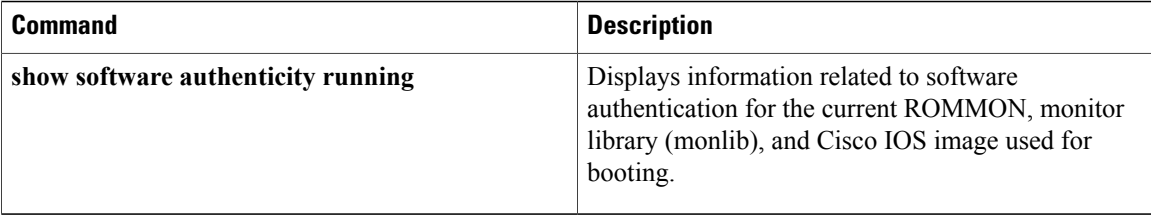

# **show software authenticity keys**

To display the software public keys that are in the storage with the key types, use the **show software authenticity keys**command in privileged EXEC mode.

**show software authenticity keys**

**Syntax Description** This command has no argument or keywords.

**Command Modes** Privileged EXEC (#)

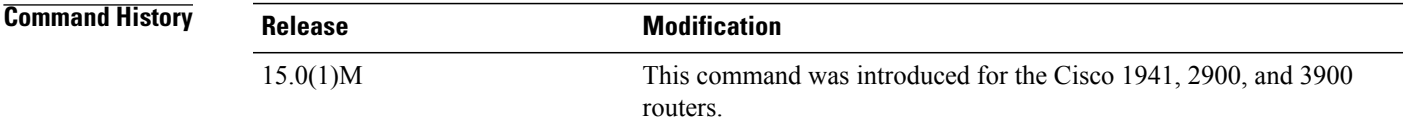

**Usage Guidelines** The display from this command includes the public keys that are in the storage with the key types.

**Examples** The following is sample output from the show software authenticity keys command:

```
Router# show software authenticity keys
Public Key #1 Information
-------------------------<br>Key Type :
                      : Release (Primary)
Public Key Algorithm : RSA
Modulus :
        CC:CA:40:55:8C:71:E2:4A:3A:B6:9D:5C:94:1D:02:BA:
        .....
        26:04:6B:33:EB:70:2B:18:24:C7:D9:31:3E:77:24:85
Exponent : xxx
Key Version : A
Public Key #2 Information
-------------------------
                      : Development (Primary)
Public Key Algorithm : RSA
Modulus :
        CC:CA:40:55:8C:71:E2:4A:3A:B6:9D:5C:94:1D:02:BA:
        .....
        26:04:6B:33:EB:70:2B:18:24:C7:D9:31:3E:77:24:85
Exponent : xxx
Key Version : A
The following table describes the significant fields shown in the display.
```
### **Table 14: show software authenticity running Field Descriptions**

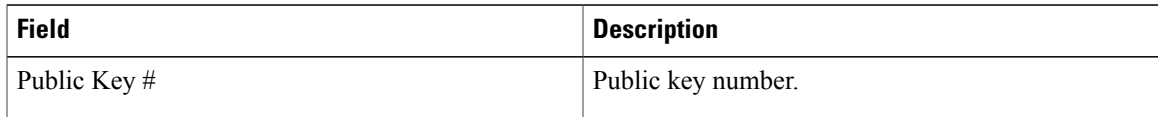

T

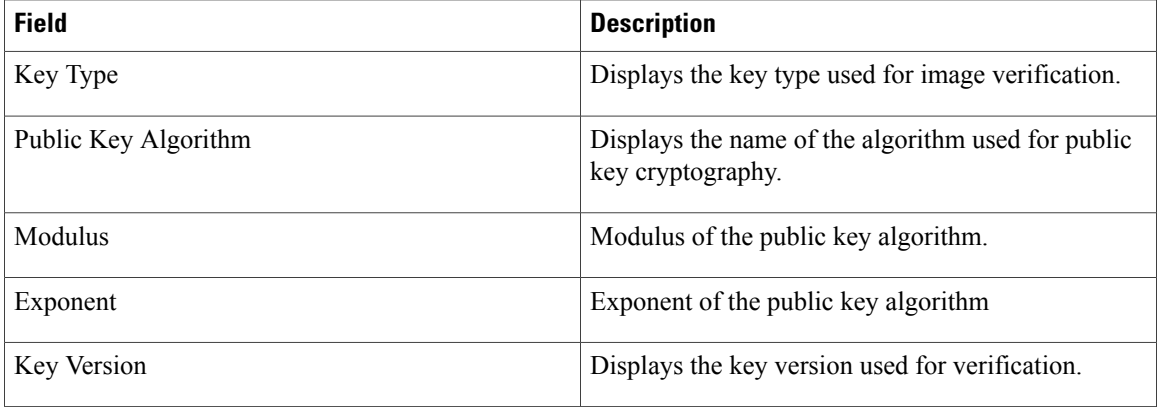

# **Related Commands**

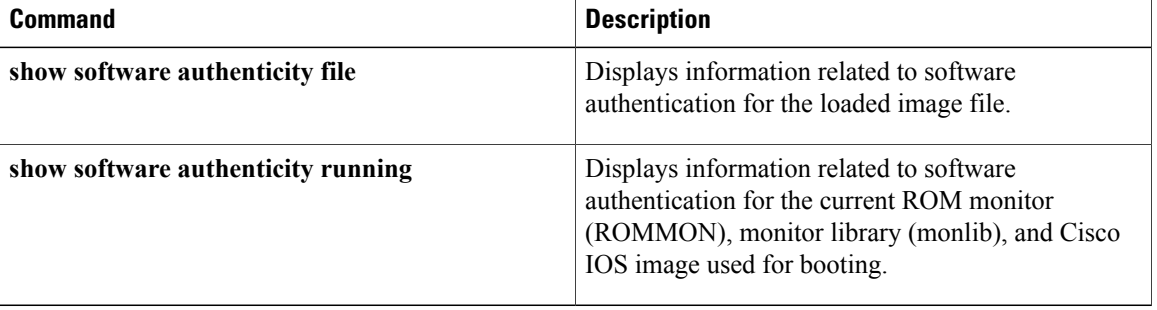

# **show software authenticity running**

To display information related to software authentication for the current ROM monitor (ROMMON), monitor library (monlib), and Cisco IOSimage used for booting, use the **show software authenticity running** command in privileged EXEC mode.

**show software authenticity running**

**Syntax Description** This command has no arguments or keywords.

**Command Modes** Privileged EXEC (#)

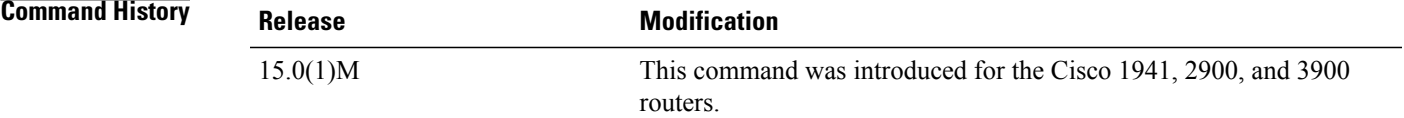

**Usage Guidelines** The information displayed by the show software authenticity running command about the current ROMMON, monlib and Cisco IOS image used for booting includes:

- Image credential information
- Key type used for verification
- Signing information
- Any other attributes in the signature envelope

**Examples** The following example displays software authentication related information for the current ROM monitor (ROMMON), monitor library (monlib), and Cisco IOS image used for booting:

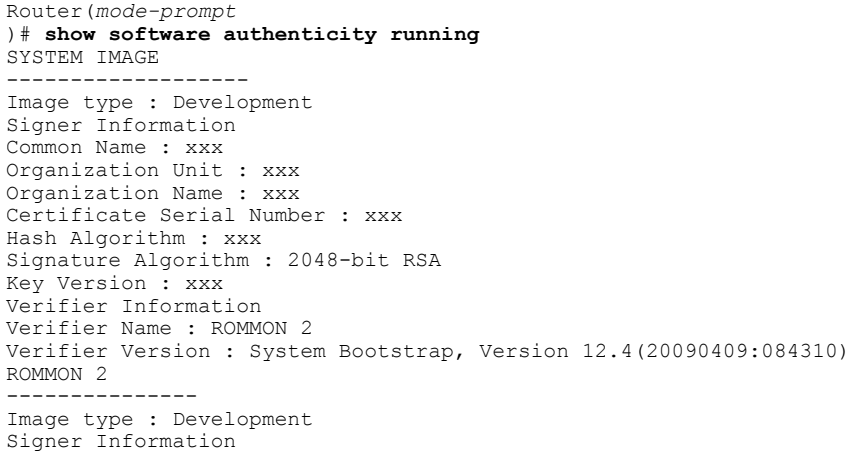

I

Common Name : xxx Organization Unit : xxx Organization Name : xxx Certificate Serial Number : xxx Hash Algorithm : xxx Signature Algorithm : 2048-bit RSA Key Version : xxx Verifier Information Verifier Name : ROMMON 2 Verifier Version : System Bootstrap, Version 12.4(20090409:084310) The following table describes the significant fields shown in the display.

### **Table 15: show software authenticity running Field Descriptions**

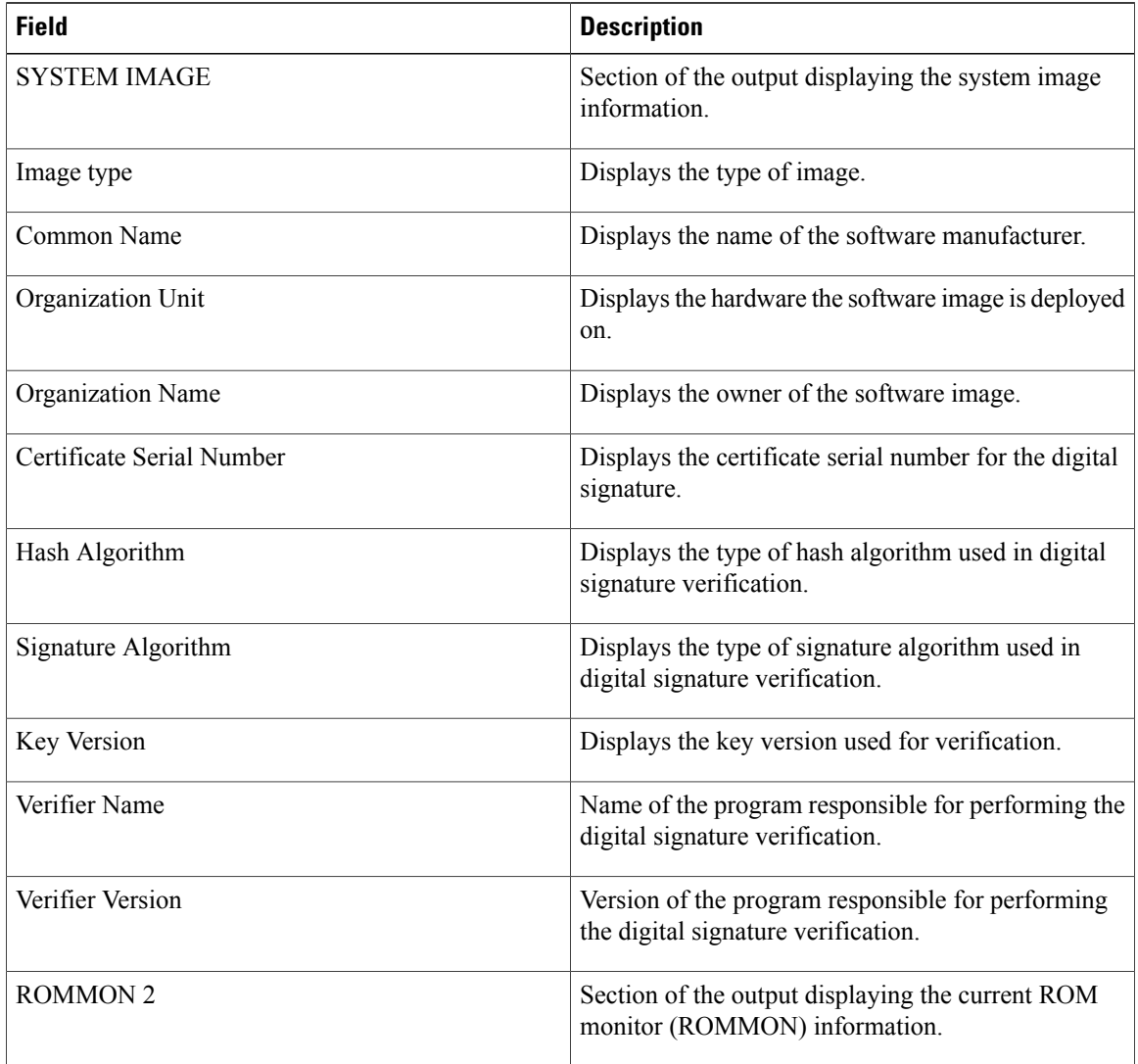
# **Related Commands**

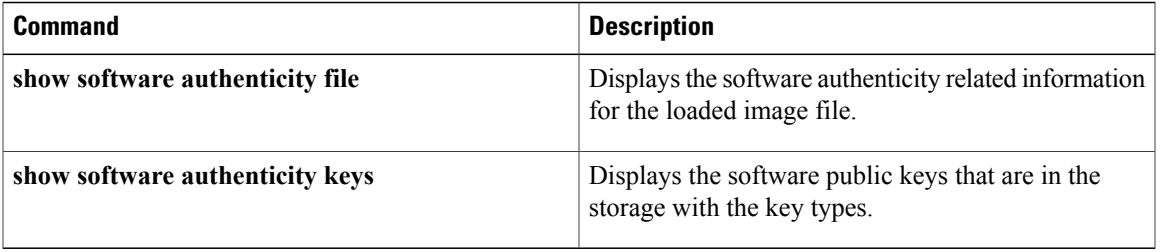

# **show software installer rollback-timer**

The **show software installer rollback-timer** command displays the current auto-rollback timer status for a standalone platform or all switches in a stacked system.

**show software installer rollback-timer**

- **Command Default** There are no command options.
- **Command Modes** User EXEC (>) Privileged EXEC (#)

# **Command History Release Release Modification** IOS XE 3.2.0 SE Command introduced. Cisco IOS XE Release 3.3 SE This command was integrated.

**Usage Guidelines** There are no command options.

**Examples** To show the auto-rollback timer status for the current switch, perform the following.

```
infra-p2-3#show software installer rollback-timer
           Status Duration
----------------------------------
1 active 00:31:28<br>2 active 00:31:43
                        2 active 00:31:43
infra-p2-3#
infra-p2-3#show software installer rollback-timer
Switch# Status Duration
----------------------------------
1 inactive<br>2 inactive
            inactive -
```
infra-p2-3#

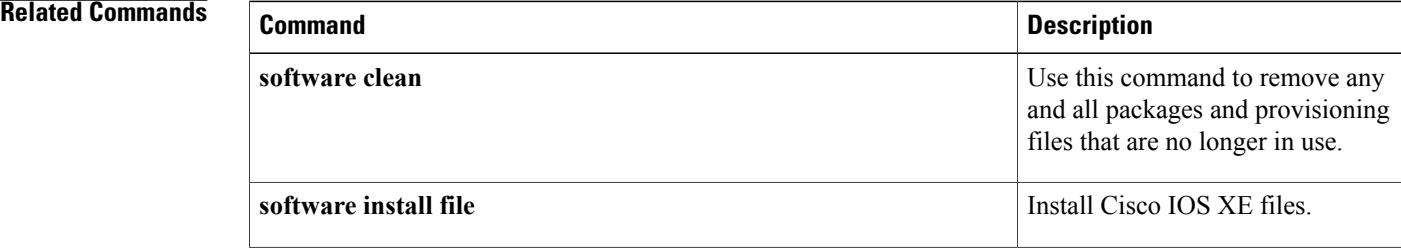

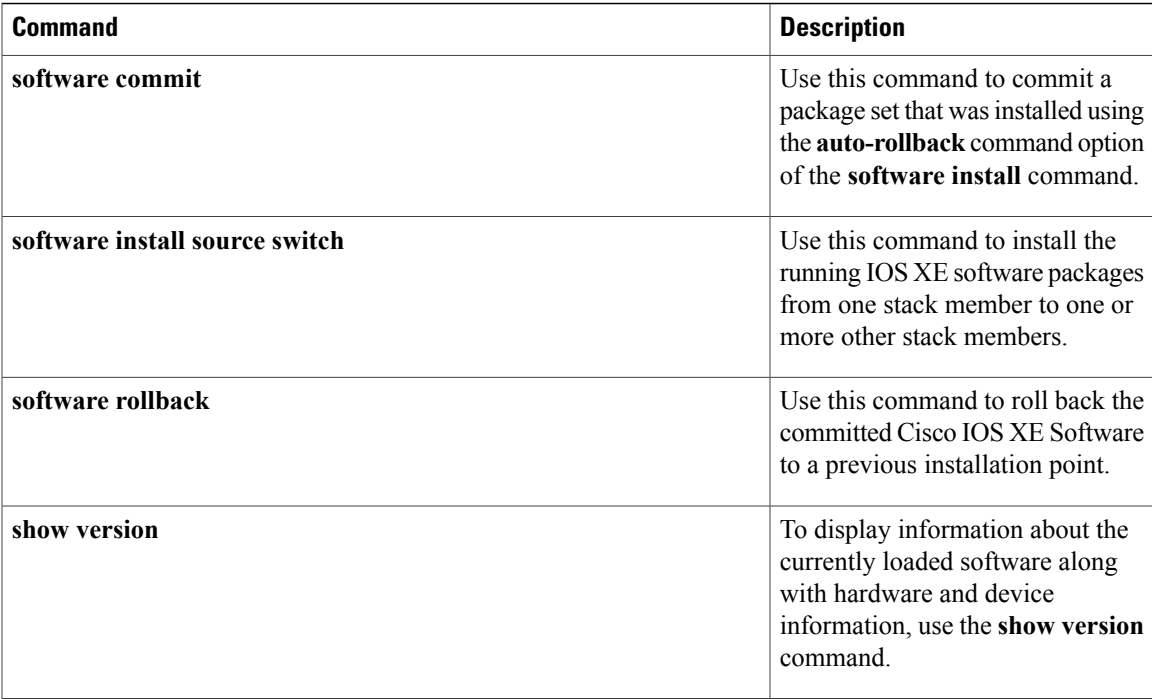

T

# **show software package**

To display information about a specific bundle or package file, use the **show software package** command in privileged EXEC mode.

**show software package** *bundle or package url* [**detail**][**verbose**]

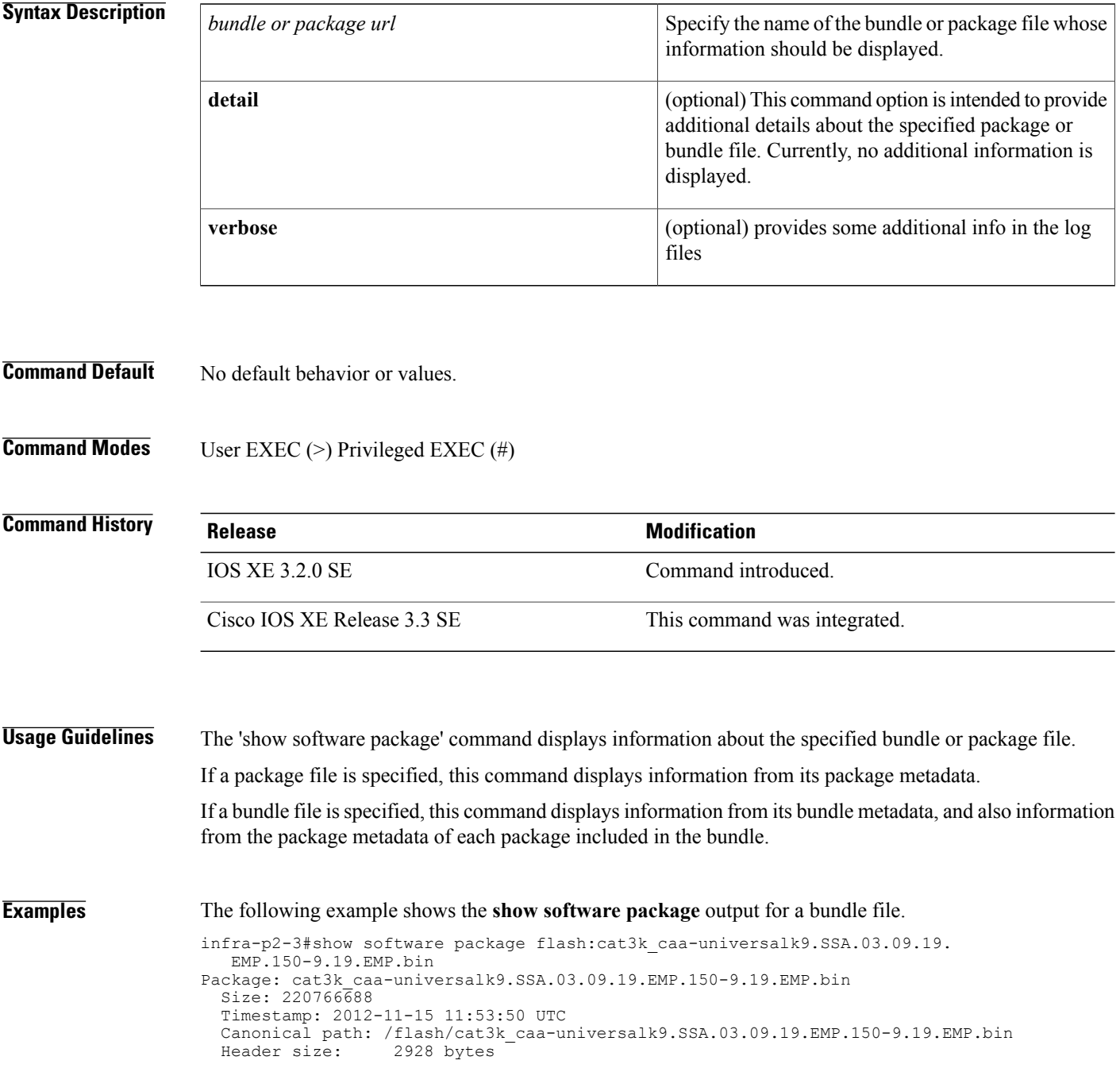

```
Internal package information:
 Name: rp_super
  BuildTime: Thu Nov 15 01:55:09 PST 2012
 ReleaseDate: Thu Nov 15 01:55:09 PST 2012
 RouteProcessor: mips
  Platform: ng3k
  User: udonthi
 PackageName: cat3k caa-universalk9
 Build: 03.09.19.EMP
 Dependencies: PROVIDES:cat3k_caa-base,03.09.19.EMP,mips;cat3k_caa-infra,03.09.19.EMP,
  mips;cat3k_caa-platform,03.09.19.EMP,mips;cat3k_caa-iosd-universalk9,150-9.19.EMP,
  mips;cat3k_caa-wcm,03.09.19.EMP,mips;cat3k_caa-drivers,03.09.19.EMP,mips;
 BuildType: Production
Package is bootable from media and tftp.
Package contents:
Package: cat3k_caa-base.SSA.03.09.19.EMP.pkg
  Size: 74390336
  Timestamp: 2012-11-15 11:55:30 UTC
 Header size: 412 bytes
 Internal package information:
   Name: rp_base
    BuildTime: Thu Nov 15 01:52:19 PST 2012
    ReleaseDate: Thu Nov 15 01:52:19 PST 2012
   RouteProcessor: mips
   Platform: ng3k
   User: udonthi
    PackageName: cat3k_caa-base
   Build: 03.09.19.EMP
   Dependencies: PROVIDES: nova-gold,03.09.19.EMP,mips; nova-goldlib,03.09.19.EMP,mips;
     nova-base,03.09.19.EMP,mips#REQUIRES:#WORKSWITH:#CONFLICTS:#
    BuildType: Production
 Package is not bootable.
Package: cat3k caa-drivers.SSA.03.09.19.EMP.pkg
  Size: 2734772
  Timestamp: 2012-11-15 11:55:37 UTC<br>Header size: 252 bytes
 Header size:
  Internal package information:
   Name: drivers
    BuildTime: Thu Nov 15 01:54:53 PST 2012
   ReleaseDate: Thu Nov 15 01:54:53 PST 2012
    RouteProcessor: mips
    Platform: ng3k
    User: udonthi
    PackageName: cat3k_caa-drivers
   Build: 03.09.19.EMP
    Dependencies: PROVIDES: ng3k-drivers,03.09.19.EMP,mips#REQUIRES:#WORKSWITH:
     #CONFLICTS:#
    BuildType: Production
 Package is not bootable.
Package: cat3k caa-infra.SSA.03.09.19.EMP.pkg
  Size: 32465772
  Timestamp: 2012-11-15 11:55:32 UTC<br>Header size: 436 bytes
 Header size:
  Internal package information:
   Name: rp_infra
    BuildTime: Thu Nov 15 01:53:08 PST 2012
    ReleaseDate: Thu Nov 15 01:53:08 PST 2012
    RouteProcessor: mips
   Platform: ng3k
   User: udonthi
   PackageName: cat3k_caa-infra
   Build: 03.09.19.EMP
```

```
Dependencies: PROVIDES: nova-infra,03.09.19.EMP,mips;
       nova-infralibs,03.09.19.EMP,mips; nova-web,03.09.19.EMP,mips;
       nova-shell,03.09.19.EMP,mips; nova-console-relay,03.09.19.EMP,mips;
       nova-mgmte,03.09.19.EMP,mips; nova-ng3k-flash,03.09.19.EMP,mips#
EQUIRES:#WORKSWITH:#CONFLICTS:#
      BuildType: Production
    Package is not bootable.
  Package: cat3k_caa-iosd-universalk9.SSA.150-9.19.EMP.pkg
    Size: 30384940
    Timestamp: 2012-11-15 11:55:34 UTC<br>Header size: 372 bytes
    Header size:
    Internal package information:
      Name: rp_iosd
      BuildTime: Thu Nov 15 01:54:09 PST 2012
      ReleaseDate: Thu Nov 15 01:54:09 PST 2012
      RouteProcessor: mips
      Platform: ng3k
      User: udonthi
      PackageName: cat3k caa-iosd-universalk9
      Build: 150-9.19.EMP
      Dependencies: PROVIDES: iosd-stuff,03.09.19.EMP,mips; nova-ioslibs-required,
       03.09.19.EMP,mips; ioucon,150-9.19.EMP,mips;
       ng3k-iosd-universalk9,150-9.19.EMP,mips#REQUIRES:#WORKSWITH:#CONFLICTS:#
      BuildType: Production
    Package is not bootable.
  Package: cat3k caa-platform.SSA.03.09.19.EMP.pkg
    Size: 18148064
    Timestamp: 2012-11-15 11:55:33 UTC<br>Header size: 296 bytes
                     296 bytes
    Internal package information:
      Name: rp_platform
      BuildTime: Thu Nov 15 01:53:39 PST 2012
      ReleaseDate: Thu Nov 15 01:53:39 PST 2012
      RouteProcessor: mips
      Platform: ng3k
      User: udonthi
      PackageName: cat3k_caa-platform
      Build: 03.09.19.EMP
      Dependencies: PROVIDES: nova-platformlibs-required,03.09.19.EMP,mips;
       ng3k-platform,03.09.19.EMP,mips#REQUIRES:#WORKSWITH:#CONFLICTS:#
      BuildType: Production
    Package is not bootable.
  Package: cat3k caa-wcm.SSA.03.09.19.EMP.pkg
    Size: 62638800
    Timestamp: 2012-11-15 11:55:37 UTC<br>Header size: 280 bytes
    Header size:
    Internal package information:
      Name: rp_wcm
      BuildTime: Thu Nov 15 01:54:34 PST 2012
      ReleaseDate: Thu Nov 15 01:54:34 PST 2012
      RouteProcessor: mips
      Platform: ng3k
      User: udonthi
      PackageName: cat3k_caa-wcm
      Build: 03.09.19.EMP
      Dependencies: PROVIDES: wcm-ng3k,03.09.19.EMP,mips; nova-wcmlibs-required,
       03.09.19.EMP,mips#REQUIRES:#WORKSWITH:#CONFLICTS:#
      BuildType: Production
    Package is not bootable.
```
infra-p2-3#

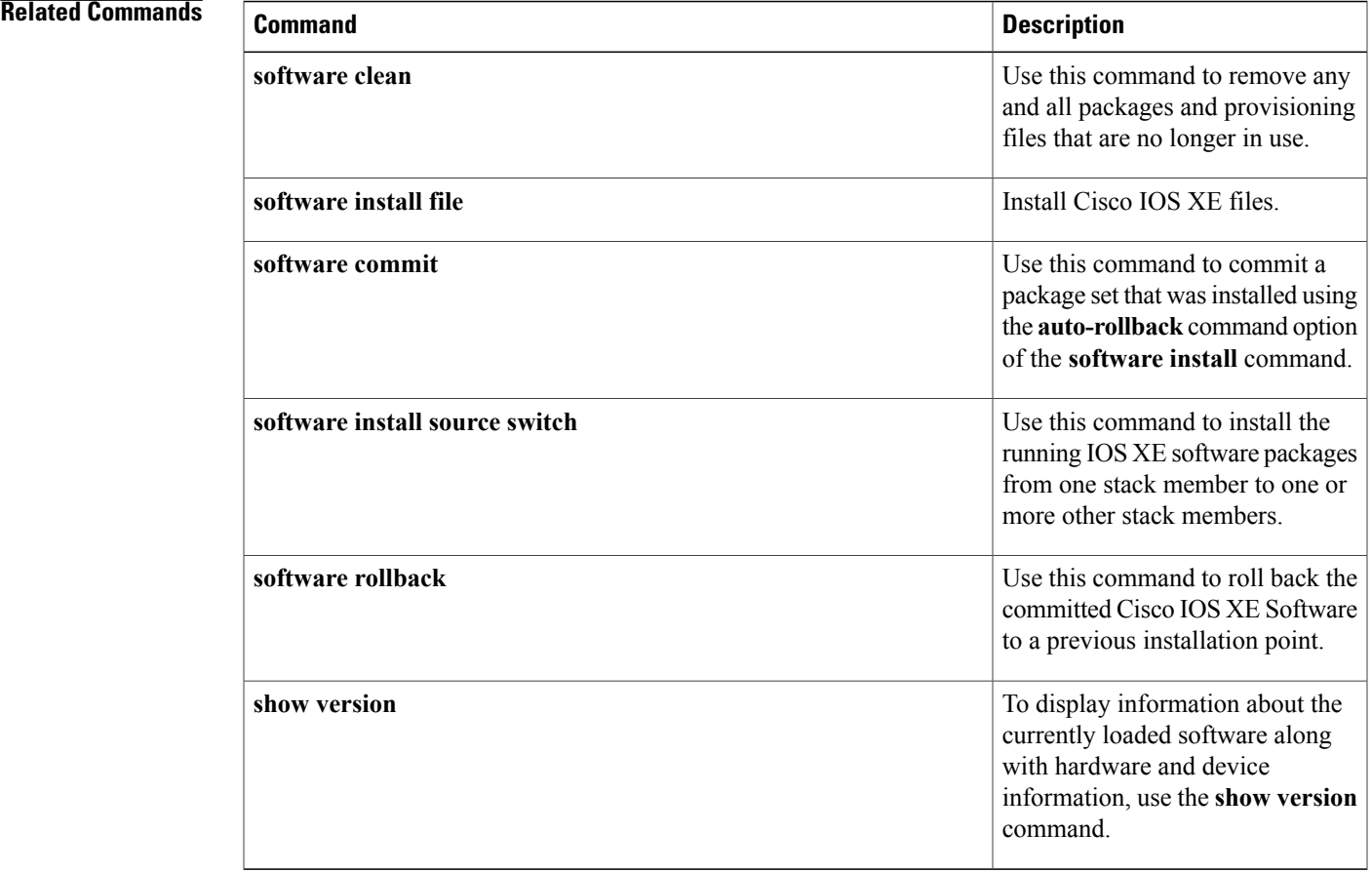

# **show version**

To display information about the currently loaded software along with hardware and device information, use the **show version** command in user EXEC, privileged EXEC, or diagnostic mode.

**show version**

**Cisco Catalyst 3850 Series Switches and Cisco 5760 Series Wireless Controllers**

**show version**[**switch***node*][**running| committed| provisioned**]

# **Cisco ASR 1000 Series Routers**

**show version** [ *rp-slot* ] [**installed [user-interface]| provisioned| running**]

## **Cisco Catalyst 4500e Series Switches running IOS XE software**

**show version** [ *rp-slot* ] [**running**]

## **Cisco Catalyst 6500 Series Routers**

**show version** [**epld** *slot*]

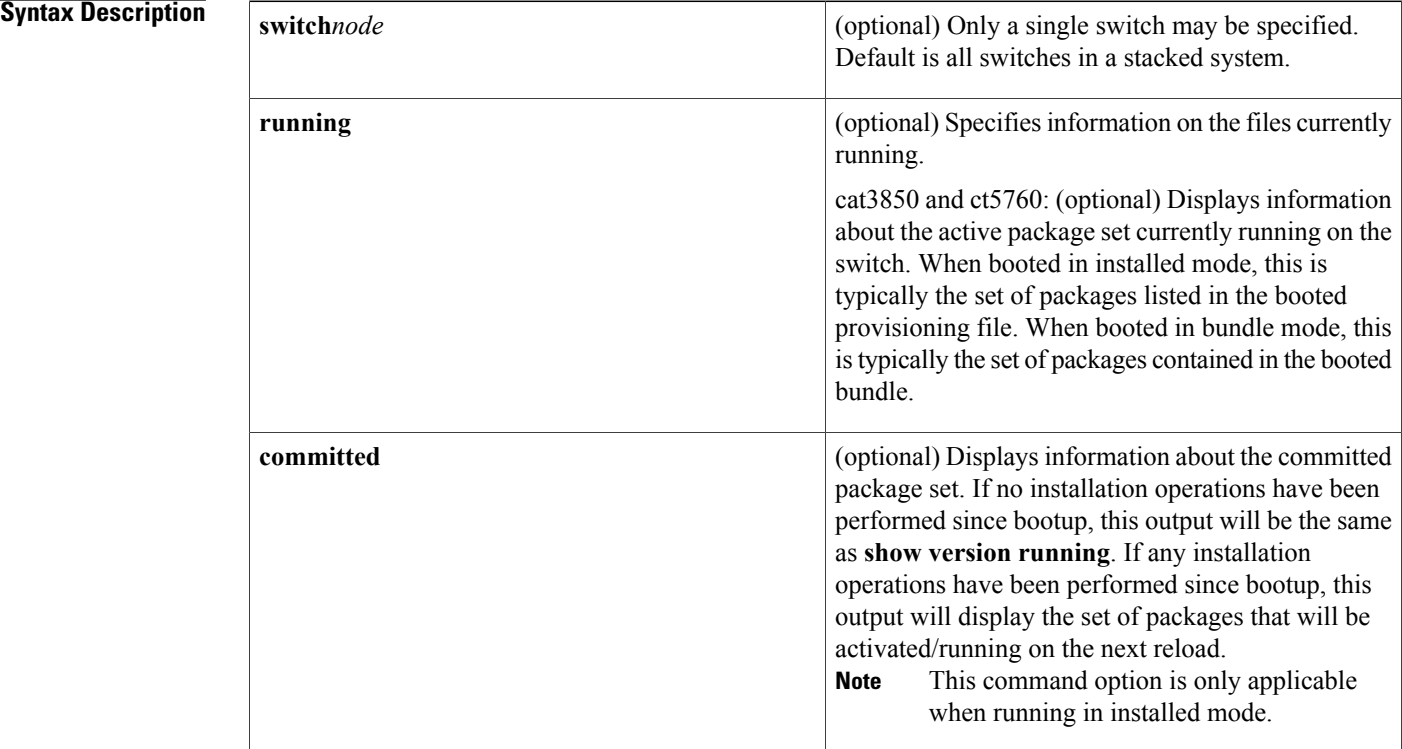

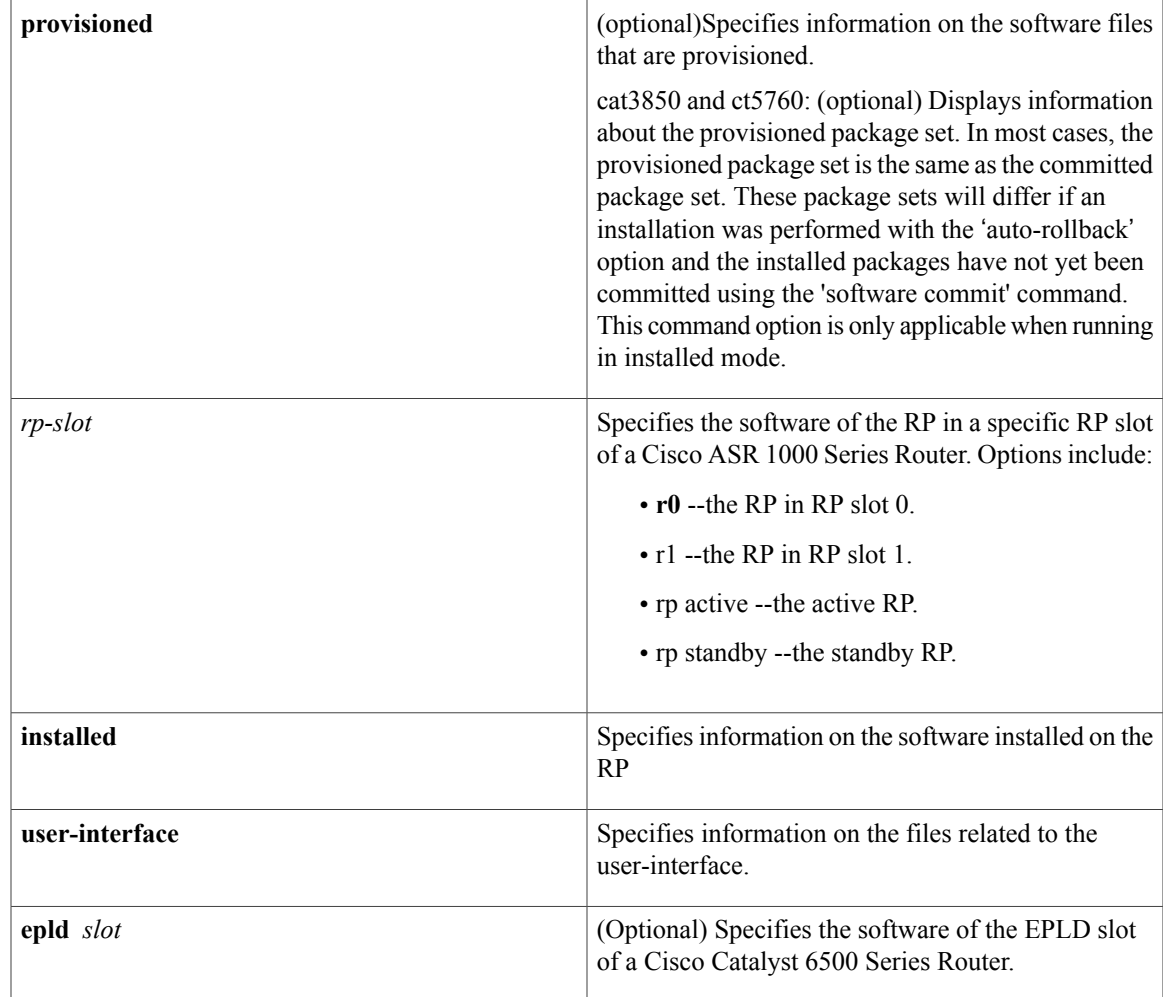

**Command Default** No default behavior or values.

 $\mathbf I$ 

**Command Modes** User EXEC (>) Privileged EXEC (#) Diagnostic (diag)--Cisco ASR 1000 Series Routers only

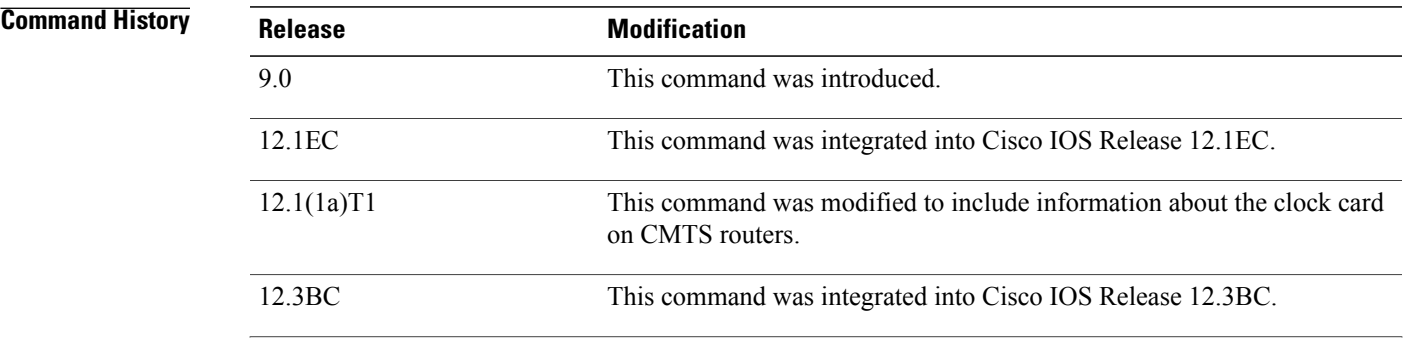

ı

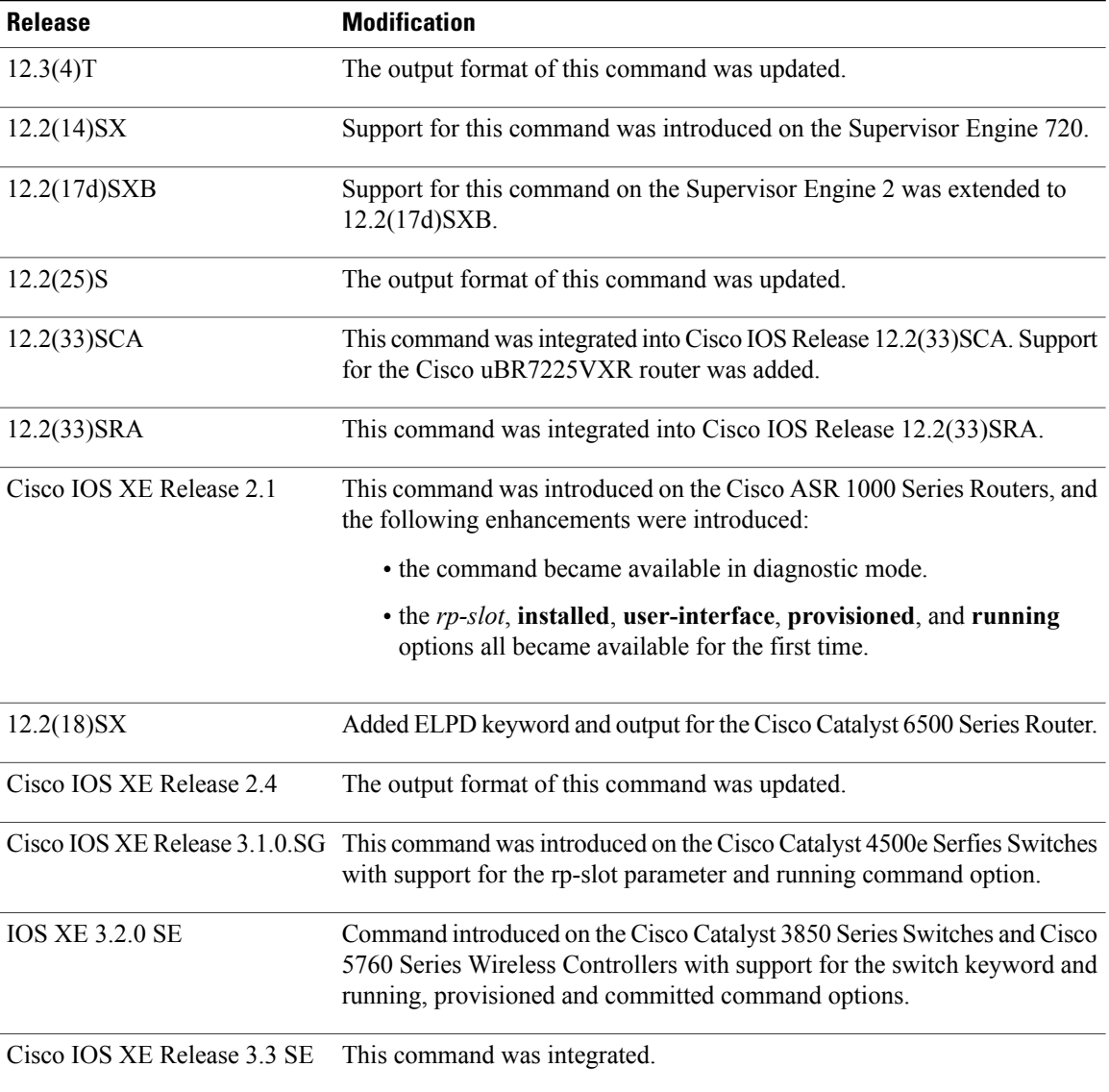

**Usage Guidelines** This command displays information about the Cisco IOS software version currently running on a routing device, the ROM Monitor and Bootflash software versions, and information about the hardware configuration, including the amount of system memory. Because this command displays both software and hardware information, the output of this command is the same as the output of the **show hardware** command. (The **show hardware** command is a command alias for the **show version** command.)

Specifically, the **show version** command provides the following information:

- Software information
	- Main Cisco IOS image version
	- Main Cisco IOS image capabilities (feature set)
	- Location and name of bootfile in ROM
- Bootflash image version (depending on platform)
- Device-specific information
	- Device name
	- System uptime
	- System reload reason
	- Config-register setting
	- Config-register settings for after the next reload (depending on platform)
- Hardware information
	- Platform type
	- Processor type
	- Processor hardware revision
	- Amount of main (processor) memory installed
	- Amount I/O memory installed
	- Amount of Flash memory installed on different types (depending on platform)
	- Processor board ID

The output of this command uses the following format:

```
Cisco IOS Software, <platform> Software (<image-id>), Version <software-version>,
  <software-type
Technical Support: http://www.cisco.com/techsupport
Copyright (c) <date-range> by Cisco Systems, Inc.
Compiled <day> <date> <time> by <compiler-id>
ROM: System Bootstrap, Version <software-version>, <software-type>
BOOTLDR: <platform> Software (image-id), Version <software-version>, <software-type>
<router-name> uptime is <w> weeks, <d> days, <h> hours,
<m> minutes
System returned to ROM by reload at <time> <day> <date>
System image file is "<filesystem-location>/<software-image-name>"
Last reload reason: <reload-reason>Cisco <platform-processor-type>
processor (revision <processor-revision-id>) with <free-DRAM-memory>
K/<packet-memory>K bytes of memory.
Processor board ID <ID-number
<CPU-type> CPU at <clock-speed>Mhz, Implementation <number>, Rev <
```
Revision-number>, <kilobytes-Processor-Cache-Memory>KB <cache-Level> Cache See the Examples section for descriptions of the fields in this output.

## **Cisco ASR 1000 Series Routers**

Entering **show version**without any of the options on the Cisco ASR 1000 Series Router will generate output similar to **show version** on other Cisco routers.

In order to understand the **show version**output on Cisco ASR 1000 Series Routers, it is important to understand that the individual sub-packages run the processes on the router. Among other things, the output of this command provides information on where various individual sub-packages are stored on the router, and which processes these individual sub-packages are and are not currently running.

More specifically, the command displays each individual sub-package file on the router, the hardware where the sub-package could be running, and whether the sub-package is currently being run on that hardware.

The **show version provisioned** command displays only the individual sub-packages that can be provisioned, which are the RP-specific sub-packages (RP Access, RP Base, RP Control, and RP IOS) and the provisioning file. The output includes the individual sub-package file, the hardware where the sub-package could be running, and whether the sub-package is currently being run on that hardware.

The command displays only the individual sub-packages that are currently active. The output includes the individual sub-package file and the hardware where the sub-package is running.

### **Cisco Catalyst 4500e Series Switches**

Entering show version without any of the options on a Cisco Catalyst 4500e Series Switch running IOS XE software will generate output similar to **show version** on other Cisco platforms. One notable difference is that the output displays the IOS XE software version instead of the IOS image version.

The IOS XE software bundle includes a set of individual packages that comprise the complete set of software that runs on the switch. The **show version running** command displays the list individual packages that are currently active, that is, the set of packages included in the IOS XE software bundle currently running on the Cisco Catalyst 4500e Series Switch.

### **Cisco Catalyst 3850 Series Switches and Cisco 5760 Series Wireless Controllers**

Entering **show version** without any of the options on a Cisco Catalyst 3850 Series Switch or Cisco 5760 Series Wireless Controller will generate outputsimilar to **show version** on other Cisco platforms. One notable difference is that the output displays the IOS XE software version instead of the IOS image version.

The IOS XE software bundle includes a set of individual packages that comprise the complete set of software that runs on the switch or wireless controller.

The **show version running** command displays the list of individual packages that are currently running on the switch. When booted in installed mode, thisistypically the set of packageslisted in the booted provisioning file. When booted in bundle mode, this is typically the set of packages contained in the bundle.

The **show version committed** command displays information about the switch's or wireless controller's committed package set. If no installation operations have been performed since bootup, this output will be the same as **show version running**. If any installation operations have been performed since bootup, this output will display the set of packages that will be activated/running on the next reload. This command is not applicable when running in bundle mode.

The **show version provisioned** command displays information about the provisioned package set. In most cases, the provisioned package set is the same as the committed package set. These package sets will differ if an installation was performed with the **auto-rollback** option and the installed packages have not yet been committed by use of the **software commit** command. This command is not applicable when running in bundle mode.

### **Examples**

**Examples** The following is sample output from the **show version** command issued on a Cisco 3660 running Cisco IOS Release 12.3(4)T:

Router# **show version**

Cisco IOS Software, 3600 Software (C3660-I-M), Version 12.3(4)T TAC Support: http://www.cisco.com/tac Copyright (c) 1986-2003 by Cisco Systems, Inc. Compiled Thu 18-Sep-03 15:37 by ccai ROM: System Bootstrap, Version 12.0(6r)T, RELEASE SOFTWARE (fc1)

```
ROM:
C3660-1 uptime is 1 week, 3 days, 6 hours, 41 minutes
System returned to ROM by power-on
System image file is "slot0:tftpboot/c3660-i-mz.123-4.T"
Cisco 3660 (R527x) processor (revision 1.0) with 57344K/8192K bytes of memory.
Processor board ID JAB055180FF
R527x CPU at 225Mhz, Implementation 40, Rev 10.0, 2048KB L2 Cache
3660 Chassis type: ENTERPRISE
2 FastEthernet interfaces
4 Serial interfaces
DRAM configuration is 64 bits wide with parity disabled.
125K bytes of NVRAM.
16384K bytes of processor board System flash (Read/Write)
Flash card inserted. Reading filesystem...done.
20480K bytes of processor board PCMCIA Slot0 flash (Read/Write)
Configuration register is 0x2102
```
**Examples** The following is sample output from the **show version** command issued on a Cisco 7200 router running Cisco IOS Release 12.4(4)T. This output shows the total bandwidth capacity and the bandwith capacity that is configured on the Cisco 7200. Displaying bandwidth capacity is available in Cisco IOS Release 12.2 and later releases.

```
Router# show version
Cisco IOS Software, 7200 Software (C7200-JS-M), Version 12.4(4)T, RELEASE SOFTW)
Technical Support: http://www.cisco.com/techsupport
Copyright (c) 1986-2005 by Cisco Systems, Inc.
Compiled Thu 27-Oct-05 05:58 by ccai
ROM: System Bootstrap, Version 12.1(20000710:044039) [nlaw-121E npeb 117], DEVEE
BOOTLDR: 7200 Software (C7200-KBOOT-M), Version 12.3(16), RELEASE SOFTWARE (fc4)
router uptime is 5 days, 18 hours, 2 minutes
System returned to ROM by reload at 02:45:12 UTC Tue Feb 14 2006
System image file is "disk0:c7200-js-mz.124-4.T"
Last reload reason: Reload Command
Cisco 7206VXR (NPE400) processor (revision A) with 491520K/32768K bytes of memo.
Processor board ID 26793934
R7000 CPU at 350MHz, Implementation 39, Rev 3.2, 256KB L2 Cache
6 slot VXR midplane, Version 2.6
Last reset from power-on
PCI bus mb0_mb1 (Slots 0, 1, 3 and 5) has a capacity of 600 bandwidth points.
Current configuration on bus mb0_mb1 has a total of 440 bandwidth points.
This configuration is within the PCI bus capacity and is supported.
PCI bus mb2 (Slots 2, 4, 6) has a capacity of 600 bandwidth points.
Current configuration on bus mb2 has a total of 390 bandwidth points
This configuration is within the PCI bus capacity and is supported.
Please refer to the following document "Cisco 7200 Series Port Adaptor
Hardware Configuration Guidelines" on Cisco.com <http://www.cisco.com>
for c7200 bandwidth points oversubscription and usage guidelines.
4 Ethernet interfaces
2 FastEthernet interfaces
2 ATM interfaces
125K bytes of NVRAM.
62976K bytes of ATA PCMCIA card at slot 0 (Sector size 512 bytes).
125952K bytes of ATA PCMCIA card at slot 1 (Sector size 512 bytes).
8192K bytes of Flash internal SIMM (Sector size 256K).
```
### Router#

Configuration register is 0x2002

For information about PCI buses and bandwidth calculation, go to the "Cisco 7200 Series Port Adapter Installation Requirements" chapter, of the *Cisco 7200 Series Port Adapter Hardware Configuration Guidelines* guide.

The following table describes the significant fields shown in the display.

 $\mathbf I$ 

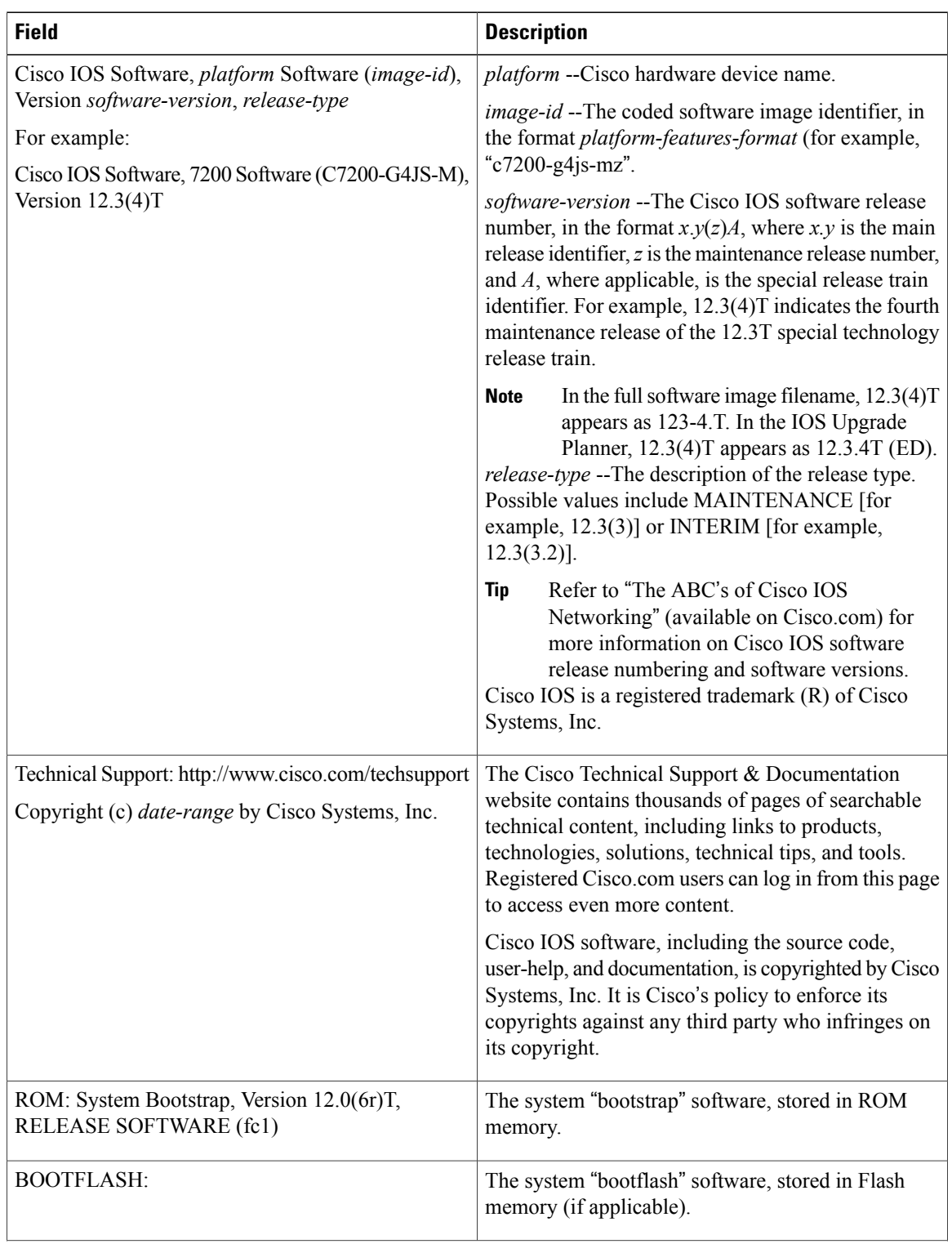

## **Table 16: show version Field Descriptions**

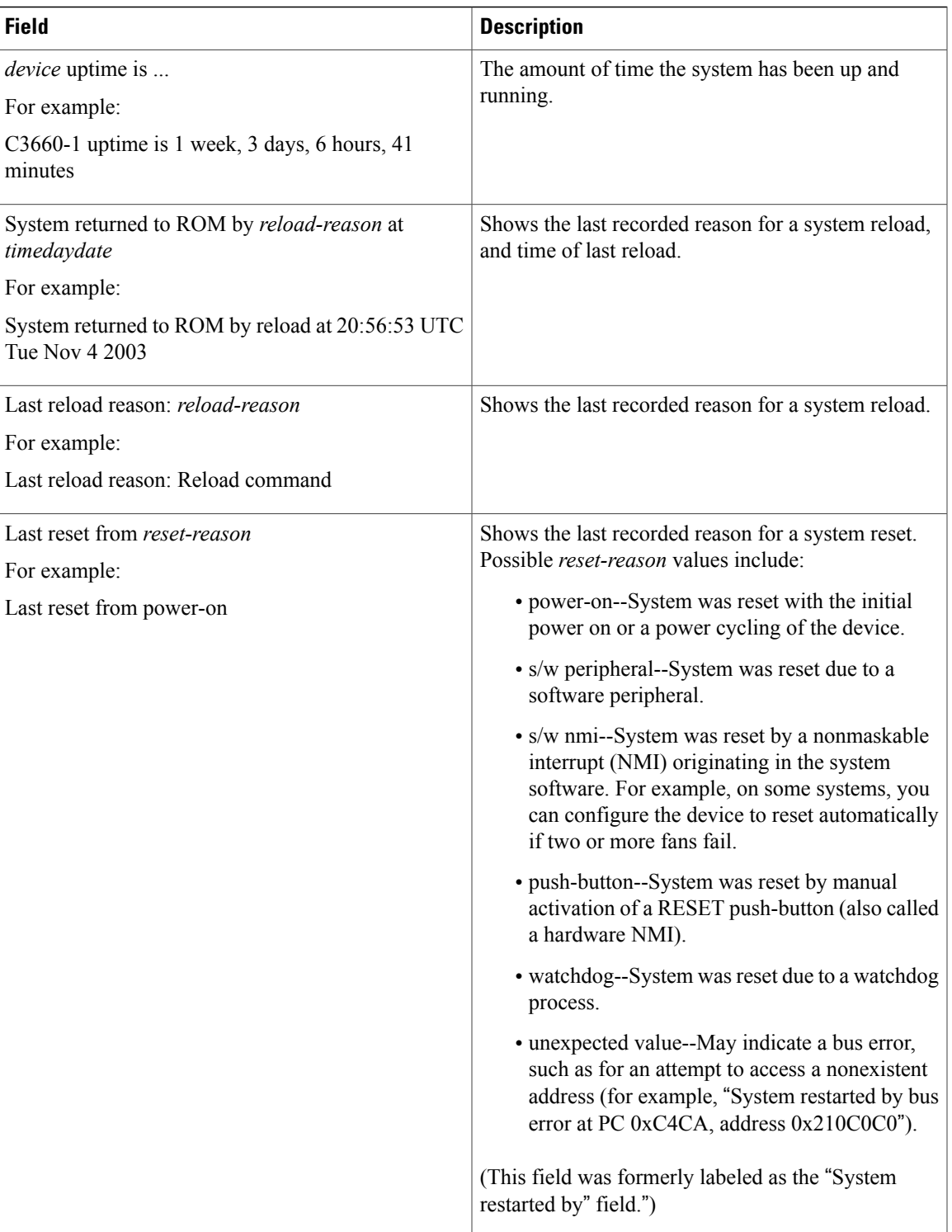

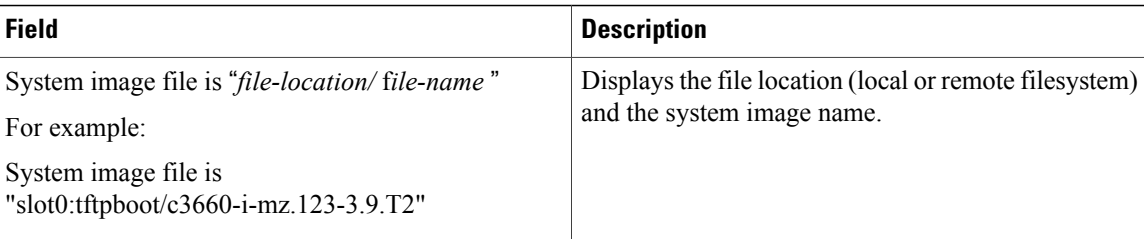

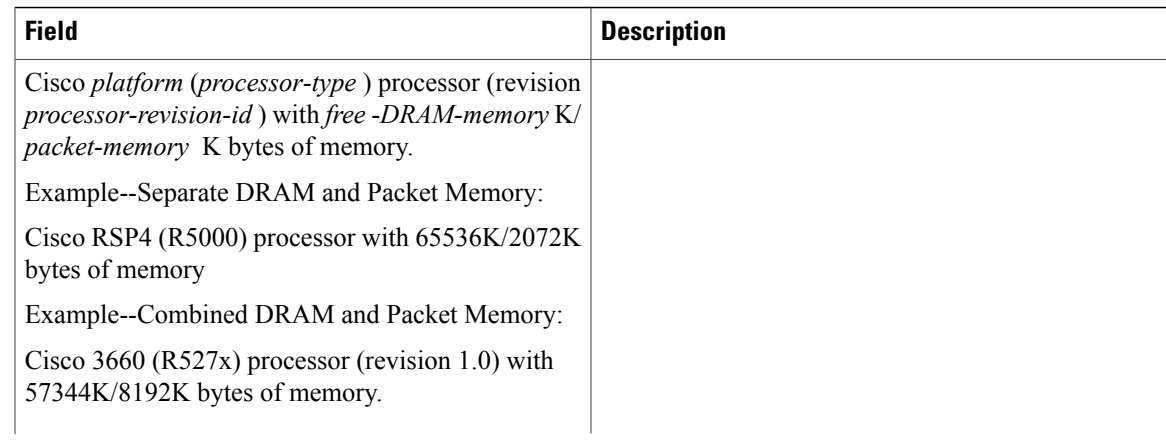

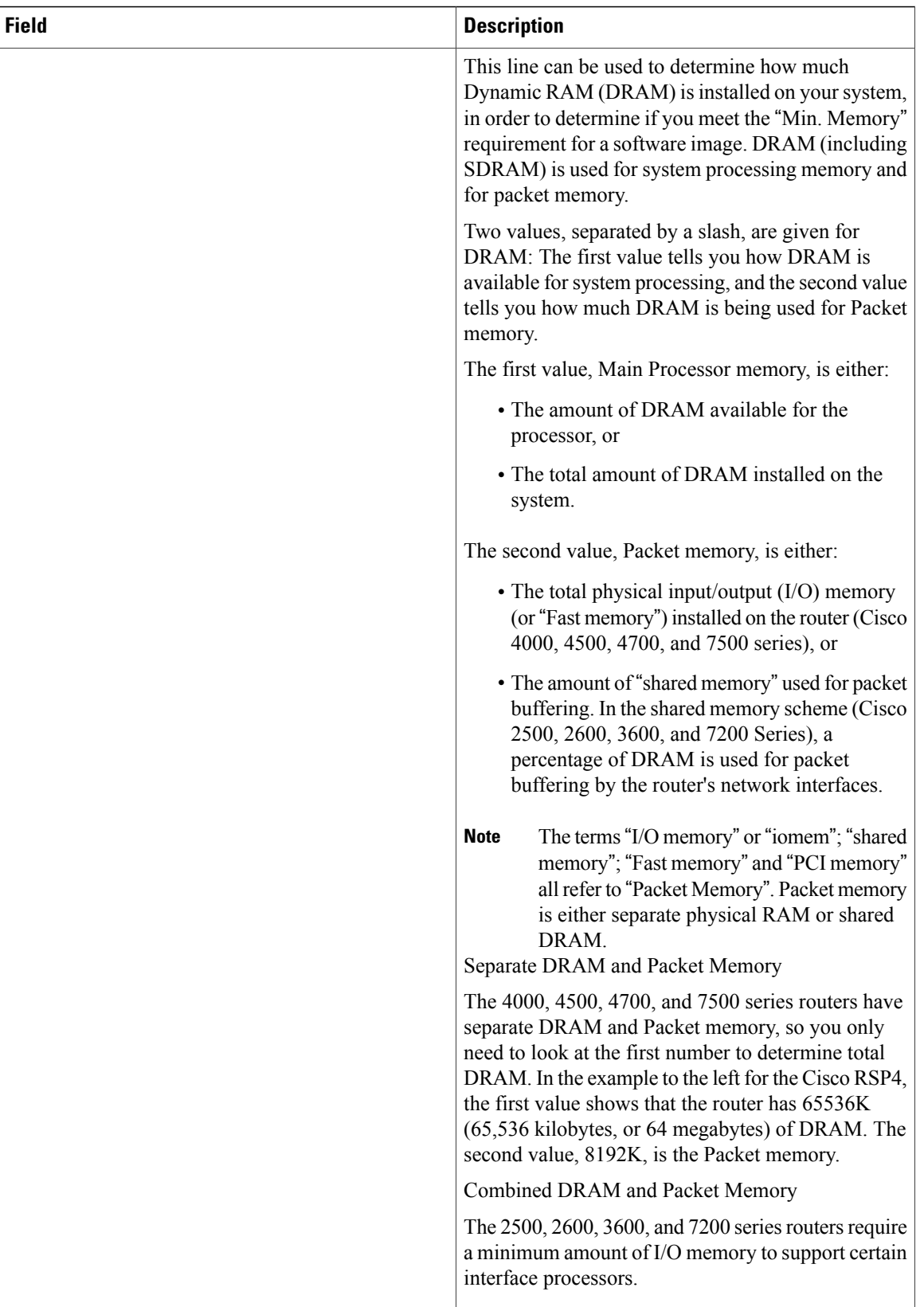

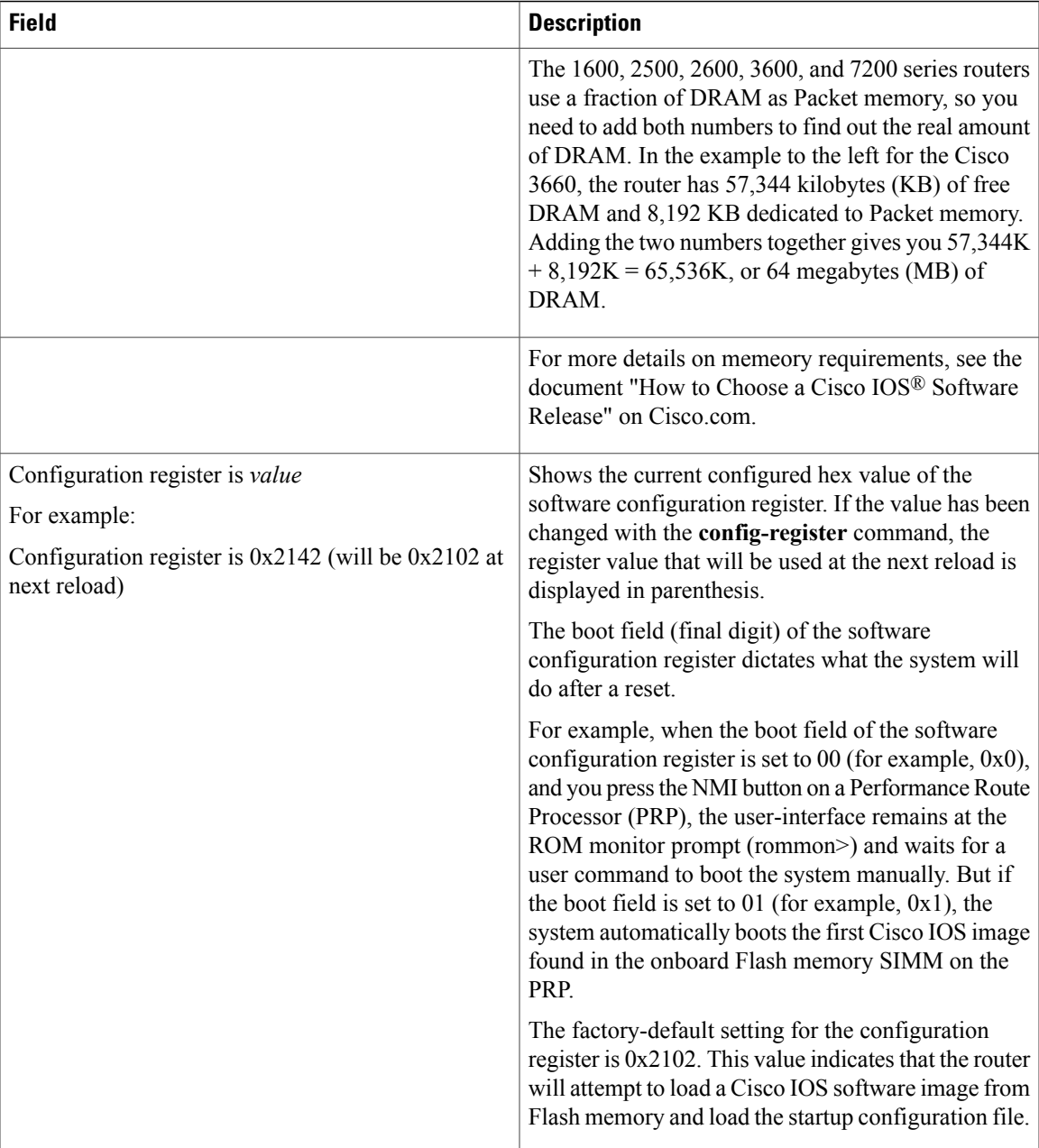

Г

**Examples** This example shows how to display the configuration of the system hardware, the software version, the names and sources of configuration files, and the boot images:

```
Router# show version
Cisco Internetwork Operating System Software
IOS (tm) c6sup2_rp Software (c6sup2_rp-JSV-M), Version 12.1 (nightly.E020626) NIG
HTLY BUILD
Copyright (c) 1986-2002 by cisco Systems, Inc.
Compiled Wed 26-Jun-02 06:20 by
Image text-base: 0x40008BF0, data-base: 0x419BA000
ROM: System Bootstrap, Version 12.1(11r)E1, RELEASE SOFTWARE (fc1)
```
Router uptime is 2 weeks, 8 hours, 48 minutes Time since Router switched to active is 1 minute System returned to ROM by power-on (SP by power-on) System image file is "sup-bootflash:c6sup22-jsv-mz" cisco Catalyst 6000 (R7000) processor with 112640K/18432K bytes of memory. Processor board ID SAD06210067 R7000 CPU at 300Mhz, Implementation 39, Rev 3.3, 256KB L2, 1024KB L3 Cache Last reset from power-on Bridging software. X.25 software, Version 3.0.0. SuperLAT software (copyright 1990 by Meridian Technology Corp). TN3270 Emulation software. 3 Virtual Ethernet/IEEE 802.3 interface(s) 48 FastEthernet/IEEE 802.3 interface(s) 381K bytes of non-volatile configuration memory. 16384K bytes of Flash internal SIMM (Sector size 512K). Configuration register is 0x2102 Router# The following table describes the fields that are shown in the example.

### **Table 17: show version Field Descriptions**

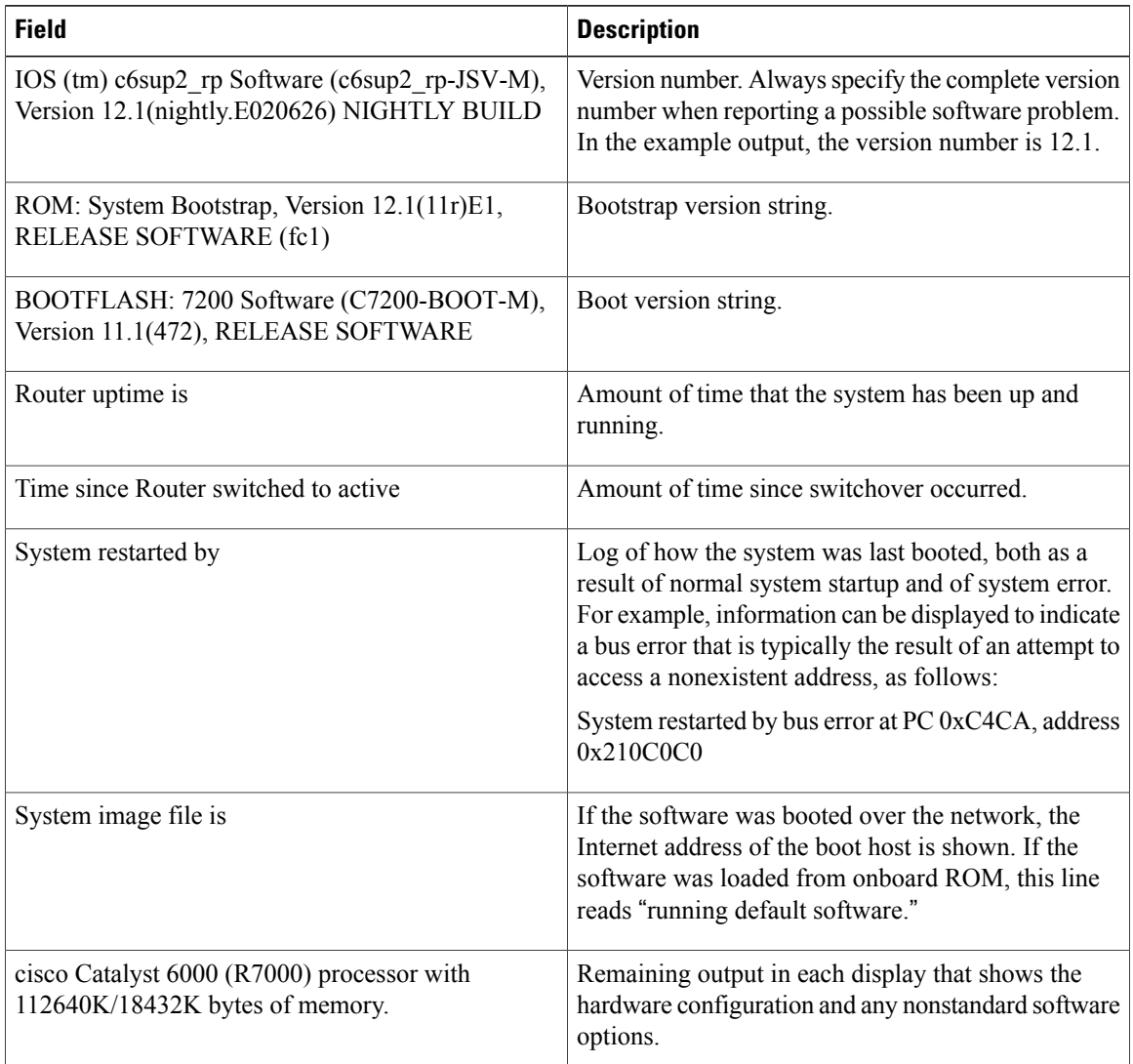

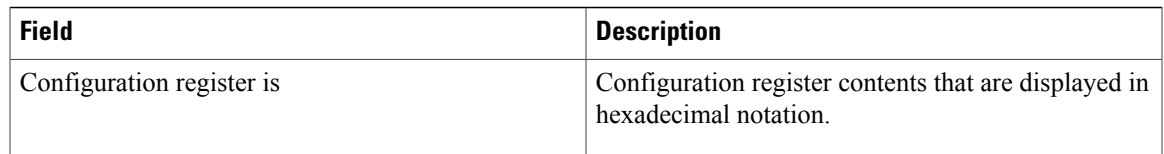

The output of the **show version** EXEC command can provide certain messages, such as bus error messages. If such error messages appear, report the complete text of this message to your technical support specialist.

This example shows how to display the ELPD version information of a slot:

```
Router# show version epld 4
```

```
Module 4 EPLD's:
Number of EPLD's: 6
EPLD A : 0x5
EPLD B : 0x2
EPLD C : 0x1
EPLD D : 0x1
EPLD E : 0x1
Router#
```
**Examples** The following is sample output from the **show version** command for a Cisco uBR7246 VXR with the cable clock card installed:

```
Router#
Cisco Internetwork Operating System Software
IOS (tm) 7200 Software (UBR7200-P-M), Version 12.1(10)EC, RELEASE SOFTWARE
TAC Support: http://www.cisco.com/tac
Copyright (c) 1986-2000 by cisco Systems, Inc.
Compiled Wed 02-Feb-00 16:49 by ccai
Image text-base:0x60008900, data-base:0x61192000
ROM: System Bootstrap, Version 12.0(15) SC, RELEASE SOFTWARE
VXR1 uptime is 2 days, 1 hour, 24 minutes
System returned to ROM by power-on at 10:54:38 PST Sat Feb 5 2000
System restarted at 11:01:08 PST Sat Feb 5 2000
System image file is "slot1:ubr7200-p-mz.121-0.8.T"
cisco uBR7246VXR (NPE300) processor (revision B) with 122880K/40960K bytes of memory.
Processor board ID SAB0329005N
R7000 CPU at 262Mhz, Implementation 39, Rev 1.0, 256KB L2, 2048KB L3 Cache
6 slot VXR midplane, Version 2.0
Last reset from power-on
X.25 software, Version 3.0.0.
National clock card with T1 controller
1 FastEthernet/IEEE 802.3 interface(s)
2 Cable Modem network interface(s)
125K bytes of non-volatile configuration memory.
16384K bytes of Flash PCMCIA card at slot 0 (Sector size 128K).
20480K bytes of Flash PCMCIA card at slot 1 (Sector size 128K).
4096K bytes of Flash internal SIMM (Sector size 256K).
Configuration register is 0x0
Router#
The following table describes significant fields shown in these displays.
```
# **Table 18: show version Field Descriptions**

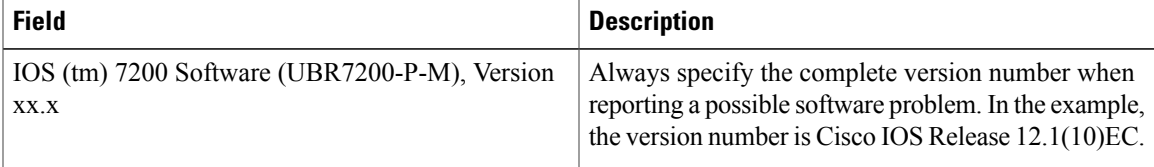

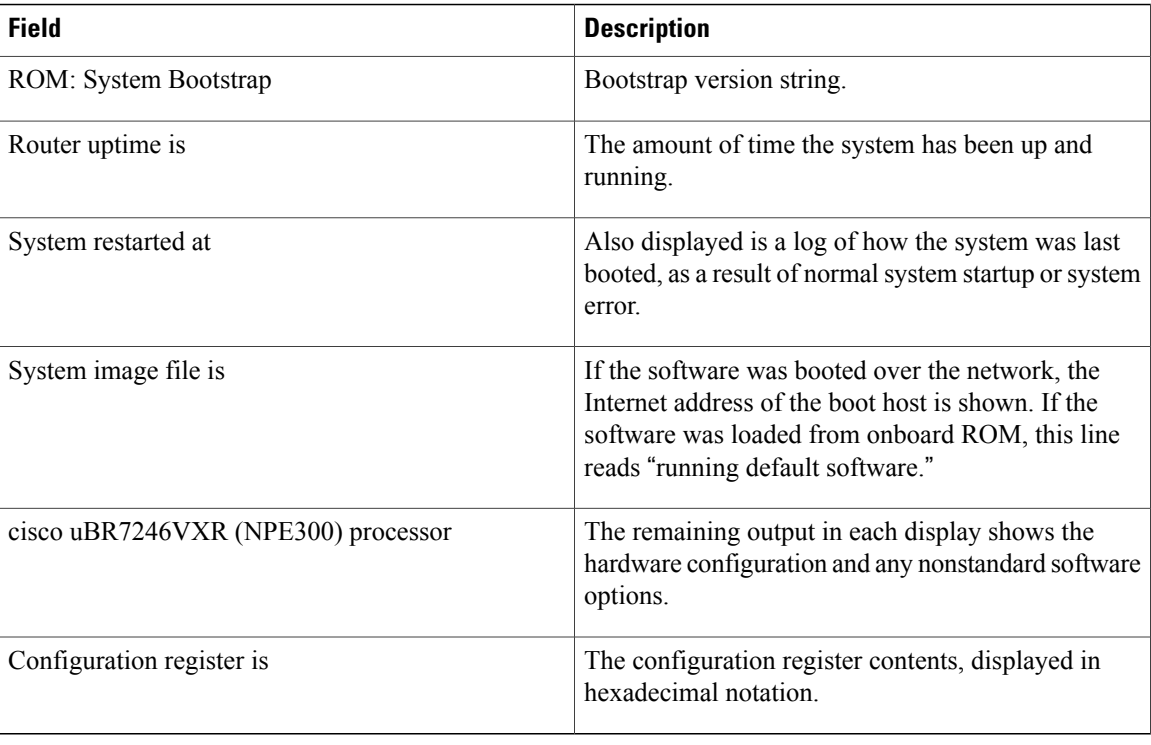

The output of the **show version** command can also provide certain messages, such as bus error messages. If such error messages appear, report the complete text of this message to your technical support specialist.

**Examples** The following example shows sample output from the show version command on a Cisco uBR10012 universal broadband router running Cisco IOS Release 12.3(17b)BC4:

```
Router> show version
Cisco Internetwork Operating System Software
IOS (tm) 10000 Software (UBR10K2-K9P6U2-M), Version 12.3(17b)BC4, RELEASE SOFTWA
RE (fc1)
Technical Support: http://www.cisco.com/techsupport
Copyright (c) 1986-2006 by cisco Systems, Inc.
Compiled Wed 22-Nov-06 11:41 by tinhuang
Image text-base: 0x60010F0C, data-base: 0x62480000
ROM: System Bootstrap, Version 12.0(20020314:211744) [REL-pulsar sx.ios-rommon 1
12], DEVELOPMENT SOFTWARE
ubr10k uptime is 2 days, 22 hours, 13 minutes
System returned to ROM by reload at 01:34:58 UTC Sun Jun 8 2008
System image file is "disk0:ubr10k2-k9p6u2-mz.123-17b.BC4"
Last reload reason: Reload command
This product contains cryptographic features and is subject to United
States and local country laws governing import, export, transfer and
use. Delivery of Cisco cryptographic products does not imply
third-party authority to import, export, distribute or use encryption.
Importers, exporters, distributors and users are responsible for
compliance with U.S. and local country laws. By using this product you
agree to comply with applicable laws and regulations. If you are unable
to comply with U.S. and local laws, return this product immediately.
A summary of U.S. laws governing Cisco cryptographic products may be found at:
http://www.cisco.com/wwl/export/crypto/tool/stqrg.html
If you require further assistance please contact us by sending email to
export@cisco.com.
cisco uBR10000 (PRE2-RP) processor with 946175K/98304K bytes of memory.
Processor board ID TBA05380380
```

```
R7000 CPU at 500MHz, Implementation 39, Rev 4.1, 256KB L2, 8192KB L3 Cache
Backplane version 1.1, 8 slot
Last reset from register reset
PXF processor tmc0 is running.
PXF processor tmc1 is running.
PXF processor tmc2 is running.
PXF processor tmc3 is running.
1 TCCplus card(s)
1 FastEthernet/IEEE 802.3 interface(s)
3 Gigabit Ethernet/IEEE 802.3 interface(s)
24 Cable Modem network interface(s)
2045K bytes of non-volatile configuration memory.
125440K bytes of ATA PCMCIA card at slot 0 (Sector size 512 bytes).
125440K bytes of ATA PCMCIA card at slot 1 (Sector size 512 bytes).
65536K bytes of Flash internal SIMM (Sector size 512KB).
Secondary is up.
Secondary has 1044480K bytes of memory.
Configuration register is 0x2102
```
### **Examples** In Cisco IOS XE Release 2.4

In the following example, the show version command is responsible for displaying the packages installed, provisioned and running on the current RP.

In the following example, the command is entered on a Cisco ASR 1000 Series Router in diagnostic mode. Note that the output shows what every file that can be found in the consolidated package is or is not currently running (provisioning file, RP Access, RP Base, RP Control, RP IOS, ESP Base, SIP Base, SIP SPA).

```
PE23_ASR-1006#
Package: Provisioning File, version: n/a, status: active
  File: consolidated:packages.conf, on: RP0
  Built: n/a, by: n/a
  File SHA1 checksum: b6cb06b1ed02e041d48644340aa077833cff2076
Package: rpbase, version: 02.04.00.122-33.XND, status: active
  File: consolidated:asr1000rp1-rpbase.02.04.00.122-33.XND.pkg, on: RP0
  Built: 2009-06-29_23.07, by: mcpre
  File SHA1 checksum: 093f2c935b9dc4ed136623bc43488c6517b9a4ae
Package: rpcontrol, version: 02.04.00.122-33.XND, status: active
  File: consolidated:asr1000rp1-rpcontrol.02.04.00.122-33.XND.pkg, on: RP0/0
  Built: 2009-06-29_23.07, by: mcpre
 File SHA1 checksum: d71e05c824cb889048b3353257bd16129eb72c44
Package: rpios-advipservicesk9, version: 02.04.00.122-33.XND, status: active
  File: consolidated:asr1000rp1-rpios-advipservicesk9.02.04.00.122-33.XND.pkg, on: RP0/0
  Built: 2009-06-29 23.07, by: mcpre
  File SHA1 checksum: 4167d300514153f67c3815c487c270c14449185d
Package: rpaccess, version: 02.04.00.122-33.XND, status: active
  File: consolidated:asr1000rp1-rpaccess.02.04.00.122-33.XND.pkg, on: RP0/0
  Built: 2009-06-29_23.07, by: mcpre
  File SHA1 checksum: 0b0d108cd2683570778668697b7ffca2451b78b3
Package: rpcontrol, version: 02.04.00.122-33.XND, status: n/a
  File: consolidated:asr1000rp1-rpcontrol.02.04.00.122-33.XND.pkg, on: RP0/1
  Built: 2009-06-29_23.07, by: mcpre
  File SHA1 checksum: d71e05c824cb889048b3353257bd16129eb72c44
Package: rpios-advipservicesk9, version: 02.04.00.122-33.XND, status: n/a
  File: consolidated:asr1000rp1-rpios-advipservicesk9.02.04.00.122-33.XND.pkg, on: RP0/1
  Built: 2009-06-29 23.07, by: mcpre
  File SHA1 checksum: 4167d300514153f67c3815c487c270c14449185d
Package: rpaccess, version: 02.04.00.122-33.XND, status: n/a
 File: consolidated:asr1000rp1-rpaccess.02.04.00.122-33.XND.pkg, on: RP0/1
  Built: 2009-06-29_23.07, by: mcpre
  File SHA1 checksum: 0b0d108cd2683570778668697b7ffca2451b78b3
Package: rpbase, version: 02.04.00.122-33.XND, status: n/a
  File: consolidated:asr1000rp1-rpbase.02.04.00.122-33.XND.pkg, on: RP1
  Built: 2009-06-29_23.07, by: mcpre
  File SHA1 checksum: 093f2c935b9dc4ed136623bc43488c6517b9a4ae
Package: rpcontrol, version: 02.04.00.122-33.XND, status: n/a
  File: consolidated:asr1000rp1-rpcontrol.02.04.00.122-33.XND.pkg, on: RP1/0
  Built: 2009-06-29 23.07, by: mcpre
  File SHA1 checksum: d71e05c824cb889048b3353257bd16129eb72c44
```
Package: rpios-advipservicesk9, version: 02.04.00.122-33.XND, status: n/a File: consolidated:asr1000rp1-rpios-advipservicesk9.02.04.00.122-33.XND.pkg, on: RP1/0 Built: 2009-06-29\_23.07, by: mcpre File SHA1 checksum: 4167d300514153f67c3815c487c270c14449185d Package: rpaccess, version: 02.04.00.122-33.XND, status: n/a File: consolidated:asr1000rp1-rpaccess.02.04.00.122-33.XND.pkg, on: RP1/0 Built: 2009-06-29\_23.07, by: mcpre File SHA1 checksum: 0b0d108cd2683570778668697b7ffca2451b78b3 Package: rpcontrol, version: 02.04.00.122-33.XND, status: n/a File: consolidated:asr1000rp1-rpcontrol.02.04.00.122-33.XND.pkg, on: RP1/1 Built: 2009-06-29 23.07, by: mcpre File SHA1 checksum: d71e05c824cb889048b3353257bd16129eb72c44 Package: rpios-advipservicesk9, version: 02.04.00.122-33.XND, status: n/a File: consolidated:asr1000rp1-rpios-advipservicesk9.02.04.00.122-33.XND.pkg, on: RP1/1 Built: 2009-06-29\_23.07, by: mcpre File SHA1 checksum: 4167d300514153f67c3815c487c270c14449185d Package: rpaccess, version: 02.04.00.122-33.XND, status: n/a File: consolidated:asr1000rp1-rpaccess.02.04.00.122-33.XND.pkg, on: RP1/1 Built: 2009-06-29\_23.07, by: mcpre File SHA1 checksum: 0b0d108cd2683570778668697b7ffca2451b78b3 Package: espbase, version: 02.04.00.122-33.XND, status: active File: consolidated:asr1000rp1-espbase.02.04.00.122-33.XND.pkg, on: ESP0 Built: 2009-06-29 23.07, by: mcpre File SHA1 checksum: 3ae9255c7272a30f5dae319dec109acd29d9ae87 Package: espbase, version: 02.04.00.122-33.XND, status: inactive File: consolidated:asr1000rp1-espbase.02.04.00.122-33.XND.pkg, on: ESP1 Built: 2009-06-29\_23.07, by: mcpre File SHA1 checksum: 3ae9255c7272a30f5dae319dec109acd29d9ae87 Package: sipbase, version: 02.04.00.122-33.XND, status: active File: consolidated:asr1000rp1-sipbase.02.04.00.122-33.XND.pkg, on: SIP0 Built: 2009-06-29 23.07, by: mcpre File SHA1 checksum: fc6e41d7de2ded3a16b6dc7e5e3a1151b788d254 Package: sipspa, version: 02.04.00.122-33.XND, status: active File: consolidated:asr1000rp1-sipspa.02.04.00.122-33.XND.pkg, on: SIP0/0 Built: 2009-06-29\_23.07, by: mcpre File SHA1 checksum: 24fb5b788582e062c900e2713b5c56a2704ca836 Package: sipspa, version: 02.04.00.122-33.XND, status: n/a File: consolidated:asr1000rp1-sipspa.02.04.00.122-33.XND.pkg, on: SIP0/1 Built: 2009-06-29 23.07, by: mcpre File SHA1 checksum: 24fb5b788582e062c900e2713b5c56a2704ca836 Package: sipspa, version: 02.04.00.122-33.XND, status: active File: consolidated:asr1000rp1-sipspa.02.04.00.122-33.XND.pkg, on: SIP0/2 Built: 2009-06-29 23.07, by: mcpre File SHA1 checksum: 24fb5b788582e062c900e2713b5c56a2704ca836 Package: sipspa, version: 02.04.00.122-33.XND, status: n/a File: consolidated:asr1000rp1-sipspa.02.04.00.122-33.XND.pkg, on: SIP0/3 Built: 2009-06-29\_23.07, by: mcpre File SHA1 checksum: 24fb5b788582e062c900e2713b5c56a2704ca836 Package: sipbase, version: 02.04.00.122-33.XND, status: active File: consolidated:asr1000rp1-sipbase.02.04.00.122-33.XND.pkg, on: SIP1 Built: 2009-06-29\_23.07, by: mcpre File SHA1 checksum: fc6e41d7de2ded3a16b6dc7e5e3a1151b788d254 Package: sipspa, version: 02.04.00.122-33.XND, status: active File: consolidated:asr1000rp1-sipspa.02.04.00.122-33.XND.pkg, on: SIP1/0 Built: 2009-06-29 23.07, by: mcpre File SHA1 checksum: 24fb5b788582e062c900e2713b5c56a2704ca836 Package: sipspa, version: 02.04.00.122-33.XND, status: active File: consolidated:asr1000rp1-sipspa.02.04.00.122-33.XND.pkg, on: SIP1/1 Built: 2009-06-29 23.07, by: mcpre File SHA1 checksum: 24fb5b788582e062c900e2713b5c56a2704ca836 Package: sipspa, version: 02.04.00.122-33.XND, status: active File: consolidated:asr1000rp1-sipspa.02.04.00.122-33.XND.pkg, on: SIP1/2 Built: 2009-06-29\_23.07, by: mcpre File SHA1 checksum: 24fb5b788582e062c900e2713b5c56a2704ca836 Package: sipspa, version: 02.04.00.122-33.XND, status: n/a File: consolidated:asr1000rp1-sipspa.02.04.00.122-33.XND.pkg, on: SIP1/3 Built: 2009-06-29\_23.07, by: mcpre File SHA1 checksum: 24fb5b788582e062c900e2713b5c56a2704ca836 Package: sipbase, version: 02.04.00.122-33.XND, status: inactive File: consolidated:asr1000rp1-sipbase.02.04.00.122-33.XND.pkg, on: SIP2 Built: 2009-06-29\_23.07, by: mcpre File SHA1 checksum: fc6e41d7de2ded3a16b6dc7e5e3a1151b788d254

Package: sipspa, version: 02.04.00.122-33.XND, status: n/a File: consolidated:asr1000rp1-sipspa.02.04.00.122-33.XND.pkg, on: SIP2/0 Built: 2009-06-29\_23.07, by: mcpre File SHA1 checksum: 24fb5b788582e062c900e2713b5c56a2704ca836 Package: sipspa, version: 02.04.00.122-33.XND, status: n/a File: consolidated:asr1000rp1-sipspa.02.04.00.122-33.XND.pkg, on: SIP2/1 Built: 2009-06-29\_23.07, by: mcpre File SHA1 checksum: 24fb5b788582e062c900e2713b5c56a2704ca836 Package: sipspa, version: 02.04.00.122-33.XND, status: n/a File: consolidated:asr1000rp1-sipspa.02.04.00.122-33.XND.pkg, on: SIP2/2 Built: 2009-06-29 23.07, by: mcpre File SHA1 checksum: 24fb5b788582e062c900e2713b5c56a2704ca836 Package: sipspa, version: 02.04.00.122-33.XND, status: n/a File: consolidated:asr1000rp1-sipspa.02.04.00.122-33.XND.pkg, on: SIP2/3 Built: 2009-06-29\_23.07, by: mcpre File SHA1 checksum: 24fb5b788582e062c900e2713b5c56a2704ca836 Package: sipbase, version: 02.04.00.122-33.XND, status: n/a File: consolidated:asr1000rp1-sipbase.02.04.00.122-33.XND.pkg, on: SIP3 Built: 2009-06-29\_23.07, by: mcpre File SHA1 checksum: fc6e41d7de2ded3a16b6dc7e5e3a1151b788d254 Package: sipspa, version: 02.04.00.122-33.XND, status: n/a File: consolidated:asr1000rp1-sipspa.02.04.00.122-33.XND.pkg, on: SIP3/0 Built: 2009-06-29 23.07, by: mcpre File SHA1 checksum: 24fb5b788582e062c900e2713b5c56a2704ca836 Package: sipspa, version: 02.04.00.122-33.XND, status: n/a File: consolidated:asr1000rp1-sipspa.02.04.00.122-33.XND.pkg, on: SIP3/1 Built: 2009-06-29 23.07, by: mcpre File SHA1 checksum: 24fb5b788582e062c900e2713b5c56a2704ca836 Package: sipspa, version: 02.04.00.122-33.XND, status: n/a File: consolidated:asr1000rp1-sipspa.02.04.00.122-33.XND.pkg, on: SIP3/2 Built: 2009-06-29 23.07, by: mcpre File SHA1 checksum: 24fb5b788582e062c900e2713b5c56a2704ca836 Package: sipspa, version: 02.04.00.122-33.XND, status: n/a File: consolidated:asr1000rp1-sipspa.02.04.00.122-33.XND.pkg, on: SIP3/3 Built: 2009-06-29\_23.07, by: mcpre File SHA1 checksum: 24fb5b788582e062c900e2713b5c56a2704ca836 Package: sipbase, version: 02.04.00.122-33.XND, status: n/a File: consolidated:asr1000rp1-sipbase.02.04.00.122-33.XND.pkg, on: SIP4 Built: 2009-06-29\_23.07, by: mcpre File SHA1 checksum: fc6e41d7de2ded3a16b6dc7e5e3a1151b788d254 Package: sipspa, version: 02.04.00.122-33.XND, status: n/a File: consolidated:asr1000rp1-sipspa.02.04.00.122-33.XND.pkg, on: SIP4/0 Built: 2009-06-29 23.07, by: mcpre File SHA1 checksum: 24fb5b788582e062c900e2713b5c56a2704ca836 Package: sipspa, version: 02.04.00.122-33.XND, status: n/a File: consolidated:asr1000rp1-sipspa.02.04.00.122-33.XND.pkg, on: SIP4/1 Built: 2009-06-29\_23.07, by: mcpre File SHA1 checksum: 24fb5b788582e062c900e2713b5c56a2704ca836 Package: sipspa, version: 02.04.00.122-33.XND, status: n/a File: consolidated:asr1000rp1-sipspa.02.04.00.122-33.XND.pkg, on: SIP4/2 Built: 2009-06-29\_23.07, by: mcpre File SHA1 checksum: 24fb5b788582e062c900e2713b5c56a2704ca836 Package: sipspa, version: 02.04.00.122-33.XND, status: n/a File: consolidated:asr1000rp1-sipspa.02.04.00.122-33.XND.pkg, on: SIP4/3 Built: 2009-06-29\_23.07, by: mcpre File SHA1 checksum: 24fb5b788582e062c900e2713b5c56a2704ca836 Package: sipbase, version: 02.04.00.122-33.XND, status: n/a File: consolidated:asr1000rp1-sipbase.02.04.00.122-33.XND.pkg, on: SIP5 Built: 2009-06-29 23.07, by: mcpre File SHA1 checksum: fc6e41d7de2ded3a16b6dc7e5e3a1151b788d254 Package: sipspa, version: 02.04.00.122-33.XND, status: n/a File: consolidated:asr1000rp1-sipspa.02.04.00.122-33.XND.pkg, on: SIP5/0 Built: 2009-06-29\_23.07, by: mcpre File SHA1 checksum: 24fb5b788582e062c900e2713b5c56a2704ca836 Package: sipspa, version: 02.04.00.122-33.XND, status: n/a File: consolidated:asr1000rp1-sipspa.02.04.00.122-33.XND.pkg, on: SIP5/1 Built: 2009-06-29\_23.07, by: mcpre File SHA1 checksum: 24fb5b788582e062c900e2713b5c56a2704ca836 Package: sipspa, version: 02.04.00.122-33.XND, status: n/a File: consolidated:asr1000rp1-sipspa.02.04.00.122-33.XND.pkg, on: SIP5/2 Built: 2009-06-29\_23.07, by: mcpre File SHA1 checksum: 24fb5b788582e062c900e2713b5c56a2704ca836

```
Package: Sipspa, Version: 02.04.00.122-33.xnd, Status: N/a
  File: Consolidated:asr1000rp1-sipspa.02.04.00.122-33.xnd.pkg, On: Sip5/3
  Built: 2009-06-29 23.07, By: Mcpre
 File Sha1 Checksum: 24fb5b788582e062c900e2713b5c56a2704ca836
```
### **Table 19: show version installed, provisioned, and running Field Descriptions**

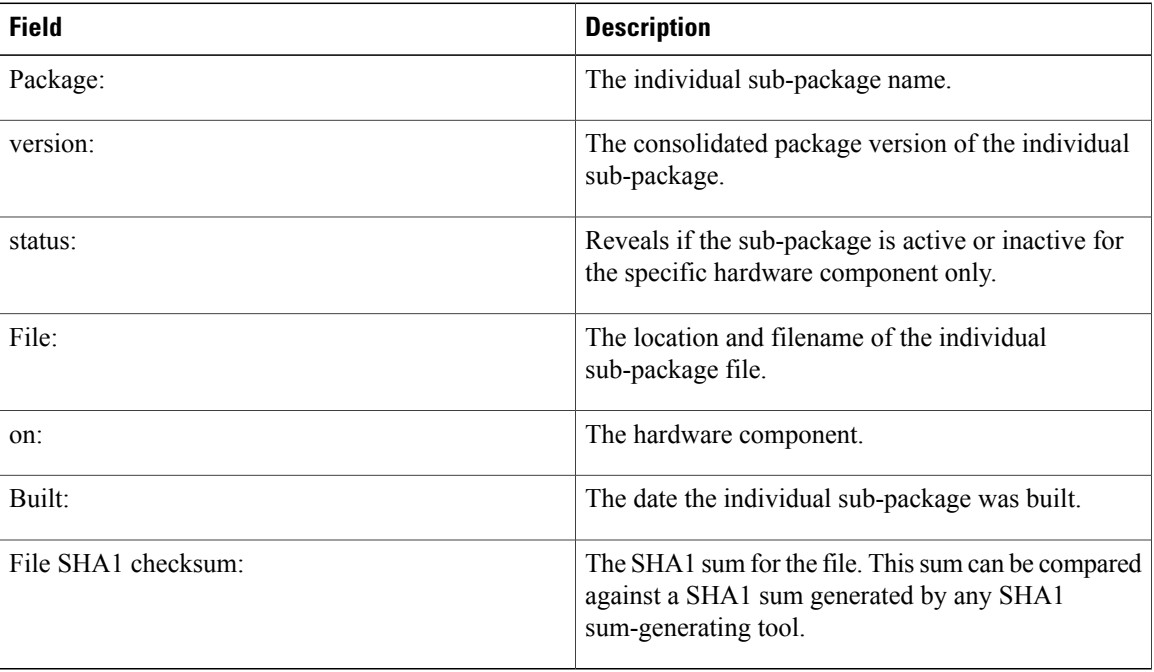

**Examples** The following is sample output from the show version command on a Cisco Catalyst 3850 Series Switch that is the active switch in a 2-member stack:

```
infra-p2-3#show version
Cisco IOS Software, IOS-XE Software, Catalyst L3 Switch Software (CAT3K CAA-UNIVERSALK9-M),
Version 03.09.19.EMP EARLY DEPLOYMENT ENGINEERING NOVA WEEKLY BUILD, synced to
DSGS_PI2_POSTPC_FLO_DSBU7_NG3K_1105
Copyright (c) 1986-2012 by Cisco Systems, Inc.
Compiled Thu 15-Nov-12 01:45 by udonthi
ROM: IOS-XE ROMMON
BOOTLDR: C3850 Boot Loader (C3850-HBOOT-M) Version 1.2, engineering software (D)
infra-p2-3 uptime is 5 minutes
```

```
Uptime for this control processor is 7 minutes
System returned to ROM by reload
System image file is "flash:packages.conf"
Last reload reason: Reload command
```

```
This product contains cryptographic features and is subject to United
States and local country laws governing import, export, transfer and
use. Delivery of Cisco cryptographic products does not imply
third-party authority to import, export, distribute or use encryption.
Importers, exporters, distributors and users are responsible for
compliance with U.S. and local country laws. By using this product you
agree to comply with applicable laws and regulations. If you are unable
to comply with U.S. and local laws, return this product immediately.
```
A summary of U.S. laws governing Cisco cryptographic products may be found at:

```
http://www.cisco.com/wwl/export/crypto/tool/stqrg.html
If you require further assistance please contact us by sending email to
export@cisco.com.
License Level: Ipservices
License Type: Permanent
Next reload license Level: Ipservices
cisco WS-C3850X-24P-PROTO2 (MIPS) processor with 2097152K bytes of physical memory.
Processor board ID FHH1515P03Y
1 Virtual Ethernet interface
56 Gigabit Ethernet interfaces
8 Ten Gigabit Ethernet interfaces
2048K bytes of non-volatile configuration memory.
2097152K bytes of physical memory.
160618K bytes of Crash Files at crashinfo:.
160618K bytes of Crash Files at crashinfo-1:.
706860K bytes of Flash at flash:.
698827K bytes of Flash at flash-1:.
3915670K bytes of USB Flash at usbflash0:.
0K bytes of Dummy USB Flash at usbflash0-1:.
0K bytes of at webui:.
Base Ethernet MAC Address : 64:00:f1:25:11:00<br>Motherboard Assembly Number : 73-12240-03
Motherboard Assembly Number : 73-12240-03<br>Motherboard Serial Number : FHH15130010
Motherboard Serial Number : FHI<br>Model Revision Number : 01
Model Revision Number
Motherboard Revision Number : 02<br>Model Number : WS
                                     : WS-C3850X-24P-PROTO2
System Serial Number : FHH1515P03Y
Switch Ports Model SW Version SW Image Mode
------ ----- ----- ---------- ---------- ----
     1 32 WS-C3850X-24P-PROT 03.09.19.EMP cat3k_caa-universalk9 INSTALL
             WS-C3850X-24P-PROT 03.09.19.EMP
Switch 01
---------
Switch uptime : 7 minutes
Base Ethernet MAC Address : 64:00:f1:25:1a:00<br>Motherboard Assembly Number : 73-12240-03
Motherboard Assembly Number : 73-12240-03<br>Motherboard Serial Number : FHH1513000T
Motherboard Serial Number : FH<br>Model Revision Number : 01
Model Revision Number : 01<br>Motherboard Revision Number : 02
Motherboard Revision Number
Model Number : WS-C3850X-24P-PROTO2<br>System Serial Number : FHH1515P047
System Serial Number
Configuration register is 0x2 (will be 0x102 at next reload)
infra-p2-3#
In the following example, the show version running command is entered on a Cisco Catalyst 3850 Series
Switch to view information about the packages currently running on both switches in a 2-member stack:
infra-p2-3#show version running
Package: Base, version: 03.09.19.EMP, status: active
  File: cat3k caa-base.SSA.03.09.19.EMP.pkg, on: Switch1
  Built: Thu \bar{N}ov 15 01:52:19 PST 2012, by: udonthi
```
**Configuration Fundamentals Command Reference, Cisco IOS XE Release 3SE (Catalyst 3650 Switches)** 

Package: Drivers, version: 03.09.19.EMP, status: active File: cat3k caa-drivers.SSA.03.09.19.EMP.pkg, on: Switch1

File: cat3k caa-iosd-universalk9.SSA.150-9.19.EMP.pkg, on: Switch1

Built: Thu Nov 15 01:54:53 PST 2012, by: udonthi Package: Infra, version: 03.09.19.EMP, status: active File: cat3k caa-infra.SSA.03.09.19.EMP.pkg, on: Switch1 Built: Thu Nov 15 01:53:08 PST 2012, by: udonthi Package: IOS, version: 150-9.19.EMP, status: active

Built: Thu  $\overline{{\rm Nov}}$  15 01:54:09 PST 2012, by: udonthi

Package: Platform, version: 03.09.19.EMP, status: active File: cat3k caa-platform.SSA.03.09.19.EMP.pkg, on: Switch1 Built: Thu Nov 15 01:53:39 PST 2012, by: udonthi Package: WCM, version: 03.09.19.EMP, status: active File: cat3k caa-wcm.SSA.03.09.19.EMP.pkg, on: Switch1 Built: Thu Nov 15 01:54:34 PST 2012, by: udonthi Package: Base, version: 03.09.19.EMP, status: active File: cat3k caa-base.SSA.03.09.19.EMP.pkg, on: Switch2 Built: Thu Nov 15 01:52:19 PST 2012, by: udonthi Package: Drivers, version: 03.09.19.EMP, status: active File: cat3k caa-drivers.SSA.03.09.19.EMP.pkg, on: Switch2 Built: Thu Nov 15 01:54:53 PST 2012, by: udonthi Package: Infra, version: 03.09.19.EMP, status: active File: cat3k caa-infra.SSA.03.09.19.EMP.pkg, on: Switch2 Built: Thu  $\bar{N}$ ov 15 01:53:08 PST 2012, by: udonthi Package: IOS, version: 150-9.19.EMP, status: active File: cat3k caa-iosd-universalk9.SSA.150-9.19.EMP.pkg, on: Switch2 Built: Thu Nov 15 01:54:09 PST 2012, by: udonthi Package: Platform, version: 03.09.19.EMP, status: active File: cat3k\_caa-platform.SSA.03.09.19.EMP.pkg, on: Switch2 Built: Thu Nov 15 01:53:39 PST 2012, by: udonthi Package: WCM, version: 03.09.19.EMP, status: active File: cat3k caa-wcm.SSA.03.09.19.EMP.pkg, on: Switch2 Built: Thu Nov 15 01:54:34 PST 2012, by: udonthi

In the following example, the show version provisioned and show version committed commands are entered on a Cisco Catalyst 3850 Series Switch that is the active switch in a 2-member stack. The show version committed commands displays information about the packages in the committed package set that will be running on the next reload. The show version provisioned command displays information about the packages in the provisioned package set.

In most cases, the show version provisioned and show version committed output will display the same information, since the provisioned and committed packages sets include the same packages. The provisioned package set may differ from the committed package set in cases where a **software install** operation was performed with the **auto-rollback** command option, and the **software commit** command has not yet been entered. This is the case in the sample output below, where the packages from the 03.09.19.EMP were installed with the **auto-rollback** command option, but the 'software commit' command has not yet been entered.

The show version provisioned and show version committed commands are not applicable when the switch is booted in bundle mode.

```
infra-p2-3#show version provisioned
Package: Provisioning File, version: n/a, status: active
  File: packages.conf, on: Switch1
 Built: n/a, by: n/a
Package: Base, version: 03.09.19.EMP, status: active
  File: cat3k caa-base.SSA.03.09.19.EMP.pkg, on: Switch1
  Built: Thu \overline{{\rm Nov}} 15 01:52:19 PST 2012, by: udonthi
Package: Infra, version: 03.09.19.EMP, status: active
  File: cat3k caa-infra.SSA.03.09.19.EMP.pkg, on: Switch1
  Built: Thu \bar{N}ov 15 01:53:08 PST 2012, by: udonthi
Package: Platform, version: 03.09.19.EMP, status: active
  File: cat3k caa-platform.SSA.03.09.19.EMP.pkg, on: Switch1
 Built: Thu Nov 15 01:53:39 PST 2012, by: udonthi
Package: IOS, version: 150-9.19.EMP, status: active
  File: cat3k caa-iosd-universalk9.SSA.150-9.19.EMP.pkg, on: Switch1
 Built: Thu Nov 15 01:54:09 PST 2012, by: udonthi
```
Package: WCM, version: 03.09.19.EMP, status: active File: cat3k caa-wcm.SSA.03.09.19.EMP.pkg, on: Switch1 Built: Thu  $\bar{N}$ ov 15 01:54:34 PST 2012, by: udonthi

Package: Drivers, version: 03.09.19.EMP, status: active File: cat3k caa-drivers.SSA.03.09.19.EMP.pkg, on: Switch1 Built: Thu Nov 15 01:54:53 PST 2012, by: udonthi

- Package: Provisioning File, version: n/a, status: active File: packages.conf, on: Switch2 Built: n/a, by: n/a
- Package: Base, version: 03.09.19.EMP, status: active File: cat3k caa-base.SSA.03.09.19.EMP.pkg, on: Switch2 Built: Thu Nov 15 01:52:19 PST 2012, by: udonthi
- Package: Infra, version: 03.09.19.EMP, status: active File: cat3k caa-infra.SSA.03.09.19.EMP.pkg, on: Switch2 Built: Thu  $\bar{N}$ ov 15 01:53:08 PST 2012, by: udonthi
- Package: Platform, version: 03.09.19.EMP, status: active File: cat3k caa-platform.SSA.03.09.19.EMP.pkg, on: Switch2 Built: Thu Nov 15 01:53:39 PST 2012, by: udonthi
- Package: IOS, version: 150-9.19.EMP, status: active File: cat3k caa-iosd-universalk9.SSA.150-9.19.EMP.pkg, on: Switch2 Built: Thu Nov 15 01:54:09 PST 2012, by: udonthi
- Package: WCM, version: 03.09.19.EMP, status: active File: cat3k caa-wcm.SSA.03.09.19.EMP.pkg, on: Switch2 Built: Thu  $\overline{{\rm Nov}}$  15 01:54:34 PST 2012, by: udonthi
- Package: Drivers, version: 03.09.19.EMP, status: active File: cat3k caa-drivers.SSA.03.09.19.EMP.pkg, on: Switch2 Built: Thu Nov 15 01:54:53 PST 2012, by: udonthi

infra-p2-3#show version committed

- Package: Provisioning File, version: n/a, status: active File: packages.conf, on: Switch1 Built: n/a, by: n/a
- Package: Base, version: 03.09.17.EMP, status: active File: cat3k caa-base.SSA.03.09.17.EMP.pkg, on: Switch1 Built: Mon Nov 12 20:27:51 PST 2012, by: udonthi
- Package: Infra, version: 03.09.17.EMP, status: active File: cat3k caa-infra.SSA.03.09.17.EMP.pkg, on: Switch1 Built: Mon Nov 12 20:28:53 PST 2012, by: udonthi
- Package: Platform, version: 03.09.17.EMP, status: active File: cat3k caa-platform.SSA.03.09.17.EMP.pkg, on: Switch1 Built: Mon Nov 12 20:29:33 PST 2012, by: udonthi
- Package: IOS, version: 150-9.17.EMP, status: active File: cat3k caa-iosd-universalk9.SSA.150-9.17.EMP.pkg, on: Switch1 Built: Mon Nov 12 20:29:58 PST 2012, by: udonthi
- Package: WCM, version: 03.09.17.EMP, status: active File: cat3k caa-wcm.SSA.03.09.17.EMP.pkg, on: Switch1 Built: Mon  $\bar{N}$ ov 12 20:30:29 PST 2012, by: udonthi
- Package: Drivers, version: 03.09.17.EMP, status: active File: cat3k caa-drivers.SSA.03.09.17.EMP.pkg, on: Switch1 Built: Mon Nov 12 20:31:01 PST 2012, by: udonthi
- Package: Provisioning File, version: n/a, status: active File: packages.conf, on: Switch2

Built: n/a, by: n/a Package: Base, version: 03.09.17.EMP, status: active File: cat3k caa-base.SSA.03.09.17.EMP.pkg, on: Switch2 Built: Mon Nov 12 20:27:51 PST 2012, by: udonthi Package: Infra, version: 03.09.17.EMP, status: active File: cat3k caa-infra.SSA.03.09.17.EMP.pkg, on: Switch2 Built: Mon Nov 12 20:28:53 PST 2012, by: udonthi Package: Platform, version: 03.09.17.EMP, status: active File: cat3k caa-platform.SSA.03.09.17.EMP.pkg, on: Switch2 Built: Mon Nov 12 20:29:33 PST 2012, by: udonthi Package: IOS, version: 150-9.17.EMP, status: active File: cat3k caa-iosd-universalk9.SSA.150-9.17.EMP.pkg, on: Switch2 Built: Mon Nov 12 20:29:58 PST 2012, by: udonthi Package: WCM, version: 03.09.17.EMP, status: active File: cat3k\_caa-wcm.SSA.03.09.17.EMP.pkg, on: Switch2 Built: Mon Nov 12 20:30:29 PST 2012, by: udonthi Package: Drivers, version: 03.09.17.EMP, status: active File: cat3k caa-drivers.SSA.03.09.17.EMP.pkg, on: Switch2 Built: Mon Nov 12 20:31:01 PST 2012, by: udonthi

### infra-p2-3#

## **Table 20: Table 5,Cisco Catalyst 3850 Series Switches and Cisco 5760 Series Wireless Controllers show version running Field Descriptions**

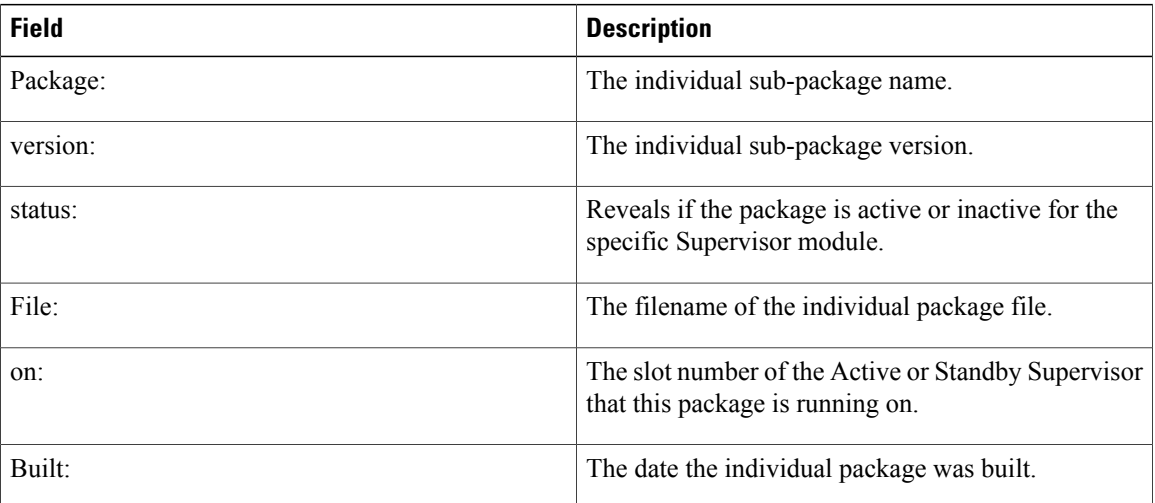

## **Examples** The following is sample output from the show version command on a Cisco Catalyst 4500e Series Switch running IOS XE software:

Switch#show version Cisco IOS Software, IOS-XE Software, Catalyst 4500 L3 Switch Software (cat4500e-UNIVERSALK9-M), Experimental Version 3.1.0.SG [/nobackup/xxxx/cwab/build/arch\_ppc/buildtree-ios/vob/ios/sys 100] Copyright (c) 1986-2010 by Cisco Systems, Inc. Compiled Mon 19-Apr-10 09:19 by xxxx Cisco IOS-XE software, Copyright (c) 2005-2010 by cisco Systems, Inc.

All rights reserved. Certain components of Cisco IOS-XE software are licensed under the GNU General Public License ("GPL") Version 2.0. The software code licensed under GPL Version 2.0 is free software that comes with ABSOLUTELY NO WARRANTY. You can redistribute and/or modify such GPL code under the terms of GPL Version 2.0. For more details, see the documentation or "License Notice" file accompanying the IOS-XE software, or the applicable URL provided on the flyer accompanying the IOS-XE software.

Image text-base: 0x100D9954, data-base: 0x14B379D8

ROM: 12.2(54r)XO(0.246) Jawa Revision 7, Snowtrooper Revision 0x0.0x14

gsgsw-g9-35 uptime is 4 minutes Uptime for this control processor is 5 minutes System returned to ROM by reload System image file is "tftp://1.2.3.4/tftpboot/xxxx/x.bin"

This product contains cryptographic features and is subject to United States and local country laws governing import, export, transfer and use. Delivery of Cisco cryptographic products does not imply third-party authority to import, export, distribute or use encryption.

Importers, exporters, distributors and users are responsible for compliance with U.S. and local country laws. By using this product you agree to comply with applicable laws and regulations. If you are unable to comply with U.S. and local laws, return this product immediately.

A summary of U.S. laws governing Cisco cryptographic products may be found at: http://www.cisco.com/wwl/export/crypto/tool/stqrg.html

If you require further assistance please contact us by sending email to export@cisco.com.

```
License Information for 'iosd'
License Level: entservices Type: Evaluation
Next reboot license Level: entservices
```

```
cisco WS-C4510R-E (MPC8572) processor (revision 2) with 786516K/16384K bytes of memory.
Processor board ID SPE1046002Q
MPC8572 CPU at 1.5GHz, Supervisor 7
Last reset from Reload
1 Virtual Ethernet interface
84 Gigabit Ethernet interfaces
14 Ten Gigabit Ethernet interfaces
```
Configuration register is 0x920

Switch#

In the following example, the show version running command is entered on a Cisco Catalyst 4500e Series Switch to view the list of packages contained in the IOS XE software bundle currently loaded on the system.

Switch# show version running

```
Package: Base, version: 3.0.0, status: active
30
File: cat4500e-base.SSA.3.0.0.pkg, on: Slot5
From Bundle: cat4500e-universalk9.SSA.3.1.0.SG
Built: Mon Apr 19 10:08:38 PDT 2010, by: xxxx
Package: Infra, version: 3.0.0, status: active
File: cat4500e-infra.SSA.3.0.0.pkg, on: Slot5
From Bundle: cat4500e-universalk9.SSA.3.1.0.SG
Built: Mon Apr 19 10:09:30 PDT 2010, by: xxxx
Package: IOS, version: 150-1.XO, status: active
File: cat4500e-universalk9.SSA.150-1.XO.pkg, on: Slot5
From Bundle: cat4500e-universalk9.SSA.3.1.0.SG
Built: Mon Apr 19 10:10:02 PDT 2010, by: xxxx
Package: Base, version: 3.0.0, status: active
File: cat4500e-base.SSA.3.0.0.pkg, on: Slot6
From Bundle: cat4500e-universalk9.SSA.3.1.0.SG
Built: Mon Apr 19 10:08:38 PDT 2010, by: xxxx
```
ı

```
Package: Infra, version: 3.0.0, status: active
 File: cat4500e-infra.SSA.3.0.0.pkg, on: Slot6
 From Bundle: cat4500e-universalk9.SSA.3.1.0.SG
Built: Mon Apr 19 10:09:30 PDT 2010, by: xxxx
Package: IOS, version: 150-1.XO, status: active
 File: cat4500e-universalk9.SSA.150-1.XO.pkg, on: Slot6
 From Bundle: cat4500e-universalk9.SSA.3.1.0.SG
 Built: Mon Apr 19 10:10:02 PDT 2010, by: xxxx
Switch#
```
### **Table 21: Table 6,Cisco Catalyst 4500e Series Switches show version running Field Descriptions**

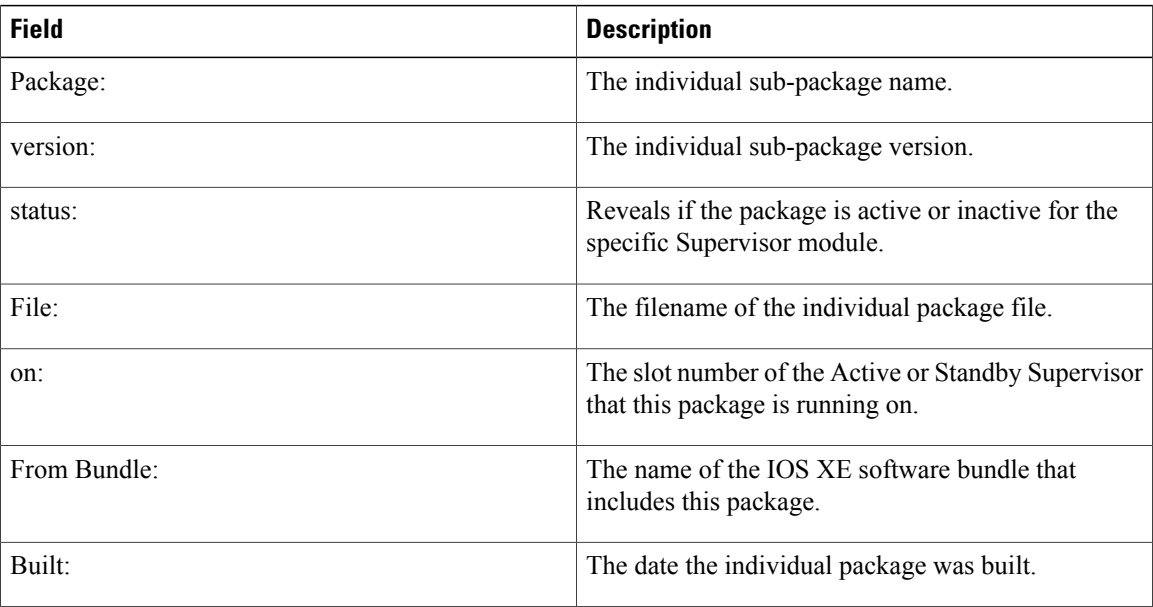

## **Related Commands**

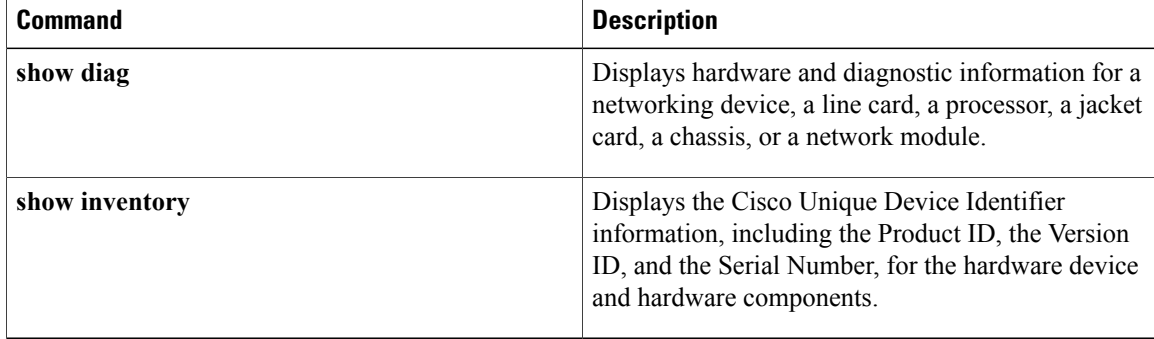

# **software auto-upgrade**

To enable the user to initiate the auto-upgrade functionality in scenarios where the feature is disabled, use the **software auto-upgrade** command in privileged EXEC mode or global configuration mode. To disable this functionality, use the **no** form of this command.

**software auto-upgrade enable** | **source url** *software-location*

**no software auto-upgrade enable** | **source url** *software-location*

## **Syntax Description**

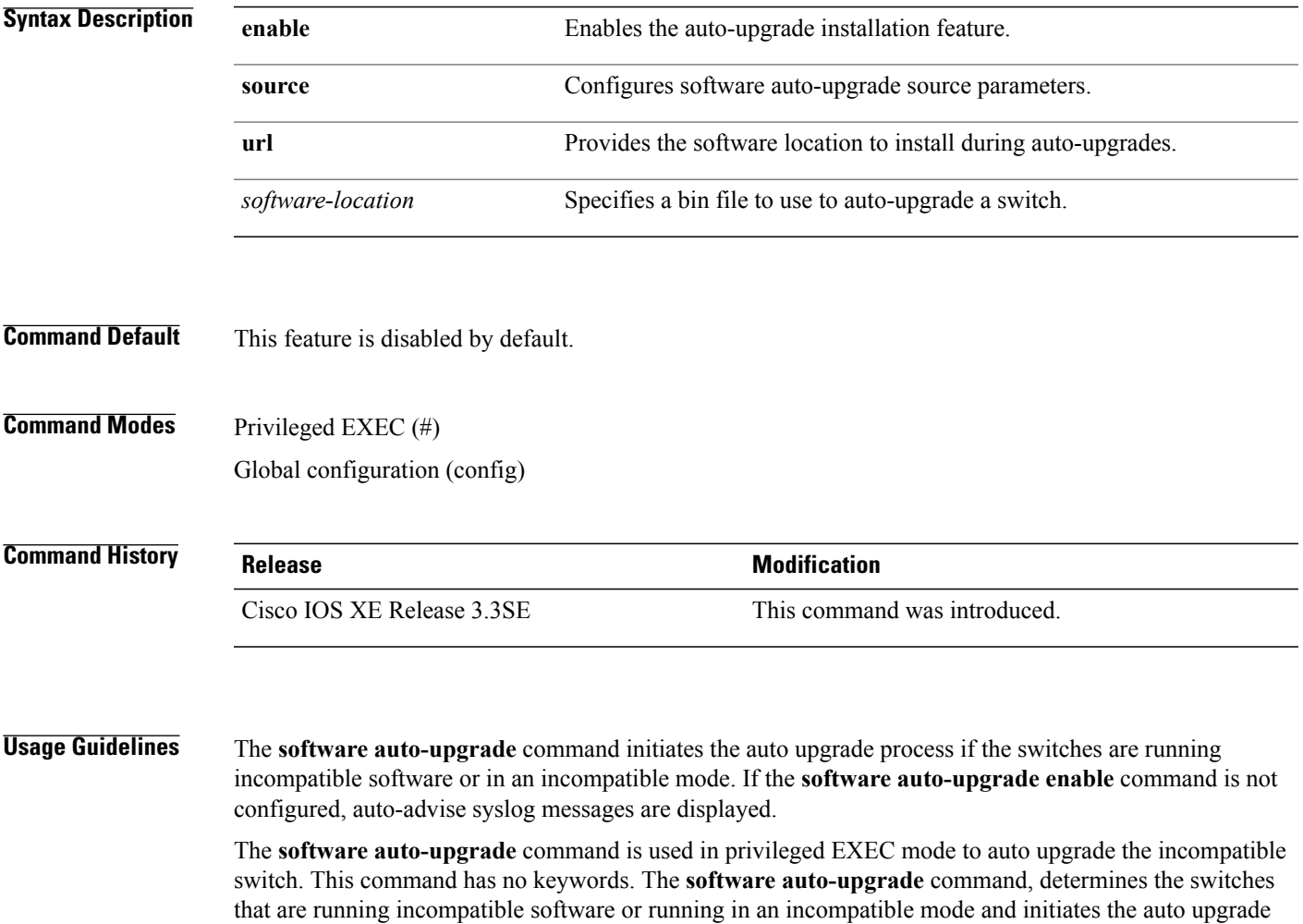

EXEC mode is invoked to auto-upgrade and reload the incompatible switch.

When the auto-upgrade functionality is enabled and the **software auto-upgrade source url** command is configured, active installer verifies that the specified software location exists and is valid for the platform.

process for each. If sufficient space is available in flash, the **software auto-upgrade** command in privileged

**Examples** The following example shows how to configure the **software auto-upgrade** command in privileged EXEC mode.

> Device> **enable** Device# **software auto-upgrade**

The following sample output shows the INFO level system messages displayed to the console by the auto-advise feature when auto-upgrade is disabled.

```
*Oct 18 11:09:47.005: %INSTALLER-6-AUTO_ADVISE_SW_INITIATED: 2 installer: Auto advise
initiated for switch 1
*Oct 18 11:09:47.005: %INSTALLER-6-AUTO_ADVISE_SW: 2 installer: Switch 1 running bundled
software has been added
*Oct 18 11:09:47.005: %INSTALLER-6-AUTO_ADVISE_SW: 2 installer: to the stack that is running
installed software.
*Oct 18 11:09:47.005: %INSTALLER-6-AUTO_ADVISE_SW: 2 installer: The 'software auto-upgrade'
command can be used to
*Oct 18 11:09:47.005: %INSTALLER-6-AUTO_ADVISE_SW: 2 installer: convert switch 1 to the
installed running mode by
*Oct 18 11:09:47.005: %INSTALLER-6-AUTO_ADVISE_SW: 2 installer: installing its running
software
```
The following example shows how to configure the **software auto-upgrade** command in global configuration mode.

```
Device> enable
Device# configure terminal
Device(config)# software auto-upgrade
Device(config)# software auto-upgrade enable
Device(config)# software auto-upgrade source
Device(config)# software auto-upgrade source url
```
The following sample output shows the INFO level system messages displayed to the console when auto-upgrade is used to upgrade the incompatible switch in global configuration mode.

```
infra-p2-3# show runn | include auto-upgrade
software auto-upgrade source url
tftp://172.19.211.47/cstohs/cat3k_caa-universalk9.SSA.05.00.1015.152-1.1015.bin
software auto-upgrade enable
infra-p2-3#
*Oct 18 16:14:41.782: %INSTALLER-6-AUTO_UPGRADE_SW_INITIATED: 2 installer: Auto upgrade
initiated for switch 1
*Oct 18 16:14:45.824: %INSTALLER-6-AUTO_UPGRADE_SW: 2 installer: Upgrading switch 1 with
configured auto upgrade
*Oct 18 16:14:45.824: %INSTALLER-6-AUTO_UPGRADE_SW: 2 installer: bundle
tftp://172.19.211.47/cstohs/cat3k_caa-universalk9.SSA.05.00.1015.152-1.1015.bin
*Oct 18 16:20:53.546: %INSTALLER-6-AUTO_UPGRADE_SW: 2 installer: Finished installing
software on switch 1
*Oct 18 16:20:53.546: %INSTALLER-6-AUTO_UPGRADE_SW: 2 installer: Reloading switch 1 to
complete the auto upgrade
```
### **Related Commands**

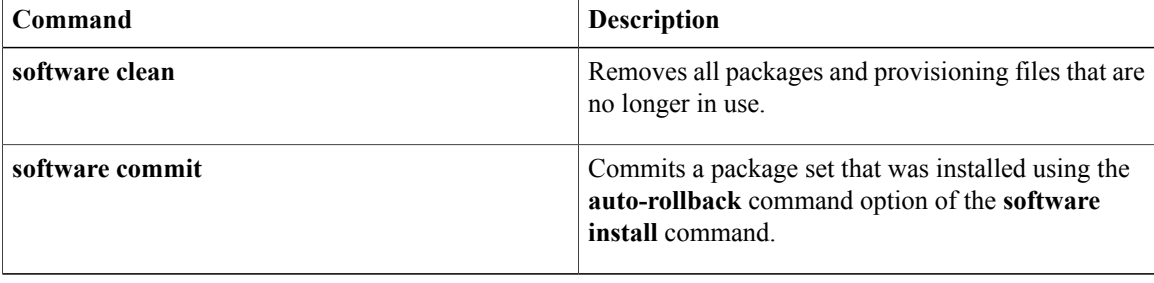

# **software clean**

To remove any and all packages and provisioning files that are no longer in use, use the **software clean** command in Privileged EXEC mode.

**software clean**[**file***file url*][**switch***nodes*][**verbose**]

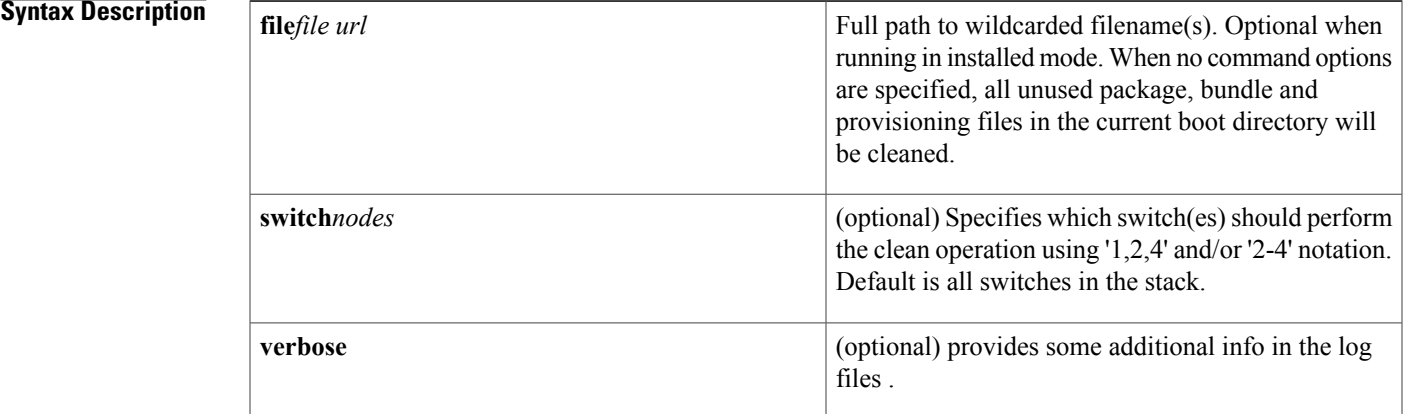

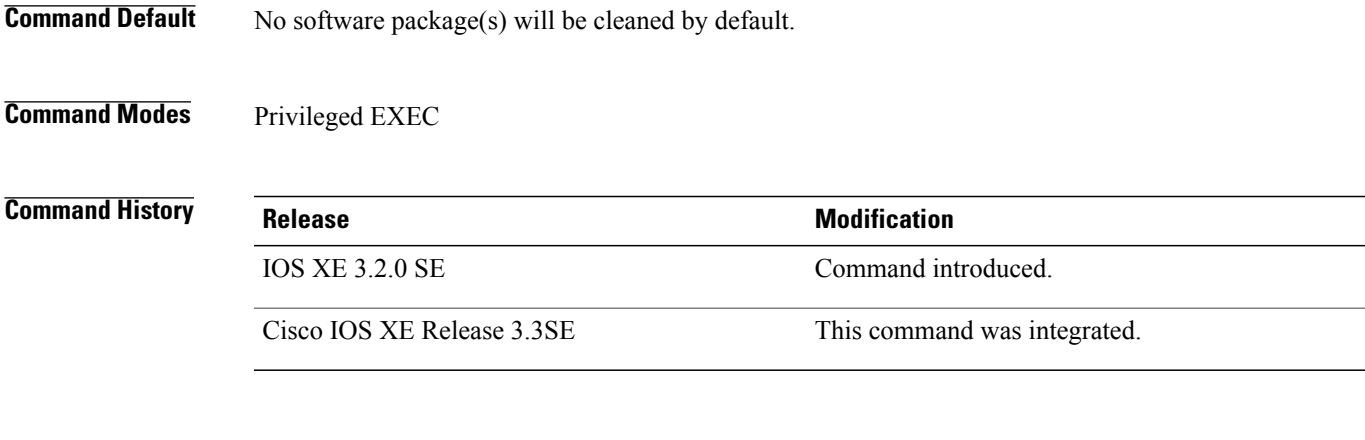

**Usage Guidelines** If no specific file to be deleted is indicated, the installer will search for unused packages and provisioning files on a given media device (eg., bootflash:, usb0: etc) to delete. One or more nodes may be given. With no options specified for **software clean**, all unused packages and provisioning files on the currently booted device will be cleaned. The currently booted device is where the committed packages.conf file resides. **Examples** This example uses the 'software clean' command with no command options to clean the current boot directory, flash:, on a standalone switch that is running in installed mode. infra-p2-3#dir flash: Directory of flash:/ 7378 -rwx 2097152 Nov 15 2012 09:45:11 +00:00 nvram\_config

7379 drwx 4096 Nov 15 2012 09:19:24 +00:00 mnt 7396 -rwx 1244 Nov 14 2012 18:32:55 +00:00 packages.conf.00- 7390 -rwx 74390300 Nov 15 2012 09:18:17 +00:00<br>7383 -rwx 74601776 Nov 14 2012 18:31:59 +00:00 74601776 Nov 14 2012 18:31:59 +00:00 cat3k\_caa-base.SSA.03.09.16.EMD.pkg 7384 -rwx 2732724 Nov 14 2012 18:32:08 +00:00 cat3k\_caa-drivers.SSA.03.09.16.EMD.pkg 7385 -rwx 49886128 Nov 14 2012 18:32:02 +00:00 cat3k\_caa-infra.SSA.03.09.16.EMD.pkg 30579500 Nov 14 2012 18:32:05 +00:00 cat3k\_caa-iosd-universalk9.SSA.150-9.16.EMD.pkg<br>7386 -rwx 556 Nov 9 2012 09:58:21 +<br>7389 -rwx 62814928 Nov 14 2012 18:32:08 + 7386 -rwx 556 Nov 9 2012 09:58:21 +00:00 vlan.dat 7389 -rwx 62814928 Nov 14 2012 18:32:08 +00:00 cat3k\_caa-wcm.SSA.03.09.16.EMD.pkg 7388 -rwx 18193120 Nov 14 2012 18:32:03 +00:00 cat3k\_caa-platform.SSA.03.09.16.EMD.pkg 7397 -rwx 1243 Nov 15 2012 09:18:55 +00:00 packages.conf 7391 -rwx 2734772 Nov 15 2012 09:18:17 +00:00 cat3k\_caa-drivers.SSA.03.09.17.EMP.pkg 7392 -rwx 32465772 Nov 15 2012 09:18:24 +00:00 cat3k\_caa-infra.SSA.03.09.17.EMP.pkg 30384940 Nov 15 2012 09:18:35 +00:00 cat3k caa-iosd-universalk9.SSA.150-9.17.EMP.pkg 7394 -rwx 18143968 Nov 15 2012 09:18:39 +00:00 cat3k caa-platform.SSA.03.09.17.EMP.pkg 7395 -rwx 62638800 Nov 15 2012 09:18:51 +00:00 cat3k\_caa-wcm.SSA.03.09.17.EMP.pkg 712413184 bytes total (208535552 bytes free) infra-p2-3# infra-p2-3#software clean Preparing clean operation ... [2]: Cleaning up unnecessary package files [2]: No path specified, will use booted path flash:packages.conf [2]: Cleaning flash: [2]: Preparing packages list to delete ... cat3k\_caa-base.SSA.03.09.17.EMP.pkg File is in use, will not delete. cat3k\_caa-drivers.SSA.03.09.17.EMP.pkg File is in use, will not delete. cat3k\_caa-infra.SSA.03.09.17.EMP.pkg File is in use, will not delete. cat3k caa-iosd-universalk9.SSA.150-9.17.EMP.pkg File is in use, will not delete. cat3k\_caa-platform.SSA.03.09.17.EMP.pkg File is in use, will not delete. cat3k\_caa-wcm.SSA.03.09.17.EMP.pkg File is in use, will not delete. packages.conf File is in use, will not delete. [2]: Files that will be deleted: cat3k\_caa-base.SSA.03.09.16.EMD.pkg cat3k\_caa-drivers.SSA.03.09.16.EMD.pkg cat3k\_caa-infra.SSA.03.09.16.EMD.pkg cat3k\_caa-iosd-universalk9.SSA.150-9.16.EMD.pkg cat3k\_caa-platform.SSA.03.09.16.EMD.pkg cat3k\_caa-wcm.SSA.03.09.16.EMD.pkg packages.conf.00- [2]: Do you want to proceed with the deletion? [yes/no]: y [2]: Clean up completed infra-p2-3# infra-p2-3#dir flash: Directory of flash:/ 7378 -rwx 2097152 Nov 15 2012 09:45:11 +00:00 nvram\_config 7379 drwx 4096 Nov 15 2012 09:19:24 +00:00 mnt 7390 -rwx 74390300 Nov 15 2012 09:18:17 +00:00 cat3k\_caa-base.SSA.03.09.17.EMP.pkg<br>7386 -rwx 556 Nov 9 2012 09:58:21 +00:00 vlan.dat  $-rwx$  556 Nov 9 2012 09:58:21 +00:00 7397 -rwx 1243 Nov 15 2012 09:18:55 +00:00 packages.conf 2734772 Nov 15 2012 09:18:17 +00:00 cat3k caa-drivers.SSA.03.09.17.EMP.pkg 7392 -rwx 32465772 Nov 15 2012 09:18:24 +00:00 cat3k\_caa-infra.SSA.03.09.17.EMP.pkg 7393 -rwx 30384940 Nov 15 2012 09:18:35 +00:00 cat3k caa-iosd-universalk9.SSA.150-9.17.EMP.pkg 7394 -rwx 18143968 Nov 15 2012 09:18:39 +00:00 cat3k caa-platform.SSA.03.09.17.EMP.pkg
7395 -rwx 62638800 Nov 15 2012 09:18:51 +00:00 cat3k\_caa-wcm.SSA.03.09.17.EMP.pkg 712413184 bytes total (447623168 bytes free) infra-p2-3#

 $\mathbf I$ 

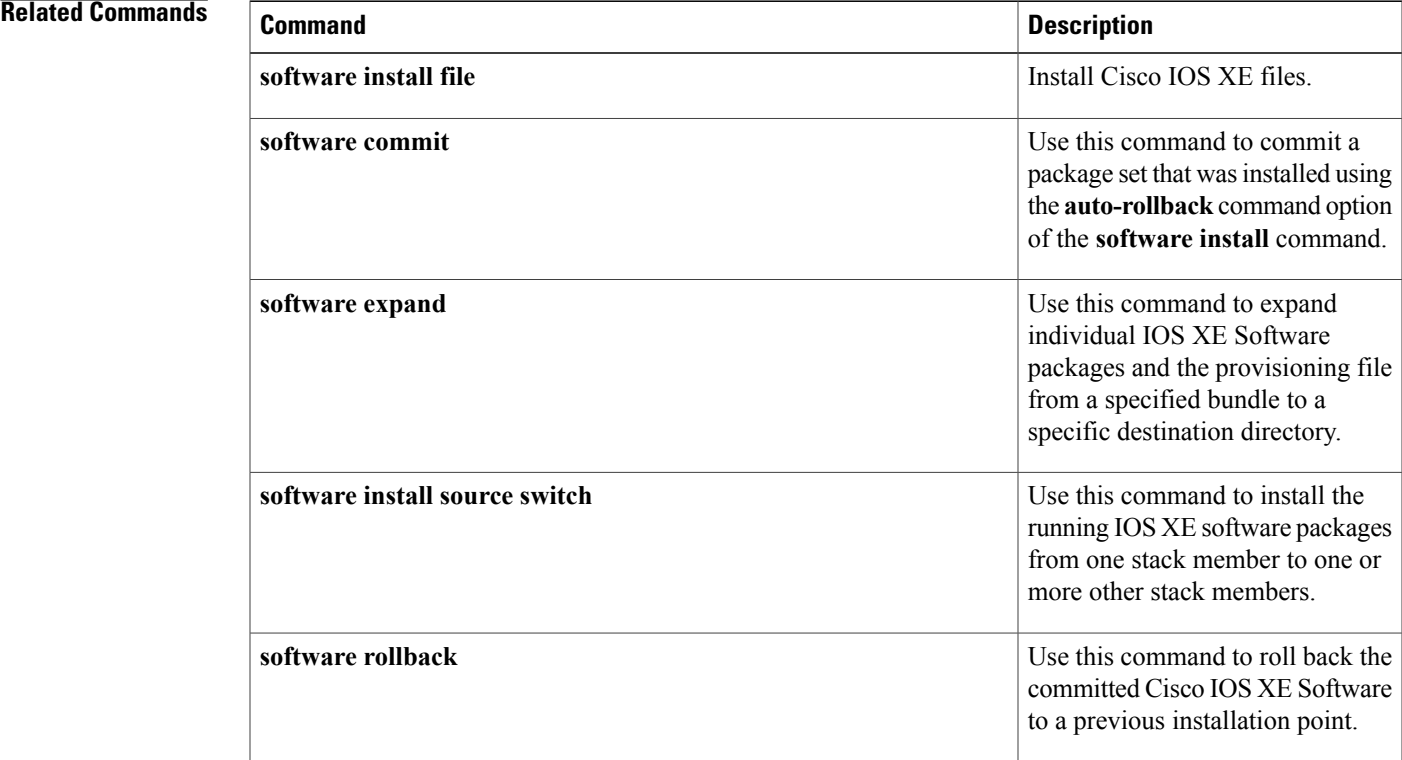

Τ

# **software commit**

To commit a package set that was installed using the **auto-rollback** command option of the **software install** command, use the **software commit** command in Privileged EXEC mode.

**software commit**[**switch***node*][**verbose**]

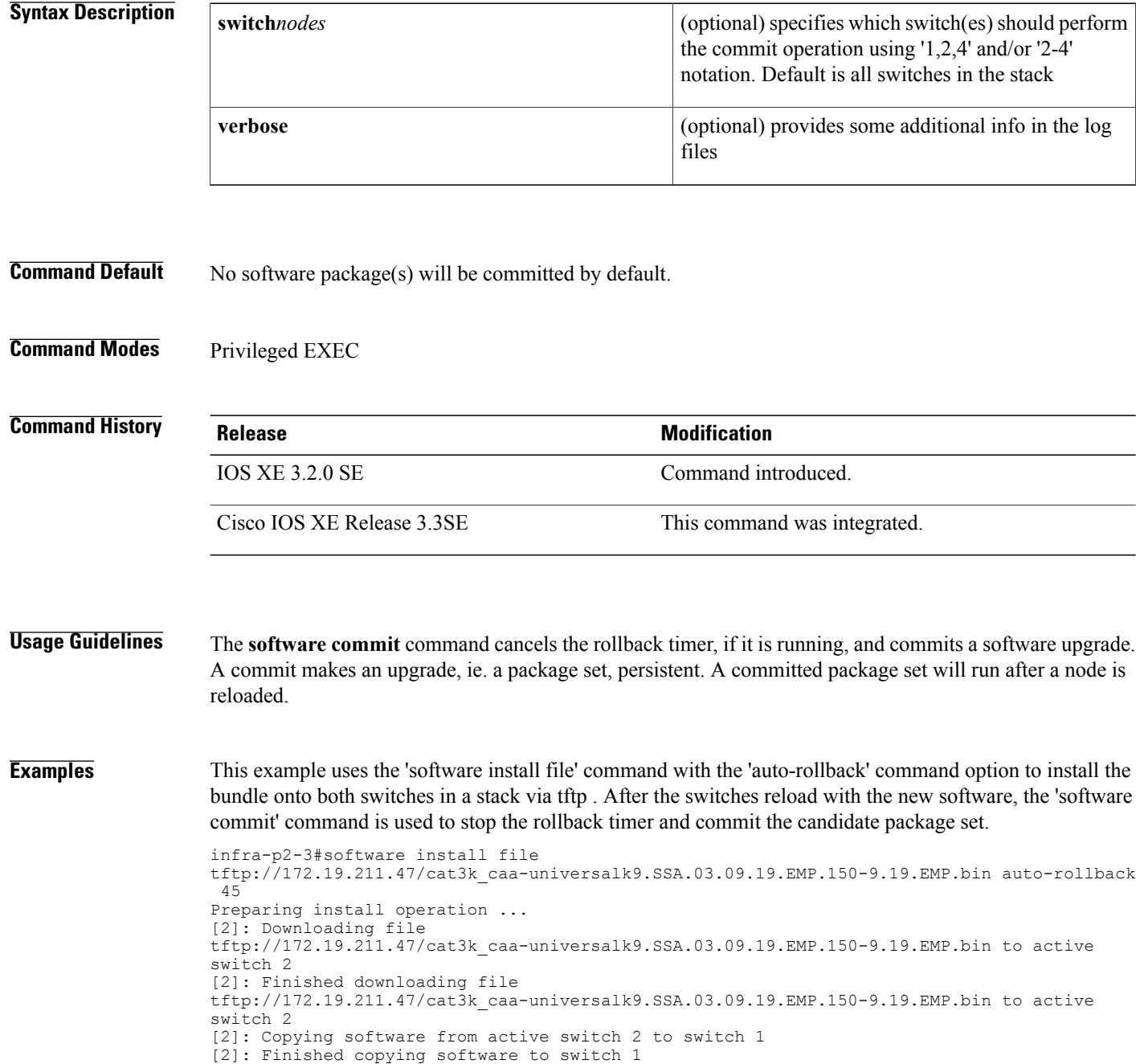

[1 2]: Starting install operation

[1 2]: Expanding bundle cat3k\_caa-universalk9.SSA.03.09.19.EMP.150-9.19.EMP.bin [1 2]: Copying package files [1 2]: Package files copied [1 2]: Finished expanding bundle cat3k\_caa-universalk9.SSA.03.09.19.EMP.150-9.19.EMP.bin [1 2]: Verifying and copying expanded package files to flash: [1 2]: Verified and copied expanded package files to flash: [1 2]: Starting compatibility checks [1 2]: Finished compatibility checks [1 2]: Starting application pre-installation processing [1 2]: Finished application pre-installation processing [1]: Old files list: Removed cat3k\_caa-base.SSA.03.09.17.EMP.pkg Removed cat3k\_caa-drivers.SSA.03.09.17.EMP.pkg Removed cat3k\_caa-infra.SSA.03.09.17.EMP.pkg Removed cat3k\_caa-iosd-universalk9.SSA.150-9.17.EMP.pkg Removed cat3k\_caa-platform.SSA.03.09.17.EMP.pkg Removed cat3k\_caa-wcm.SSA.03.09.17.EMP.pkg [2]: Old files list: Removed cat3k\_caa-base.SSA.03.09.17.EMP.pkg Removed cat3k\_caa-drivers.SSA.03.09.17.EMP.pkg Removed cat3k\_caa-infra.SSA.03.09.17.EMP.pkg Removed cat3k\_caa-iosd-universalk9.SSA.150-9.17.EMP.pkg Removed cat3k\_caa-platform.SSA.03.09.17.EMP.pkg Removed cat3k\_caa-wcm.SSA.03.09.17.EMP.pkg [1]: New files list: Added cat3k\_caa-base.SSA.03.09.19.EMP.pkg Added cat3k\_caa-drivers.SSA.03.09.19.EMP.pkg Added cat3k\_caa-infra.SSA.03.09.19.EMP.pkg Added cat3k\_caa-iosd-universalk9.SSA.150-9.19.EMP.pkg Added cat3k\_caa-platform.SSA.03.09.19.EMP.pkg Added cat3k\_caa-wcm.SSA.03.09.19.EMP.pkg [2]: New files list: Added cat3k\_caa-base.SSA.03.09.19.EMP.pkg Added cat3k\_caa-drivers.SSA.03.09.19.EMP.pkg Added cat3k\_caa-infra.SSA.03.09.19.EMP.pkg Added cat3k\_caa-iosd-universalk9.SSA.150-9.19.EMP.pkg Added cat3k\_caa-platform.SSA.03.09.19.EMP.pkg Added cat3k\_caa-wcm.SSA.03.09.19.EMP.pkg [1 2]: Creating pending provisioning file [1 2]: Finished installing software. New software will load on reboot. [1 2]: Setting rollback timer to 45 minutes [1 2]: Do you want to proceed with reload? [yes/no]: y [1]: Reloading [2]: Pausing before reload \*Nov 15 10:24:24.891: %STACKMGR-1-RELOAD\_REQUEST: 2 stack-mgr: Received reload request for switch 1, reason User requested reload \*Nov 15 10:24:25.051: %STACKMGR-1-STACK\_LINK\_CHANGE: 2 stack-mgr: Stack port 2 on switch 2 is down \*Nov 15 10:24:25.051: %STACKMGR-1-SWITCH\_REMOVED: 2 stack-mgr: Switch 1 has been removed from the stack \*Nov 15 10:24:25.146: %REDUNDANCY-3-STANDBY\_LOST: Standby processor fault (PEER\_NOT\_PRESENT) \*Nov 15 10:24:25.146: %REDUNDANCY-5-PEER MONITOR EVENT: Active detected a standby removal (raw-event=PEER\_NOT\_PRESENT(3)) \*Nov 15 10:24:25.146: %REDUNDANCY-3-STANDBY\_LOST: Standby processor fault (PEER\_DOWN) \*Nov 15 10:24:25.146: %REDUNDANCY-5-PEER\_MONITOR\_EVENT: Active detected standby down or crashed (raw-event=PEER\_DOWN(2)) \*Nov 15 10:24:25.146: %REDUNDANCY-3-STANDBY\_LOST: Standby processor fault (PEER\_REDUNDANCY\_STATE\_CHANGE) \*Nov 15 10:24:25.146: %REDUNDANCY-5-PEER\_MONITOR\_EVENT: Active detected a standby removal  $(\text{raw-event-PEER REDUNDANCY STATE CHANGE}(\overline{5}))$ \*Nov 15 10:24:27.054: %LINK-3-UPDOWN: Interface GigabitEthernet1/0/1, changed state to down \*Nov 15 10:24:28.057: %LINEPROTO-5-UPDOWN: Line protocol on Interface GigabitEthernet1/0/1, changed state to down [2]: Reloading infra-p2-3# \*Nov 15 10:24:39.911: %STACKMGR-1-RELOAD\_REQUEST: 2 stack-mgr: Received reload request for switch 2, reason User requested reload \*Nov 15 10:24:39.912: %STACKMGR-1-RELOAD: 2 stack-mgr: reloading due to reason User requested

```
reload
*Nov 15 10:24:40.423: %IOSXE-3-PLATFORM: 2 process sysmgr: Reset/Reload requested by
[stack-manager].
< Switches were reloaded and booted with the newly installed software>
*Nov 15 10:34:21.345: %AUTHMGR_SPI-6-START: Auth Manager SPI server started (infra-p2-3-1)
*Nov 15 10:34:24.612: %HA_CONFIG_SYNC-6-BULK_CFGSYNC_SUCCEED: Bulk Sync succeeded
*Nov 15 10:34:24.624: %RF-5-RF_TERMINAL_STATE: Terminal state reached for (SSO)
*Nov 15 10:34:24.510: %SSH-5-DISABLED: SSH 1.99 has been disabled (infra-p2-3-1)
*Nov 15 10:34:24.511: %SSH-5-ENABLED: SSH 1.99 has been enabled (infra-p2-3-1)
infra-p2-3#
infra-p2-3#show software installer rollback-timer
                      Duration
----------------------------------
1 active 00:31:28<br>2 active 00:31:4300:31:43infra-p2-3#
infra-p2-3#software commit
Preparing commit operation ...
[1 2]: Starting commit operation
[1 2]: Finished committing software changes.
infra-p2-3#
infra-p2-3#show software installer rollback-timer
          Status Duration
----------------------------------
1 inactive<br>2 inactive
            inactive -
```

```
infra-p2-3#
```
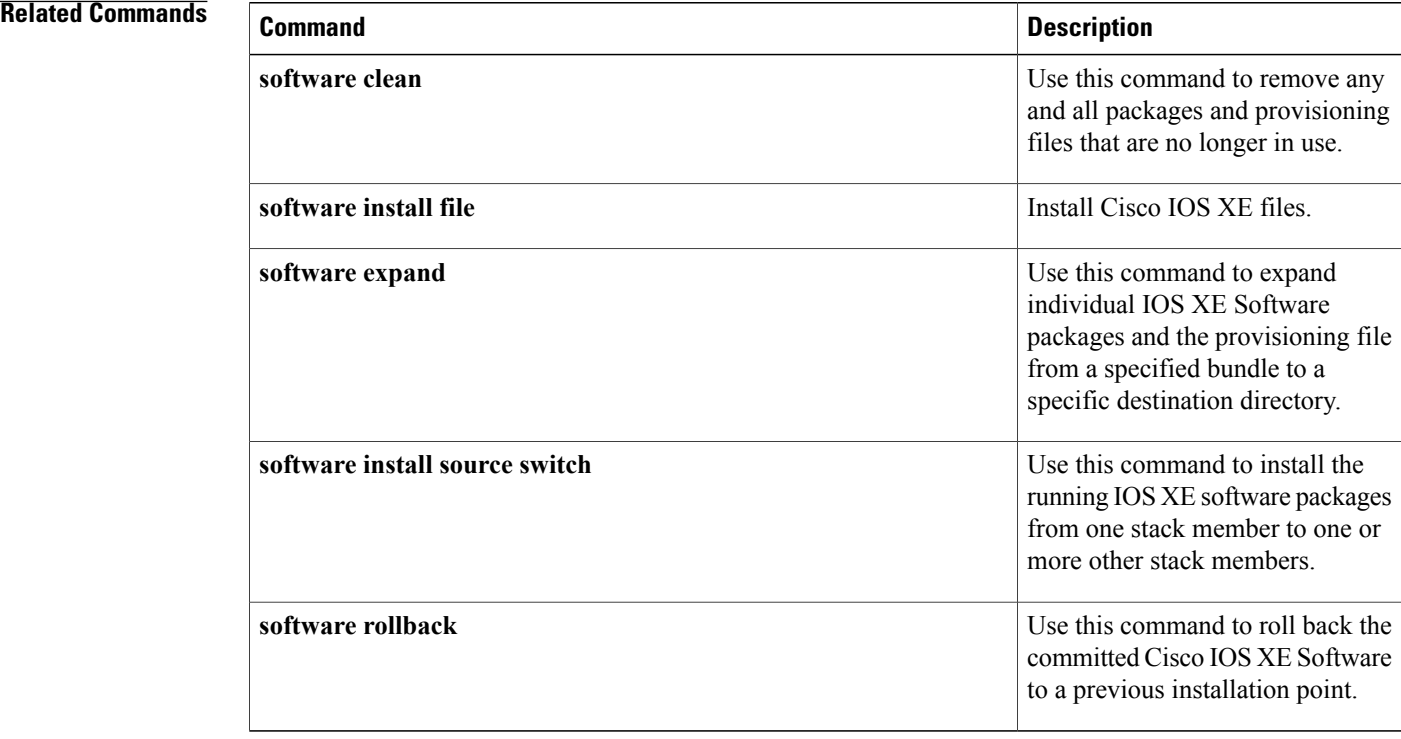

# **software expand**

Г

To expand individual IOS XE Software packages and the provisioning file from a specified bundle to a specific destination directory, use the **software expand** command in Privileged EXEC mode. To expand the individual IOS XE Software packages and the provisioning file from the running bundle, use the **software expand running** command in Privileged EXEC mode.

**software expand** {**file** *source url* **| running**}[**to***destination url*][**switch***nodes*][**verbose**]

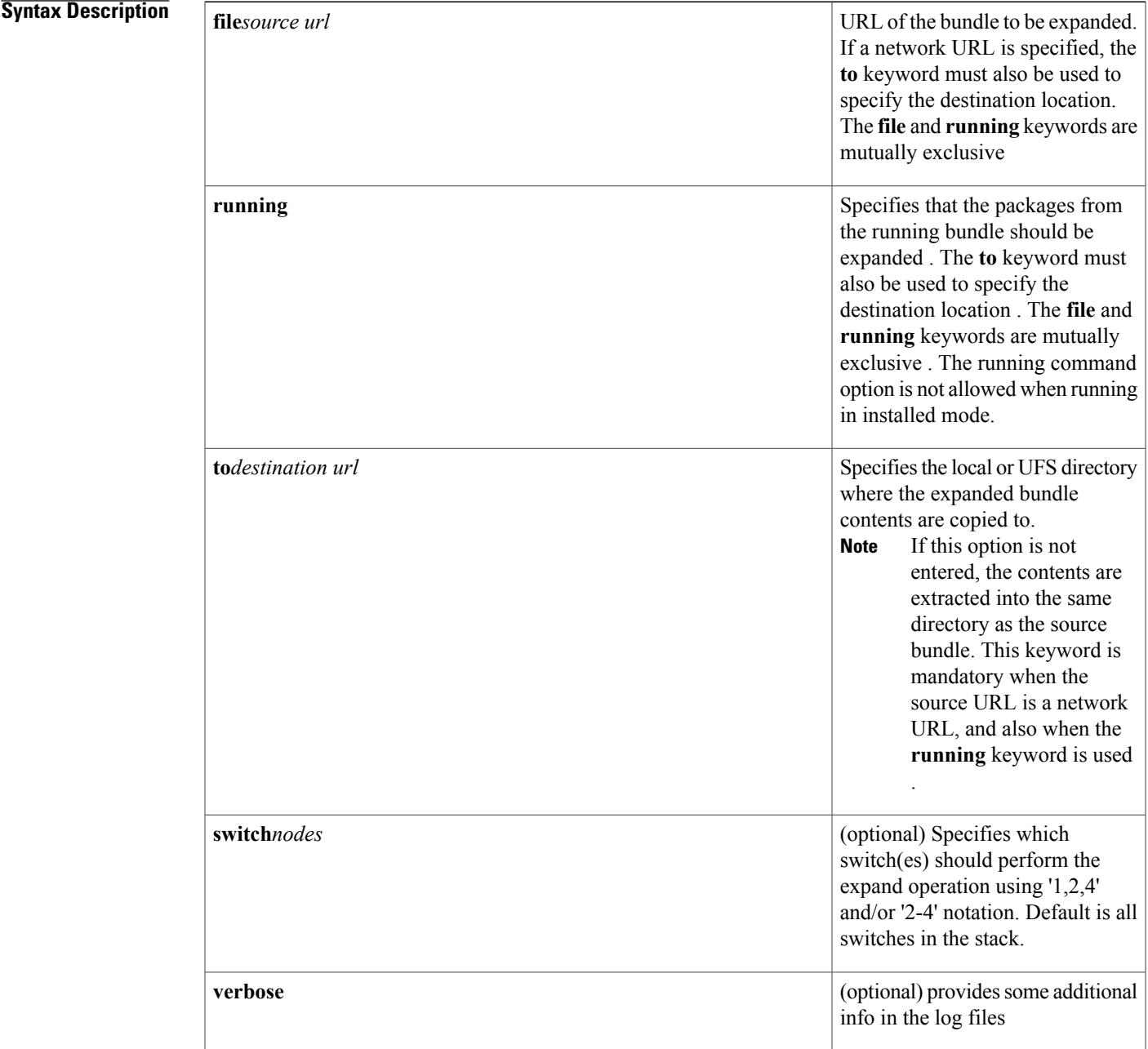

T

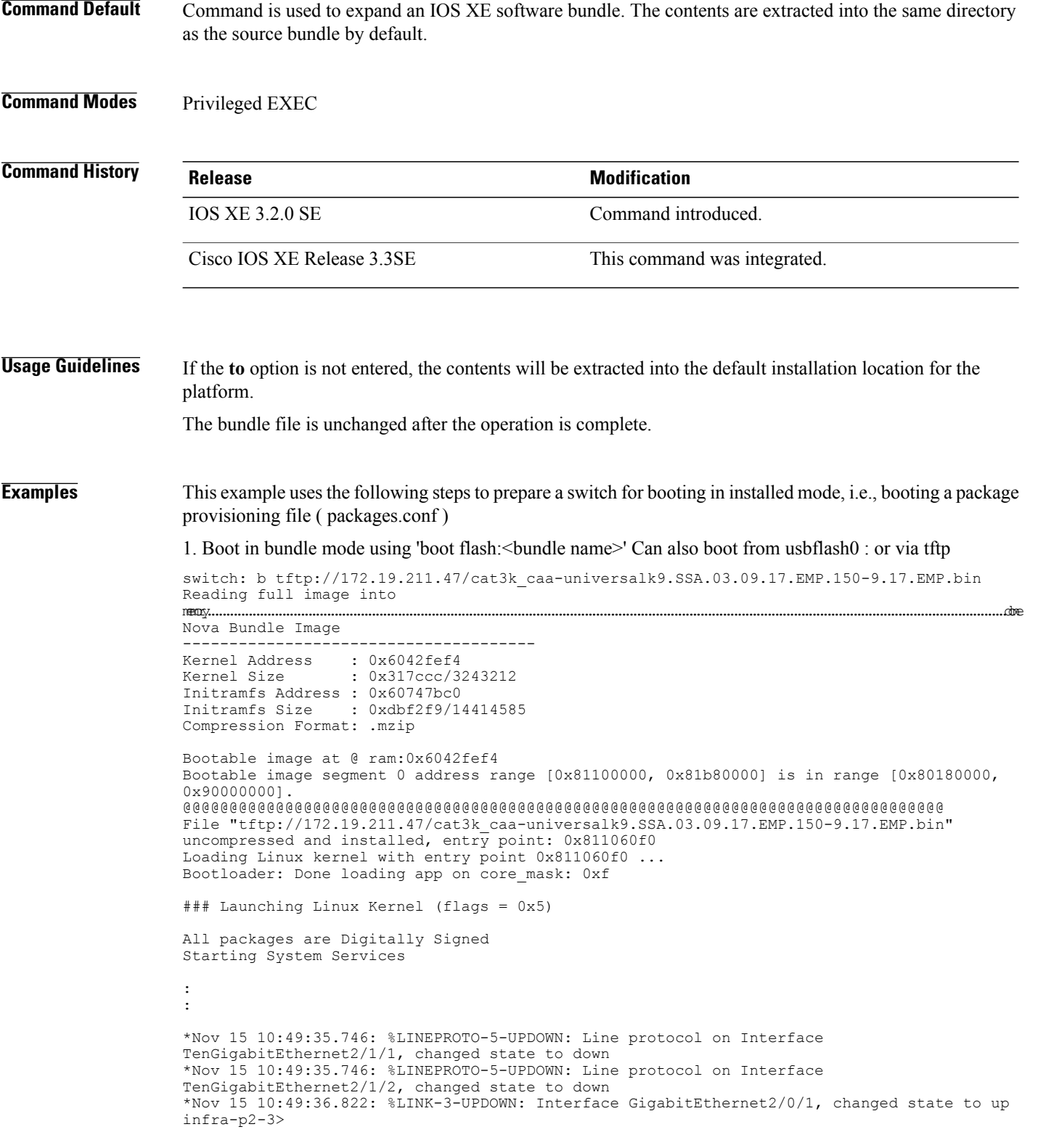

infra-p2-3>enable infra-p2-3# 2. Use the 'software clean file flash:' command to remove any unused package, bundle and provisioning files from flash: infra-p2-3#software clean file flash: Preparing clean operation ... [2]: Cleaning up unnecessary package files [2]: Preparing packages list to delete ... [2]: Files that will be deleted: cat3k\_caa-base.SSA.03.09.19.EMP.pkg cat3k\_caa-drivers.SSA.03.09.19.EMP.pkg cat3k\_caa-infra.SSA.03.09.19.EMP.pkg cat3k\_caa-iosd-universalk9.SSA.150-9.17.EMP.pkg cat3k\_caa-iosd-universalk9.SSA.150-9.19.EMP.pkg cat3k\_caa-platform.SSA.03.09.19.EMP.pkg cat3k\_caa-wcm.SSA.03.09.19.EMP.pkg packages.conf [2]: Do you want to proceed with the deletion? [yes/no]: yes [2]: Clean up completed infra-p2-3# 3. Use the 'software expand running to flash:' command to expand the running bundle to flash: infra-p2-3#software expand running to flash: Preparing expand operation ... [2]: Expanding the running bundle [2]: Copying package files [2]: Package files copied [2]: Finished expanding the running bundle infra-p2-3# infra-p2-3#dir flash: Directory of flash:/ 7378 -rwx 2097152 Nov 15 2012 10:49:37 +00:00 nvram\_config 14753 drwx 4096 Nov 15 2012 10:20:27 +00:00 mnt 74390300 Nov 15 2012 10:54:24 +00:00 cat3k caa-base.SSA.03.09.17.EMP.pkg 7382 -rw- 2734772 Nov 15 2012 10:54:24 +00:00 cat3k\_caa-drivers.SSA.03.09.17.EMP.pkg 7383 -rw- 32465772 Nov 15 2012 10:54:24 +00:00 cat3k\_caa-infra.SSA.03.09.17.EMP.pkg 7384 -rw- 30384940 Nov 15 2012 10:54:24 +00:00 cat3k\_caa-iosd-universalk9.SSA.150-9.17.EMP.pkg<br>7385\_-rw- 18143968 Nov 15 2012 10:54:24 +00 18143968 Nov 15 2012 10:54:24 +00:00 cat3k caa-platform.SSA.03.09.17.EMP.pkg 7380 -rw- 1243 Nov 15 2012 10:55:03 +00:00 packages.conf 7386 -rwx 556 Nov 9 2012 09:58:21 +00:00 vlan.dat 62638800 Nov 15 2012 10:54:24 +00:00 cat3k caa-wcm.SSA.03.09.17.EMP.pkg 712413184 bytes total (447627264 bytes free) infra-p2-3# 4. Reload the switch infra-p2-3#reload Reload command is being issued on Active unit, this will reload the whole stack Proceed with reload? [confirm] \*Nov 15 10:56:35.800: %SYS-5-RELOAD: Reload requested by console. Reload Reason: Reload command. \*Nov 15 10:56:36.569: %STACKMGR-1-RELOAD\_REQUEST: 2 stack-mgr: Received reload request for all switches, reason Reload command \*Nov 15 10:56:36.570: %STACKMGR-1-RELOAD: 2 stack-mgr: reloading due to reason Reload command \*Nov 15 10:56:37.071: %IOSXE-3-PLATFORM: 2 process sysmgr: Reset/Reload requested by [stack-manager]. <Thu Nov 15 10:56:37 2012> Message from sysmgr: Reset Reason:Reset/Reload requested by [stack-manager]. [Reload command]

5. Boot the installed packages using 'boot flash:packages.conf '

```
switch: boot flash:packages.conf
Getting rest of image
Reading full image into memory....done
Reading full base package into memory...: done = 74390300
Nova Bundle Image
--------------------------------------
Kernel Address : 0x6042f354
Kernel Size : 0x317ccc/3243212
Initramfs Address : 0x60747020
Initramfs Size : 0xdbf2f9/14414585
Compression Format: .mzip
Bootable image at @ ram:0x6042f354
Bootable image segment 0 address range [0x81100000, 0x81b80000] is in range
[0x80180000, 0x90000000].
@@@@@@@@@@@@@@@@@@@@@@@@@@@@@@@@@@@@@@@@@@@@@@@@@@@@@@@@@@@@@@@@@@@@@@@@@@@@@@@@@@
boot_system: 377
Loading Linux kernel with entry point 0 \times 811060f0...Bootloader: Done loading app on core_mask: 0xf
### Launching Linux Kernel (flags = 0x5)
All packages are Digitally Signed
Starting System Services
:
:
*Nov 15 11:05:23.202: %LINEPROTO-5-UPDOWN: Line protocol on Interface
TenGigabitEthernet2/1/1, changed state to down
*Nov 15 11:05:23.202: %LINEPROTO-5-UPDOWN: Line protocol on Interface
TenGigabitEthernet2/1/2, changed state to down
*Nov 15 11:05:24.286: %LINK-3-UPDOWN: Interface GigabitEthernet2/0/1, changed state to up
infra-p2-3>
```
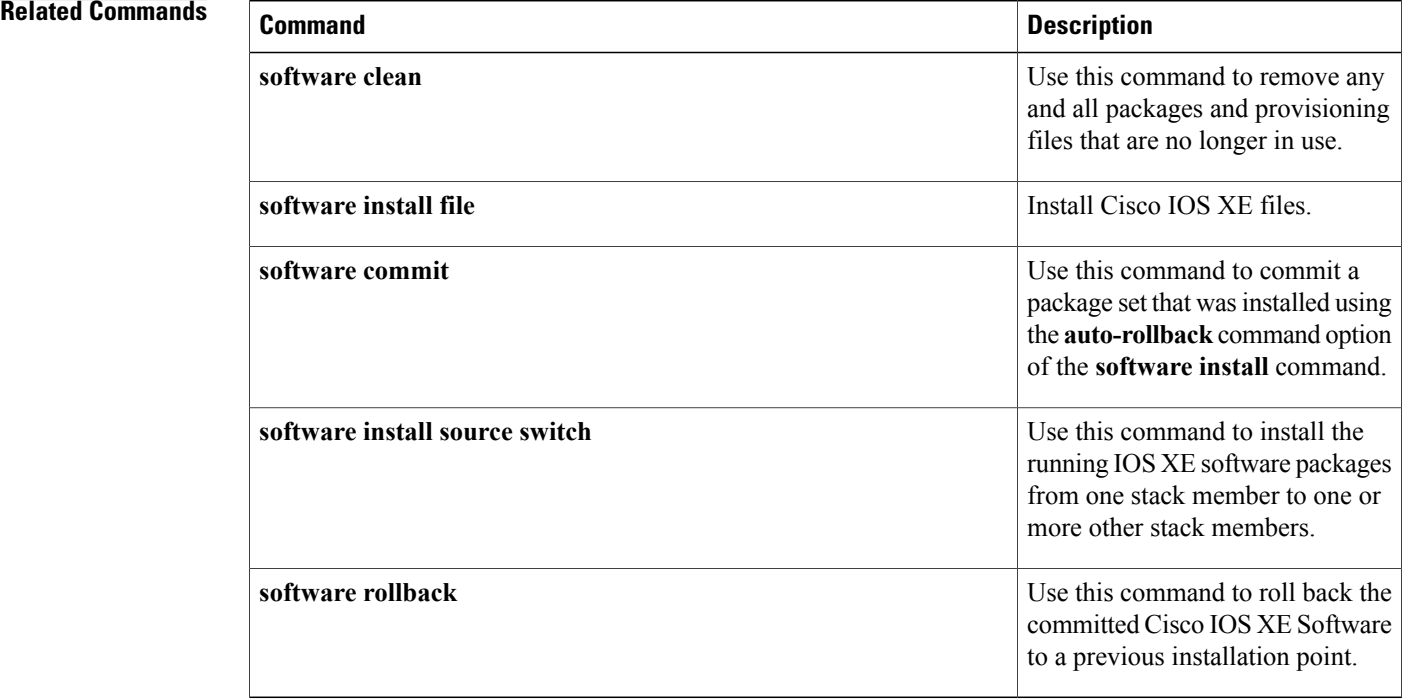

# **software install file**

 $\mathbf I$ 

To install IOS XE Software files, use the **software install file** command in Privileged EXEC mode.

**software install file** *bundle url*

[**switch***nodes*][**auto-rollback***minutes*][**force**][**on-reboot**][**provisioning-file***provisioning-file url*][**force**][**new**][**verbose**]

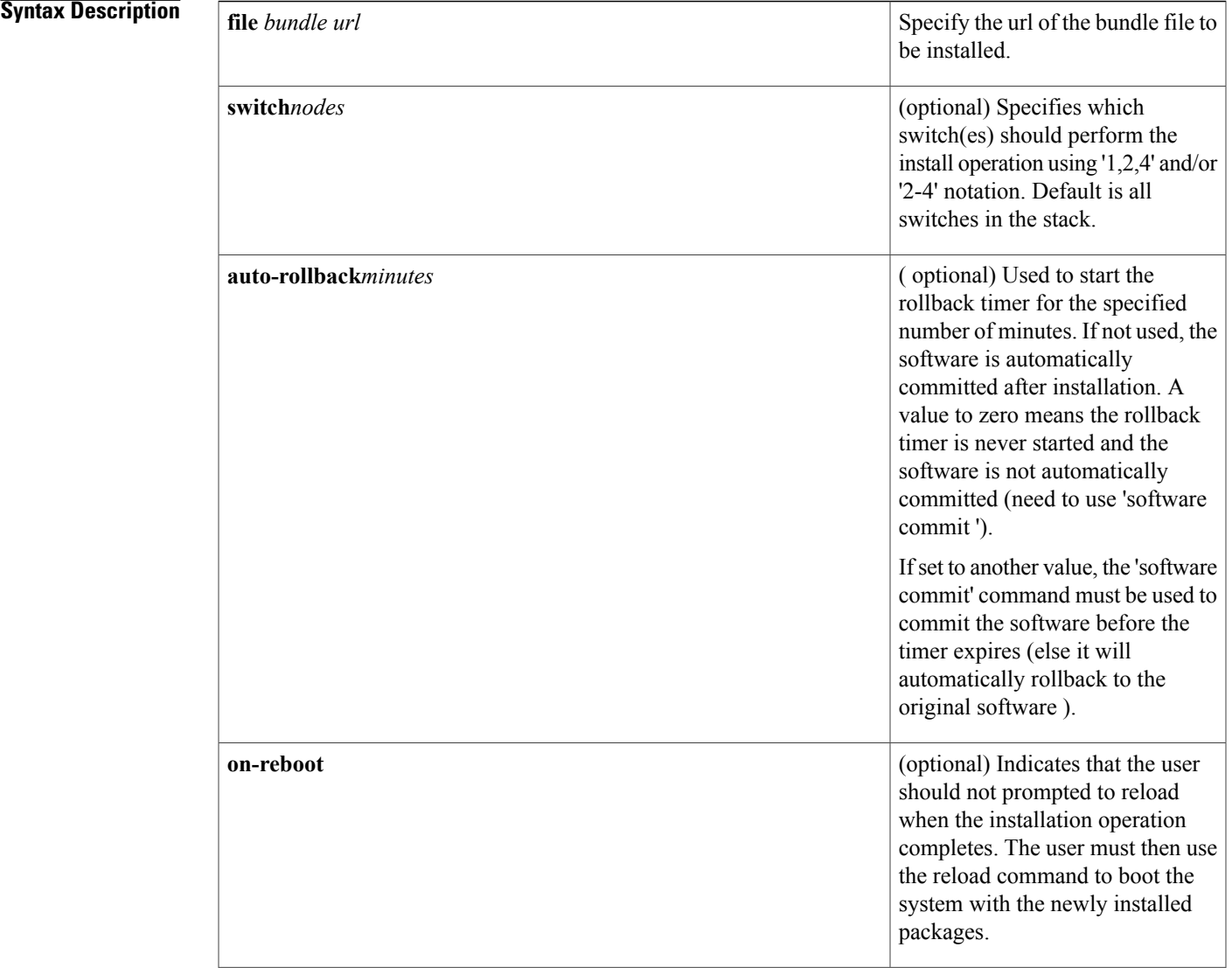

T

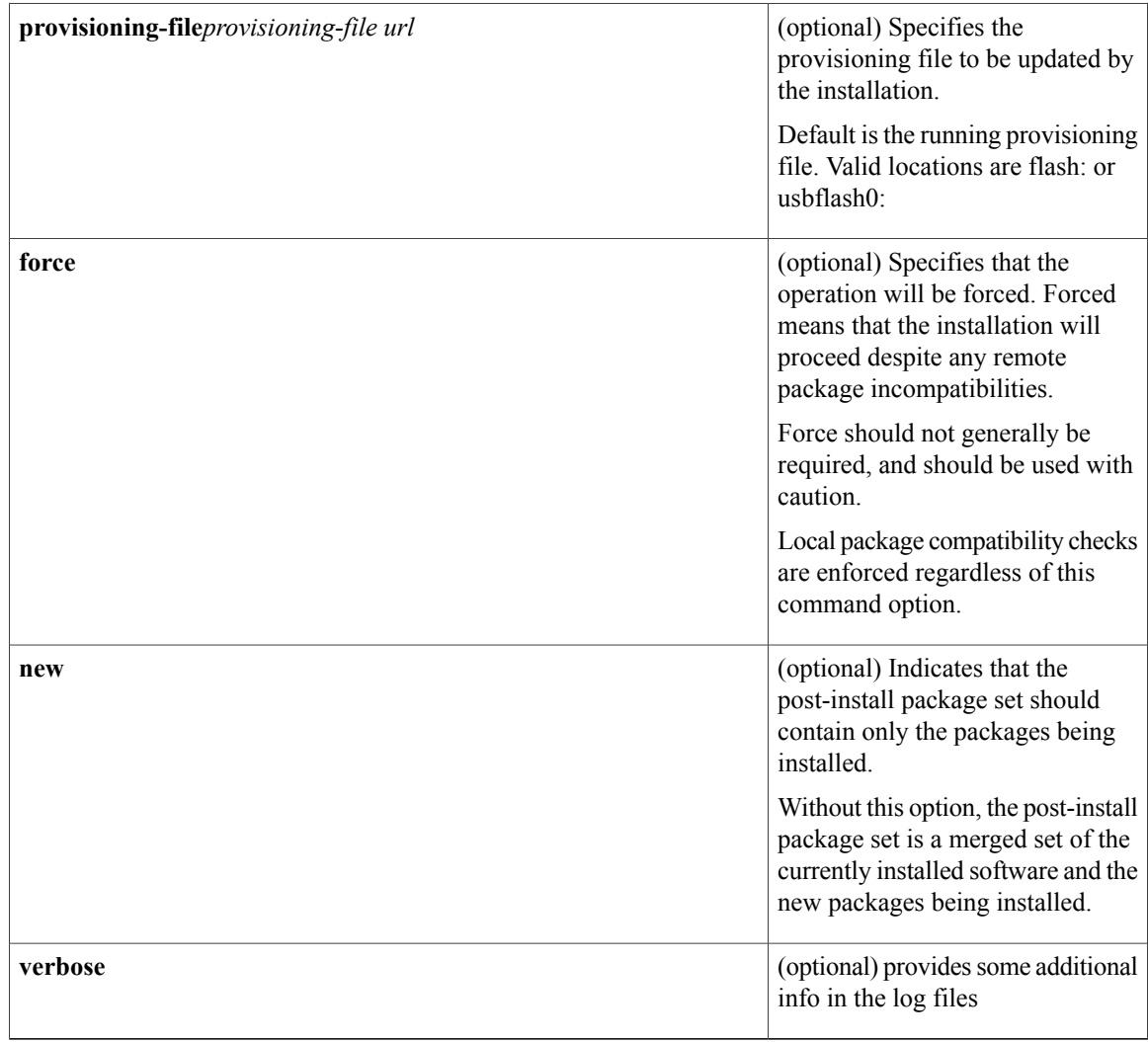

**Command Default** Command is used to install IOS XE software. No software will be installed by default.

## **Command Modes** Privileged EXEC

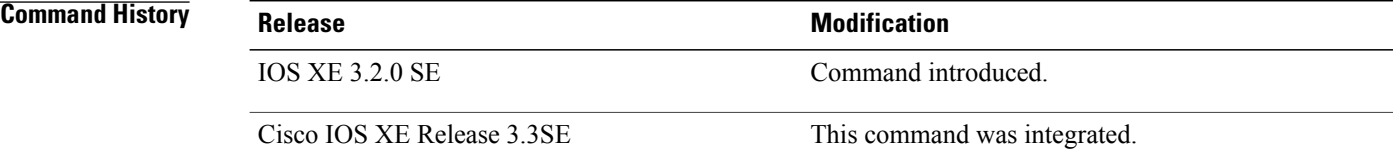

**Usage Guidelines** The **software install file** command is used to install package files from a software bundle when the system is running in installed mode. By default, the command will install software on all nodes in the system.

The following tasks are performed during the **software install file** operation.

- For a network installation, download the specified software bundle into memory on the active node (or standalone node is a standalone system).

- In a multi-node system, copy the software bundle to each node if the file does not already exist on the node. If installing a bundle that resides in local media on the active node (flash: or usbflash0:), the bundle file (.bin) is copied to the corresponding local device on each node. If installing a bundle via the network, the bundle is copied to memory on each node in the system.

- Expand the package files from the specified bundle into flash: on each node after verifying each package's digital signature

- Perform compatibility checks on all nodes in the system to ensure that the software running on all nodes after installation will be compatible. This task is skipped if the **force** command option is used.

- Start the auto-rollback timer if the **auto-rollback** command option was used. The newly installed packages will be automatically rolled back if the auto-rollback timer expires before the 'software commit' command is issued.

- Update the package provisioning file (packages.conf) and save a copy of the original provisioning file for use during auto-rollback or user-initiated rollback (**software rollback** command).

- Commit the newly installed software packages if the **auto-rollback** command option was not used.

- Prompt the user to reload (if the **on-reboot** command option was not used).

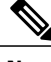

**Note**

The **software install file** command cannot be used if the system is running in bundle mode. In this case, the **software expand** command can be used to prepare the system to boot in installed mode.

**Examples** The following example installs the cat3k caa-universalk9.SSA.03.09.19.EMP.150-9.19.EMP.bin bundle from a tftp server. The bundle isfirst downloaded to RAM, then the package filesincluded in the bundle are extracted and copied to flash:. The .bin file itself is not copied to flash:.

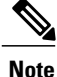

**Note** You need IOSd IP connectivity to install via tftp .

```
infra-p2-3#software install file tftp://172.19.211.47/
cat3k caa-universalk9.SSA.03.09.19.EMP.150-9.19.EMP.bin
Preparing install operation.
[2]: Downloading file tftp://172.19.211.47/
cat3k caa-universalk9.SSA.03.09.19.EMP.150-9.19.EMP.bin to active switch 2
[2]: Finished downloading file tftp://172.19.211.47/
cat3k caa-universalk9.SSA.03.09.19.EMP.150-9.19.EMP.bin to active switch 2
[2]: Starting install operation
[2]: Expanding bundle cat3k caa-universalk9.SSA.03.09.19.EMP.150-9.19.EMP.bin
[2]: Copying package files
[2]: Package files copied
[2]: Finished expanding bundle cat3k caa-universalk9.SSA.03.09.19.EMP.150-9.19.EMP.bin
  : Verifying and copying expanded package files to flash:
[2]: Verified and copied expanded package files to flash:
[2]: Starting compatibility checks
[2]: Finished compatibility checks
```

```
[2]: Starting application pre-installation processing
[2]: Finished application pre-installation processing
[2]: Old files list:
   Removed cat3k_caa-base.SSA.03.09.17.EMP.pkg
   Removed cat3k_caa-drivers.SSA.03.09.17.EMP.pkg
   Removed cat3k_caa-infra.SSA.03.09.17.EMP.pkg
   Removed cat3k<sup>-</sup>caa-iosd-universalk9.SSA.150-9.17.EMP.pkg
    Removed cat3k_caa-platform.SSA.03.09.17.EMP.pkg
    Removed cat3k_caa-wcm.SSA.03.09.17.EMP.pkg
[2]: New files list:
   Added cat3k_caa-base.SSA.03.09.19.EMP.pkg
   Added cat3k_caa-drivers.SSA.03.09.19.EMP.pkg
    Added cat3k_caa-infra.SSA.03.09.19.EMP.pkg
    Added cat3k caa-iosd-universalk9.SSA.150-9.19.EMP.pkg
   Added cat3k_caa-platform.SSA.03.09.19.EMP.pkg
   Added cat3k_caa-wcm.SSA.03.09.19.EMP.pkg
[2]: Creating pending provisioning file
[2]: Finished installing software. New software will load on reboot.
[2]: Committing provisioning file
[2]: Do you want to proceed with reload? [yes/no]: n
```
### infra-p2-3#

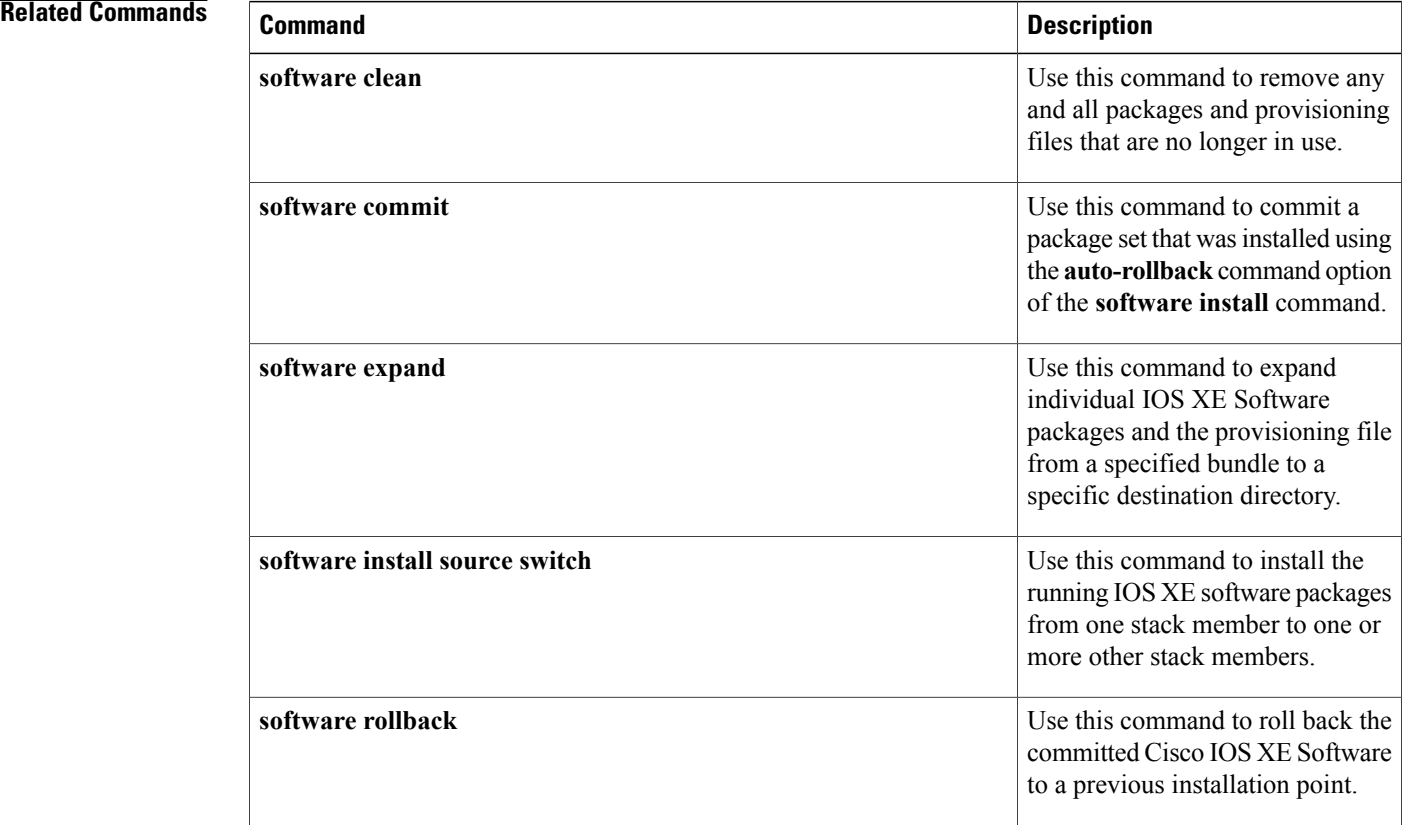

Г

# **software install source switch**

To install IOS XE Software objects from various sources, use the **software install source switch** command in Privileged EXEC mode.

**software install source switch** *node* [**switch** *nodes*][**auto-rollback** *minutes*][**on-reboot**][**provisioning-file** *provisioning-file url*][**force**][**verbose**][**new**]

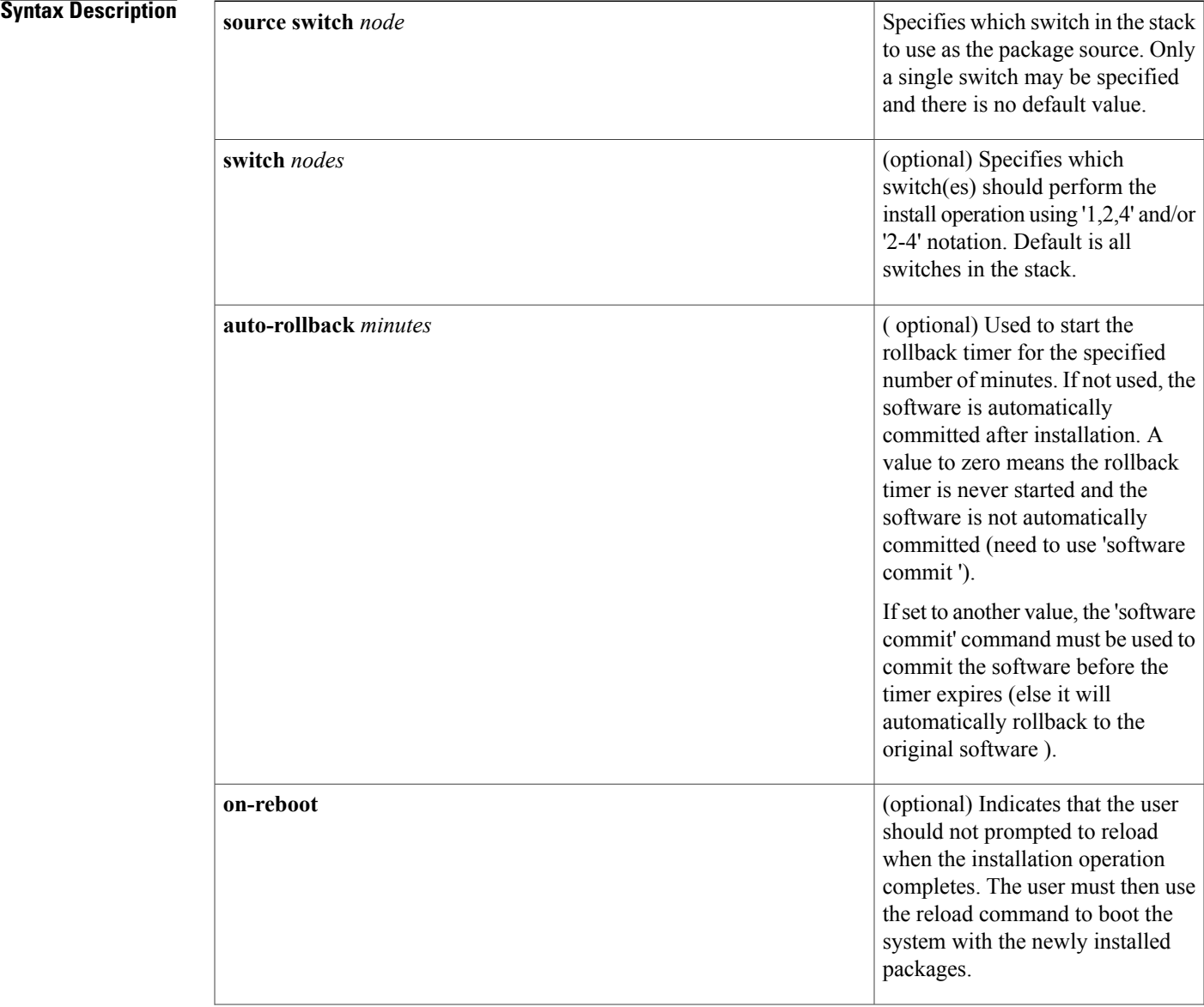

T

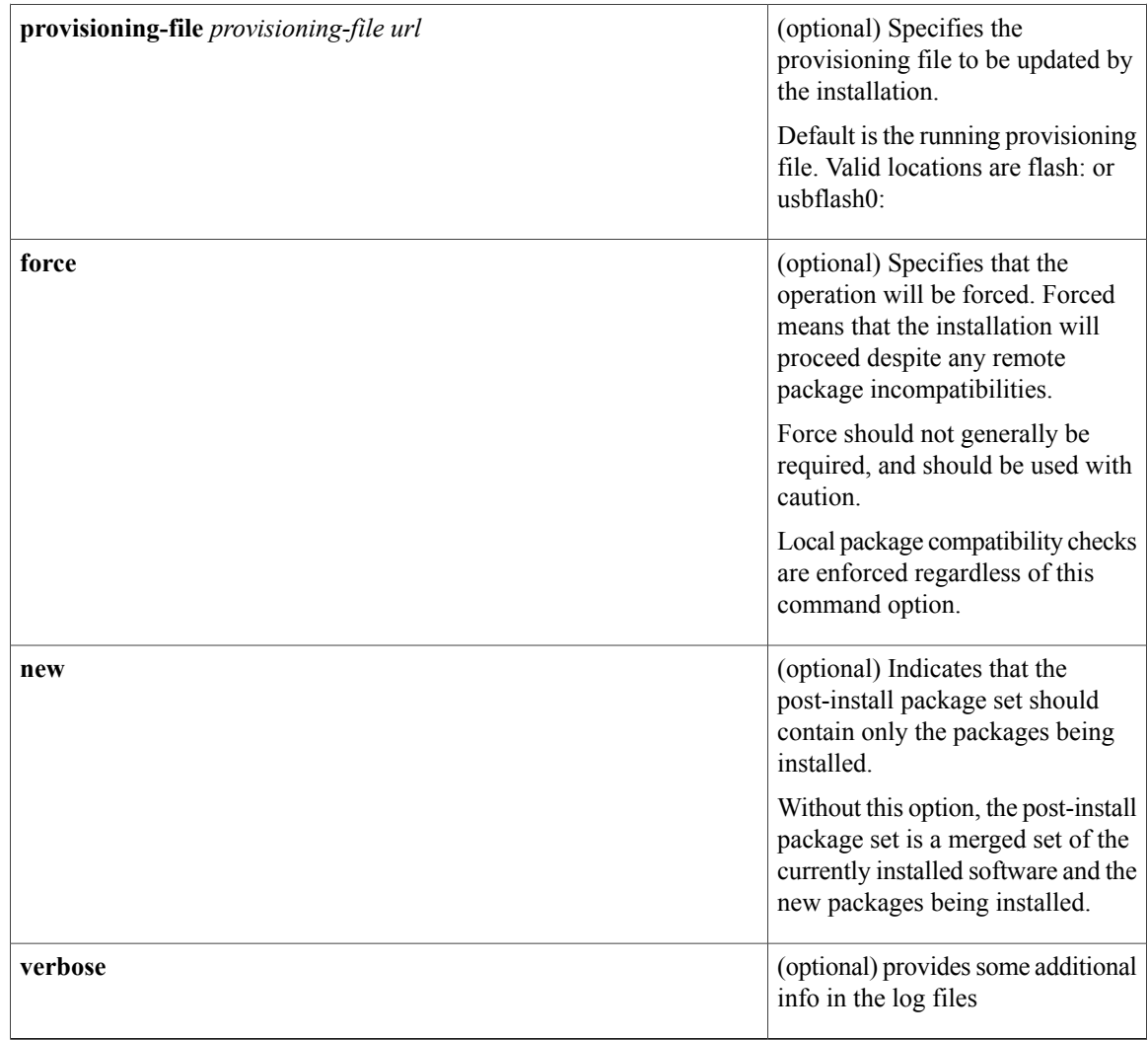

**Command Default** Command is used to install IOS XE software. No software will be installed by default.

## **Command Modes** Privileged EXEC

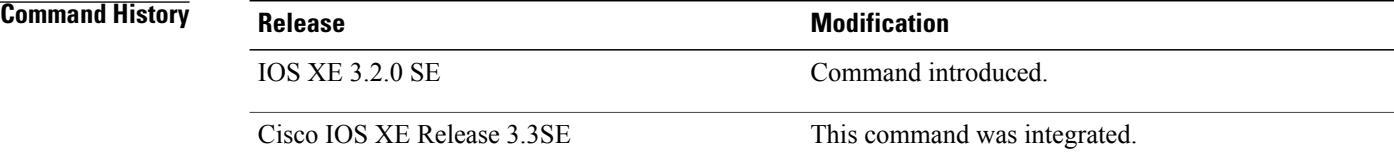

**Usage Guidelines** If the **package** option is not specified, it means operate on (ie. upgrade) the currently provisioned packages using all of the packages from the input. If one or more package names *are* specified, they act as a filter on the input file set, limiting the upgrade to the given packages.

> If one or more **switch** keywords are not specified, to identify destination node(s), then 'all' nodes are assumed as the destination.

> If the **on-reboot** option is not specified, then the **software install file** command will do everything that the platform requiresto make the specified packages "run", ie. to commit and activate them. Thistypically involves a system reload.

> A new set of packages installed together succeed or fail together. Any one failure, on any node, fails the entire installation. As an example, using the "one-button" install (one single command to perform the upgrade): software install file <bundle-url>

> Where the bundle contains 3 packages. The 3 packages will be expanded on to the box, on each node (in a multimode system). A new candidate packages.conf will be created with the 3 new packages added/changed (on each node). The packages in the new candidate packages.conf will be checked for compatibility. Then they will be activated together, on each node, in parallel.

> If there is a failure at any point, or if the rollback timer is let to expire, the system will be rolled back to the state before the install command was issued.

**Examples** To take advantage of the created source list, in exec mode use this command:

```
software install source
list <list-name> [package <package-name-or-wildcard>] [switch <node>]
[auto-rollback <minutes>] [force] [on-reboot] [verbose] [new]
```
All of the same options as for the 'software source url' command apply (as above).

Using the previous example, the installation command to install *all* of the packages using the above named list would be:

software install source list my-list-123

with any options, as required. This is equivalent to entering: software install source list my-list-123 package

The default argument for 'package' is therefore '\*' (for the software install source list command). As another example, to install all "wcm" packages from the same list:

software install source list my-list-123 package \*wcm\*

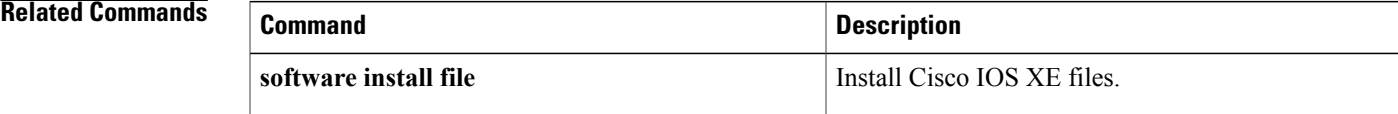

T

# **software rollback**

To roll back the committed Cisco IOS XE Software to a previous installation point, use the **software rollback** command in Privileged EXEC mode.

**software rollback**[**switch***node*][**as-booted**][**provisioning-file***provisioning-file url*][**on-reboot**][**force**][**verbose**]

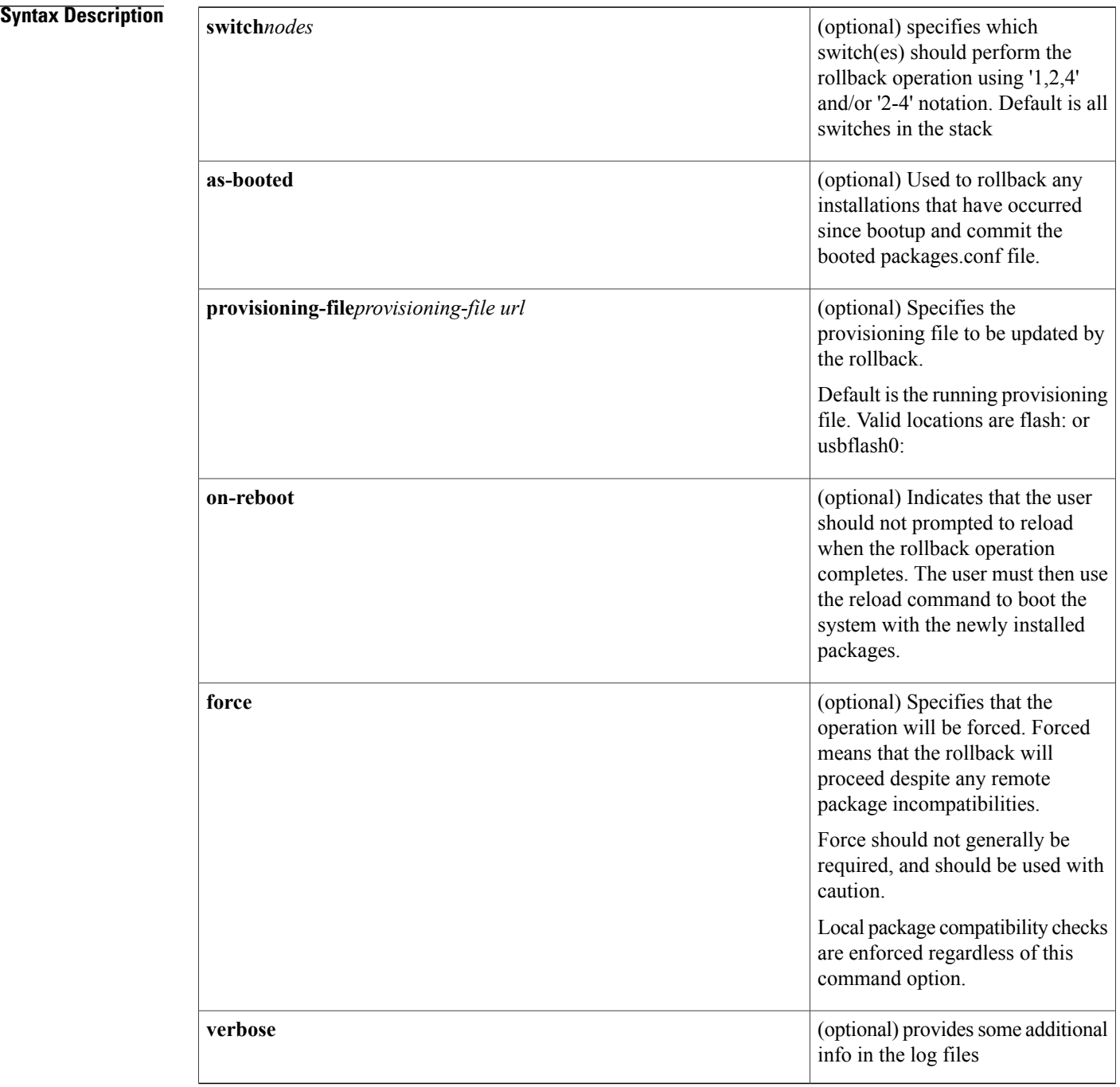

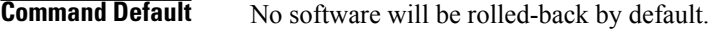

**Command Modes** Privileged EXEC

*Command History* 

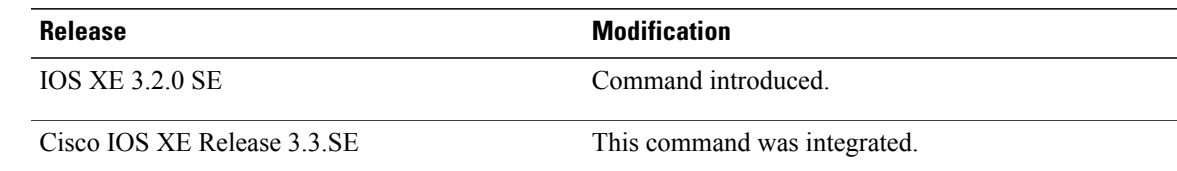

**Usage Guidelines** The **software rollback** command rolls back the committed software, ie. set of packages, to a previous installation point.

> The software rollback functionality relies on the existence of one or more **rollback provisioning files** in flash:, along with all of the .pkg files listed in the rollback provisioning file(s).

The rollback provisioning files are visible in flash: as packages.conf.00-, packages.conf.01-, etc.

- packages.conf.00- is a snapshot of the packages.conf file as it looked prior to the last installation operation.

- packages.conf.01- is a snapshot of the packages.conf file as it looked two installations ago. (This pattern continues for all provisioning files.)

When the **software rollback**command is used, packages.conf.00- becomes packages.conf, packages.conf.01 becomes packages.conf.00-, etc.

```
Note
```
If the **software clean** command is used, future attempts to do a software rollback will fail if the rollback provisioning file and/or the packages listed in it have been cleaned.

**Examples** This example uses the 'software rollback' command to revert to the previously installed package set ( packages.conf.00 -).

```
infra-p2-3#software rollback
Preparing rollback operation ...
[2]: Starting rollback operation
[2]: Starting compatibility checks
[2]: Finished compatibility checks
[2]: Starting application pre-installation processing
[2]: Finished application pre-installation processing
[2]: Old files list:
    Removed cat3k_caa-base.SSA.03.09.19.EMP.pkg
    Removed cat3k_caa-drivers.SSA.03.09.19.EMP.pkg
    Removed cat3k_caa-infra.SSA.03.09.19.EMP.pkg
   Removed cat3k_caa-iosd-universalk9.SSA.150-9.19.EMP.pkg
    Removed cat3k_caa-platform.SSA.03.09.19.EMP.pkg
   Removed cat3k<sup>-</sup>caa-wcm.SSA.03.09.19.EMP.pkg
[2]: New files list:
    Added cat3k_caa-base.SSA.03.09.17.EMP.pkg
   Added cat3k_caa-drivers.SSA.03.09.17.EMP.pkg
```
I

```
Added cat3k_caa-infra.SSA.03.09.17.EMP.pkg
   Added cat3k_caa-iosd-universalk9.SSA.150-9.17.EMP.pkg
    Added cat3k_caa-platform.SSA.03.09.17.EMP.pkg
    Added cat3k_caa-wcm.SSA.03.09.17.EMP.pkg
[2]: Creating pending provisioning file
[2]: Finished rolling back software changes. New software will load on reboot.
[2]: Do you want to proceed with reload? [yes/no]: n
infra-p2-3#
```
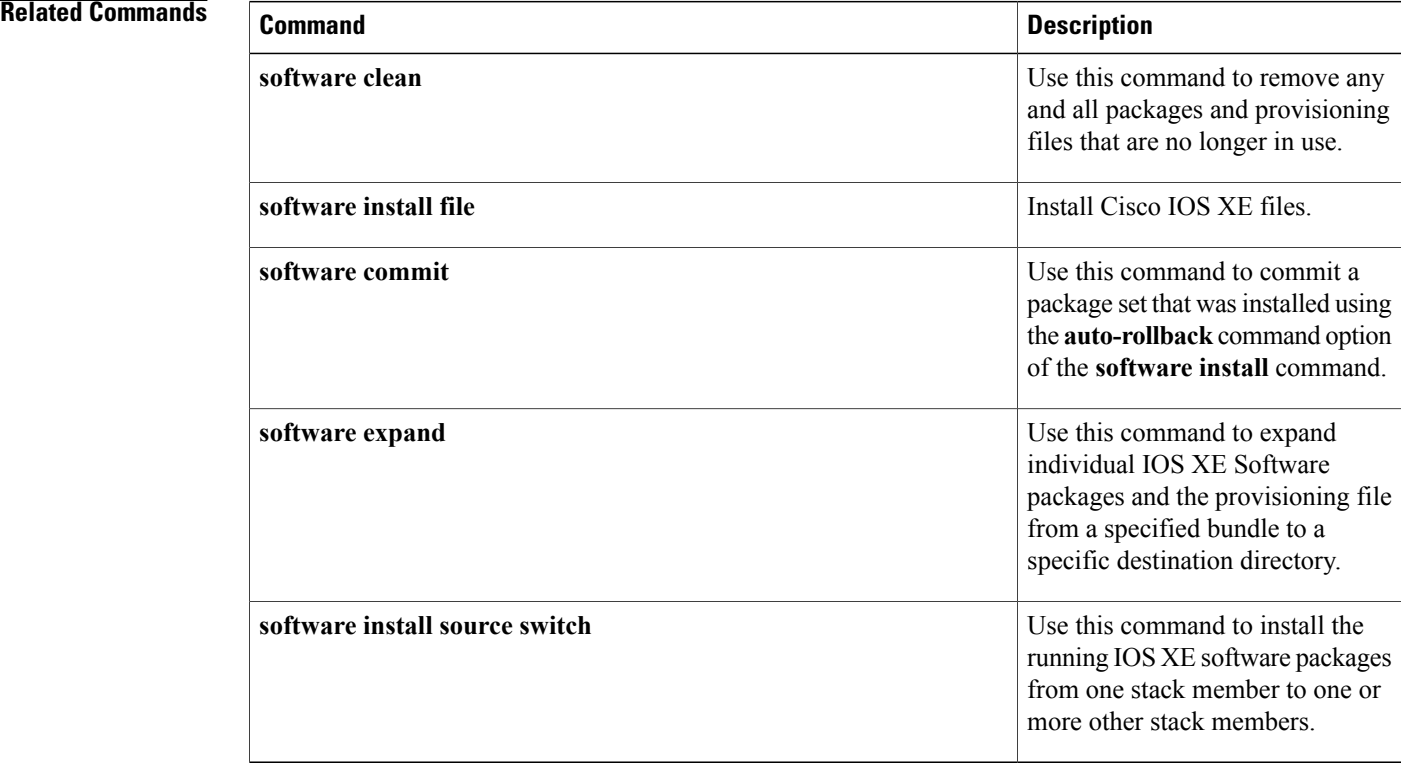

# **test cable-diagnostics**

To test the condition of 10-Gigabit Ethernet links or copper cables on 48-port 10/100/1000 BASE-T modules, use the **test cable-diagnostics**command in privileged EXEC mode.

**test cable-diagnostics tdr interface** *type number*

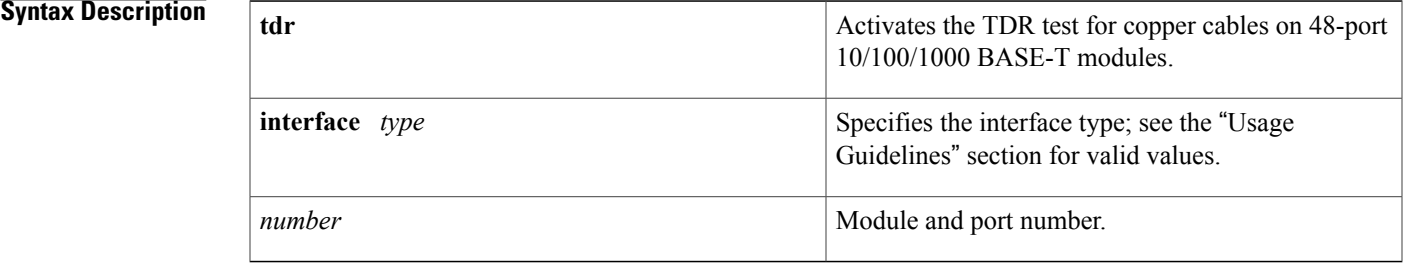

**Command Default** This command has no default settings.

## **Command Modes** Privileged EXEC

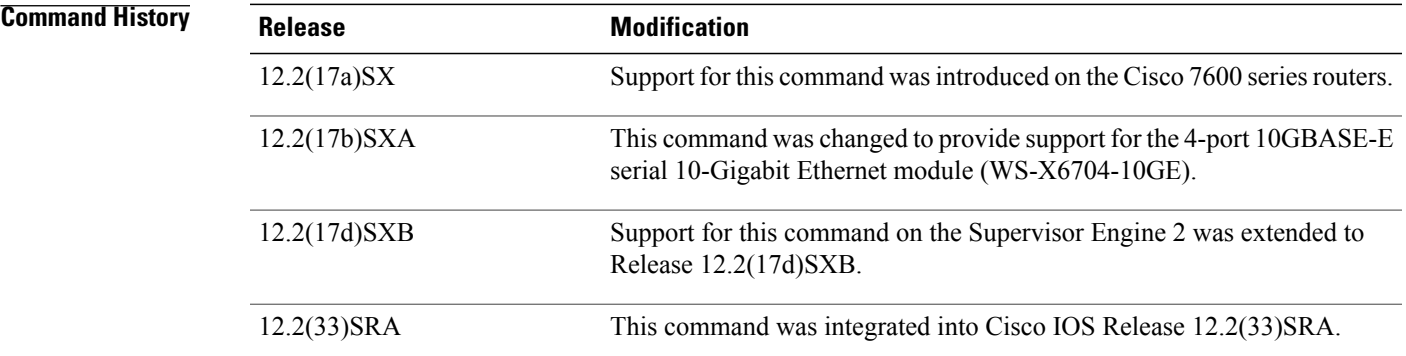

**Usage Guidelines** Cable diagnostics can help you detect whether your cable has connectivity problems.

The TDR test guidelines are as follows:

- TDR can test cables up to a maximum length of 115 meters.
- The TDR test is supported on Cisco 7600 series routers running Release 12.2(17a)SX and later releases on specific mdoules. See the Release Notes for Cisco IOS Release 12.2SX on the Catalyst 6500 and Cisco 7600 Supervisor Engine 720, Supervisor Engine 32, and Supervisor Engine 2 for the list of the modules that support TDR.
- The valid values for **interface** *type*are **fastethernet** and **gigabitethernet**.
- Do not start the test at the same time on both ends of the cable. Starting the test at both ends of the cable at the same time can lead to false test results.
- Do not change the port configuration during any cable diagnostics test. This action may result in incorrect test results.
- The interface must be up before running the TDR test. If the port is down, the **test cable-diagnostics tdr** command is rejected and the following message is displayed:

```
Router# test cable-diagnostics tdr interface gigabitethernet2/12
% Interface Gi2/12 is administratively down
% Use 'no shutdown' to enable interface before TDR test start.
```
- If the port speed is 1000 and the link is up, do not disable the auto-MDIX feature.
- For fixed 10/100 ports, before running the TDR test, disable auto-MDIX on both sides of the cable. Failure to do so can lead to misleading results.
- For all other conditions, you must disable the auto-MDIX feature on both ends of the cable (use the **no mdix auto**command). Failure to disable auto-MDIX will interfere with the TDR test and generate false results.
- If a link partner has auto-MDIX enabled, this action will interfere with the TDR-cable diagnostics test and test results will be misleading. The workaround is to disable auto-MDIX on the link partner.
- If you change the port speed from 1000 to 10/100, enter the **no mdix auto**command before running the TDR test. Note that entering the **speed 1000** command enables auto-MDIX regardless of whether the **no mdix auto**command has been run.

**Examples** This example shows how to run the TDR-cable diagnostics:

```
Router # test cable-diagnostics tdr interface gigabitethernet2/1
TDR test started on interface Gi2/1
A TDR test can take a few seconds to run on an interface
Use 'show cable-diagnostics tdr' to read the TDR results.
```
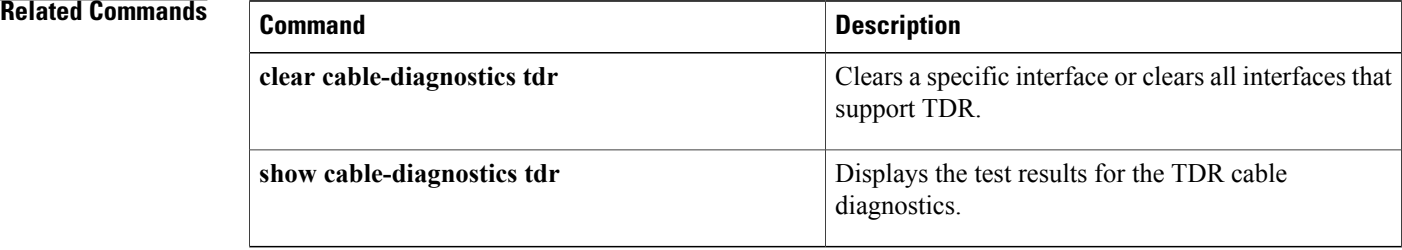

## **traceroute mac**

To display the Layer 2 path taken by the packets from the specified source to the specified destination, use the **traceroute mac**command in privileged EXEC mode.

**traceroute mac** *source-mac-address* {*destination-mac-address*| **interface** *type interface-number destination-mac-address*} [**vlan** *vlan-id*] **[detail]**

**traceroute mac interface** *type interface-number source-mac-address* {*destination-mac-address*| **interface** *type interface-number destination-mac-address*} [**vlan** *vlan-id*] **[detail]**

**traceroute mac ip** {*source-ip-address*| *source-hostname*} {*destination-ip-address*| *destination-hostname*} **[detail]**

Г

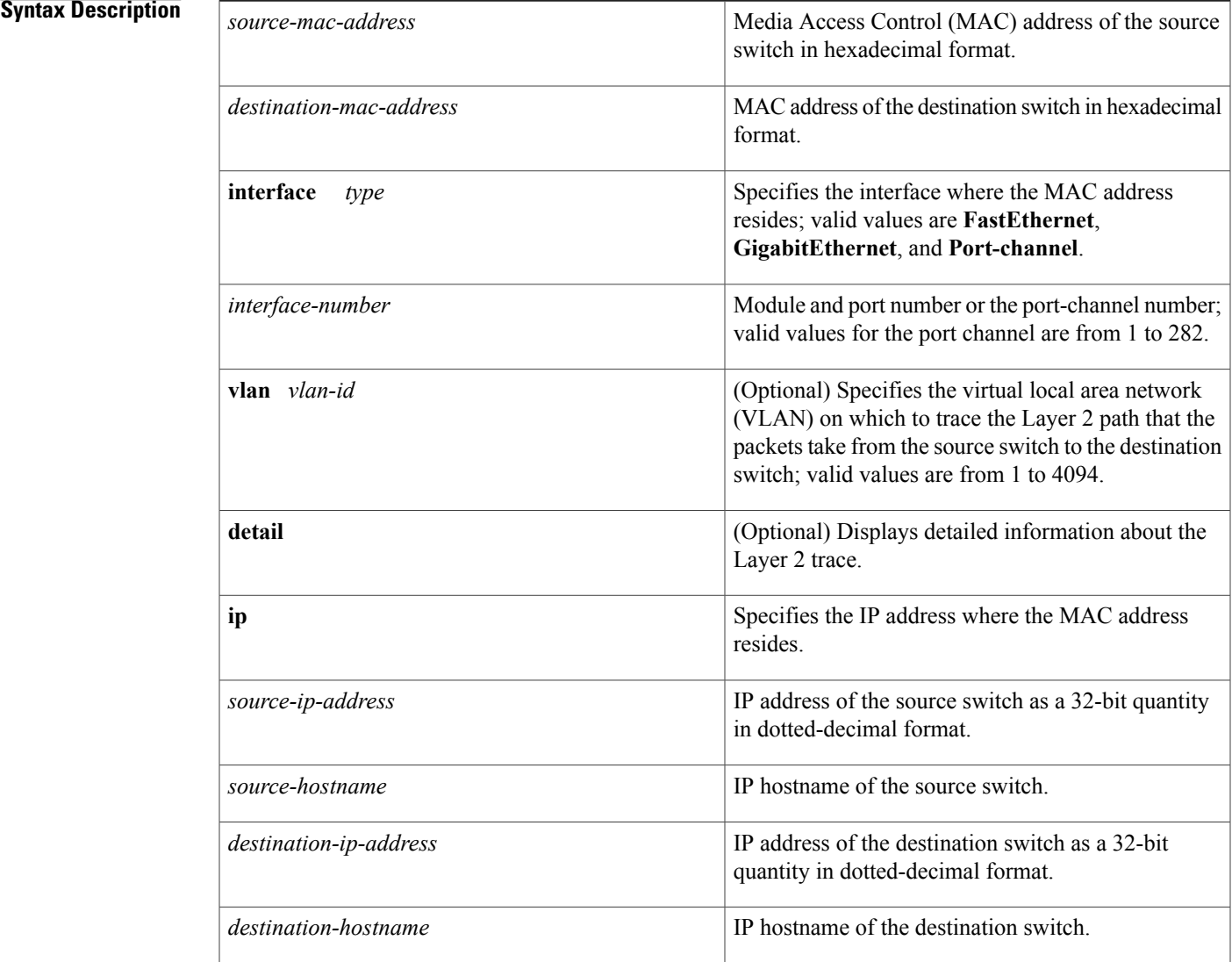

## **Command Default** This command has no default settings.

**Command Modes** Privileged EXEC

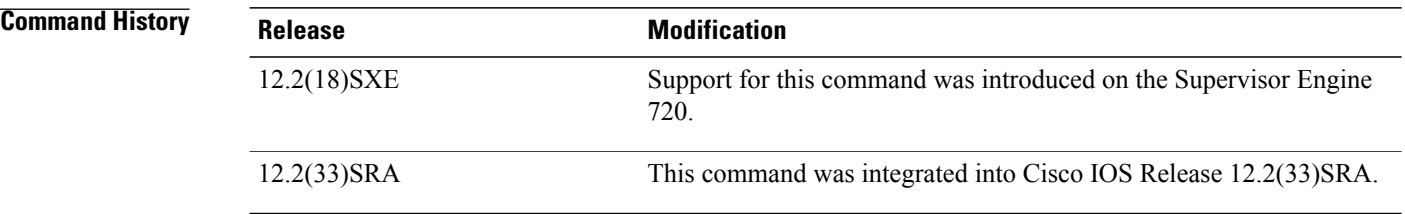

### **Usage Guidelines** This command is not supported on the Cisco 7600 series router that is configured with a Supervisor Engine 2.

Do not use leading zeros when entering a VLAN ID.

For Layer 2 traceroute to functional properly, you must enable CDP on all of the switches in the network. Do not disable CDP.

When the switch detects a device in the Layer 2 path that does not support Layer 2 traceroute, the switch continues to send Layer 2 trace queries and lets them time out.

The maximum number of hops identified in the path is ten .

Layer 2 traceroute supports only unicast traffic. If you specify a multicast source or destination MAC address, the physical path is not identified, and a message appears.

The **traceroute mac** command output shows the Layer 2 path when the specified source and destination addresses belong to the same VLAN. If you specify source and destination addresses that belong to different VLANs, the Layer 2 path is not identified, and a message appears.

If the source or destination MAC address belongs to multiple VLANs, you must specify the VLAN to which both the source and destination MAC addresses belong. If the VLAN is not specified, the path is not identified, and a message appears.

When multiple devices are attached to one port through hubs (for example, multiple CDP neighbors are detected on a port), the Layer 2 traceroute utility terminates at that hop and displays an error message.

This feature is not supported in Token Ring VLANs.

**Examples** This example shows how to display detailed information about the Layer 2 path:

Router# **traceroute mac 0001.0000.0204 0001.0000.0304 detail** Source 1001.0000.0204 found on VAYU[WS-C6509] (10.1.1.10) 1 VAYU / WS-C6509 / 10.1.1.10 : Gi6/1 [full, 1000M] => Po100 [auto, auto] 2 PANI / WS-C6509 / 10.1.1.12 : Po100 [auto, auto]  $\Rightarrow$  Po110 [auto, auto] 3 BUMI / WS-C6509 / 10.1.1.13 : Po110 [auto, auto] => Po120 [auto, auto] 4 AGNI / WS-C6509 / 10.1.1.11 : Po120 [auto, auto]  $\Rightarrow$  Gi8/12 [full, 1000M]

Destination 1001.0000.0304 found on AGNI[WS-C6509] (10.1.1.11) Layer 2 trace completed. Router# This example shows the output when the switch is not connected to the source switch:

```
Router# traceroute mac 0000.0201.0501 0000.0201.0201 detail
Source not directly connected, tracing source
Source 1000.0201.0501 found on con5[WS-C6509] (10.2.5.5)
con5 / WS-C6509 / 10.2.5.5 :
        Fa0/1 [auto, auto] =\frac{5}{1} [auto, auto]
con1 / WS-C6509 / 10.2.1.1 :
       Gi0/1 [auto, auto] =>Gi0/2 [auto, auto]
con2 / WS-C6509 / 10.2.2.2 :
        Gi0/2 [auto, auto] =>Fa0/1 [auto, auto]
Destination 1000.0201.0201 found on con2[WS-C6509] (10.2.2.2)
Layer 2 trace completed.
Router#
```
This example shows the output when the switch cannot find the destination port for the source MAC address:

```
Router# traceroute mac 0000.0011.1111 0000.0201.0201
Error:Source Mac address not found.
Layer2 trace aborted.
Router#
```
This example shows the output when the source and destination devices are in different VLANs:

```
Router# traceroute mac 0000.0201.0601 0000.0301.0201
Error:Source and destination macs are on different vlans.
Layer2 trace aborted.
Router#
```
This example shows the output when the destination MAC address is a multicast address:

```
Router# traceroute mac 0000.0201.0601 0100.0201.0201
Invalid destination mac address
Router#
```
This example shows the output when the source and destination switches belong to multiple VLANs:

```
Router# traceroute mac 0000.0201.0601 0000.0201.0201
Error:Mac found on multiple vlans.
Layer2 trace aborted.
Router#
```
This example shows how to display the Layer 2 path by specifying the interfaces on the source and destination switches:

```
Router# traceroute mac interface fastethernet0/1 0000.0201.0601 interface fastethernet0/3
0000.0201.0201
Source 1000.0201.0601 found on con6[WS-C6509] (10.2.6.6)
con6 (10.2.6.6) :\text{Fa0}/1 = > \text{Fa0}/3<br>con5 (10.2.5.5)
                     (10.2.5.5 ) : Fa0/3 =>Gi0/1<br>(10.2.1.1 ) : Gi0/1 =>Gi0/2
con1 (10.2.1.1 ) : Gi0/1 =>Gi0/2
con2 (10.2.2.2 ) : Gi0/2 =>Fa0/1
Destination 1000.0201.0201 found on con2[WS-C6509] (10.2.2.2)
Layer 2 trace completed
Router#
This example shows how to display detailed traceroute information:
Router# traceroute mac ip 10.2.66.66 10.2.22.22 detail
```

```
Translating IP to mac.....
10.2.66.66 =>0000.0201.0601
10.2.22.22 =>0000.0201.0201
Source 0000.0201.0601 found on con6[WS-C6509] (10.2.6.6)
con6 / WS-C6509 / 10.2.6.6 :
        Fa0/1 [auto, auto] =>Fa0/3 [auto, auto]
con5 / WS-C6509 / 10.2.5.5 :
        Fa0/3 [auto, auto] =\frac{5}{1} [auto, auto]
con1 / WS-C6509 / 10.2.1.1 :
```
Gi0/1 [auto, auto] =>Gi0/2 [auto, auto] con2 / WS-C6509 / 10.2.2.2 : Gi0/2 [auto, auto] =>Fa0/1 [auto, auto] Destination 0000.0201.0201 found on con2[WS-C6509] (10.2.2.2) Layer 2 trace completed. Router#

This example shows how to display the Layer 2 path by specifying the source and destination hostnames:

```
Router# traceroute mac ip con6 con2
Translating IP to mac ...
10.2.66.66 =>0000.0201.0601
10.2.22.22 =>0000.0201.0201
Source 0000.0201.0601 found on con6
con6 (10.2.6.6) :\text{Fa0}/1 = >Fa0/3<br>con5 (10.2.5.5)
con5 (10.2.5.5 ) : Fa0/3 =>Gi0/1<br>con1 (10.2.1.1 ) : Gi0/1 =>Gi0/2
                       (10.2.1.1) ) : Gi0/1 =>Gi0/2<br>(10.2.2.2) : Gi0/2 =>Fa0/1
con2 (10.2.2.2 ) : Gi0/2 =>Fa0/1
Destination 0000.0201.0201 found on con2
Layer 2 trace completed
Router#
```
This example shows the output when ARP cannot associate the source IP address with the corresponding MAC address:

```
Router# traceroute mac ip 10.2.66.66 10.2.77.77
Arp failed for destination 10.2.77.77.
Layer2 trace aborted.
Router#
```
# **upgrade rom-monitor**

To set the execution preference on a read-only memory monitor (ROMMON), use the**upgrade rom-monitor** command in privileged EXEC or diagnostic mode.

**upgrade rom-monitor slot** *num* {**sp| rp**} **file** *filename*

**upgrade rom-monitor slot** *num* {**sp| rp**} {**invalidate| preference**} {**region1| region2**}

### **Cisco ASR 1000 Series Aggregation Services Routers**

**upgrade rom-monitor filename** *URL slot*

I

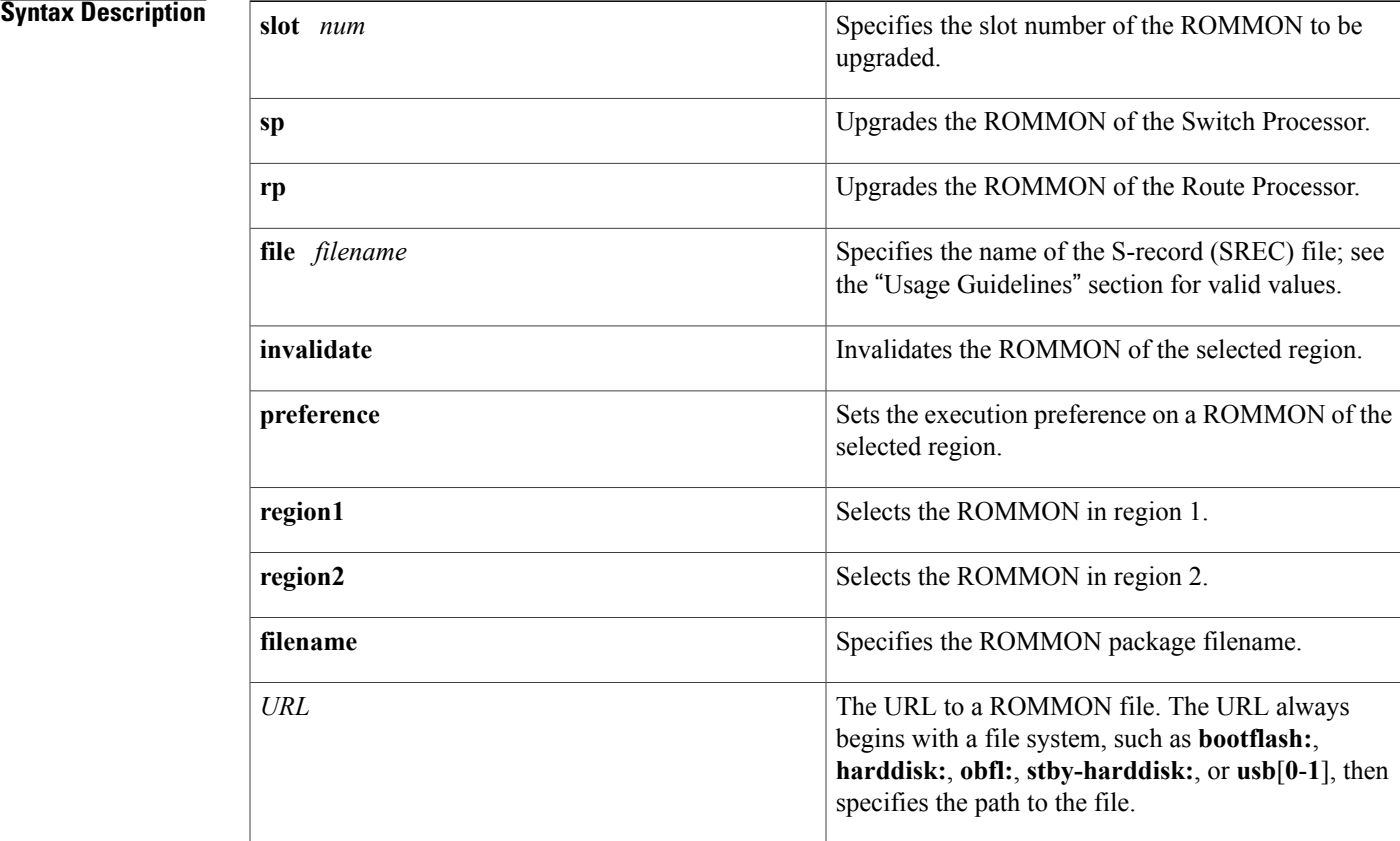

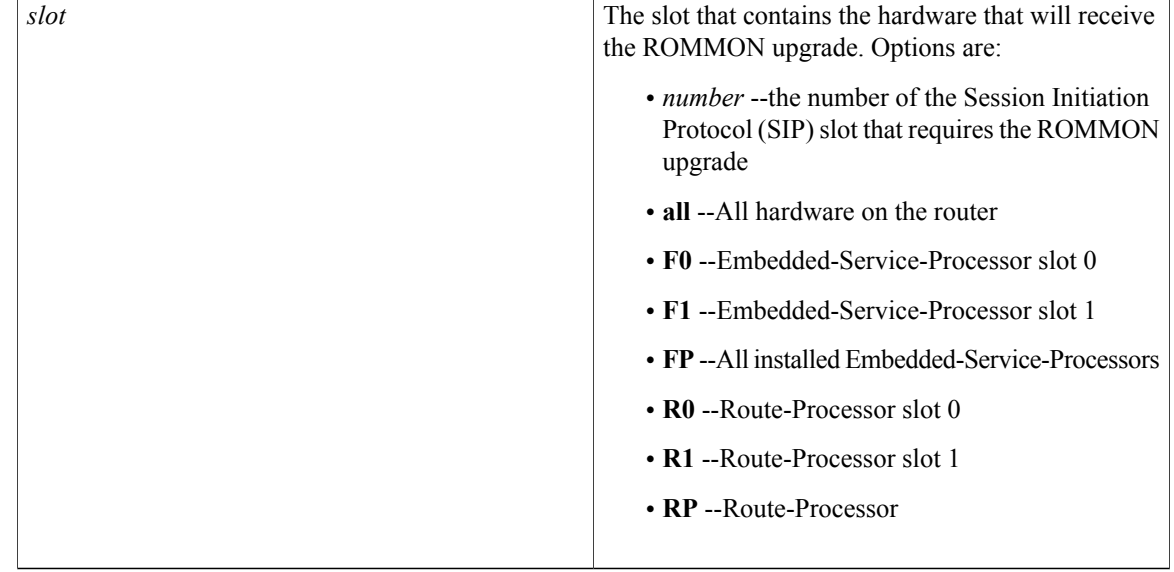

**Command Default** This command has no default settings.

## **Command Modes** Privileged EXEC (#) Diagnostic (diag)

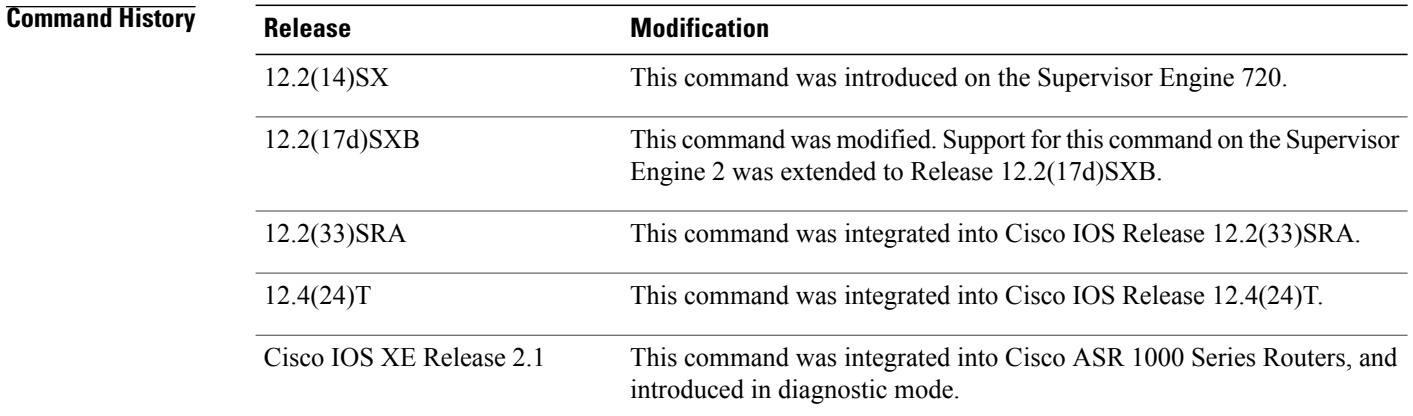

### **Usage Guideline**

**Caution**

If you enter the **upgrade rom-monitor** command from a Telnet session instead of a console connection, service may be interrupted.

The **slot** *num*keyword and argument combination is required for this command to function properly.

The **sp** or **rp**keyword is required if you installed a supervisor engine in the specified slot.

Valid values for **file** *filename* are the following:

- **bootflash:**
- **disk0:**
- **disk1:**
- **flash:**
- **ftp:**
- **rcp:**
- **sup-bootflash:**
- **sup-slot0:**
- **tftp:**

On Cisco ASR 1000 Series Routers, this command can be used to upgrade ROMMON in privileged EXEC and diagnostic mode. The hardware receiving the ROMMON upgrade must be reloaded to complete the upgrade.

From Cisco IOS Release 12.4(24)T, you can use the **upgrade rom-monitor** command on Cisco 3200 series routers to upgrade ROMMON and the system bootstrap, if a newer version of ROMMON is available on the system.

**Examples** This example shows how to upgrade the new ROMMON image to the flash device on a Supervisor Engine  $2$ .

```
Router# upgrade rom-monitor
 slot 1 sp file tftp://dirt/tftpboot-users/A2_71059.srec
ROMMON image upgrade in progress
  Erasing flash
   Programming flash
  Verifying new image
   ROMMON image upgrade complete
   The card must be reset for this to take effect
Router#
```
In the following example, a ROMMON upgrade is performed to upgrade to Cisco IOS Release 12.2(33r)XN1 on a Cisco ASR 1000 Series Router using an ROMMON image stored on the bootflash: file system. All hardware is upgraded on the Cisco ASR 1000 Series Router in this example, and the router is then reloaded to complete the procedure.

```
Router# show rom-monitor 0
System Bootstrap, Version 12.2(33)XN1, RELEASE SOFTWARE (fc1)
Technical Support: http://www.cisco.com/techsupport
Copyright (c) 2007 by cisco Systems, Inc.
Router# show rom-monitor F0
System Bootstrap, Version 12.2(33)XN1, RELEASE SOFTWARE (fc1)
Technical Support: http://www.cisco.com/techsupport
Copyright (c) 2007 by cisco Systems, Inc.
Router# show rom-monitor R0
System Bootstrap, Version 12.2(33)XN1, RELEASE SOFTWARE (fc1)
Technical Support: http://www.cisco.com/techsupport
Copyright (c) 2007 by cisco Systems, Inc.
Router# copy tftp bootflash:
Address or name of remote host []? 127.23.16.81
```

```
Source filename []? auto/tftp-boot/asr1000-rommon.122-33r.XN1.pkg
Destination filename [asr1000-rommon.122-33r.XN1.pkg]?
Accessing tftp://127.23.16.81/auto/tftp-boot/asr1000-rommon.122-33r.XN1.pkg...
Loading auto/tftp-boot/asr1000-rommon.122-33r.XN1.pkg from 127.23.16.81 (via
GigabitEthernet0): !!!
```
[OK - 553164 bytes] 553164 bytes copied in 1.048 secs (527828 bytes/sec) Router# **dir bootflash:** Directory of bootflash:/<br>11 drwx 16384<br>14401 drwx 4096 16384 Dec 2 2004 12:02:09 +00:00 lost+found<br>4096 Dec 2 2004 12:05:05 +00:00 ssb Dec 2 2004 12:05:05 +00:00 .ssh 86401 drwx 4096 Dec 2 2004 12:05:07 +00:00 .rollback\_timer<br>12 - rw- 33554432 Nov 20 2007 19:53:47 +00:00 nvram 00100 12 -rw- 33554432 Nov 20 2007 19:53:47 +00:00<br>13 -rw- 6401536 Dec 23 2004 19:45:11 +00:00 13 -rw- 6401536 Dec 23 2004 19:45:11 +00:00 mcp-fpd-pkg.122-test.pkg 28801 drwx 4096 Nov 1 2007 17:00:36 +00:00 .installer 15 -rw- 553164 Nov 28 2007 15:33:49 +00:00 asr1000-rommon.122-33r.XN1.pkg 16 -rw- 51716300 Nov 14 2007 16:39:59 +00:00 asr1000rp1-espbase.v122\_33\_xn\_asr\_rls0\_throttle.pkg 17 -rw- 21850316 Nov 14 2007 16:41:23 +00:00  $asr1000rp1-rpaces-k9.v122_33_xn-asr_1ls0_throttle.phg$ <br>18 - $rw-$  21221580 Nov 14 2007 16:42.21 +00:00  $21221580$  Nov  $14$   $2007$   $16:42:21$  +00:00 asr1000rp1-rpbase.v122\_33\_xn\_asr\_rls0\_throttle.pkg 19 -rw- 27576524 Nov 14 2007 16:43:50 +00:00 asr1000rp1-rpcontrol.v122\_33\_xn\_asr\_rls0\_throttle.pkg 20 -rw- 48478412 Nov 14 2007 16:45:50 +00:00  $asr1000rp1-rpios-advipservicesk9.v122_33_xn_asr_rls0_throttle.pkg$ <br>21 - $rw-$  36942028 Nov 14 2007  $16:47:17 + 00:00$ 36942028 Nov 14 2007  $\overline{1}6:\overline{4}7:\overline{1}7$  +00:00 asr1000rp1-sipbase.v122\_33\_xn\_asr\_rls0\_throttle.pkg 22 -rw- 14749900 Nov 14 2007 16:48:17 +00:00  $asr1000rp1-sipspa.v122_33_xn-asr_rls0_throttle.pkg$ <br>23 - $rw-$  6049  $Nov-14$  2007 16:49:29 +00: 23  $-rw - 6049 = \overline{N}ov^{-1}4$  2007 16:49:29 +00:00 packages.conf<br>14  $-rw - 213225676$  Nov 20 2007 19:53:13 +00:00 14 -rw- 213225676 Nov 20 2007 19:53:13 +00:00 asr1000rp1-advipservicesk9.v122\_33\_xn\_asr\_rls0\_throttle.bin 928833536 bytes total (451940352 bytes free) Router# **upgrade rom-monitor filename bootflash:/asr1000-rommon.122-33r.XN1.pkg all** Upgrade rom-monitor on Route-Processor 0 Target copying rom-monitor image file Checking upgrade image... 1966080+0 records in 3840+0 records out Upgrade image MD5 signature is 253f15daf89eea22b1db92d440d03608 Burning upgrade partition... 1966080+0 records in 3840+0 records out Checking upgrade partition... Upgrade flash partition MD5 signature is 253f15daf89eea22b1db92d440d03608 ROMMON upgrade complete. To make the new ROMMON permanent, you must restart the RP. Upgrade rom-monitor on Embedded-Service-Processor 0 Target copying rom-monitor image file Checking upgrade image... 1966080+0 records in 3840+0 records out Upgrade image MD5 signature is 253f15daf89eea22b1db92d440d03608 Burning upgrade partition... 1966080+0 records in 3840+0 records out Checking upgrade partition... Upgrade flash partition MD5 signature is 253f15daf89eea22b1db92d440d03608 ROMMON upgrade complete. To make the new ROMMON permanent, you must restart the linecard. Upgrade rom-monitor on SPA-Inter-Processor 0 Target copying rom-monitor image file Checking upgrade image... 1966080+0 records in 3840+0 records out Upgrade image MD5 signature is 253f15daf89eea22b1db92d440d03608 Burning upgrade partition... 1966080+0 records in 3840+0 records out Checking upgrade partition... Upgrade flash partition MD5 signature is 253f15daf89eea22b1db92d440d03608 ROMMON upgrade complete. To make the new ROMMON permanent, you must restart the linecard. Upgrade rom-monitor on SPA-Inter-Processor 1 Target copying rom-monitor image file Checking upgrade image...

```
1966080+0 records in
3840+0 records out
Upgrade image MD5 signature is 253f15daf89eea22b1db92d440d03608
Burning upgrade partition...
1966080+0 records in
3840+0 records out
Checking upgrade partition...
Upgrade flash partition MD5 signature is 253f15daf89eea22b1db92d440d03608
ROMMON upgrade complete.
To make the new ROMMON permanent, you must restart the linecard.
Router# reload
<reload bootup output removed for brevity>
Router# show rom-monitor 0
System Bootstrap, Version 12.2(33r)XN1, RELEASE SOFTWARE (fc1)
Technical Support: http://www.cisco.com/techsupport
Copyright (c) 2007 by cisco Systems, Inc.
Router# show rom-monitor F0
System Bootstrap, Version 12.2(33r)XN1, RELEASE SOFTWARE (fc1)
Technical Support: http://www.cisco.com/techsupport
Copyright (c) 2007 by cisco Systems, Inc.
Router# show rom-monitor R0
System Bootstrap, Version 12.2(33r)XN1, RELEASE SOFTWARE (fc1)
Technical Support: http://www.cisco.com/techsupport
Copyright (c) 2007 by cisco Systems, Inc.
```
### **Related Commands**

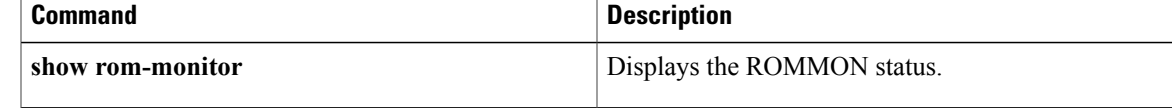

 $\overline{\phantom{a}}$ 

# **verify**

To verify the checksum of a file on a flash memory file system or compute a Message Digest 5 (MD5) signature for a file, use the **verify** command in privileged EXEC mode.

**verify** [**/md5** [ *md5-value* ]] *filesystem***:** [ *file-url* ]

## **Cisco 7600 Series Router**

**verify** {**/md5** *flash-filesystem* [ *expected-md5-signature* ]| **/ios** *flash-filesystem*| *flash-filesystem*}

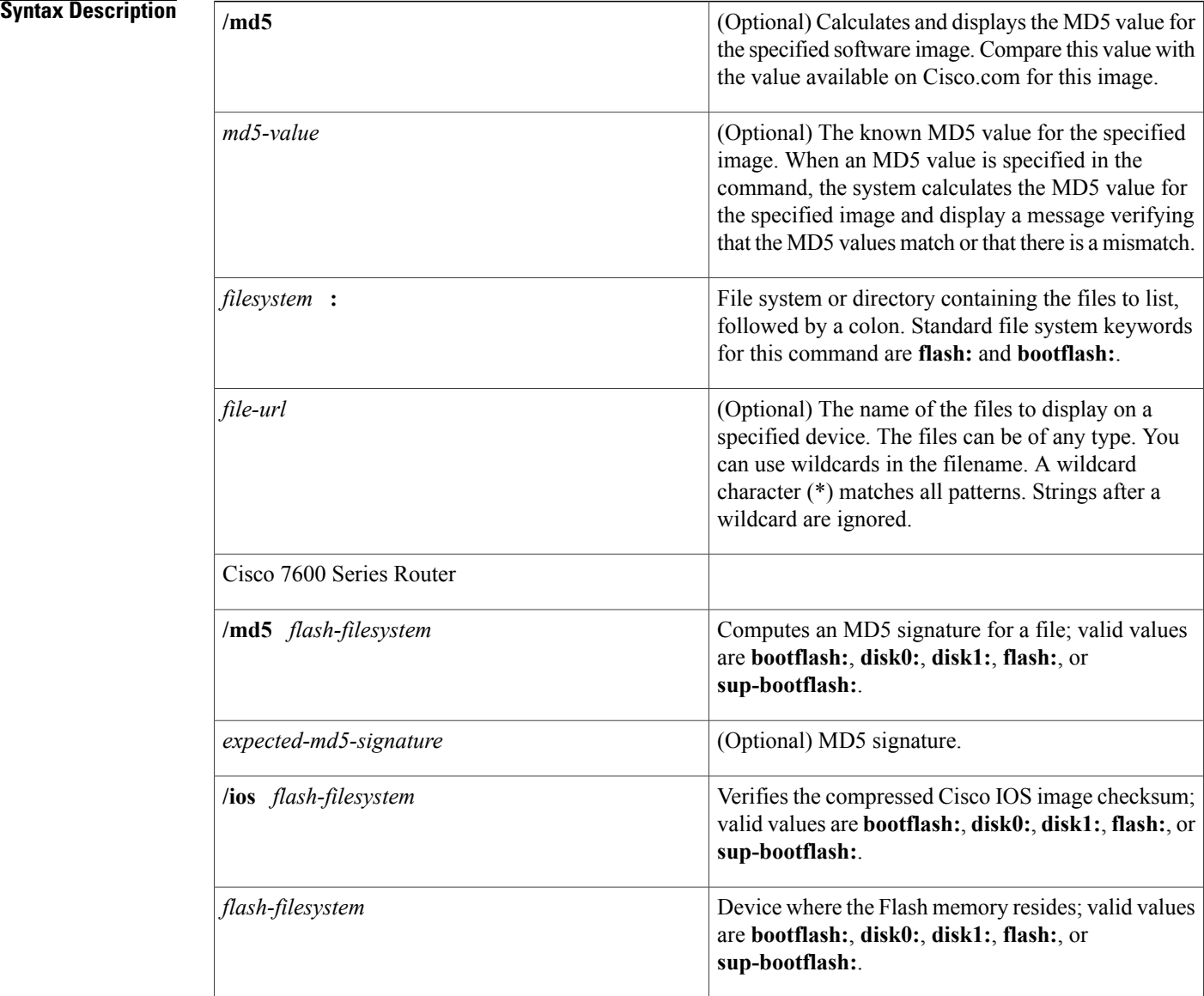

**Command Default** The current working device is the default device (file system).

**Command Modes** Privileged EXEC

**Command History** 

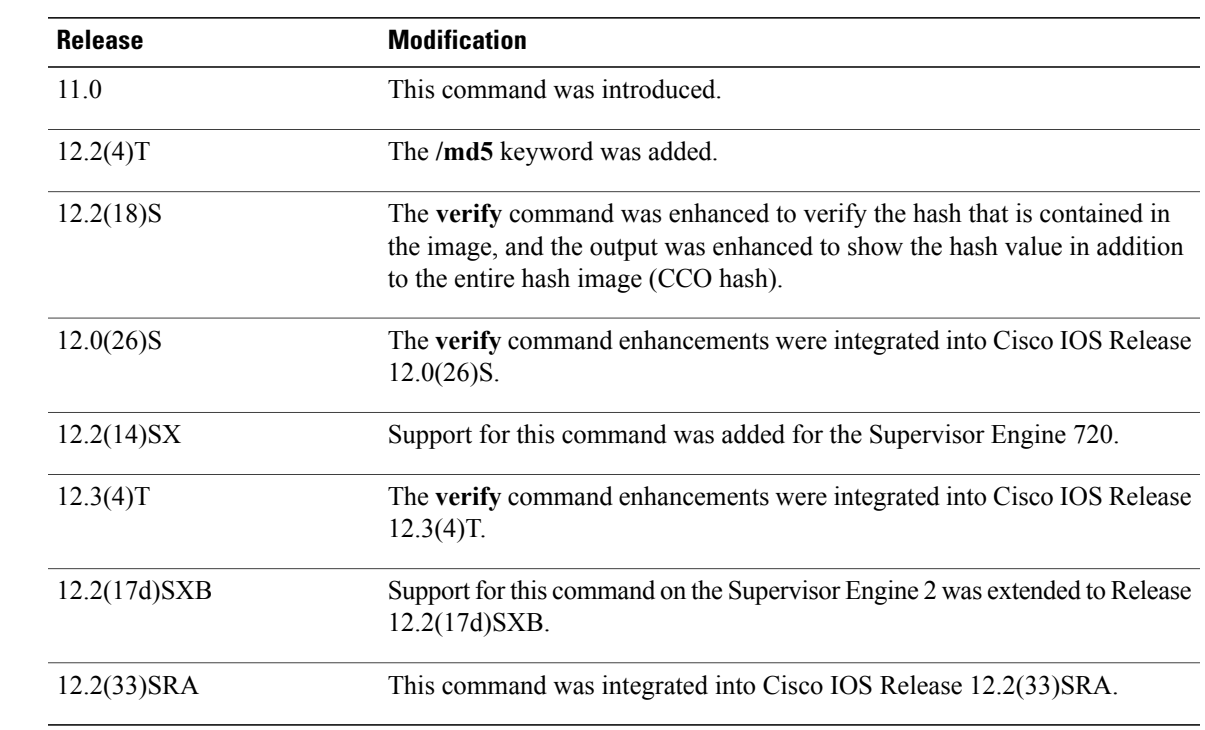

**Usage Guidelines** This command replaces the **copy verify** and **copy verify flash** commands.

Use the **verify** command to verify the checksum of a file before using it.

Each software image that is distributed on disk uses a single checksum for the entire image. This checksum is displayed only when the image is copied into flash memory; it is not displayed when the image file is copied from one disk to another.

### **Supported Platforms Other than the Cisco 7600 Series Router**

Before loading or duplicating a new image, record the checksum and MD5 information for the image so that you can verify the checksum when you copy the image into flash memory or onto a server. A variety of image information is available on Cisco.com. For example, you can get the Release, Feature Set, Size, BSD Checksum, Router Checksum, MD5, and Publication Date information by clicking on the image file name prior to downloading it from the Software Center on Cisco.com.

To display the contents of flash memory, use the **show flash** command. The flash contents listing does not include the checksum of individual files. To recompute and verify the image checksum after the image has been copied into flash memory, use the **verify** command. Note, however, that the **verify** command only performs a check on the integrity of the file after it has been saved in the file system. It is possible for a corrupt image to be transferred to the router and saved in the file system without detection. If a corrupt image is

transferred successfully to the router, the software will be unable to tell that the image is corrupted and the file will verify successfully.

To use the message-digest5 (MD5) hash algorithm to ensure file validation, use the **verify** command with the **/md5** option. MD5 is an algorithm (defined in RFC 1321) that is used to verify data integrity through the creation of a unique 128-bit message digest. The **/md5** option of the **verify** command allows you to check the integrity of a Cisco IOS software image by comparing its MD5 checksum value against a known MD5 checksum value for the image. MD5 values are now made available on Cisco.com for all Cisco IOS software images for comparison against local system image values.

To perform the MD5 integrity check, issue the **verify** command using the **/md5** keyword.For example, issuing the **verify flash:c7200-is-mz.122-2.T.bin /md5**command will calculate and display the MD5 value for the software image. Compare this value with the value available on Cisco.com for this image.

Alternatively, you can get the MD5 value from Cisco.com first, then specify this value in the command syntax. For example, issuing the **verify flash:c7200-is-mz.122-2.T.bin /md5 8b5f3062c4caeccae72571440e962233** command will display a message verifying that the MD5 values match or that there is a mismatch. A mismatch in MD5 values means that either the image is corrupt or the wrong MD5 value was entered.

### **Cisco 7600 Series Router**

The Readme file, which is included with the image on the disk, lists the name, file size, and checksum of the image. Review the contents of the Readme file before loading or duplicating the new image so that you can verify the checksum when you copy it into the flash memory or onto a server.

Use the **verify /md5** command to verify the MD5 signature of a file before using it. This command validates the integrity of a copied file by comparing a precomputed MD5 signature with the signature that is computed by this command. If the two MD5 signatures match, the copied file is identical to the original file.

You can find the MD5 signature that is posted on the Cisco.com page with the image.

You can use the **verify /md5** command in one of the following ways:

• Verify the MD5 signatures manually by entering the **verify /md5** *filename* command.

Check the displayed signature against the MD5 signature that is posted on the Cisco.com page.

• Allow the system to compare the MD5 signatures by entering the **verify /md5** *flash-filesystem:filenam expected-md5-signature* command.

After completing the comparison, the system returns with a verified message. If an error is detected, the output is similar to the following:

```
Router# verify /md5 disk0:c6msfc2-jsv-mz 0f
.
.
.
Done
!
 %Error verifying disk0:c6msfc2-jsv-mz
Computed signature = 0f369ed9e98756f179d4f29d6e7755d3
 Submitted signature = 0f
```
To display the contents of the flash memory, enter the **show flash** command. The listing of the flash contents does not include the checksum of the individual files. To recompute and verify the image checksum after the image has been copied into the flash memory, enter the **verify** command.

A colon (:) is required after the specified device.

### **Examples**

**Examples** The following example shows how to use the **verify** command to check the integrity of the file c7200-js-mz on the flash memory card inserted in slot 0:

Router# **dir slot0:**

```
Directory of slot0:/<br>1 -rw- 4720148
  1 -rw- 4720148 Aug 29 1997 17:49:36 hampton/nitro/c7200-j-mz
  2 -rw- 4767328 Oct 01 1997 18:42:53<br>5 -rw- 639 Oct 02 1997 12:09:32
     -rw- 639 Oct 02 1997 12:09:32 rally<br>-rw- 639 Oct 02 1997 12:37:13 the t
                             Oct 02 1997 12:37:13 the time
20578304 bytes total (3104544 bytes free)
Router# verify slot0:c7200-js-mz
```

```
Verified slot0:c7200-js-mz
```
In the following example, the **/md5** keyword is used to display the MD5 value for the image:

```
Router# verify /md5 disk1:
Verify filename []? c7200-js-mz
.
.
.
Done
!
verify /md5 (disk1:c7200-js-mz) = 0f369ed9e98756f179d4f29d6e7755d3
In the following example, the known MD5 value for the image (obtained from Cisco.com) is specified in the
verify command, and the system checks the value against the stored value:
```

```
Router# verify /md5 disk1:c7200-js-mz ?
 WORD Expected md5 signature
  <cr>
router# verify /md5 disk1:c7200-js-mz 0f369ed9e98756f179d4f29d6e7755d3
.
.
.
Done
!
Verified (disk1:c7200-js-mz) = 0f369ed9e98756f179d4f29d6e7755d3
```
The following example shows how the output of the **verify** command was enhanced to show the hash value in addition to the entire hash image (CCO hash):

```
Router# verify disk0:c7200-js-mz
%Filesystem does not support verify operations
Verifying file integrity of disk0:c7200-js-mz
.
.
.
Done
!
Embedded Hash MD5 :CFA258948C4ECE52085DCF428A426DCD<br>Computed Hash MD5 :CFA258948C4ECE52085DCF428A426DCI
Computed Hash MD5 :CFA258948C4ECE52085DCF428A426DCD<br>CCO Hash MD5 :44A7B9BDDD9638128C35528466318183
                        CCO Hash MD5 :44A7B9BDDD9638128C35528466318183
Signature Verified
```
**Examples** This example shows how to use the **verify** command:

```
Router# verify cat6k_r47_1.cbi
.
```
. .

```
File cat6k r47 1.cbi verified OK.
This example shows how to check the MD5 signature manually:
Router# verify /md5 c6msfc2-jsv-mz
.
.
.
Done
!
verify /md5 (disk0:c6msfc2-jsv-mz) = 0f369ed9e98756f179d4f29d6e7755d3
This example shows how to allow the system to compare the MD5 signatures:
Router# verify /md5 disk0:c6msfc2-jsv-mz 0f369ed9e98756f179d4f29d6e7755d3
.
.
.
Done
!
verified /md5 (disk0:c6sup12-jsv-mz) = 0f369ed9e98756f179d4f29d6e7755d3
Router#
This example shows how to verify the compressed checksum of the Cisco IOS image:
```
Verified compressed IOS image checksum for disk0:c6k222-jsv-mz

Router# **verify /ios disk0:c6k222-jsv-mz**

### **Related Commands**

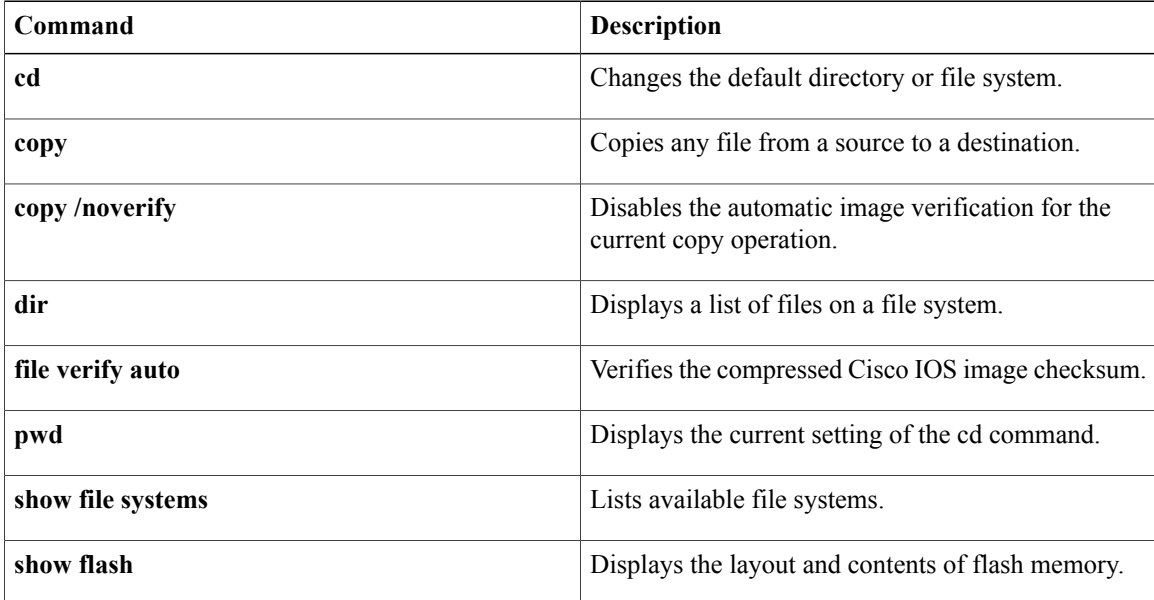

## **vtp**

Г

To configure the global VLAN Trunking Protocol (VTP) state, use the **vtp** command in global configuration mode. To return to the default value, use the **no** form of this command.

**vtp** {**domain** *domain-name*| **file** *filename*| **interface** *interface-name* **[only]**| **mode** {**client| off| server| transparent**} {**vlan| mst| unknown**}| **password** *password-value* [**hidden| secret**]**| pruning**| **version** {**1| 2| 3**}}

**no vtp**

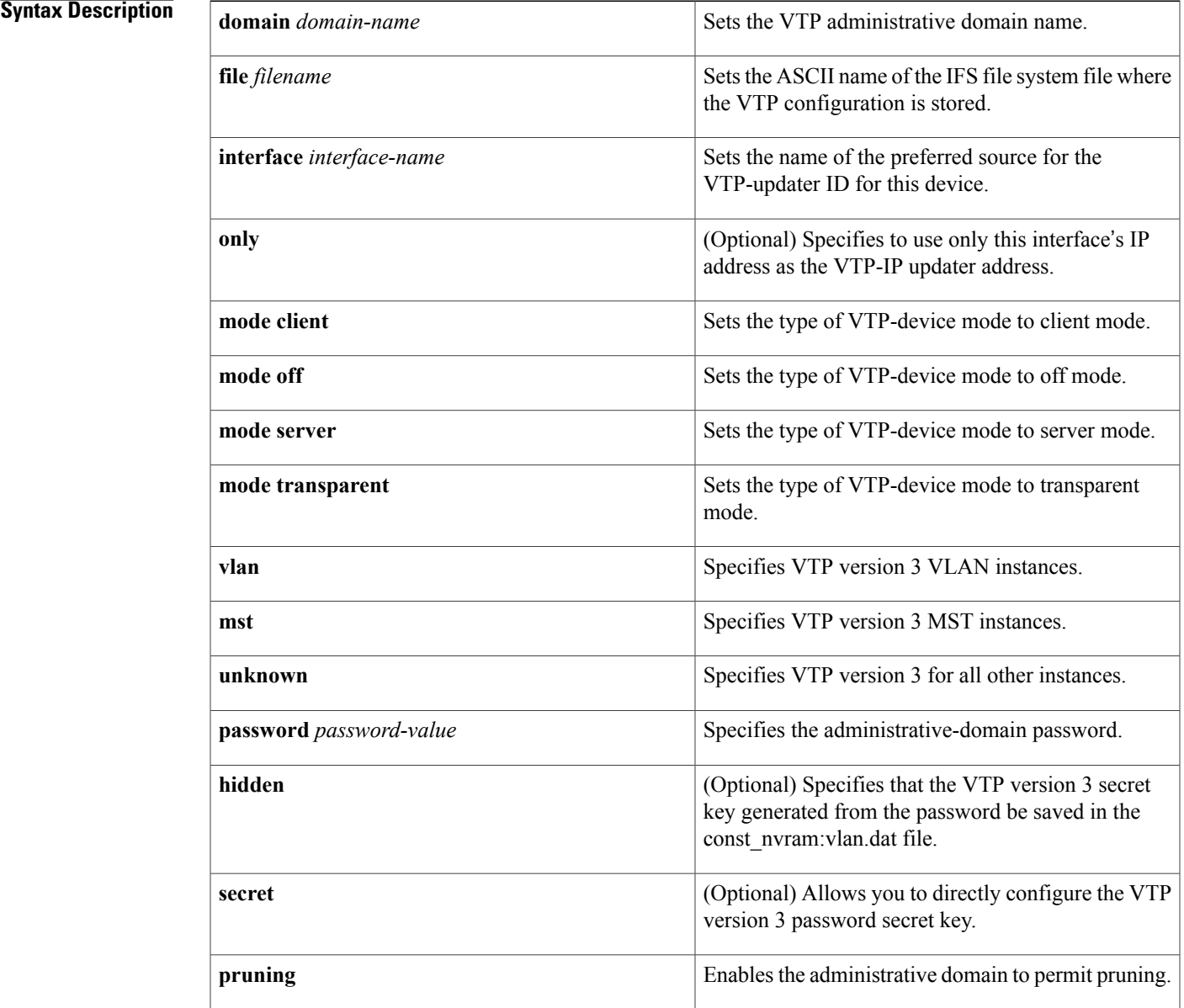

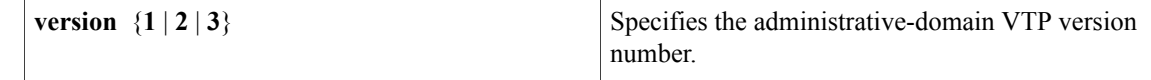

### **Command Default** The defaults are as follows:

**vtp**

- **vtp domain** and **vtp interface** co mmands have no default settings.
- *filename* is const-nvram:vlan.dat .
- VTP mode is **mode server** for VLANs and **transparent** for all other features.
- No password is configured.
- Pruning is disabled.
- Administrative-domain VTP version number 1.

## **Command Modes** Global configuration (config)

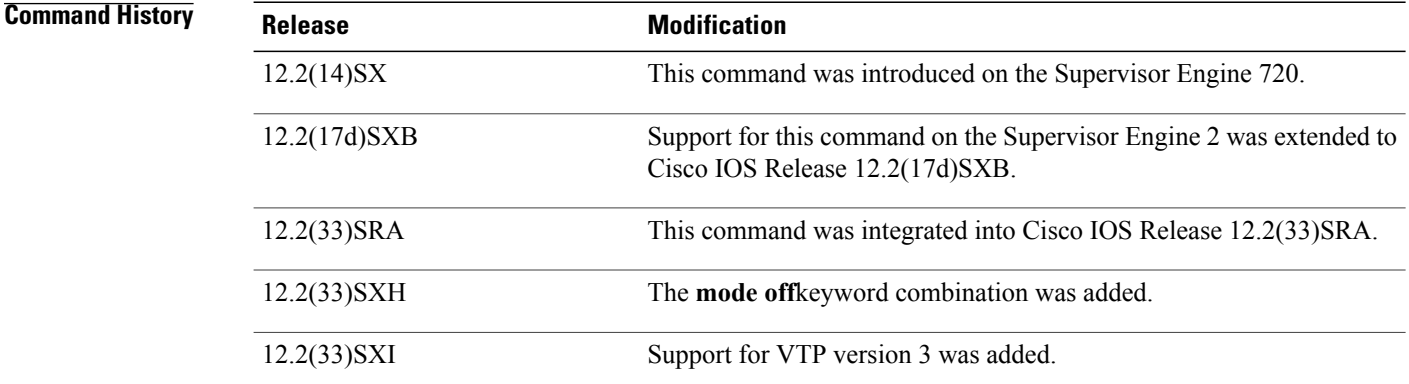

### **Usage Guideling**

**Note**

The **vtp pruning**, **vtp password**, and **vtp version** commands are also available in privileged EXEC mode. We recommend that you use these commands in global configuration mode only; do not use these commands in privileged EXEC mode.

Extended-range VLANs are not supported by VTP.

When you define the domain-name value , the dom ain name is case sensitive and can be from 1 to 32 characters.

The *filename* and *interface-name*values are ASCII strings from 1 to 255 characters.

You must configure a password on each network device in the management domain when the switch is in secure mode.
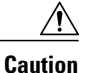

If you configure VTP in secure mode, the management domain does not function properly if you do not assign a management domain password to each network device in the domain.

A VTP version 2-capable network device can operate in the same VTP domain as a network device running VTP version 1 if VTP version 2 is disabled on the VTP version 2-capable network device (VTP version 2 is disabled by default).

Do not enable VTP version 2 on a network device unless all of the network devices in the same VTP domain are version 2-capable. When you enable VTP version 2 on a network device, all of the version 2-capable network devices in the domain enable VTP version 2.

In a Token Ring environment, you must enable VTP version 2 for VLAN switching to function properly.

Enabling or disabling VTP pruning on a VTP server enables or disables VTP pruning for the entire management domain.

Configuring VLANs as pruning eligible or pruning ineligible on a Cisco 7600 series router affects pruning eligibility for those VLANs on that switch only; it does not affect pruning eligibility on all network devices in the VTP domain.

The **vtppassword**, **vtppruning**, and **vtpversion**commands are not placed in startup memory but are included in the VTP transparent-mode startup configuration file.

Extended-range VLANs are not supported by VTP.

You can configure the **pruning** keyword in VTP-server mode; the **version** keyword is configurable in VTP-server mode or VTP transparent mode.

The password-value argument is an ASCII string from 8 to 64 characters identifying the administrative domain for the device.

VTP pruning causes information about each pruning-eligible VLAN to be removed from VTP updates if there are no stations belonging to that VLAN.

All Cisco 7600 series routers in a VTP domain must run the same version of VTP. VTP version 1 and VTP version 2 do not operate on Cisco 7600 series routers in the same VTP domain.

If all Cisco 7600 series routers in a domain are VTP version 2-capable, you need only to enable VTP version 2 on one Cisco 7600 series router; the version number is then propagated to the other version 2-capable Cisco 7600 series routers in the VTP domain.

If you toggle the version 2 mode, certain default VLAN parameters are modified.

If you enter the **vtp mode off** command, it sets the device to off. If you enter the **no vtp mode off** command, it resets the device to the VTP server mode.

In VTP version 3, the VTP mode has to be specified on a per-feature basis. Use the **vlan** and **mst** keywords to configure the VTP mode on VLAN and MST instances. To configure the VTP mode for any other feature, use the **unknown** keyword. When you convert from either VTP version 1 or 2 to version 3, the current mode configuration will be preserved.

With VTP version 3, a new method is available for hiding the VTP password from the configuration file. When you use the **hidden** keyword, the secret key that is generated from the password string is saved in the const nvram:vlan.dat file. If you use the **secret** keyword, you can directly configure the password secret key. By using the **secret** keyword, you can distribute the password in the secret key format rather than in the cleartext format.

**vtp**

**vtp**

**Examples** This example shows how to set the device's management domain:

Router(config)# **vtp domain DomainName1** This example shows how to specify the file in the IFS-file system where the VTP configuration is stored:

Router(config)# **vtp file vtpconfig** Setting device to store VLAN database at filename vtpconfig. This example shows how to set the VTP mode to client:

Router(config)# **vtp mode client** Setting device to VTP CLIENT mode. This example shows how to disable VTP mode globally:

Router(config)# **vtp mode off** Setting device to VTP OFF mode. This example shows how to reset the device to the VTP server mode:

Router(config)# **no vtp mode off** Setting device to VTP OFF mode.

## **Related Commands**

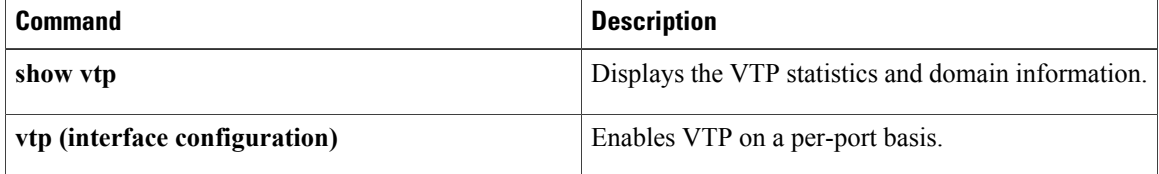